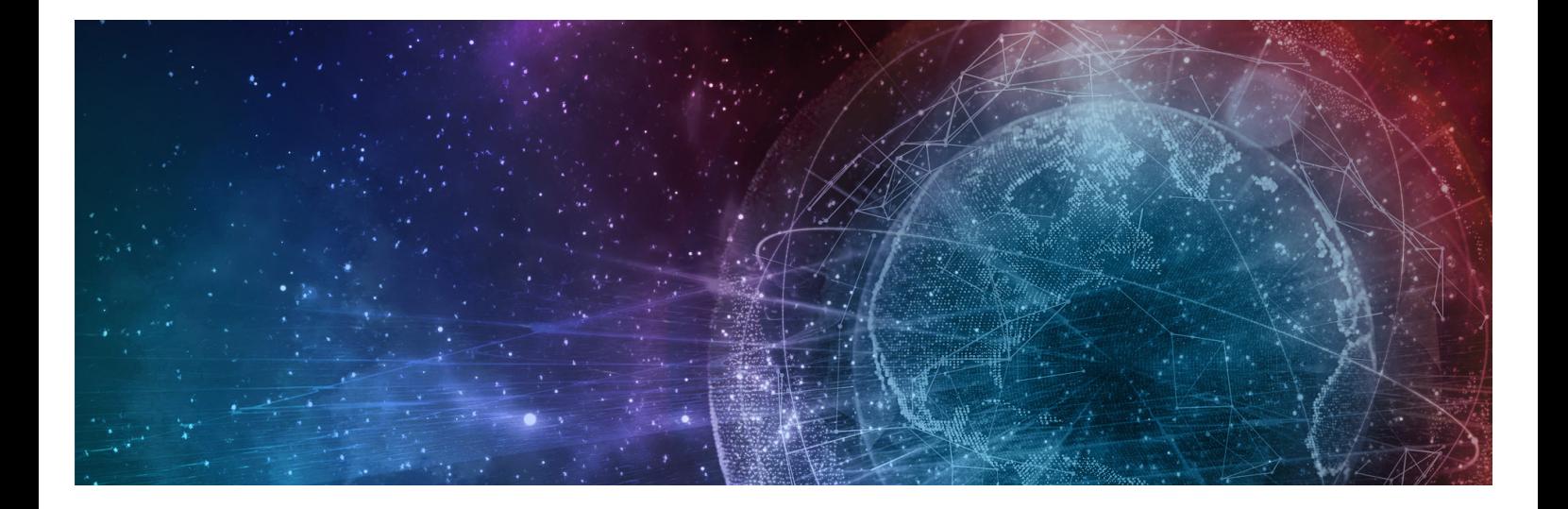

# **One Network Enterprises NEO 3.7 Release Notes**

**Published 27 June, 2023**

**Copyright Notice** © 2023 by One Network Enterprises, Inc. All rights reserved. Printed in the United States of America, 2023. No part of this document may be reproduced, stored in a retrieval system, or transmitted in any form or by any means, electronic, mechanical, photocopying, recording, or otherwise, without prior written permission of One Network Enterprises, Inc.

## **Table of Contents**

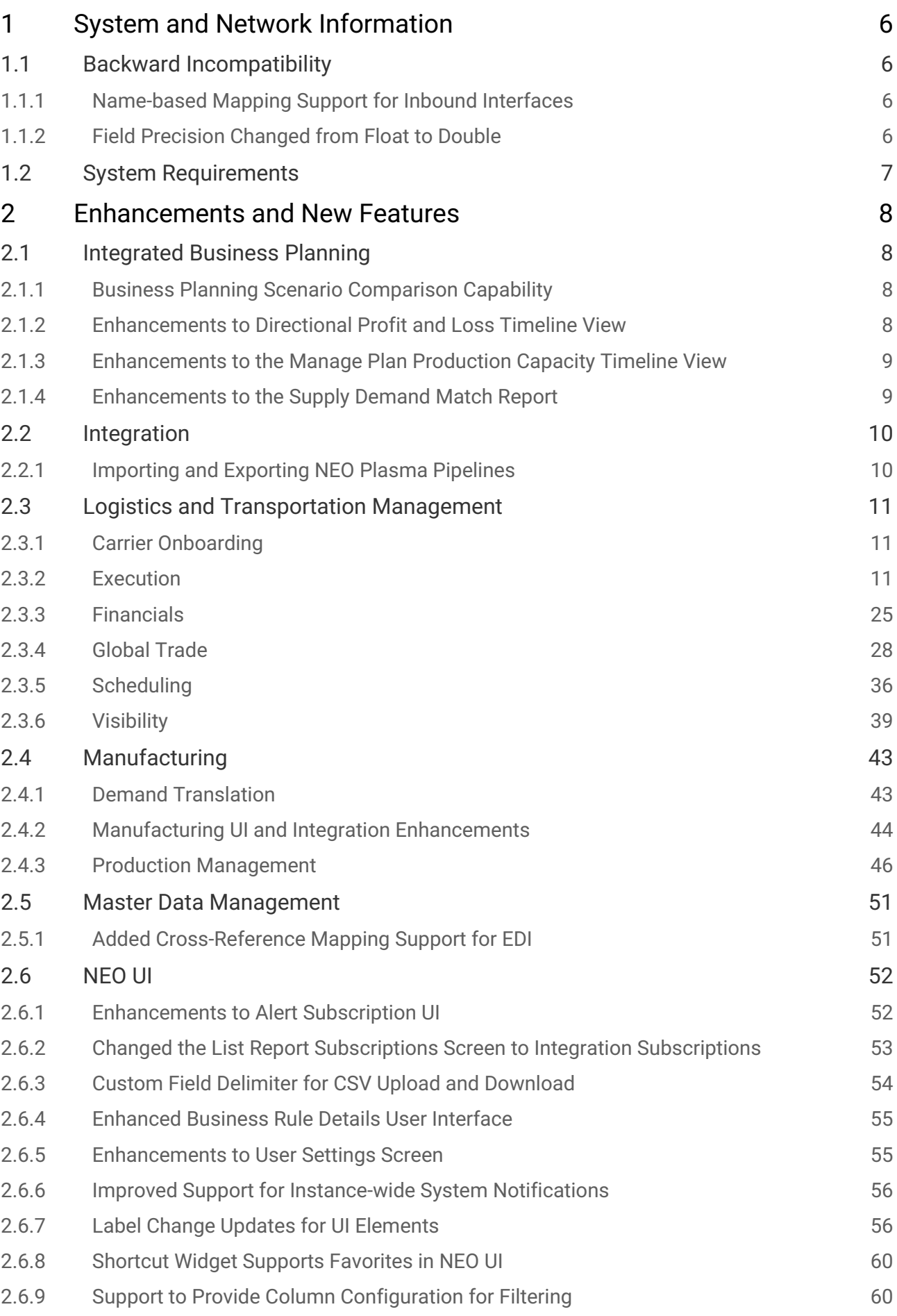

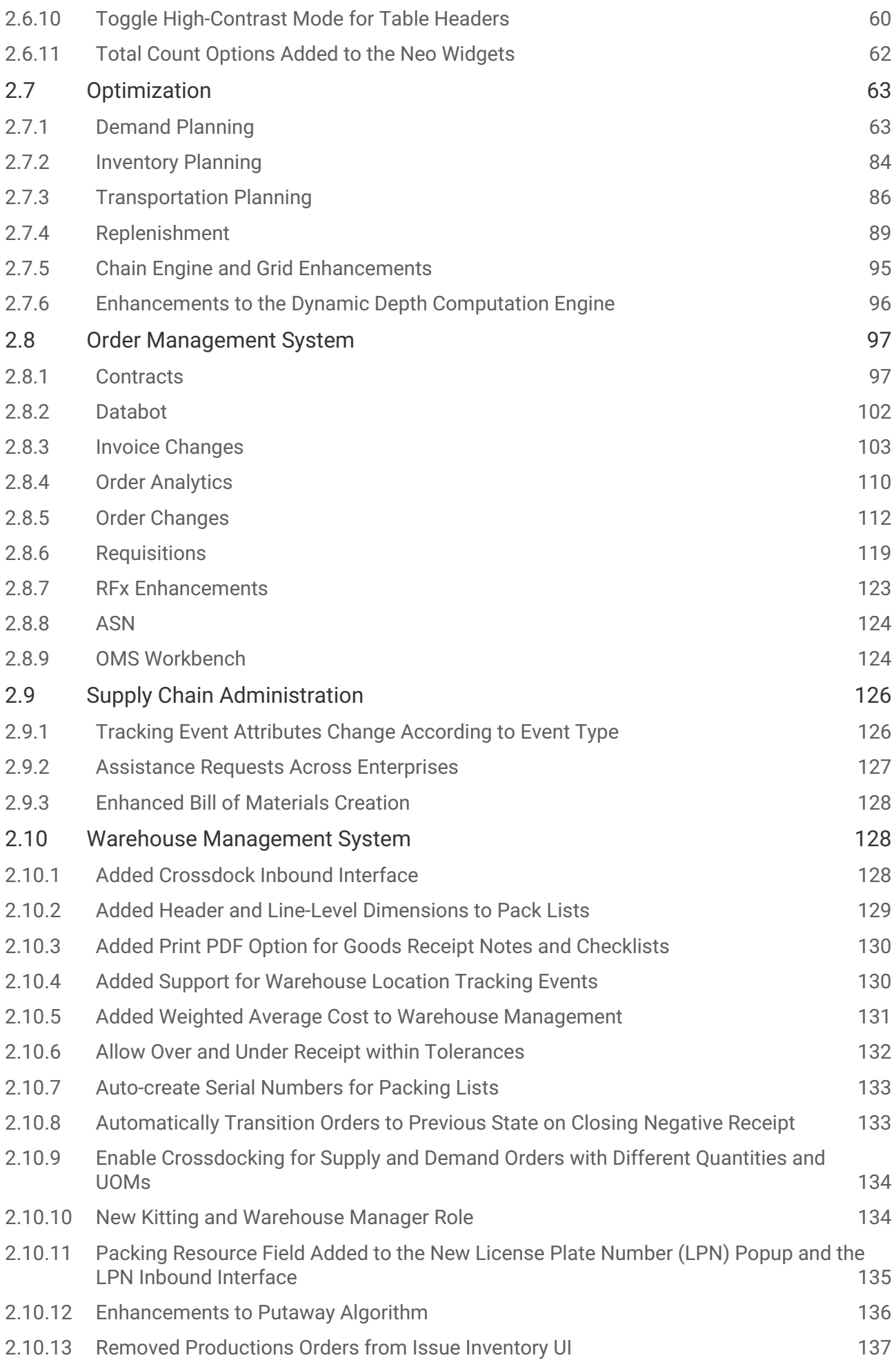

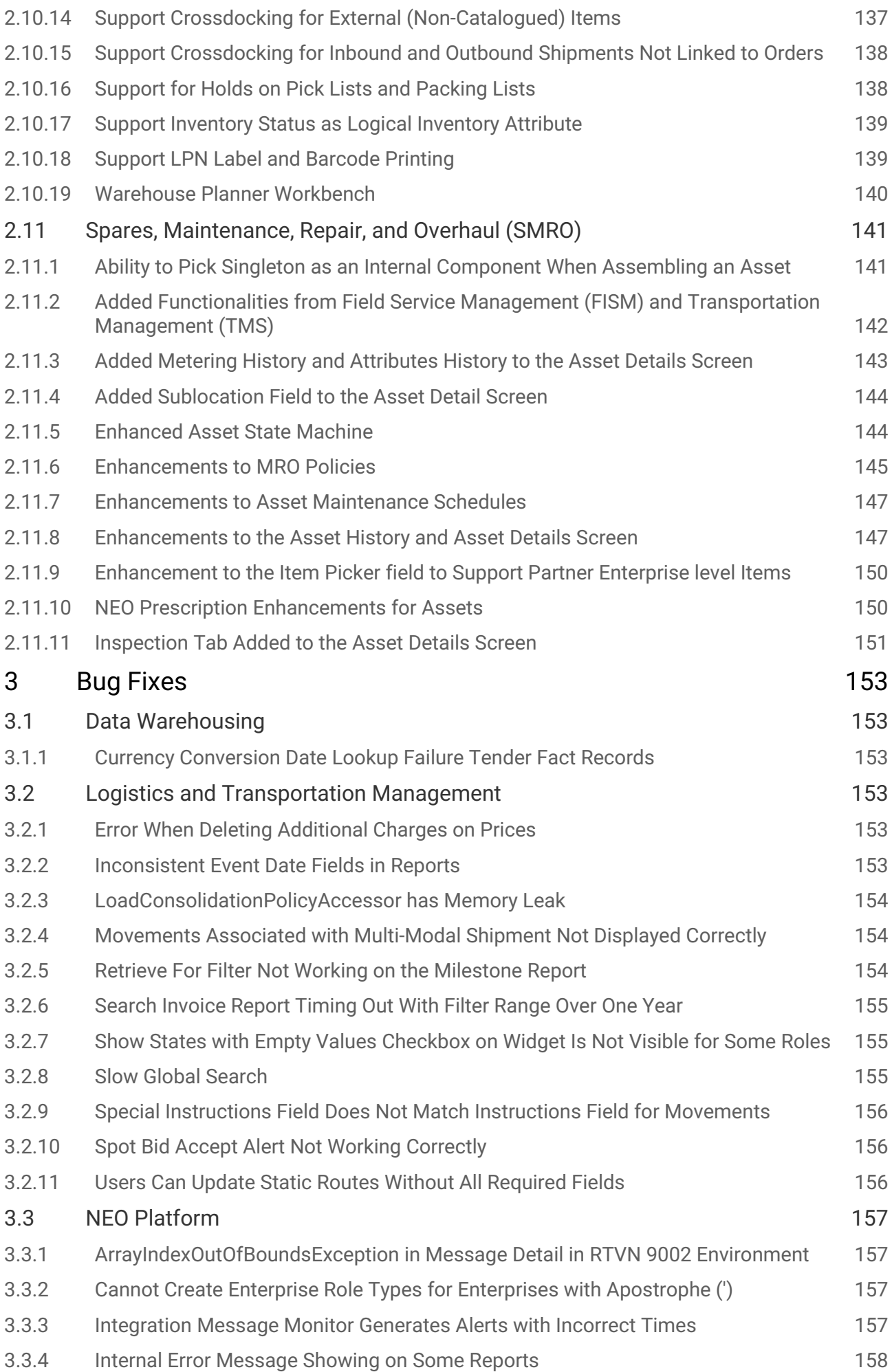

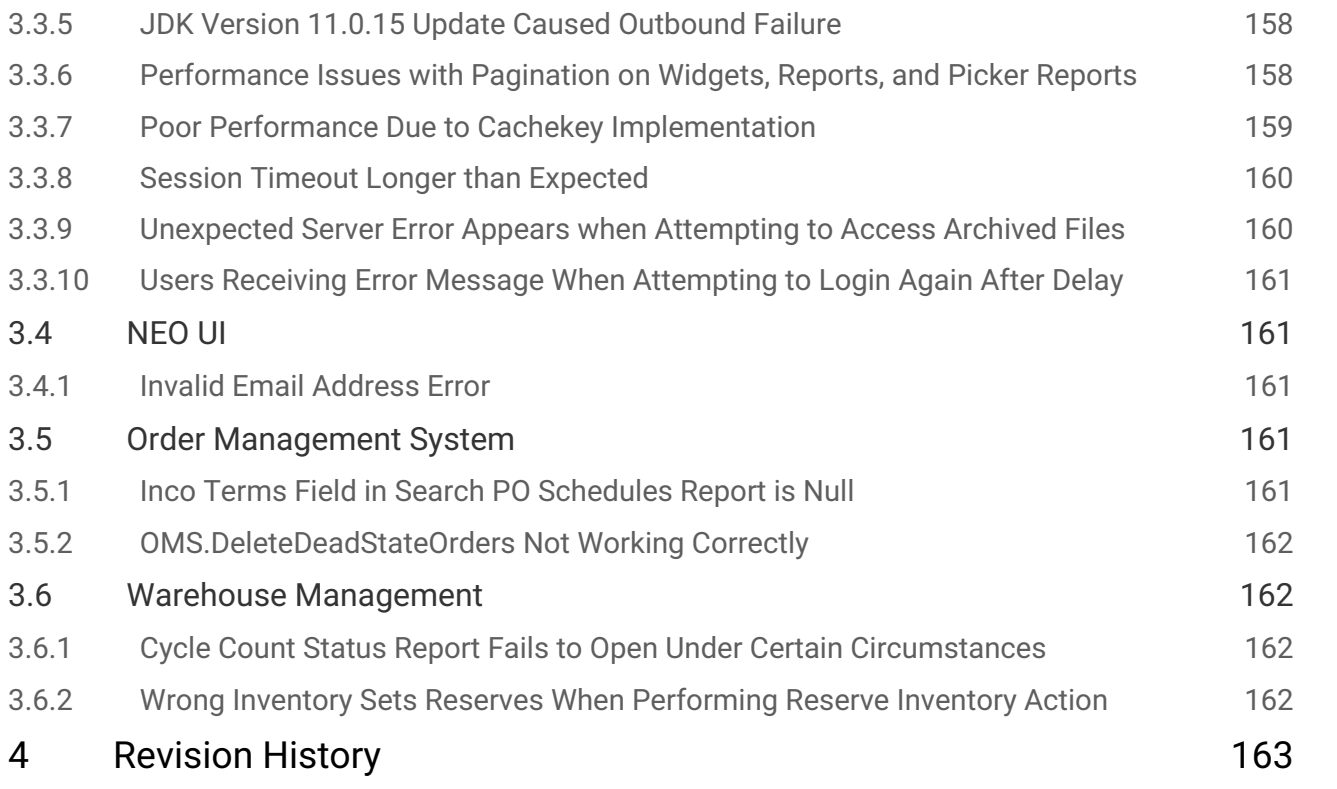

## <span id="page-5-0"></span>**1 System And Network Information**

## <span id="page-5-1"></span>**1.1 Backward Incompatibility**

## <span id="page-5-2"></span>**1.1.1 Name-based Mapping Support for Inbound Interfaces**

The following inbound interfaces now support "name-based" mapping. Previously any headers on these files (first row, starting with #) were ignored.

But now, if you provide a header, the header names must match the names of the fields in the published interface.

- IVP.MTIPStatsBufferDetail\_IB version 1.0
- IVP.StoreBufferIPData\_IB version 1.0
- OMS.CreditMemo\_IB version 1.0
- OMS.PaymentTermsCode\_IB version 1.0
- TMS.EdiEventMappingInboundInterface version 1.0
- TMS.EdiEventTargetLookupConfigInboundInterface version 1.0
- SCC.LeadTimeReference\_IB version 1.0

## <span id="page-5-3"></span>**1.1.2 Field Precision Changed from Float to Double**

The following fields' precision has been increased from FLOAT to DOUBLE on the following outbound interfaces.

This means you may receive a decimal number of higher precision than your system is expecting. For information on the precision of FLOAT vs. DOUBLE, please see https:// www.scaler.com/topics/java-float-vs-double/

- Field ItemPrice in Outbound Interface SCC.Buffer\_OB version 1.0
- Field StandardCost in Outbound Interface SCC.Item\_OB version 1.0
- Field PurchaseCost in Outbound Interface SCC.Item\_OB version 1.0
- Field TotalLandedCost in Outbound Interface SCC.Item\_OB version 1.0
- Field PriceAmount in Outbound Interface SCC.Item\_OB version 1.0
- Field MSRP in Outbound Interface SCC.Item\_OB version 1.0

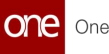

## <span id="page-6-0"></span>**1.2 System Requirements**

#### **Operating System Requirement:**

- Windows 10

#### **Browser Requirement:**

- Chrome (verified on version 108.0.5359.125)
- Microsoft Edge (verified on version 108.0.1462.54)

#### **Hardware Recommendation:**

For optimal performance, ONE recommends

- 4GB of RAM;
- graphics resolution 1366 X 768 or better

For more detailed requirements and support, see: https://docs.onenetwork.com/NeoHelp/ ProductSupportAndRequirements/latest

## <span id="page-7-0"></span>**2 Enhancements And New Features**

## <span id="page-7-1"></span>**2.1 Integrated Business Planning**

## <span id="page-7-2"></span>**2.1.1 Business Planning Scenario Comparison Capability**

Starting this release, users can compare scenarios for revenue, operating income, and costs. If a plan has multiple scenarios associated with it, you can compare one of them with the baseline scenario. Users can compare two scenarios to see which is more suitable for their use case and then copy the scenario data to the baseline. This enhancement adds a new screen Compare Scenarios, accessible from the Plan Manager screen.

Previously, users could compare only plans but not different scenarios and did not include KPIs and targets. With improved visibility and formatting in addition to the new scenario comparison capability, this enhancement helps the user select the best possible scenario for a given plan.

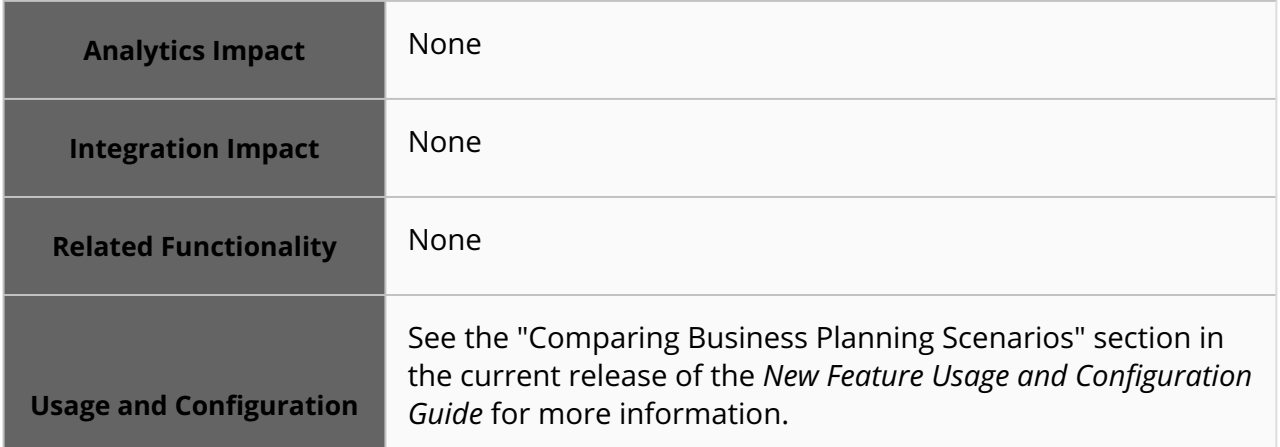

## <span id="page-7-3"></span>**2.1.2 Enhancements to Directional Profit and Loss Timeline View**

In the NEO 3.7 release, we have updated the Directional Profit and Loss (PNL) timeline view (TLV) to make it consistent with the NEO design language. The Activities screen now loads only as needed, enhancing loading times, and NEO engine agents are added to allow the replanning of demand and supply parts. Users are now notified when the plan is ready, thus eliminating the need to monitor progress manually. Previously, the PNL TLV screen was a collection of tables, had several performance issues, and gave users less control over replanning. This enhancement brings a faster and more intuitive UI that gives users more control over replanning demand and supply.

**Analytics Impact** None

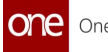

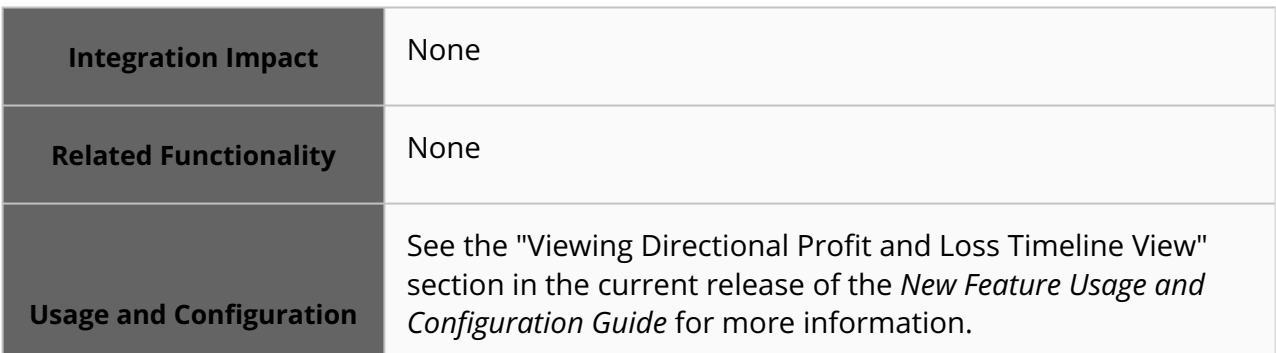

### <span id="page-8-0"></span>**2.1.3 Enhancements to the Manage Plan Production Capacity Timeline View**

In this release, ONE introduces a new Scenario filter on the Manage Plan Production Capacity Timeline View (TLV). The NEO agent reads scenario-specific production capacity for a plan and replans as necessary. Previously, the NEO agent could process production capacity for plans but not for specific scenarios in a plan.

Users also now have the option to edit site resource capacity in daily, weekly, or monthly buckets, making editing easier for the user. Values updated in the monthly or weekly buckets are disaggregated into the daily bucket.

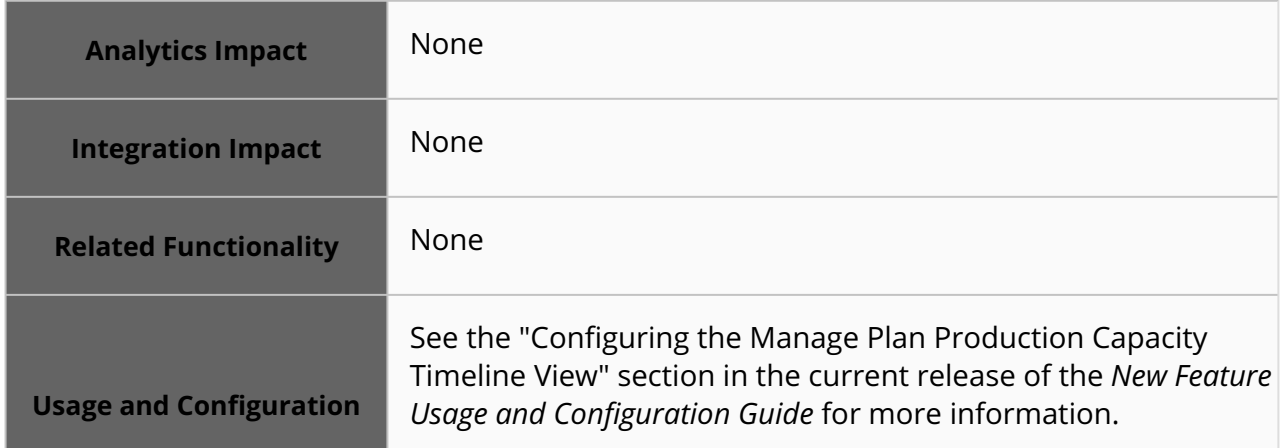

## <span id="page-8-1"></span>**2.1.4 Enhancements to the Supply Demand Match Report**

This release many enhancements to the Supply Demand Match report, including two new filters called Product Group Level and Site Group Level and an updated API to show demand and supply matches. In addition, users can now view site resource capacities and demand constraints. Previously, the Supply Demand Match report showed data for all site and product groups but did not show data about resource constraints. With this enhancement, users can accurately analyze supply and demand by looking at capacity and constraints.

**Analytics Impact** None

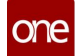

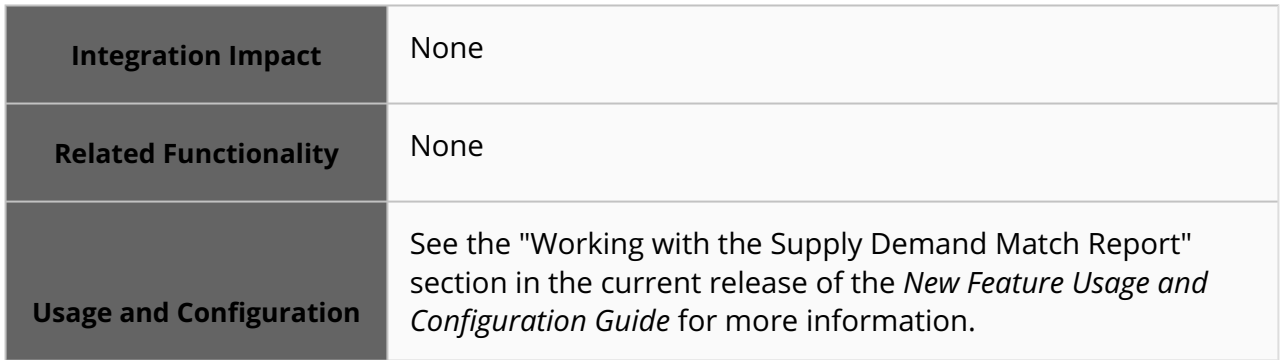

## <span id="page-9-0"></span>**2.2 Integration**

## <span id="page-9-1"></span>**2.2.1 Importing and Exporting NEO Plasma Pipelines**

This release adds the ability to export or import NEO Plasma Pipelines between NEO instances. Import and Export buttons are added to the NEO Plasma Pipelines screen. The Export button becomes active once one or more pipelines are selected on the screen. Clicking the export button downloads pipeline information along with local and global attachments. This information is downloaded as a zip file that includes a CSV file with pipeline details (Name, Version, Owning Org, and Pipeline Type), a JSON file for each pipeline record, and an attachments folder for each pipeline.

The zip archive exported from one instance can be imported into another by clicking the Import button on the NEO Plasma Pipelines screen. The inbound interface accepts only the zip file exported from another NEO instance. If the pipeline or pipeline attachments being imported already exist, the import operation overrides existing records. When initiating an import, the system displays a confirmation message. The import starts only after the user clicks OK.

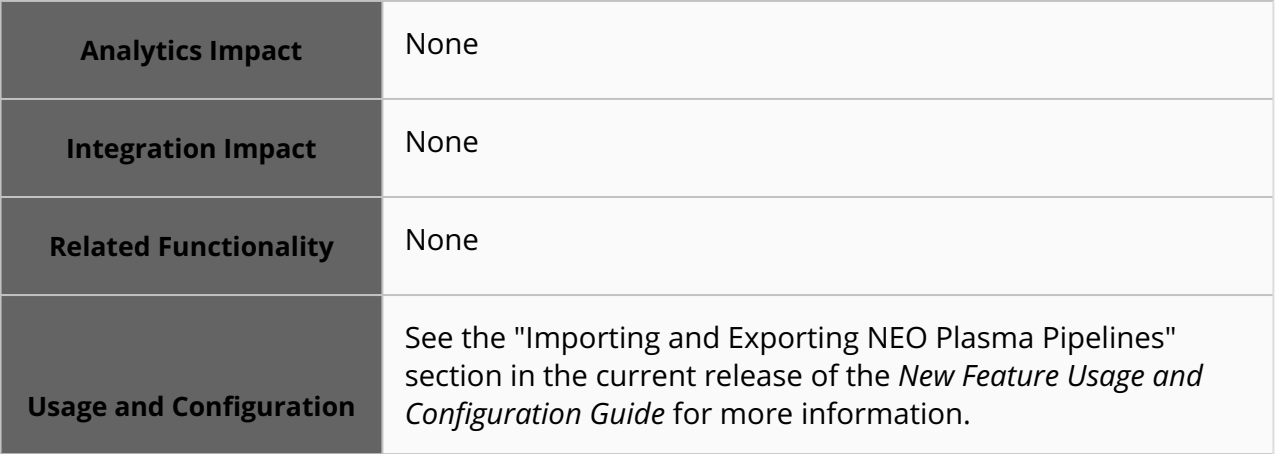

## <span id="page-10-0"></span>**2.3 Logistics And Transportation Management**

### <span id="page-10-1"></span>**2.3.1 Carrier Onboarding**

### <span id="page-10-2"></span>**2.3.2 Execution**

#### **2.3.2.1 Update Shipment Contact Details Through CSV Upload**

In this release, ONE provides the inbound-interface capability for users to create and update shipment-contact details by uploading a CSV file. Earlier, users could only update the shipment contact information from the UI. This improvement helps users to upload shipment contact information in bulk, expediting the updating process and saving operational time.

Users can view the uploaded shipment contact information under the Contact tab on the Shipment Details screen.

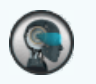

#### **Note**

Users can upload the CSV file from the following navigation menu: Tools > Upload > Shipment Contact.

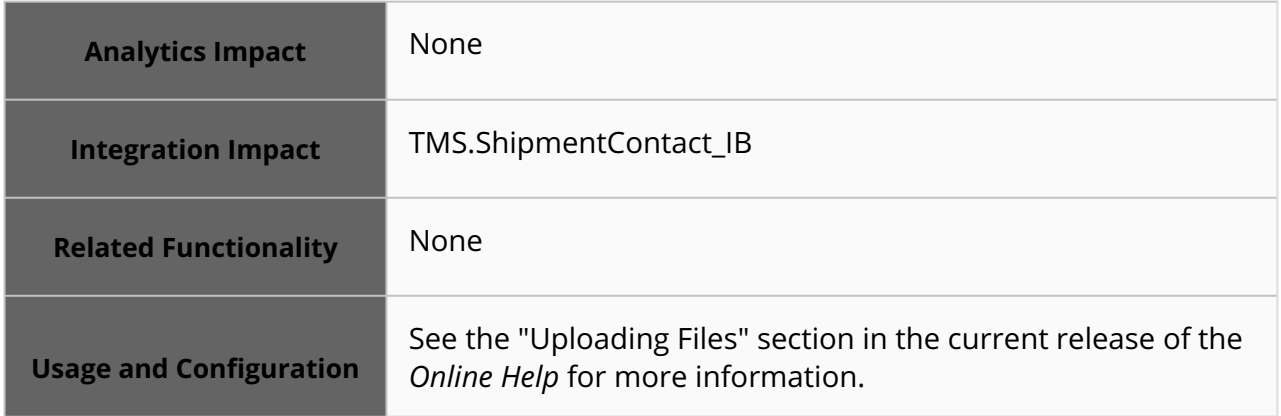

#### **2.3.2.2 Added a Carrier Cancel Movement Alert**

This release adds a new alert subscription called Carrier Cancel Movement Alert. This alert notifies the user when a carrier cancels a movement after confirmation, but before the load is picked up. Previously, users did not know if a carrier had canceled a load unless they searched for the shipment. When creating the new alert subscription, the user can specify the threshold value for the amount of time before pickup that triggers the alert. The alert can be sent via email and is also visible on the user's dashboard. This enhancement ensures users are aware of carrier cancelations and can address the problems sooner.

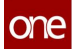

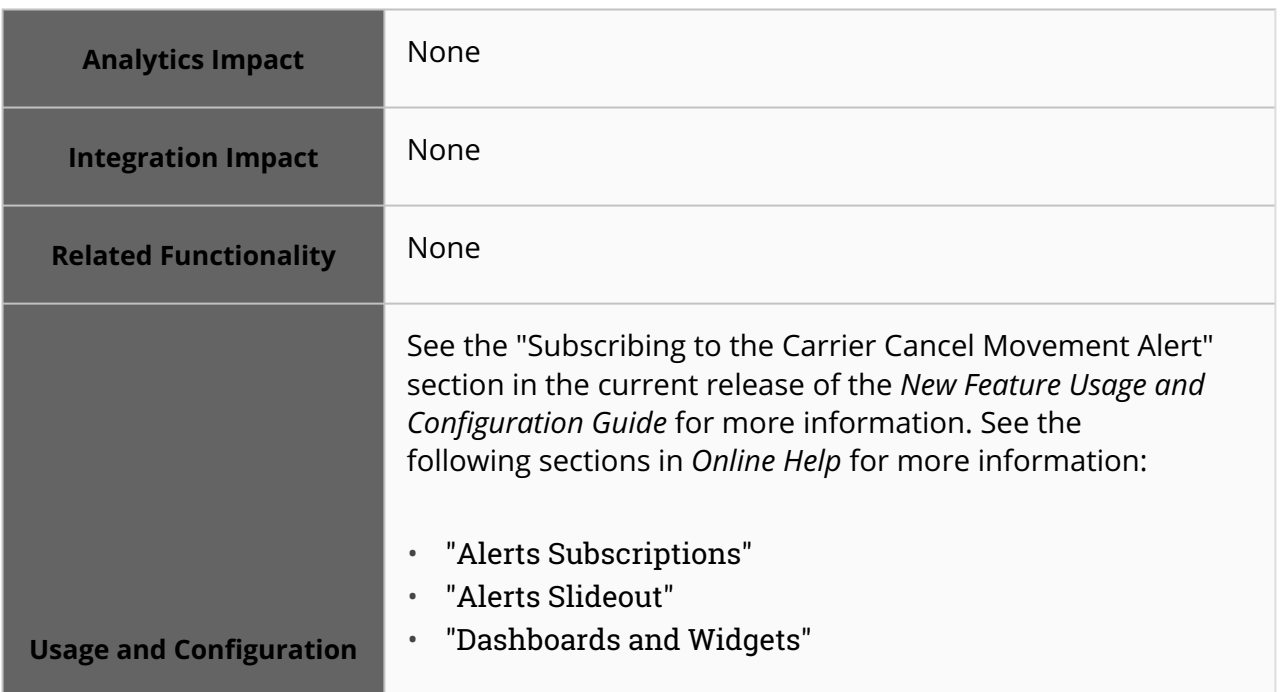

#### **2.3.2.3 Added a Per Container Cost Type for Base Rates and Accessorial Rates on Client Contracts**

Beginning in the NEO 3.7 release, Per Container is now an option as a cost type for base rates and accessorial rates on both client and carrier contracts. Previously, users could not calculate the rates for contracts on a per container basis. Now, when a user creates a base rate or accessorial rate for a client or carrier contract and selects Per Container as the Cost Type, the rates are calculated on a per container basis for all equipment types. This enhancement gives the user more flexibility and options in calculating contract costs.

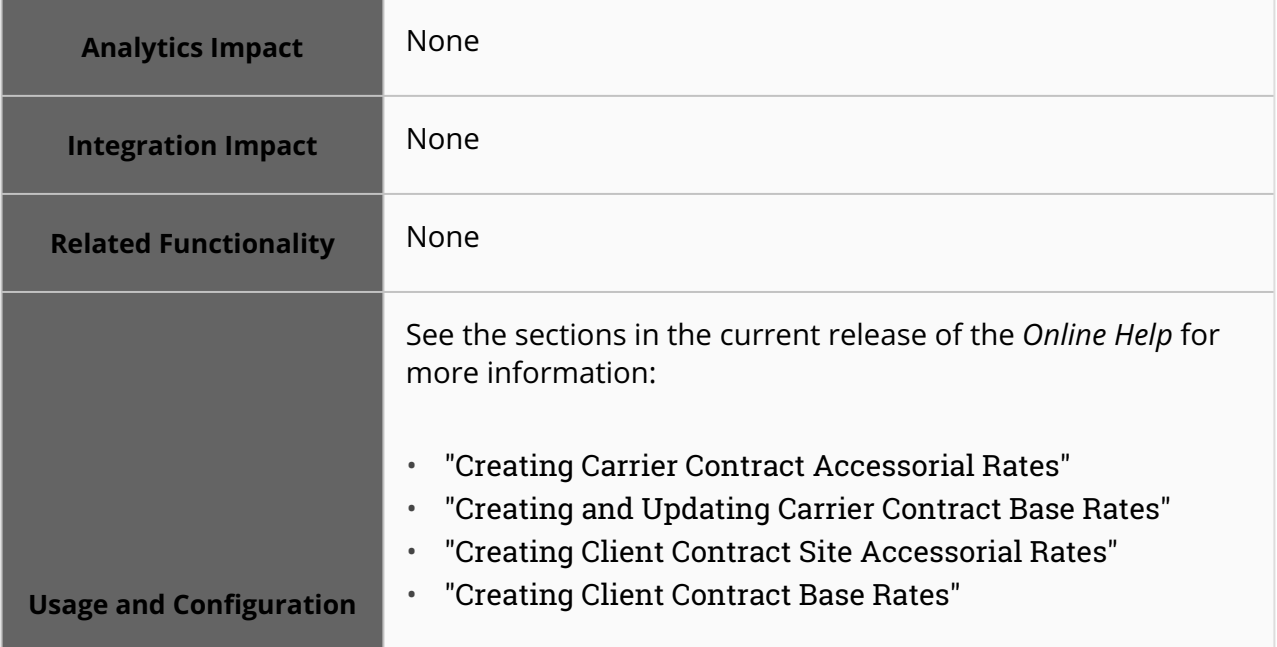

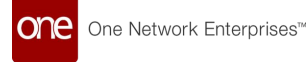

#### **2.3.2.4 Added EDI 404, 410, and 417 for Rail Transportation Carriers**

This release adds support for 4\*\* rail EDIs for rail transportation carriers, where \* is any number. Specifically, the following EDI are added for use with rail transportation:

- EDI 404: used for tendering, similar to EDI 204 for truck/road carriers
- EDI 410: used for invoicing
- EDI 417: used for tender response, similar to EDI 990 for truck/road carriers

With this enhancement, rail carriers can be notified of certain process milestones and respond with the appropriate EDI. There is no UI component of this enhancement.

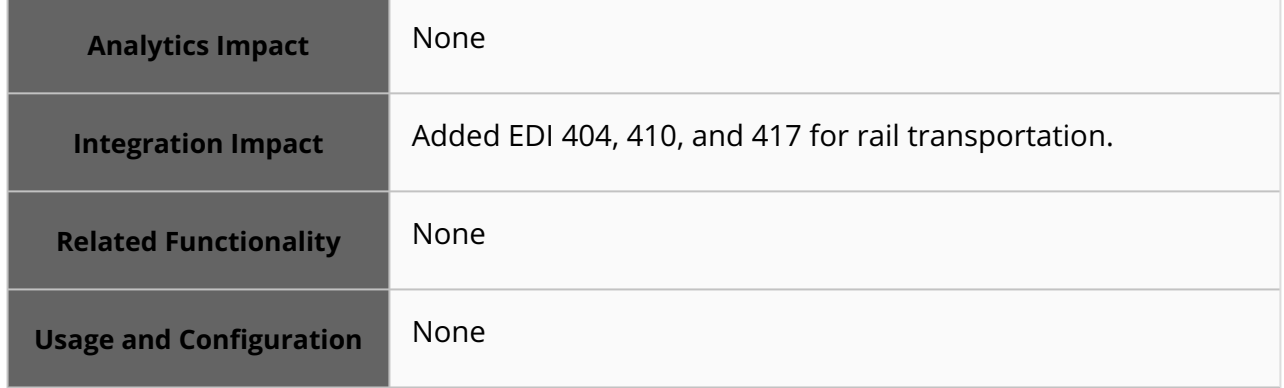

#### **2.3.2.5 New Policy Allows Reason Code Notes When Re-Rating a Movement**

This release allows users to configure an optional or required reason code when re-rating a movement, which is set in the Reason Code Policies screen. Previously, users could set a policy to add an optional or mandatory note when other events occurred, but re-rating a movement was not an existing event option, but now users can set this policy for re-rated movements. Additionally, if any supplemental invoice is created, the same reason code and comments apply to the new invoice as part of invoice creation from re-rating.

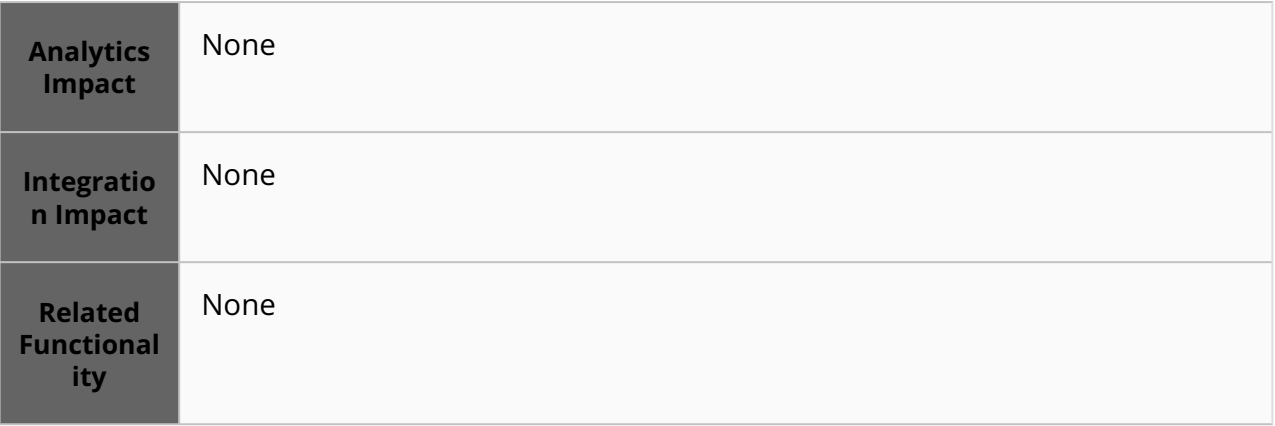

**Usage and Configurat ion**

See the "Setting the Policy to Add a Note When Re-Rating a Movement" section in the current release of the *New Feature Usage and Configuration Guide* for more information.

#### **2.3.2.6 Additional Fields and Updates on Bookings UI**

With this release, additional fields are added, and some fields are re-labeled on the Bookings UI. The Bookings screen layout is updated to accommodate different sections for Booking details, Shipment details, Contract details, and so on. A new set of fields are added and relabeled as:

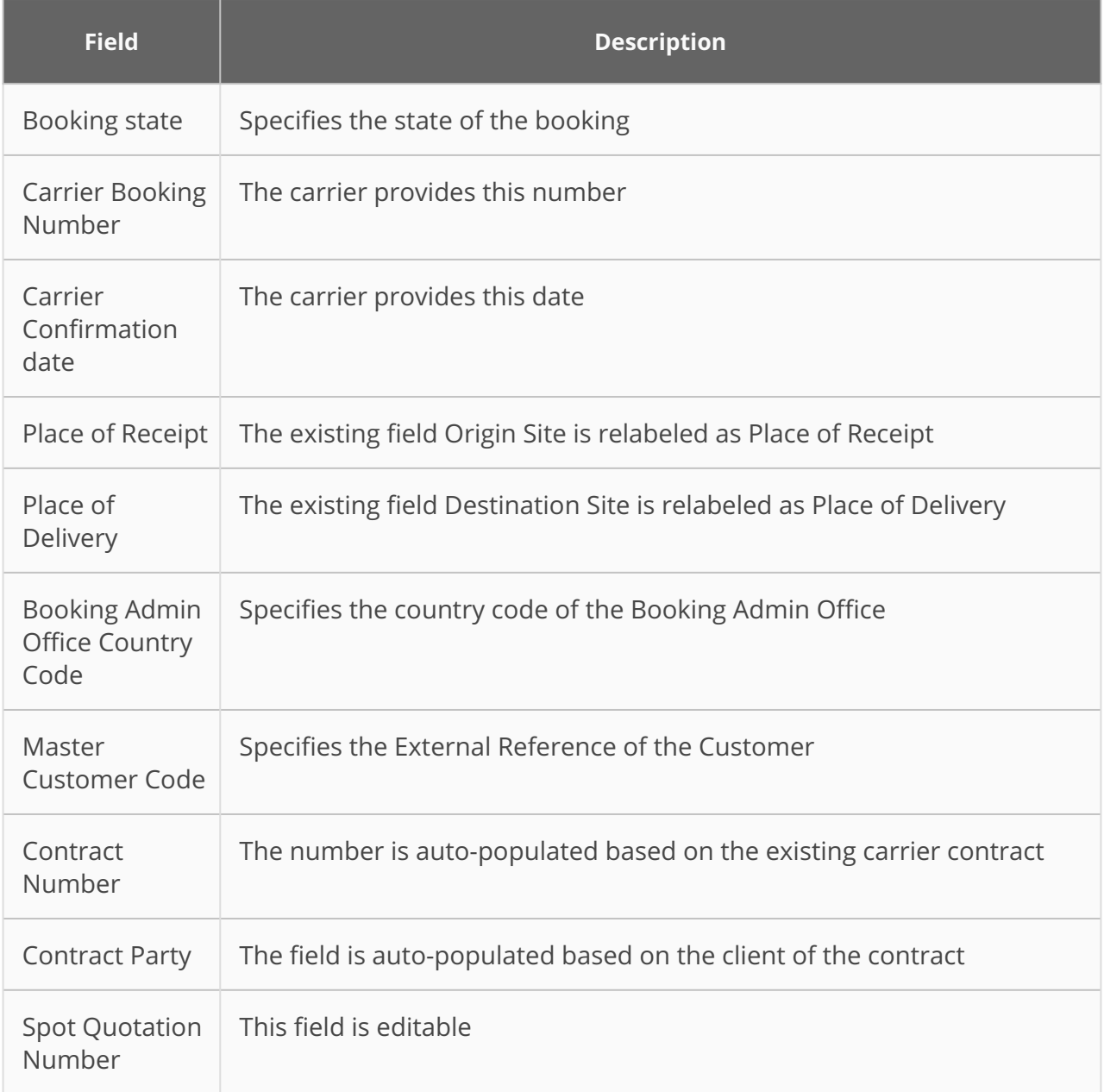

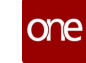

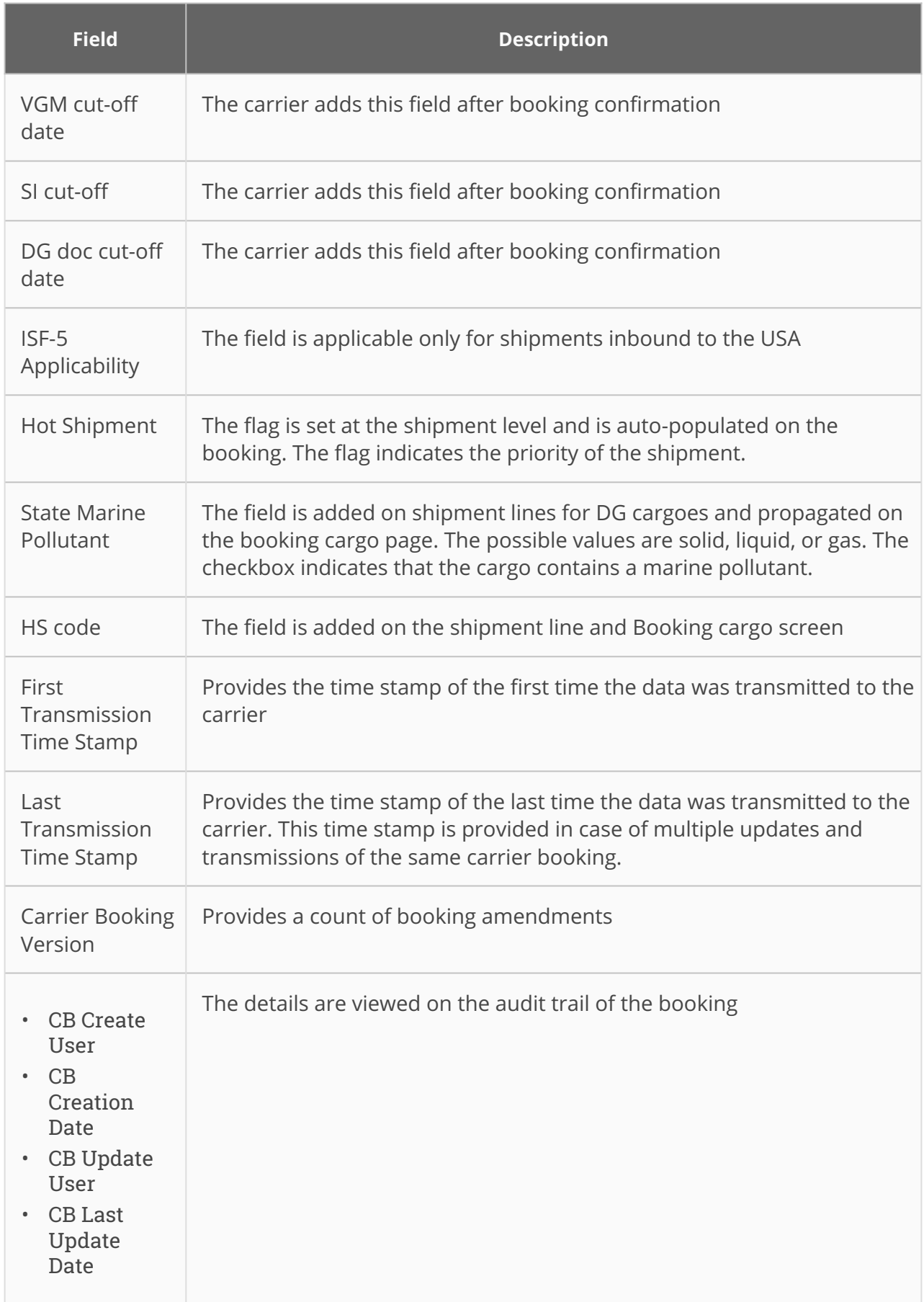

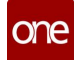

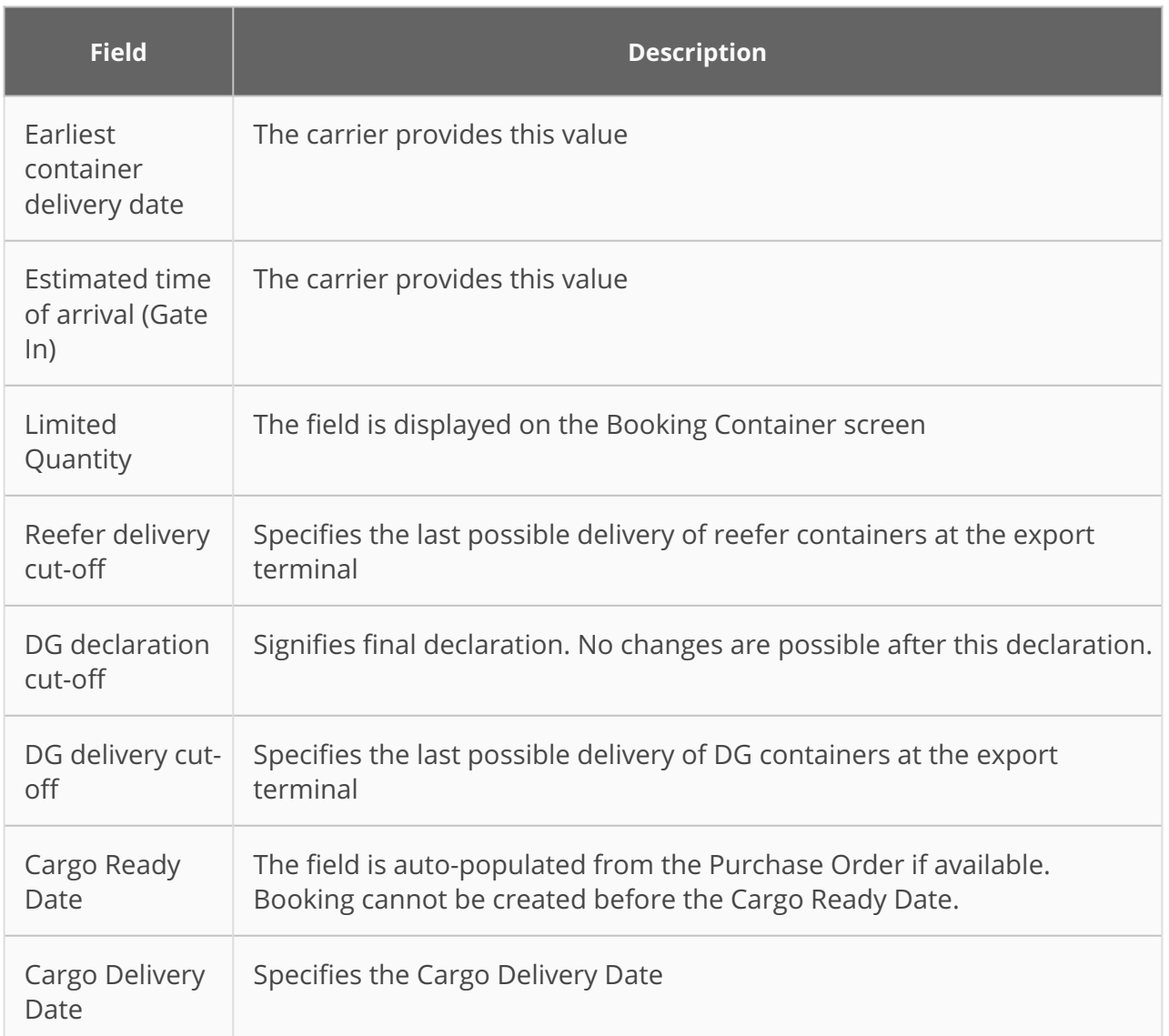

This update streamlines the Ocean Booking flow where needed. Also, when users initiate a booking request for an existing shipment, the General tab is displayed, and the following fields are auto-populated from the shipment on the New Bookings UI:

- Shipment No
- Pickup Date for Place of Receipt
- Origin Booking Site Delivery Date
- Origin Equipment Type
- Destination Booking Site Pickup Date
- Delivery Date for Place of Delivery
- Destination Equipment Type

When users create a standalone booking request, a separate Shipment Details section is displayed on the New Bookings UI. Previously, the Booking UI did not support the Ocean Booking flow. This enhancement helps users to initiate Bookings for the ocean flow in the system. Users can request Bookings on the Bookings UI.

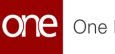

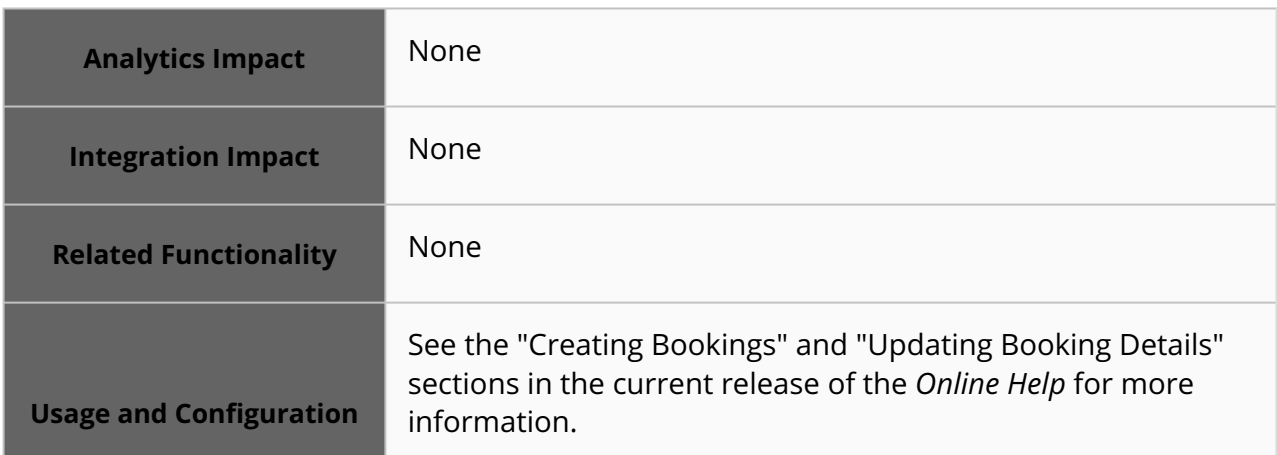

#### **2.3.2.7 Add Shipments Beyond the Confirmed State to Movements**

This release adds new filters to the Add Shipment Candidates popup window on the movement detail screen, allowing users to add shipments that are beyond the confirmed state. This enhancement lets users locate and add shipments in states such as Delivered, Pick Ready, Intransit, and so on. After applying the filter, users can invoke the consolidated shipment action from the movement context menu. If the shipment and movement states do not match, the user receives a warning. If the user agrees to continue the consolidation after the warning, the shipment inherits the movement's state and/or carrier. This improvement saves operation time and manual effort.

The following filters are available for selection on the Add Shipment Candidates popup window, accessible on the Load tab of the movement detail screen:

- Show Confirmed Shipments
- Show Delivered Shipments
- Show In-Transit Shipments
- Show Delivery Ready Shipments
- Show Pick Ready Shipments

#### **Note**

Before submitting the invoice, users need to calculate the actual cost and price and then update the invoice.

When an independent carrier shipment is added to an independent movement, the movement state remains in its original state, and the consolidated shipment inherits its carrier state.

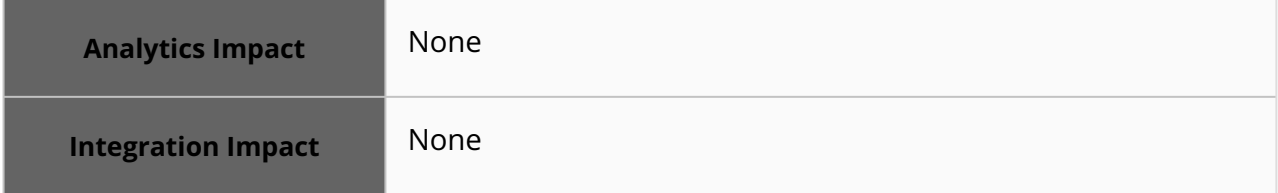

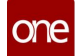

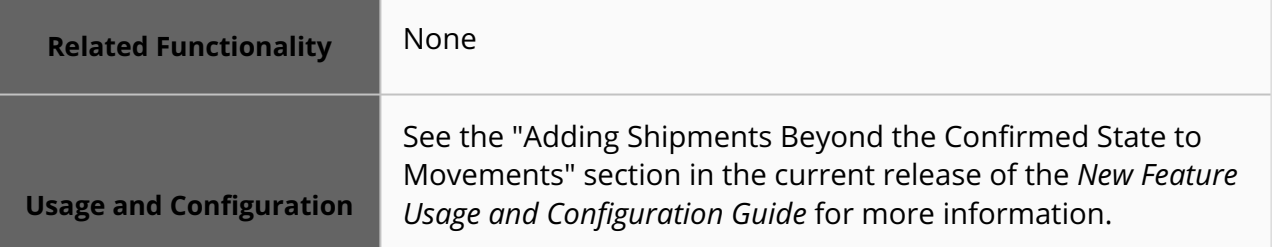

#### **2.3.2.8 Alert Info Popup to Whitelist ONE Emails**

In the NEO 3.7 release, certain alert types that support click-through links now have an Info icon popup notification that appears during alert creation. The popup suggests users whitelist One Network email addresses to prevent automated email systems from clicking links within alert emails. The Info popup appears for alerts relating to tendered events for movement alerts and alerts of the Approval Requested type for cost limit alerts. This enhancement was added because some external email systems apply filters to check links for malicious intent; sometimes, these filters click "reject" links, giving the appearance that a tender has been instantaneously rejected. But now, if users whitelist the appropriate ONE email addresses, there should be fewer false clicks, saving time.

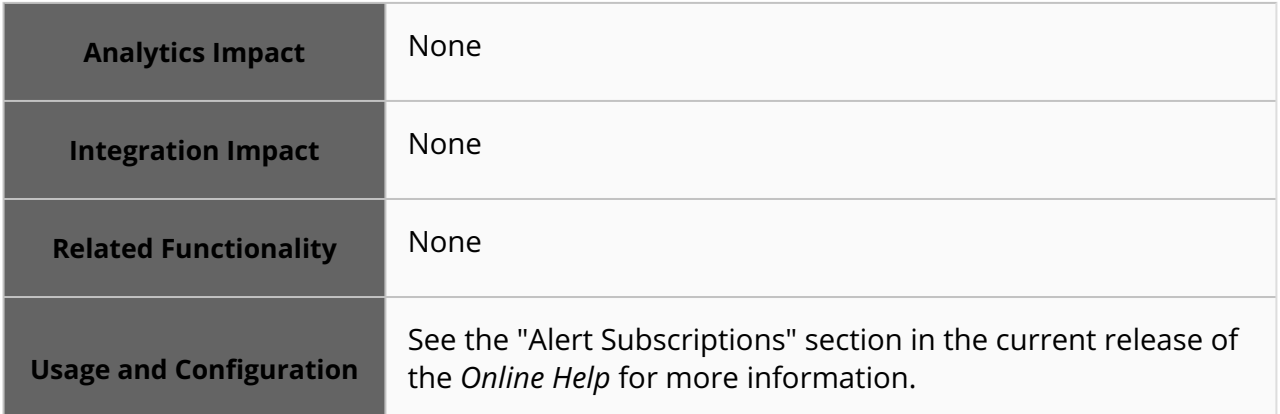

#### **2.3.2.9 Consolidated Shipments Visible on Movement History**

Starting this release, shipment consolidation history is visible on the Message tab of the Movement History screen. The shipment consolidation history is visible only under the following conditions:

- When the movement is created with a static route
- As a part of shipment creation, when the user provides the movement number

Previously, in the case of a static route-based movement with shipment consolidation, the Movement History screen displayed only a movement creation success message. With this enhancement, users can view the shipment consolidation history along with the movement history.

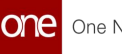

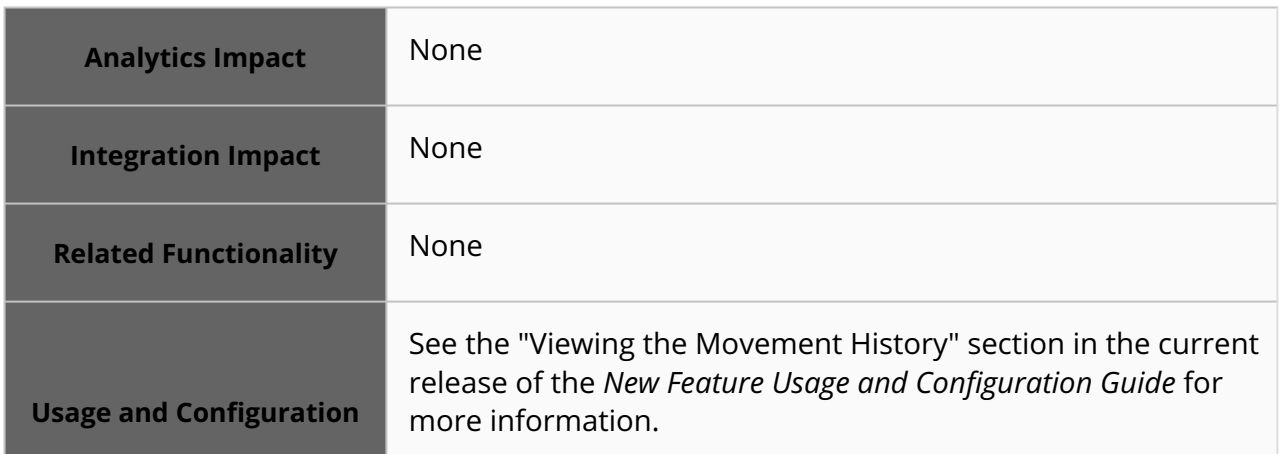

#### **2.3.2.10 Static Route Disabling Enhancement for Milk Run Interleaving Pick Drops**

The NEO 3.7 release now supports task interleaving for transportation execution, which provides far more efficient workflows. Specifically, this enhancement allows users to disable automatic shipment generation on static routes to selected stops when implementing interleaving pick/drop. Previously, users could disable shipment generation at selected stops when setting up single-pick multi-drop and multi-pick single-drop scenarios, but now, milk runs are included as an option for this shipment customization. This enhancement provides flexibility to users to modify static routes as needed.

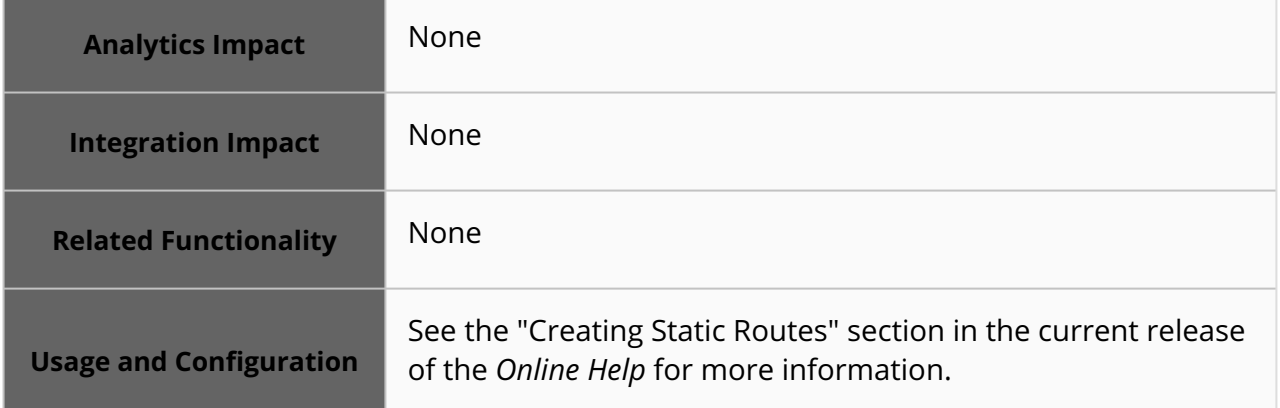

#### **2.3.2.11 Ability to Generate Multiple Movements with the Same Configuration on a Static Route**

Starting this release, users can generate multiple movements on the same day using the same static route configuration. Previously, only a single movement was generated for a static route, forcing users to define new routes for each movement. The ability to generate multiple movements helps users move extra loads from a shipment to the available movements on the same static route. Users set the number of movements for each day of the week in the Schedule Days field on the Create Static Route UI to generate multiple movements with the same configuration.

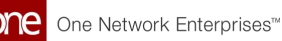

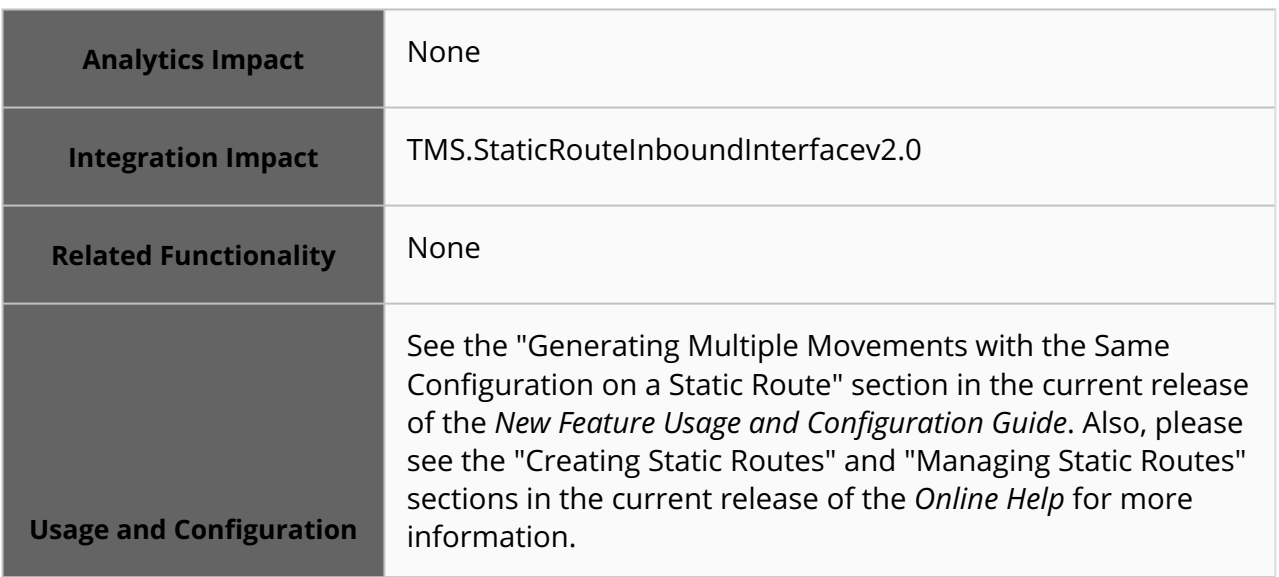

#### **2.3.2.12 Rating Enhancements for Ocean Bookings**

The Neo 3.7 release introduces the following rating enhancements for ocean bookings:

- DTD (Door to Door), PTD (Port to Door), PTP (Port to Port), and DTP (Door to Port) are added as system-enabled rating types.
	- When the rating type is DTD, the Ship From and Ship To sites are used for rate calculation.
	- When the rating type is PTD, the Port of Loading and Ship To sites are used for rate calculation.
	- When the rating type is PTP, the Port of Loading and Port of Discharge sites are used for rate calculation.
	- When the rating type is DTP, the Ship From and Port of Discharge sites are used for rate calculation.
- The shipment Routing Group value, CFS (Container Freight Station) and/or CY (Container Yard), auto-populates the Business Type field on the booking details screen.
- For single-leg shipments, the Ship From Org name and Ship From Site address values are auto-populated as the Shipper and Shipper Address, respectively, on bookings, while the Ship To Org name and the Ship To Site address values are used as the Consignee and Consignee Address values on bookings. For multi-leg shipments, the corresponding fields from the parent shipment are used.
- The value in the shipment Rating Type field is auto-populated to the Move Type field on the booking detail screen. In addition, the Rating Type field is added as a column on the Search Shipments report.

For ocean bookings, carrier contracts are generally set between port to port. Previously, since the Ship From Site and Ship To Site differ from port sites used under the Port of Loading and Port of Discharge, it was difficult to find a matching contract to calculate rates. To overcome this scenario, rating types are used to calculate rates, increasing the accuracy of rates. In addition, the auto-populated fields simplify the ocean booking workflow for

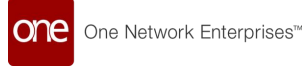

users. The customer must provide values for the Rating Type and Routing Group fields on shipments.

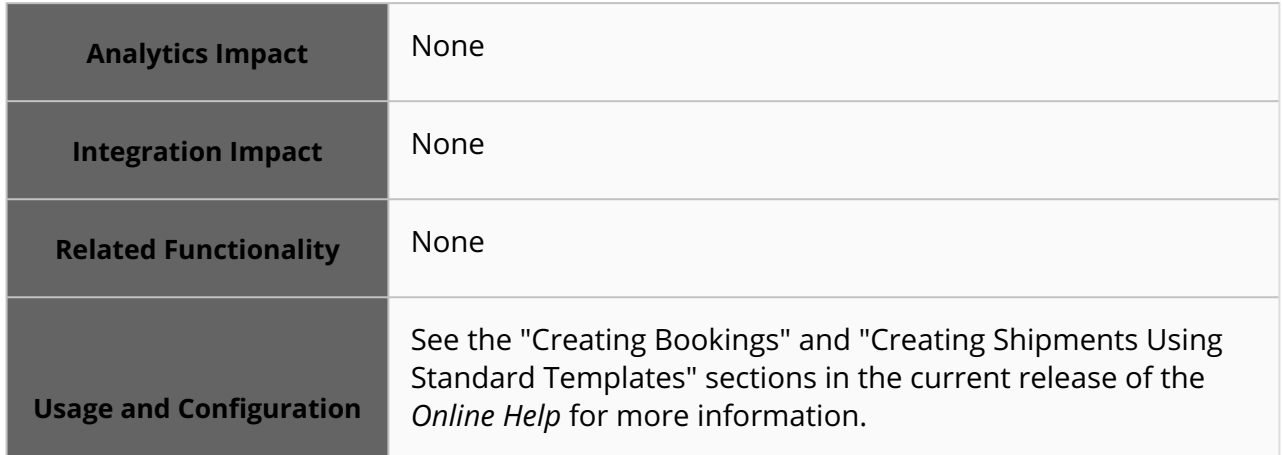

#### **2.3.2.13 Rearrange Static Route Stops**

In the NEO 3.7 release, Transportation Manager users can rearrange stops in static routes by clicking the new up and down arrows in the leftmost column. Clicking an up or down arrow moves a stop one slot up or down in the stop sequence. This feature was previously available but was removed because rearranging the stop sequence did not also update the arrival and departure times, causing a validation error. Now, after stops are rearranged, the system recalculates the arrival and departure times as expected. Previously, users were required to add stops in the desired order during static route creation or create new static routes to update an existing stop sequence, but now stops can be rearranged as desired, saving time.

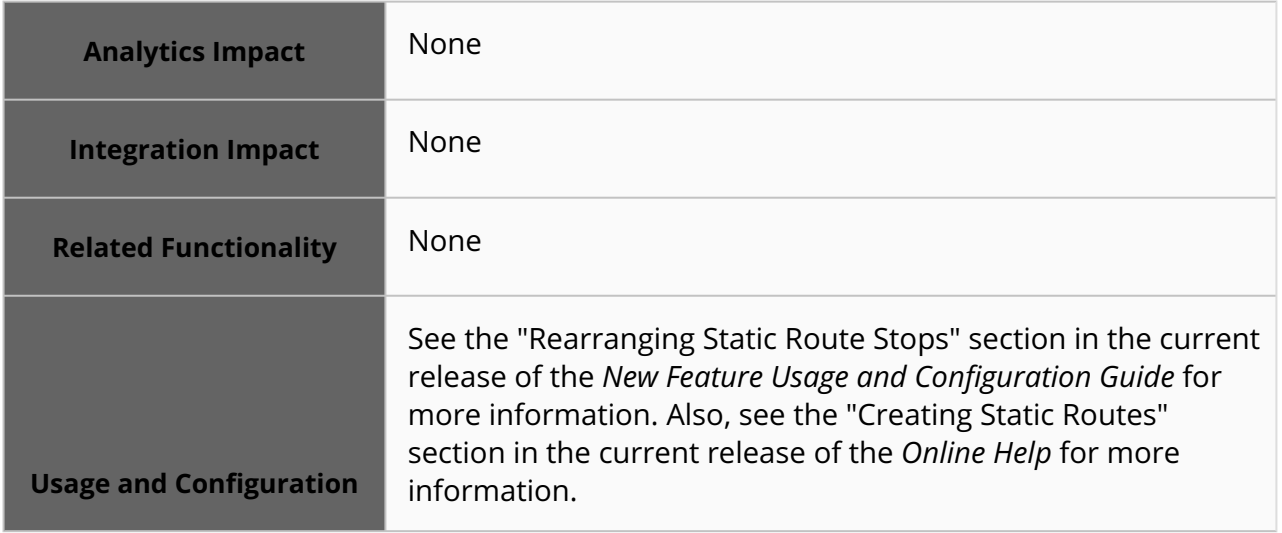

#### **2.3.2.14 Select Movement During Shipment Creation or Update**

This release allows users to specify a movement number when creating a shipment and, for existing shipments, allows users to change the movement the shipment is associated with. Previously, selecting a pre-existing movement during shipment creation was not possible,

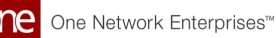

and a movement was automatically assigned by the system; in addition, pre-existing shipments could not be switched from one movement to another. When an existing movement is selected, the given shipment is consolidated into the selected movement.

When updating an existing shipment, if a user selects a movement with a state different from the current shipment state, a warning appears stating the shipment will be canceled from its current movement and will be consolidated to the target movement. If the user cancels the warning, the shipment is not consolidated to the target movement. With this enhancement, users can quickly and conveniently associate new or existing shipments with pre-existing movements much easier than before, saving time.

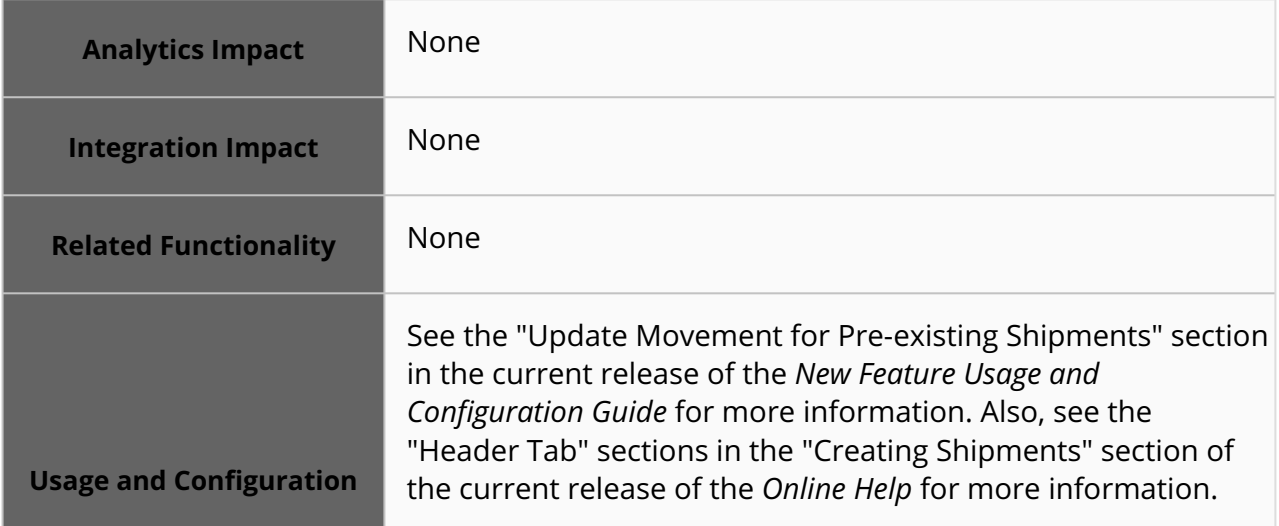

#### **2.3.2.15 Specify Rounding Digits When Computing Cost Component Totals**

The NEO 3.7 release adds a new execution policy for transportation users: Rounding Decimals For Cost. The new policy specifies how many digits after the decimal point the system should use to round up the cost of components before persisting in the database. This policy accepts integer values between 0 and 5; if left undefined or specified the value 0, the value defaults to 9. For example, if the policy is set to "3" and the database value is 20.12466, then the saved value in the database is 20.125. The value displayed in the UI will be according to user preference settings.

This enhancement is added to enhance cost computation where individual cost components are rounded as per the execution policy setting before saving in the database. Thus, the total cost computation will use rounded cost component values. For example, if the policy value is 2, the cost value is 41.8584, then the value saved in the database will be 41.86; in some summation calculations, a "just right" combination of values produced results that differed by a minimal quantity between the rounding individual cost values before summation and using actual values (without rounding) for summation. This caused invoice processing failures for carriers. The system now persists in the rounded-up values instead of actual values, and total cost summation will be performed on rounded values.

Note that the Rounding Decimals For Cost policy does not affect currency conversions. Before this enhancement, the system used the most precise currency conversion factor available when converting between currencies and then rounded the calculation result; after this enhancement, the system behaves the same.

With the new Rounding Decimals For Cost policy, users can specify the precision for saving cost components in the database. The system uses this level of accuracy during total cost calculations. The system no longer produces mismatches between expected and actual results, eliminating automated failures from carrier invoice processing systems.

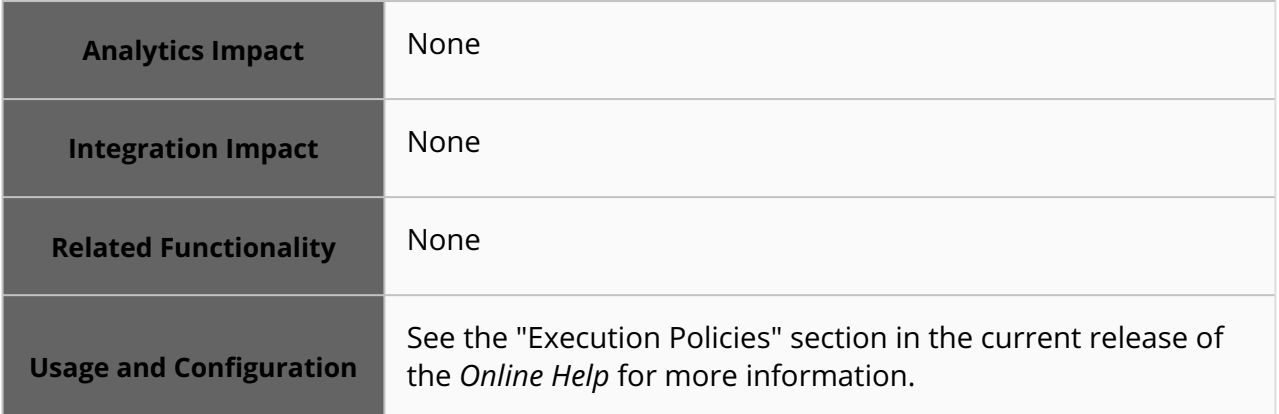

#### **2.3.2.16 Support for Address-to-Address Distance Calculation Using PC Miler Web Service**

Starting in the NEO 3.7 release, ONE now supports address-to-address distance calculations when using the PC Miler Web Service as the distance source when creating a distance policy. Previously, distance was calculated based on longitude and latitude only. With this enhancement, if the address is available for a location, that address is used in calculating the distance when PC Miler is selected as the distance source on the distance policy. If the system is unable to retrieve the address, it defaults to using the latitude and longitude for calculation. This enhancement improves precision and accuracy in distance calculations.

When configuring a distance policy, the user must select PC Miler as the Default Distance Source and select City-State,Zip/Postal,Lat-Long as the Default Location Basis.

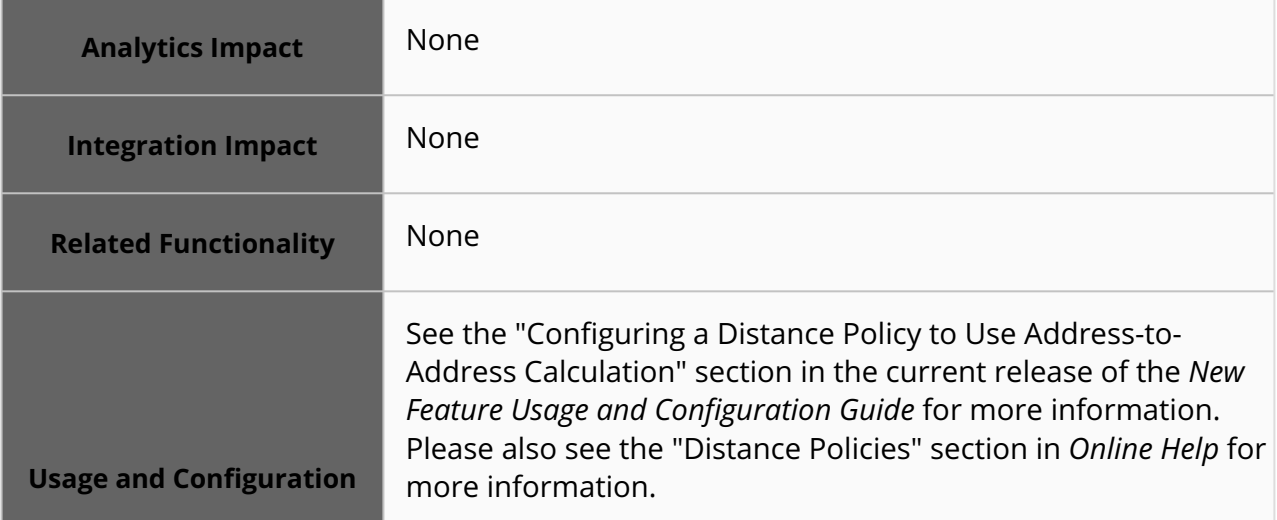

#### **2.3.2.17 Support for Tracking Labels in the UI**

NEO 3.7 now supports transportation tracking labels as a document type in the NEO UI. Users can upload, download, and generate labels in Serial Shipping Container Code (SSCC)/ Global Standards (GS1) format for shipments. When generated, labels are visible on the shipment's Documents tab. Shipment/movement events in the UI are also updated when the labels are scanned, and singletons can be created as an option when dictated by a policy or external reference. Users select the Print Labels option in the Action menu and input the number of packages that require labels. These enhancements further allow careful tracking to the package level with visibility in the UI.

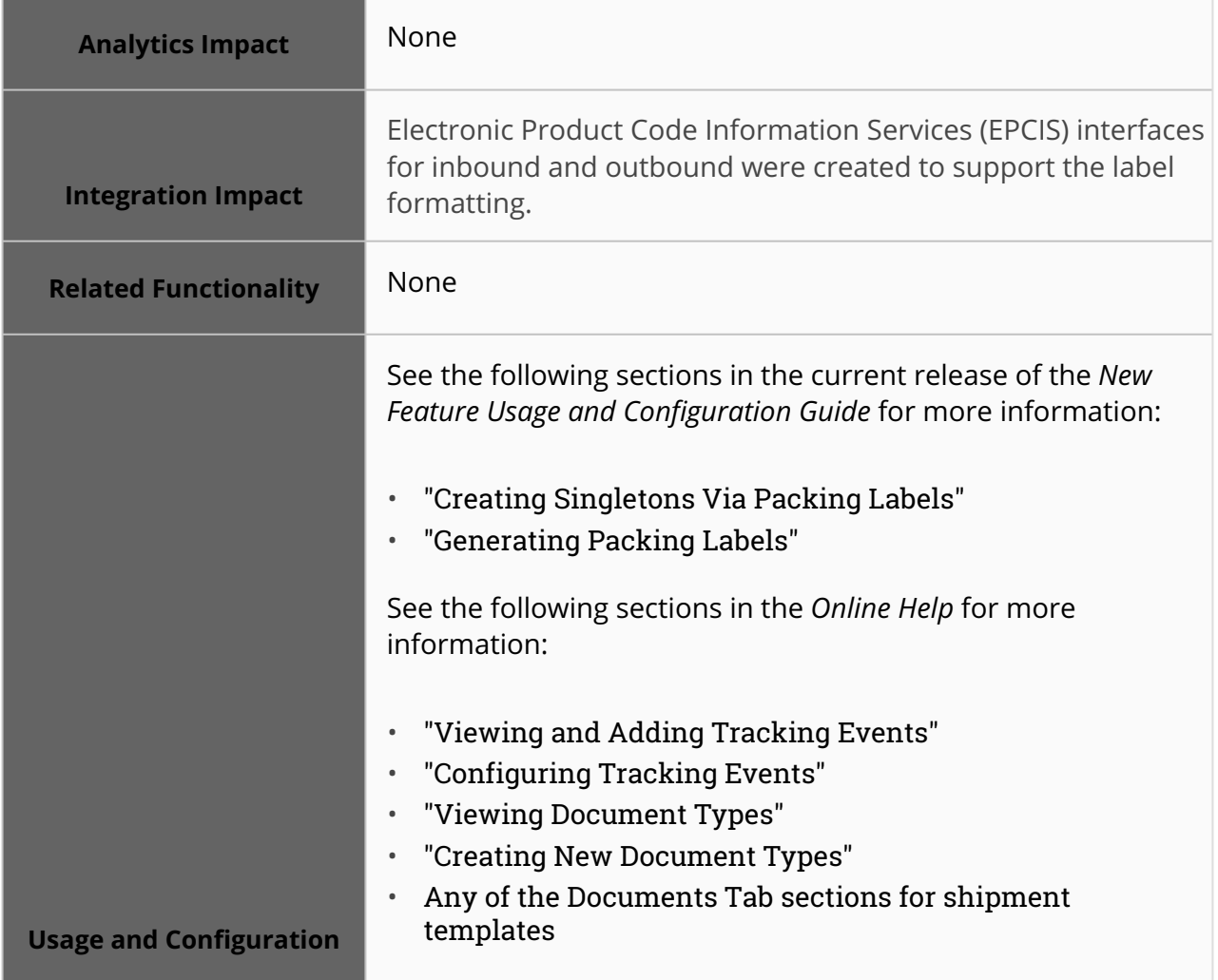

#### **2.3.2.18 Update Static Routes in Bulk Via CSV Upload**

NEO 3.7 allows Transportation Manager roles to update static routes through CSV using a new download and upload process. Previously, static routes could be updated in the system, but only one at a time using the Update Static Route button on static route detail screens; now static routes can be updated in bulk. To enable this feature, a new field/column called Sys Static Route ID is added to the TMS\_STATICROUTE\_UPLOAD\_STAGING table that is

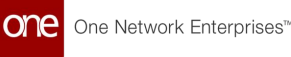

downloaded when the Download button is selected on the Static Routes report and to the static route template file when uploading static routes. The system populates this new ID number field and uses it to track if an uploaded static route already exists in the system.

Note that the Sys Static Route ID value is not visible in the UI and is only visible through the download process. In addition, it is recommended that users not modify Sys Static Route ID values in downloaded CSV files, as this will prevent the system from updating the desired static routes. Users simply download the desired static routes as a CSV file, modify the desired values, and then upload the CSV file back into the system.

- If a CSV file is uploaded with this ID field populated, the system updates that static route with the provided fields and does not create a new static route.
- If a CSV file is uploaded without this ID field populated, the system behaves as it did before this update and creates a new route with the provided data.

With this new process, users can change various static route fields, such as carrier, date range, and depot, for many static routes simultaneously, saving time over the manual UI process.

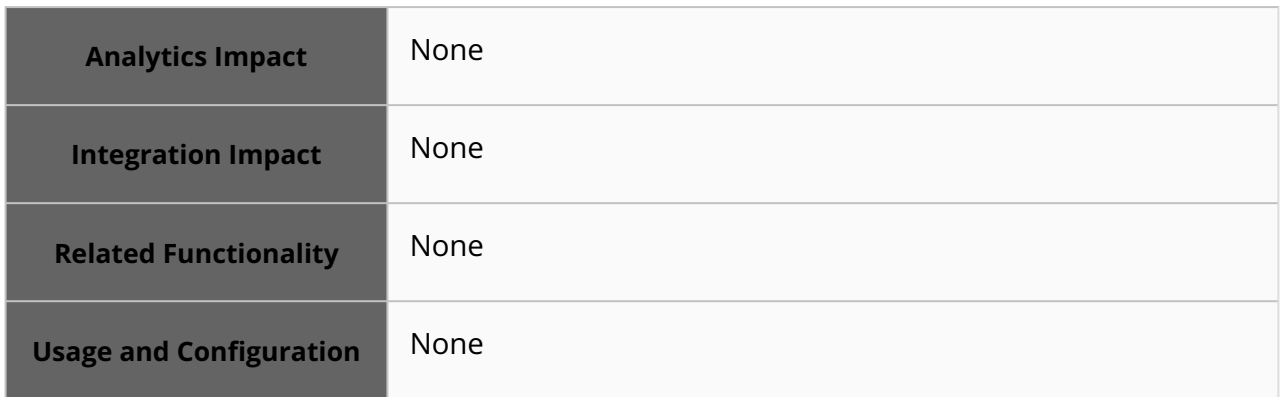

## <span id="page-24-0"></span>**2.3.3 Financials**

#### **2.3.3.1 Rejecting Invoices in Bulk Through the UI or CSV Upload**

This release adds the option to reject a group of inbound or outbound invoices through the UI, as well as through CSV upload. Previously, only the approval of invoices could be done in bulk, while rejecting invoices had to be done one at a time. With this enhancement, ONE adds a new Reject Invoice Line column to both the payable and receivable invoice and invoice lines CSV files. Marking the field with a 1 rejects the invoice. If all invoice lines are marked with a 1 in the new field on the invoice lines CSV file, the invoice is rejected upon upload.

In addition, users now have a Reject option on the Actions button on the Payable Invoices and Receivable Invoices screens. To reject multiple invoices at the same time, users select multiple invoices and then click the Reject option after clicking the Action button.

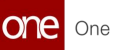

These new reject processes are available for both carrier and client invoices. This enhancement saves the user time by simplifying the bulk rejection of invoices instead of a manual, one-at-a-time process.

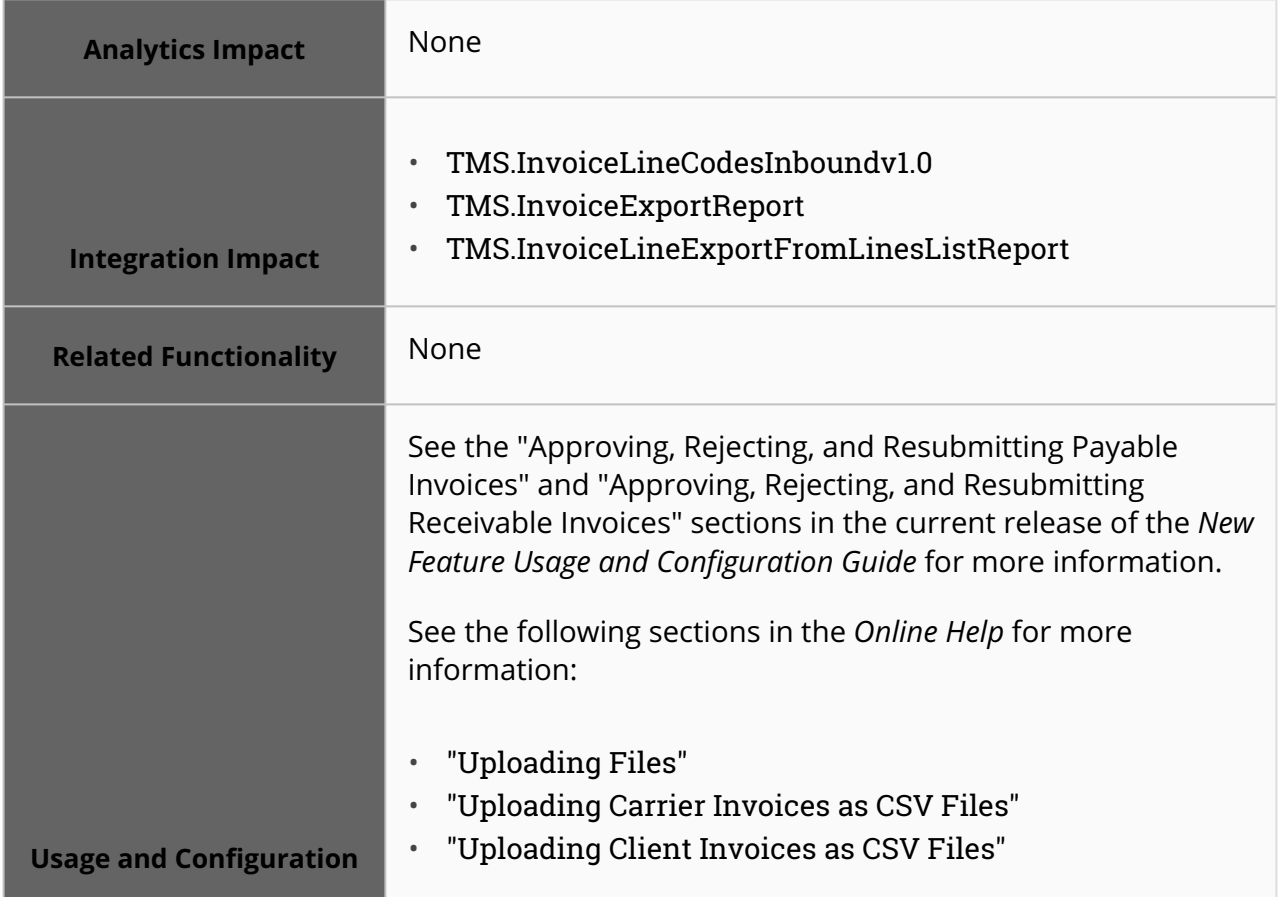

#### **2.3.3.2 Resubmit Rejected Invoices in Bulk**

This release allows Carrier roles to resubmit rejected invoices in bulk. Previously, users were required to open each rejected invoice individually, but this enhancement saves time by eliminating repetitive actions. The Resubmit action is added to the Receivable Invoices report, Payable Invoices report, receivable invoices details screens, and payable invoices details screens. This enhancement brings Carrier roles into parity with Shipper roles, which already had similar functionality.

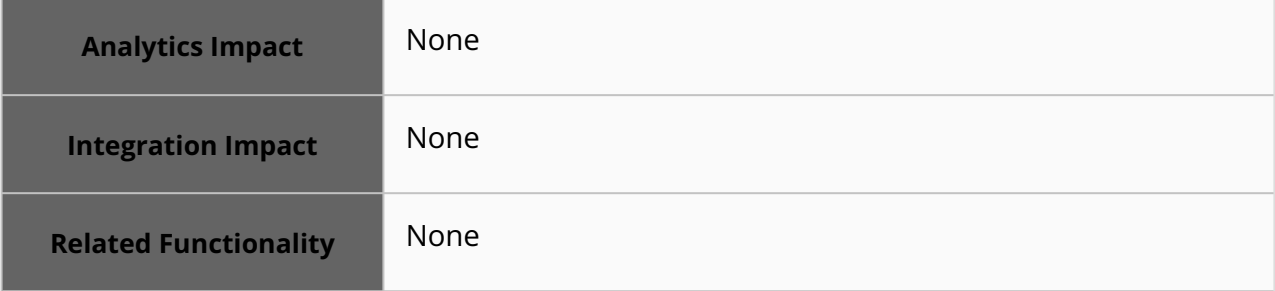

**Usage and Configuration** See the "Approving, Rejecting, and Resubmitting Payable Invoices" and "Approving, Rejecting, and Resubmitting Receivable Invoices" sections in the current release of the *New Feature Usage and Configuration Guide* for more information.

#### **2.3.3.3 Added Confirmation Message When Approving Invoice for Unconfirmed Movement**

Starting in the NEO 3.7 release, whenever a user tries to approve a payable invoice for a movement that is not yet confirmed, a confirmation popup appears, asking the user if they want to confirm the movement and approve the invoice. If confirmed, the movement is confirmed to a carrier and the invoice is approved in a single transaction. This enhancement is available when Transportation Manager and Financial Manager roles are approving payable invoices in the For Review state and is added to minimize unintended movement confirmation, saving time.

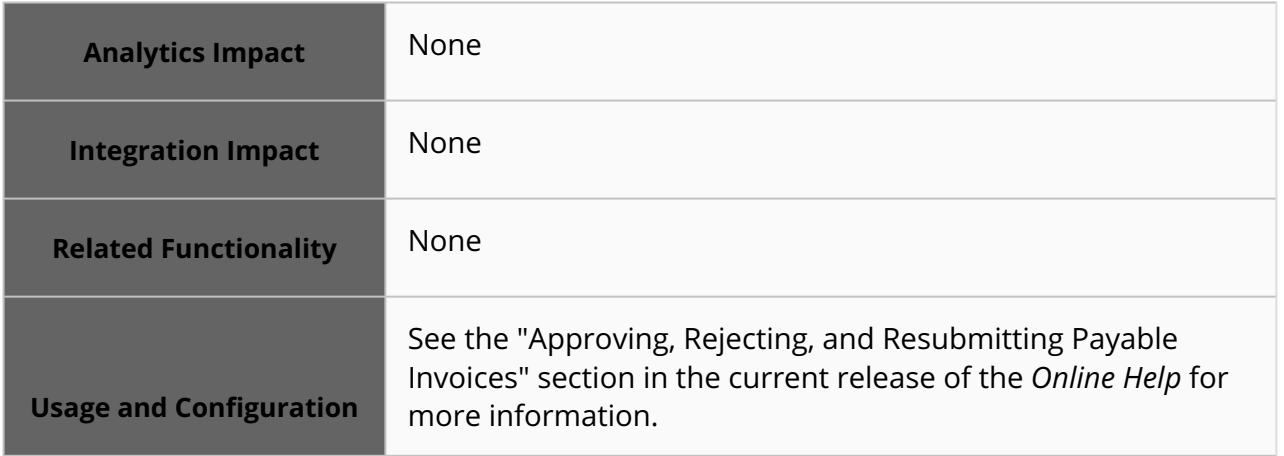

#### **2.3.3.4 Enhancements to the Invoice Report Screens**

This release adds a Deleted state filter and a Delete action for New state invoices to the payable and receivable invoice report screens. Also, invoices in the Canceled state are visible on the invoice reports for some users who previously could not view invoices in that state.

Previously, shippers could not view any deleted invoices on the invoice reports and could not delete invoices in the New state. This enhancement enables users to view the invoices in the Deleted state and to delete duplicate invoices. Users can now select the Deleted or Canceled state filters to view invoices in those states. For invoices in the New state, users select the checkbox for the invoice record and click the Actions button on the Invoice Report screen to perform the Delete action.

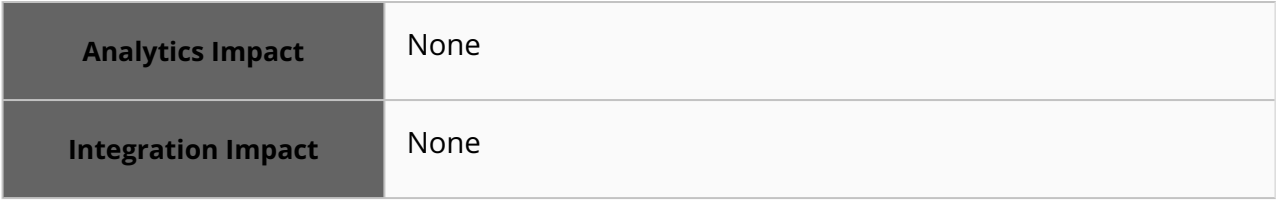

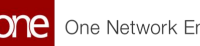

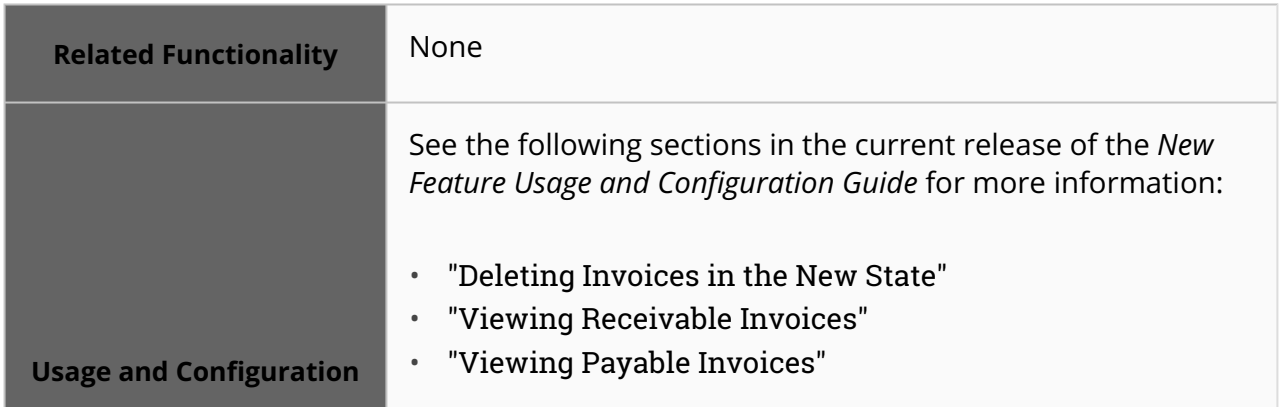

## <span id="page-27-0"></span>**2.3.4 Global Trade**

#### **2.3.4.1 3PL Customs Enhancements**

#### **Partner Mapping for Customs (PDS-46504)**

The NEO 3.7 release adds partner mapping functionality for customs policies, allowing users additional customization of how some site names and addresses populate. For example, if only a Ship-To partner and Bill-To partner are available, Transportation Manager roles can map these two partners to multiple other fields required for customs, such as Ship-To, Bill-To, Buyer, Consignee, and End User. To support this enhancement, the Partner Mapping column is added to the Customs Policies screen. This column contains a clickable button that opens a popup menu, allowing users to map fields such as Sender, Stuffing Location, and Consolidator to other fields, such as Ship-From, Seller, and Manufacturer. Using this feature, users can quickly map available fields to all required fields when configuring custom policies.

#### **New Actions for Customs Transactions (PDS-56495, PDS-56498)**

Users can manually update existing customs transactions without changing the source shipment using the Refresh action on the Transactions List screen. This feature is added because sometimes customs transactions were not updated if the associated shipment was changed, but now users can take the Refresh action and ensure the customs transaction is up to date.

In addition, users can disable and restore customs transactions from the Transactions List screen with the Disable and Restore actions. A disabled transaction does not automatically update and is excluded from processing. Transactions can be re-enabled at any time with the Restore action; restored transactions are not updated until the next automatic update or a manual update.

#### **Updates to Item Customs Codes (PDS-58146)**

The NEO 3.7 release enhances item customs codes to comply with Customs and Border Protection (CBP) requirements. By navigating to the Item Master screen, clicking on a Name link, going to the Customs tab, and then clicking on an Item Codes link, users now have many more options when configuring item customs codes. The screen is now split into two tabs: Items and Codes. From the Items tab, the country of origin and description can be updated. From the Codes tab, SPI and PGA codes can be created, acted upon, and exported to CSV files.

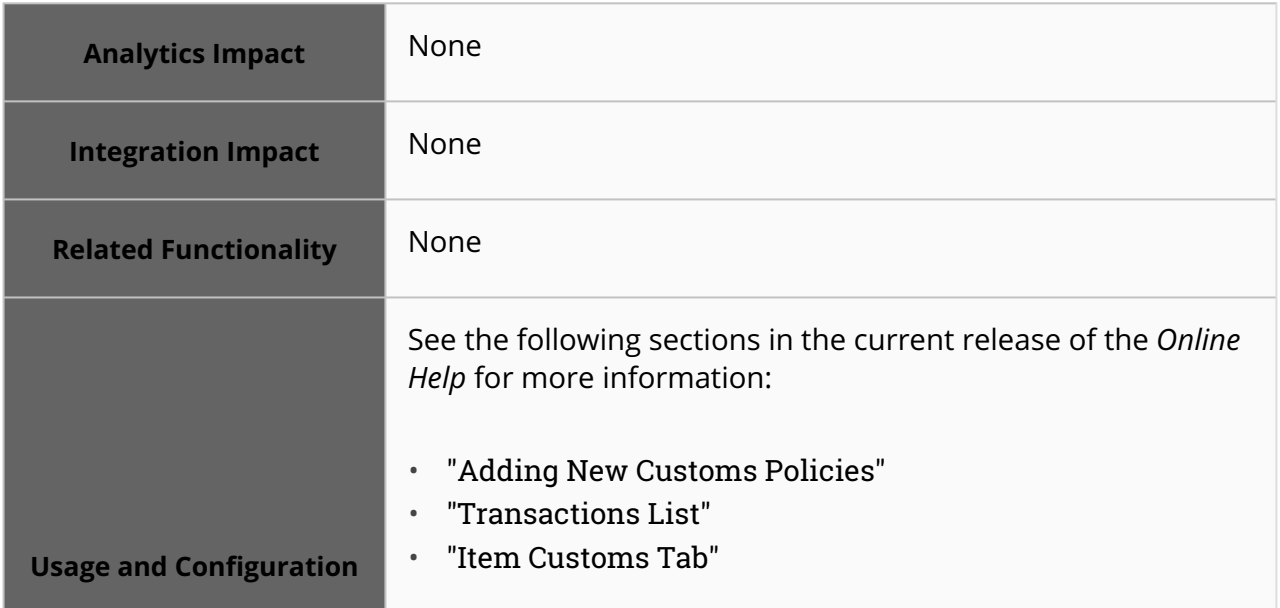

#### **2.3.4.2 Container Fan-In/Fan-Out Track and Trace Improvements**

The NEO 3.7 release adds considerable improvements to the Container Fan-In/Fan-Out Track & Trace screen for Transportation Manager roles. The All Containers section name now changes based on your filter criteria.

- Clicking a state button from the Summary tab changes the Containers tab header to match. For example, if the Confirmed state button is clicked from the Summary tab, the Containers tab opens with the Confirmed Containers heading.
- If a state button is clicked from an itinerary group, the header changes to match. For example, if the Awaiting state button is clicked from the Itinerary 1 section, the heading changes to "Itinerary 1 Awaiting Containers."
- If additional filter criteria are entered, the text is changed to "X Matched Containers," where X is the number of containers matched. If all containers part of a booking are displayed, the label defaults back to "All Containers."

In addition, the following changes are made:

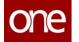

- For each container, container state nodes are now color-coded with Awaiting state as grey, Confirmed state as green, and In-Transit state as blue. In addition, when each node is moused over, the state appears.
- The color of the IN/OUT slider button is changed from blue to dark grey for better visibility. Previously, the OUT section was the same color as the bar.
- The Latest Event field for movements is added on the Containers tab. This field contains a link that shows the last milestone event; when clicked, a slideout appears showing all milestone events for the movement with a completion date and time.
- The container status is added next to each container number in the Containers tab.
- Additional movement details are now available on the movement slideout that appears when a movement link is clicked from the Containers tab. Additional details such as carrier, transport name, BTS ID1, BTS ID2, and Europa No are displayed below the movement number on the slideout.
- In the header section, a Direction field is added with values of either Export or Import.

This series of enhancements improves the user experience when managing complex multisplit shipments, saving time.

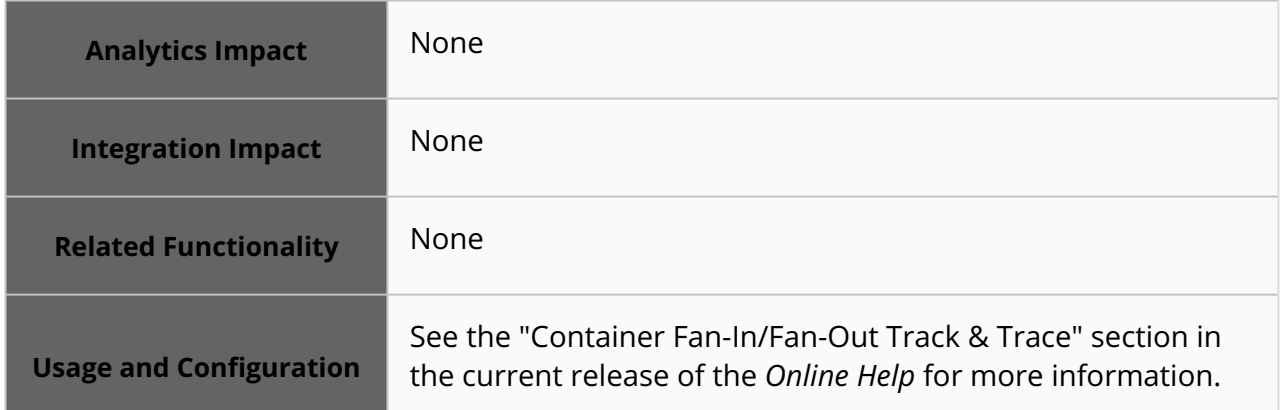

#### **2.3.4.3 Create Milestones for Ocean Booking Models**

The NEO 3.7 release adds support for ocean bookings as a field model level for lead time references when creating milestones. Previously, only lead time references from shipment and shipment event field models were supported when creating milestones, but now customers can create milestones for shipments with lead time references from ocean bookings.

To support this enhancement, a new option called Ocean Booking is added to the Field Model Level field on the lead time reference creation screen. Transportation Manager roles can use this feature by setting up milestones for the required ocean booking tracking events, selecting Ocean Booking as the Field Model Level for a new lead time reference, and configuring a shipment milestone alert to monitor the milestone progress.

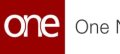

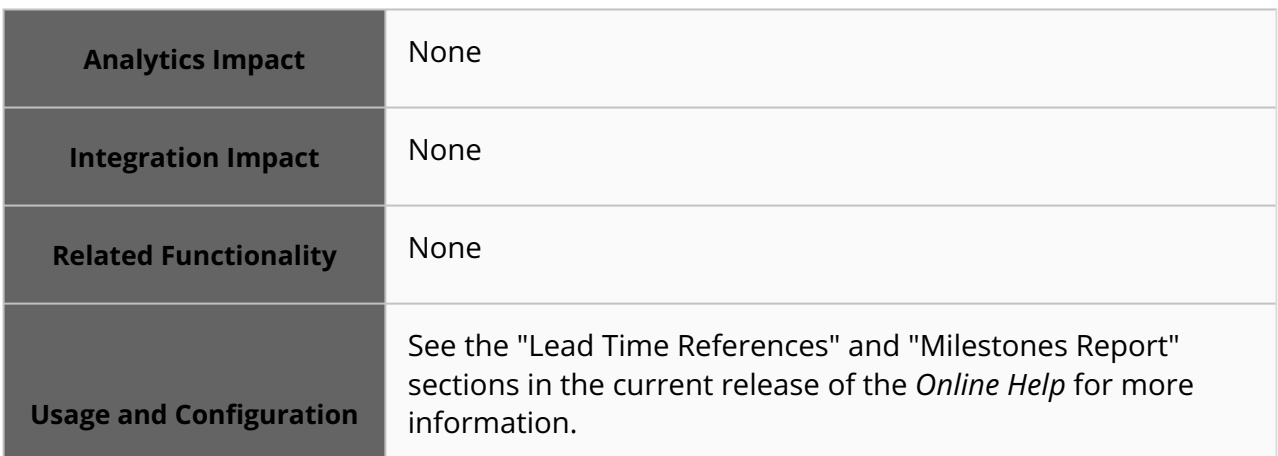

#### **2.3.4.4 Enhancements to Lead Logistics Provider Role**

Starting this release, global trade operations are enabled for the Lead Logistics Provider (LLP) role. With this enhancement, users with the Lead Logistics Provider (LLP) role can now execute ocean and container management flow transactions with more visibility. However, visibility is limited to transactions related to the enabled shipper. Previously, ocean booking and container management operations were not enabled for the LLP role. The below UI changes are done as part of this enhancement:

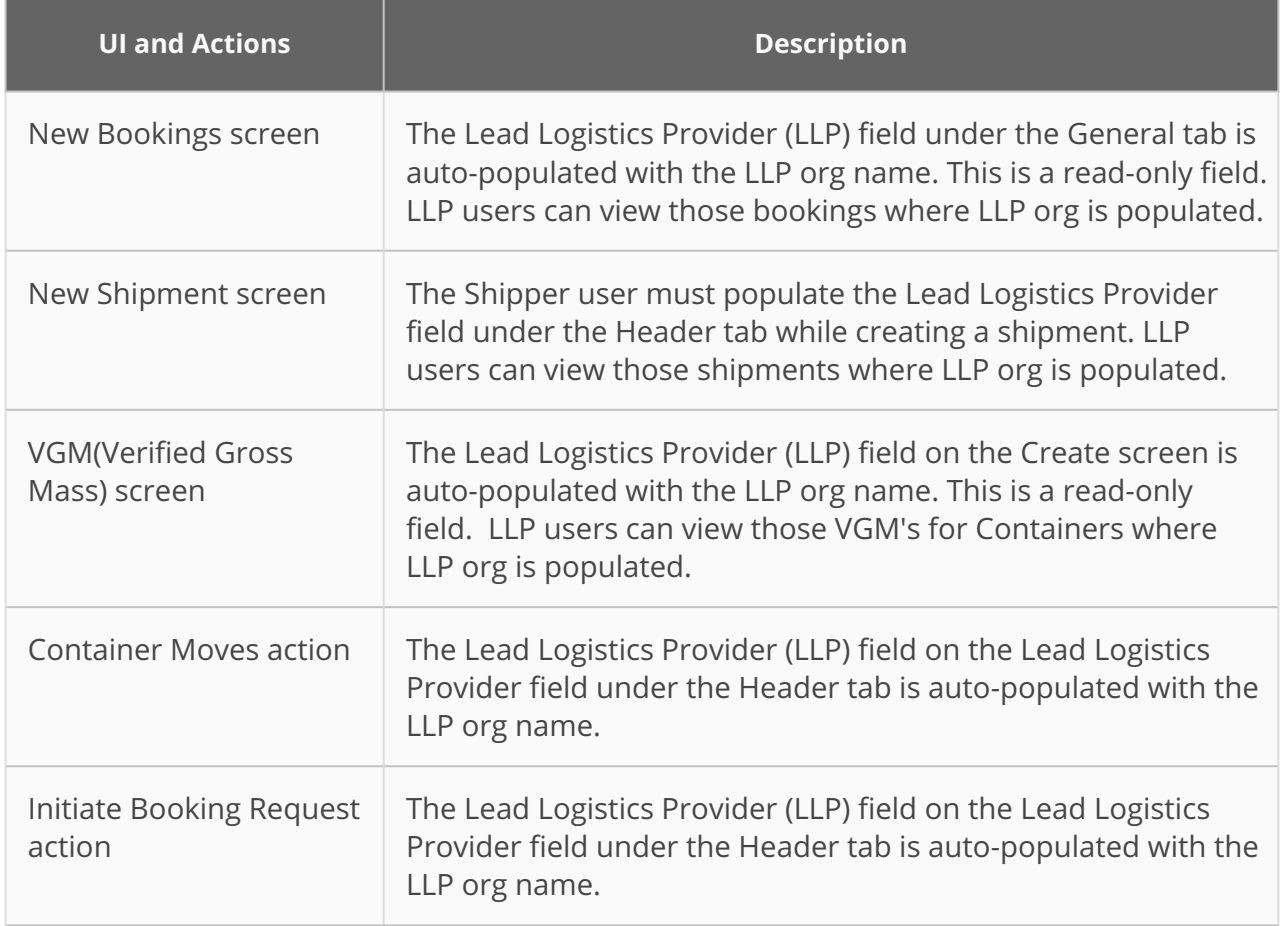

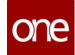

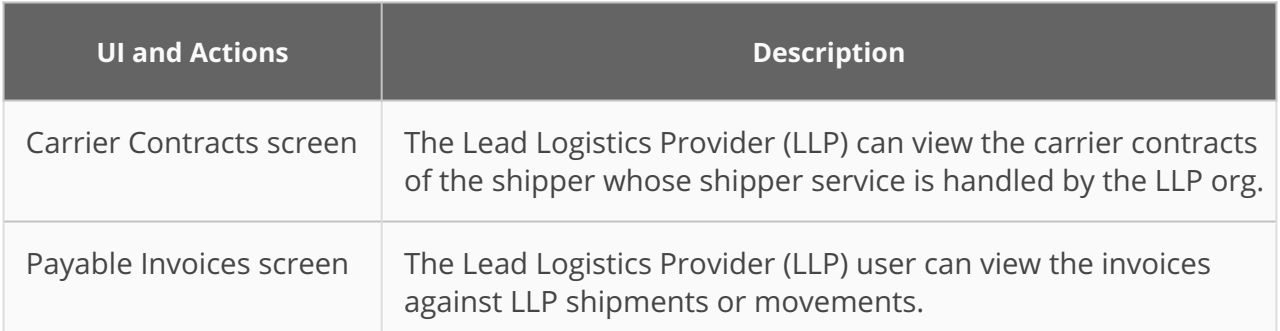

This enhancement allows users to manage their non-NVOCC (non-Non-Vessel Operating Common Carrier) and NVOCC (Non-Vessel Operating Common Carrier) operations separately. Users with LLP roles can view shipments, view and initiate bookings, view and assign container moves, view and assign carrier moves, and view invoices for movements or shipments.

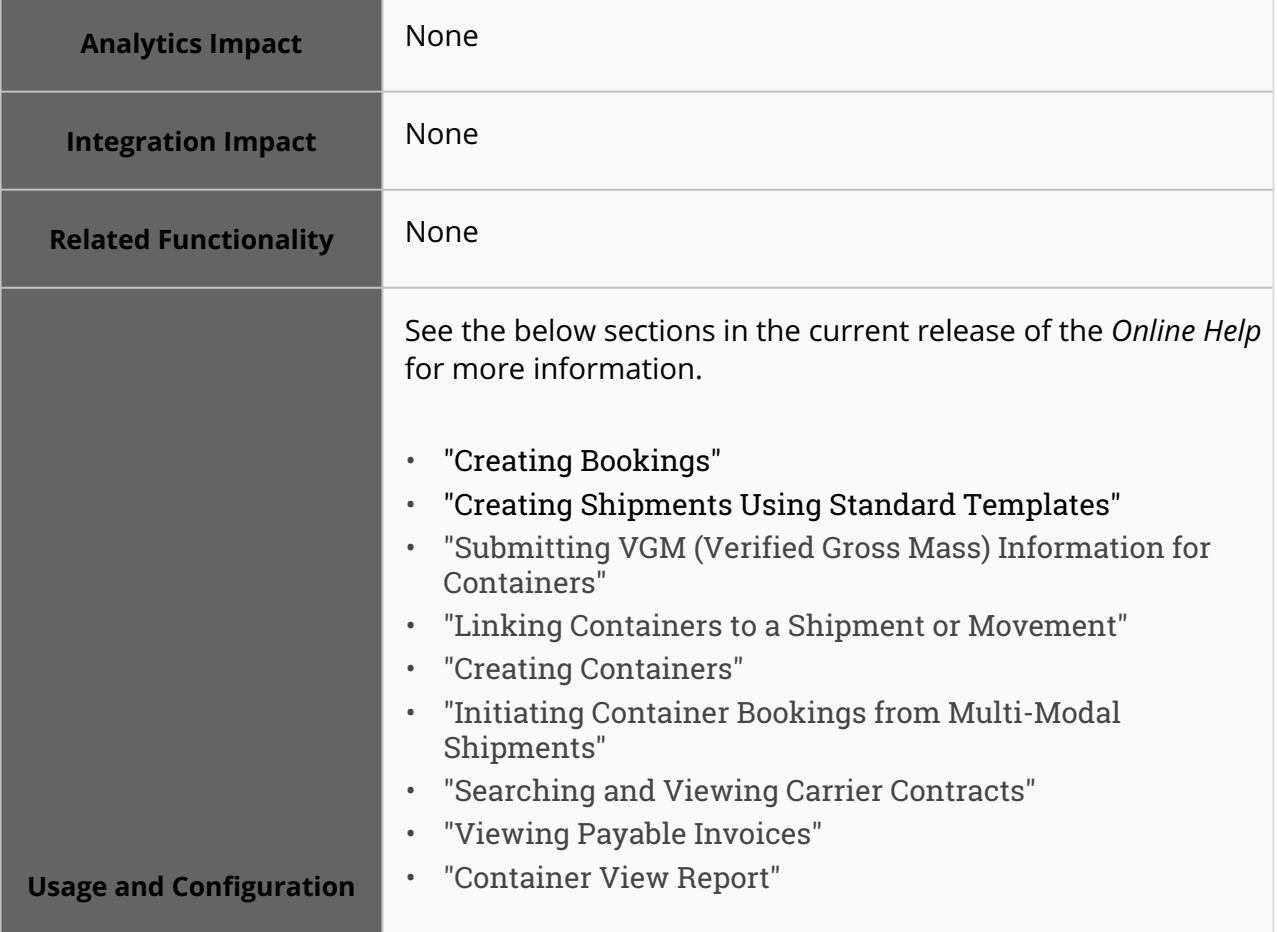

#### **2.3.4.5 New Global Trade Dashboard and Widgets**

This release adds a new Global Trade Dashboard available for the Transportation Manager role when the Global Trade feature is enabled. Previously, there was no ready-made dashboard available that specifically displayed global trade data. This new dashboard shows data for ocean booking-related and container move-related data through a variety of

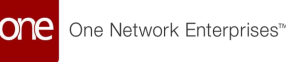

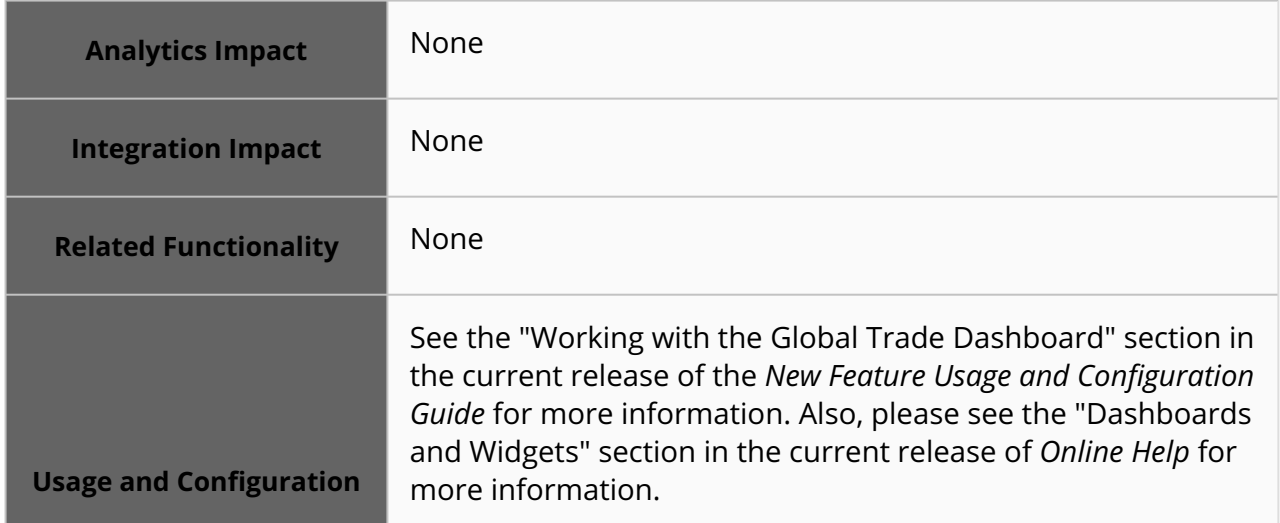

#### **2.3.4.6 New Screens and Workflow for Ocean Booking Shipping Instructions**

The NEO 3.7 release offers new screens and workflow for ocean bookings and shipping instructions. This enhancement allows users to create, submit, update, and cancel Shipping Instructions. Also, it enables the ocean carriers to confirm the shipping instructions and provide a master bill of lading number.

The new Shipping Instructions screen provides the following:

- General tab with booking, shipment, contact, and voyage details.
- Container tab that includes container details from the shipment and hazard/ dangerous goods and reefer information.
- Charges tab with existing charges and the ability to add additional charges and payment terms for charges identified as prepaid, collect, base rate, and accessorial.

Users access new shipping instruction screens from the Action menu on the Bookings screen. However, if shipping instructions exist, users can access them through the Links column under the booking report. . The new screen help expands the available information for users to input for shipping instructions and reduces the need to create and submit instructions from outside systems.

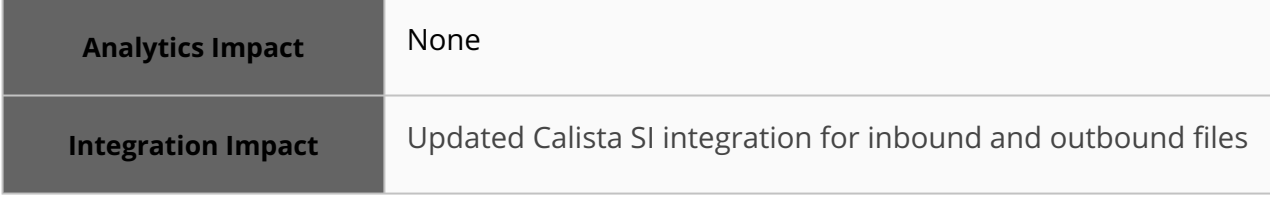

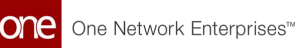

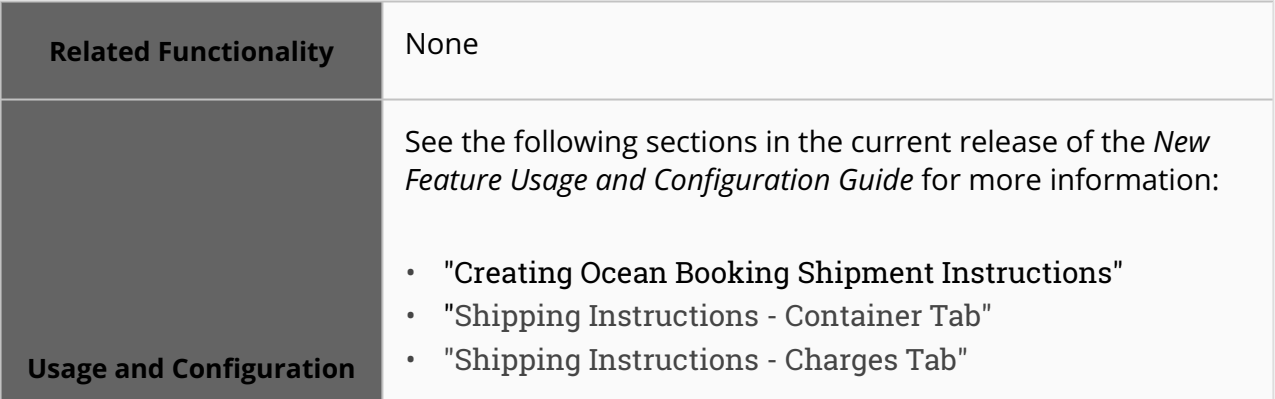

#### **2.3.4.7 Support for Transportation Forecasting**

This release adds user interfaces below to support transportation forecasting in the Transportation Management Service (TMS).

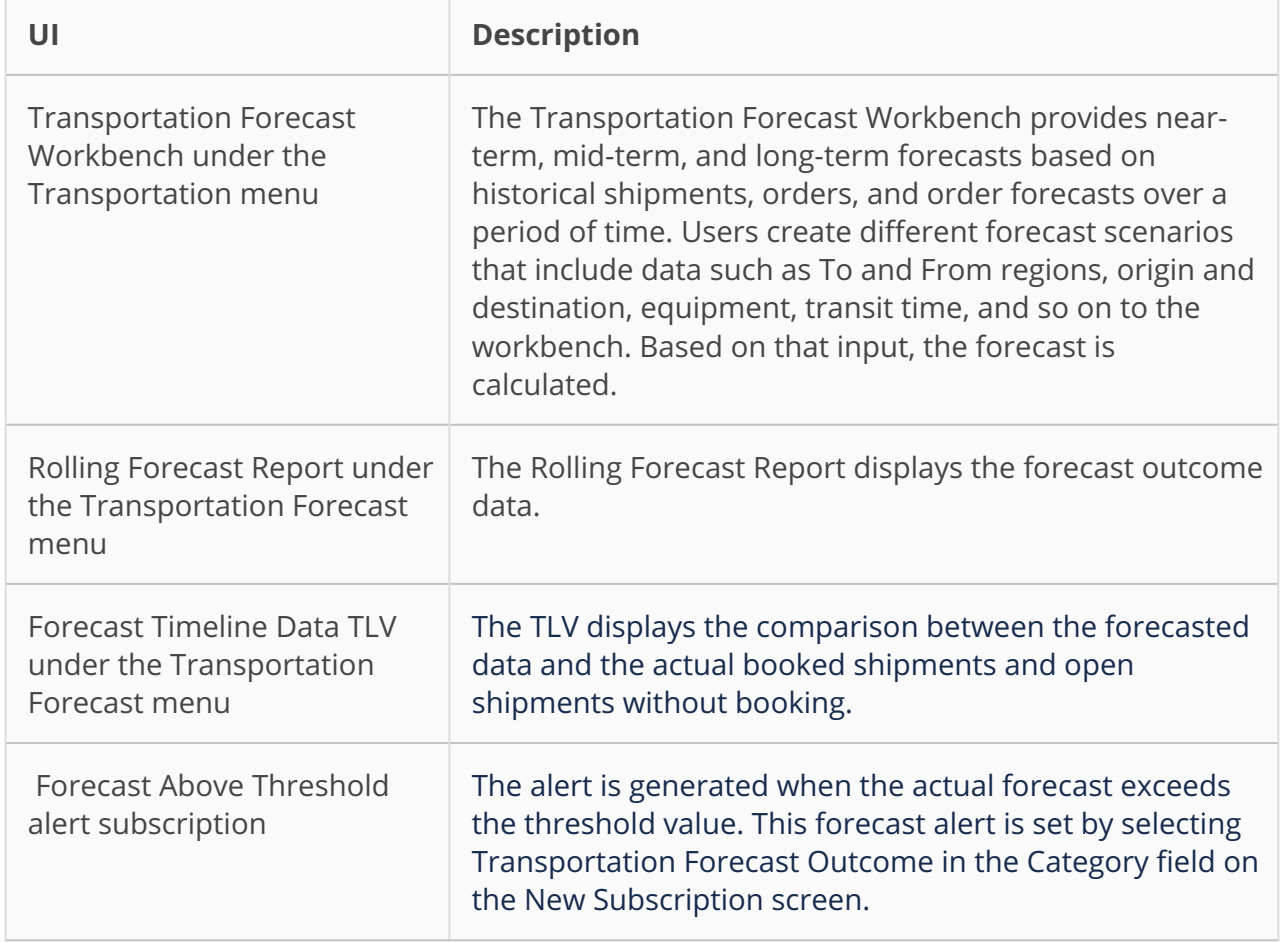

The Transportation Forecast Workbench provides near-term, mid-term, and long-term forecasts based on historical shipments, orders, and order forecasts over a period of time. Users create different forecast scenarios that include data such as to and from regions, origin and destination, equipment, transit time, and so on to the workbench. Based on that input, the forecast is calculated. Previously, transportation forecasting was not available to

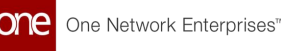

deal with issues like the unavailability of containers for booking or high costs. This enhancement helps users to find the number of containers/ equipment required for a month and pre-book containers in advance based on orders, order forecasts, and shipment history.

Users can provide different scenarios on the Transportation Forecast Workbench slide-out and execute them. The forecasts are displayed in a collapsible panel under Projected Forecast. A NEO It button appears on the right, and users can pre-book a container or initiate RFQ from there. Users can view the forecast outcome on the newly added Rolling Forecast Report and compare the forecast data with actual data on the new Forecast Timeline Data timeline view (TLV). Users can set the threshold on the Forecast Above Threshold alert and subscribe to an alert whenever the actual forecast exceeds the threshold value.

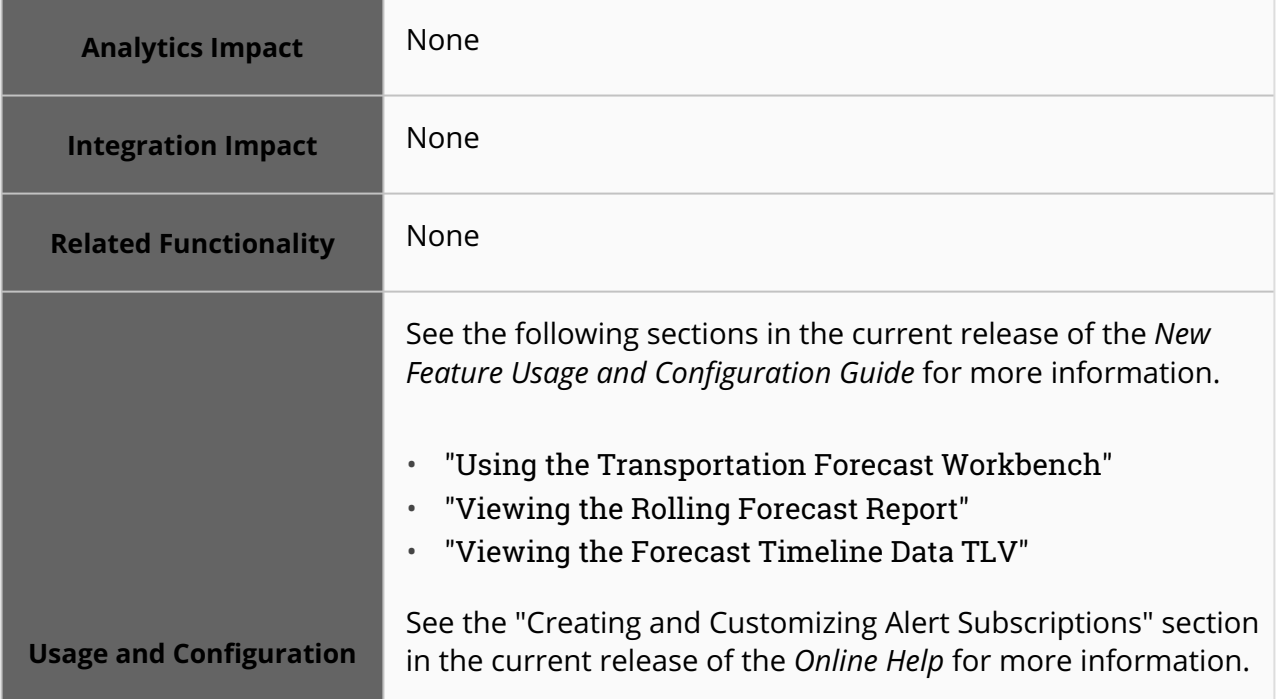

#### **2.3.4.8 Validation Added for Ocean Booking Flow**

NEO 3.7 adds a validation on booking details screens to restrict users from updating container bookings once shipping instructions are created for the booking. Any changes to requested containers on the booking details screen allow carrier users to accept/confirm booking requests if the container response quantity is less than the requested quantity. Previously, if there was a mismatch between the requested and response quantities, the only option available for shipper users was to cancel the booking and create a new one.

While analyzing the ocean booking flow, carrier users often modify the requested container quantity while sending confirmations for booking requests. ONE added an Active flag affecting deleted container requests. With the Active flag set to False, the container information is still visible after the request is deleted, and the Delete button on the Containers tab deactivates the container row rather than deleting it. When shipping instructions are created for bookings, further updates to bookings are not allowed per the new validation.

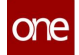

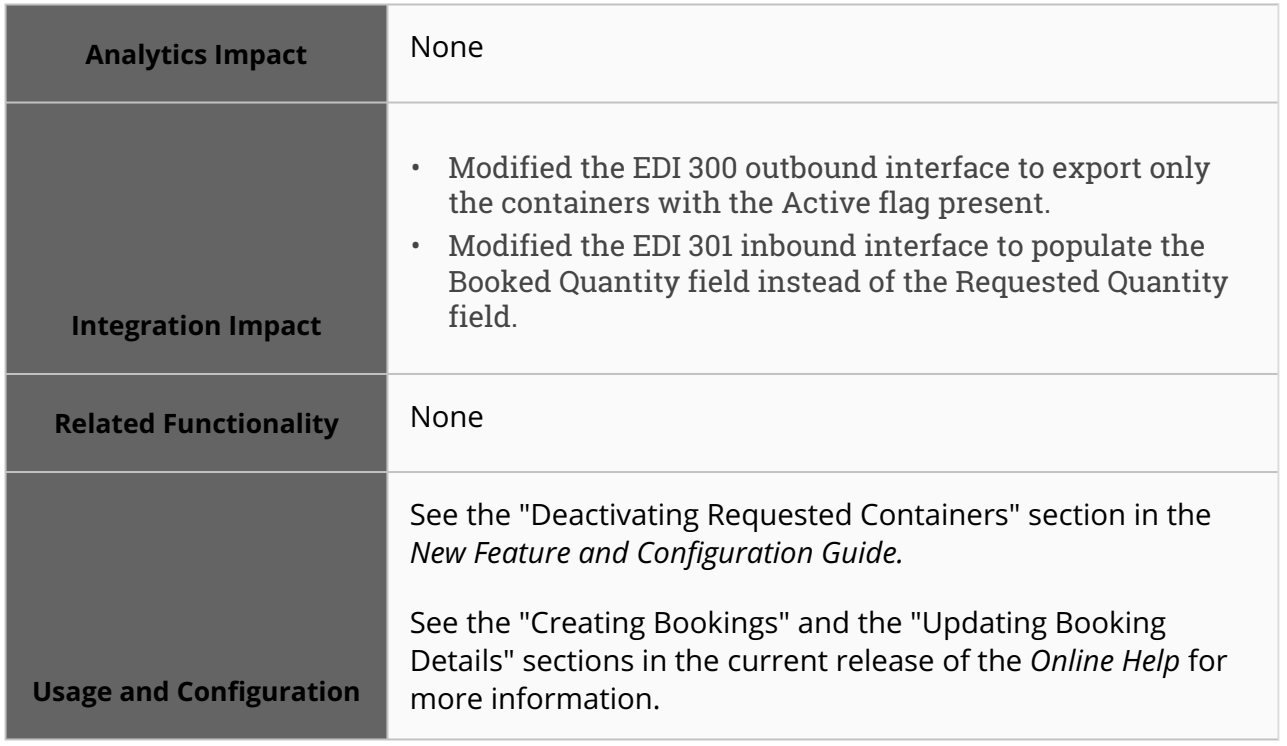

## <span id="page-35-0"></span>**2.3.5 Scheduling**

#### **2.3.5.1 Added Request Type Filter to the Appointment Requests Screen**

In this release, ONE adds a Request Type filter to the Appointment Requests screen. Users can apply the filter by selecting either Pickup or Delivery from the dropdown options in the Request Type filter field. Previously, users could not search for appointment requests based on whether they were for pickup or delivery appointments. This improvement allows users to search for and sort appointment requests by their request type, saving time.

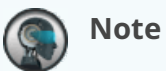

By default, the Request Type filter may not be visible in the Appointment Requests filter window. Users may need to click the Add Filter link to add the Request Type filter.

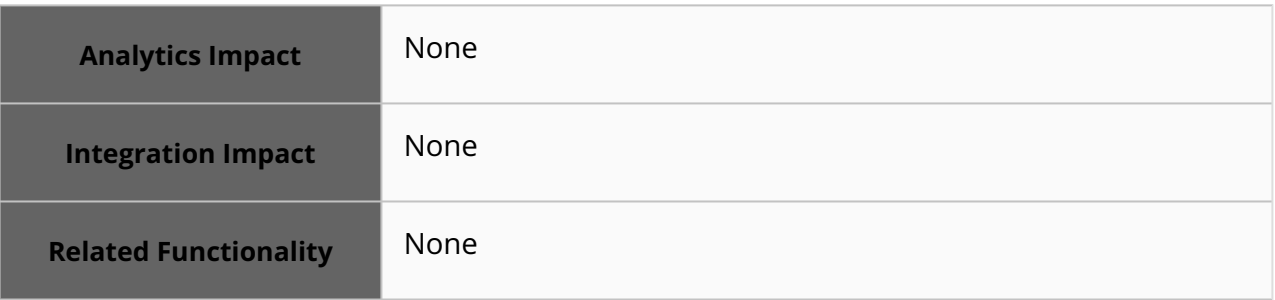
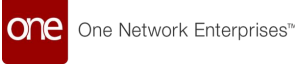

See the "Searching Appointment Requests" section in the *Online Help* for more information.

### **2.3.5.2 Adding Overrides to the Auto Schedule Freight Type per Partner**

The NEO 3.7 release adds the ability to override the Auto Schedule Freight Type on a perpartner basis; however, the existing Auto Schedule Freight Type will continue to function as the default if no override is specified. The enhancement allows customers to specify whether auto-scheduling should apply to controlled shipments for specific partners and noncontrolled shipments for other partners, giving users more control over shipping schedules for the same site.

Users select the specific freight type when adding or editing the Site Scheduling Policies UI. A new column, Freight Type Override, displays on the Included Partners grid, which provides the ability to override the Auto Schedule Freight Type on a per-partner basis. Freight Type Override will use the same dropdown to select the freight types for the Auto Schedule Freight Type.

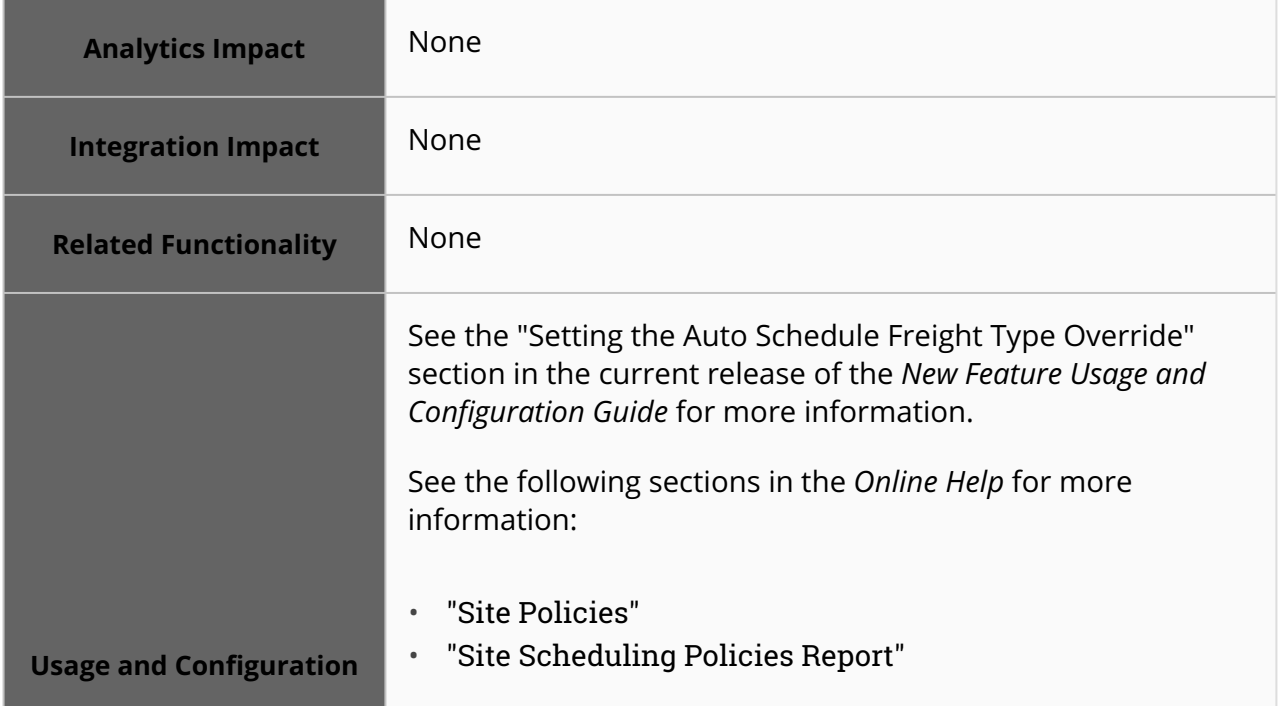

### **2.3.5.3 Allow Carriers to Cancel In-Progress Appointment Requests**

In the NEO 3.7 release, ONE gives users the capability to cancel an appointment request in the In Progress state. Previously, users could only cancel appointment requests that were in the Open state. With the new improvement, carrier users can cancel the in-progress appointment requests that are no longer needed, thus saving time for both carriers and shippers.

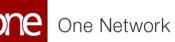

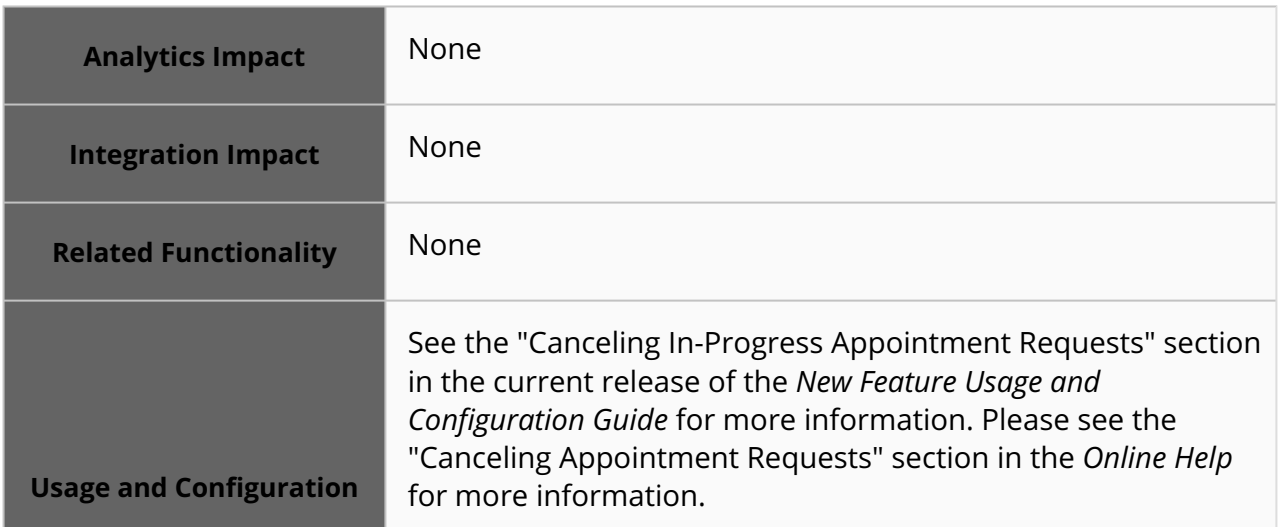

## **2.3.5.4 Automatically Confirm Soft Appointments Upon Rescheduling**

The NEO 3.7 release allows carrier users to reschedule and automatically confirm suggested soft appointments. Previously, users had to first reschedule the soft appointment and then separately confirm the hard appointment, creating extra steps for carriers. For this enhancement, a new site-level scheduling policy, Confirm Soft Appointment On Carrier Reschedule, is added to the Scheduling Policies screen. The flag for this policy only becomes visible and editable when the Enable Soft Appointments policy is enabled on the screen.

The system computes the rescheduling of soft appointments based on the following logic:

- If the Confirm Soft Appointment On Carrier Reschedule checkbox is not selected, the legacy rescheduling logic applies, and the appointment is rescheduled without being confirmed.
- If the Confirm Soft Appointment On Carrier Reschedule checkbox is selected and the user is not a carrier user, the legacy rescheduling logic applies, and the appointment is rescheduled without being confirmed.
- If the Confirm Soft Appointment On Carrier Reschedule checkbox is selected and the user is a carrier user, the system both reschedules and confirms the appointment when an appointment is rescheduled.

#### **Prerequisites**

Users must configure the Enable Soft Appointments policy on the Scheduling Policies screen and select the Confirm Soft Appointment On Carrier Reschedule option.

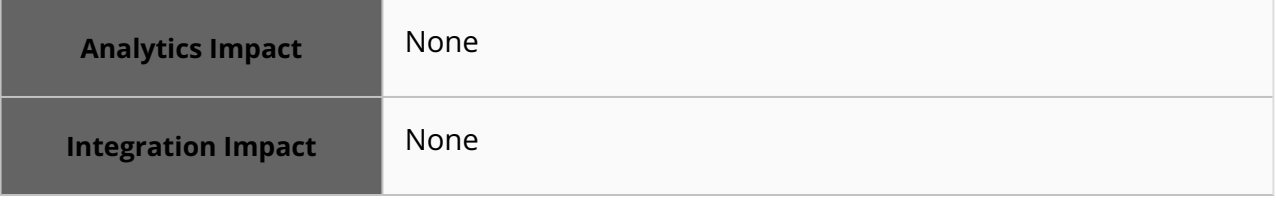

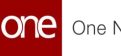

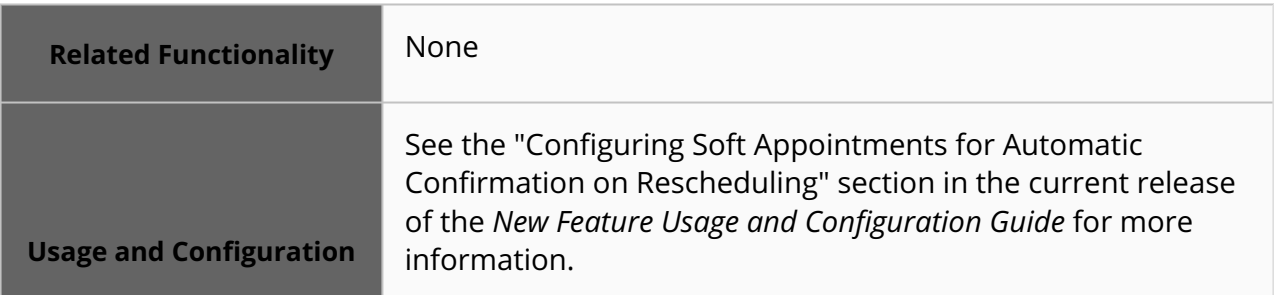

## **2.3.6 Visibility**

### **2.3.6.1 Enhancements to Shipment History**

We have enhanced the History tab on the shipment detail screen to reflect changes to order numbers in shipment lines and to display the reason codes and comments when appointments are canceled or rescheduled. Previously, order number changes and reason codes for canceled/rescheduled appointments were not shown under the History tab.

The View Changes column now displays changes to an order number when a shipment line is added or removed. Reason codes and comments are now available in the Reason Code column for a canceled or rescheduled appointment on the shipment.

With this enhancement, users can more easily track order changes and appointment changes on shipments.

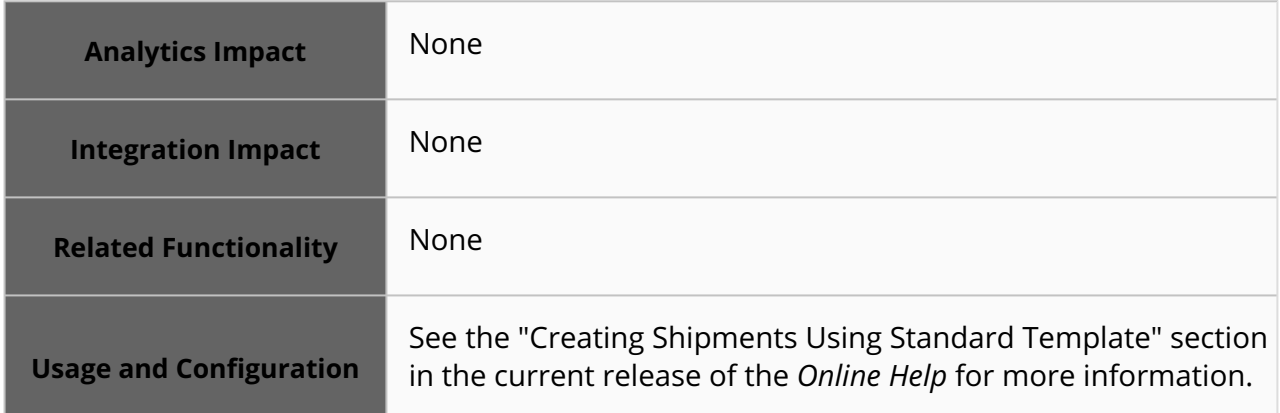

### **2.3.6.2 Highlight Lead Time on Projected Inventory Views**

The NEO 3.7 release enhances several projected inventory (PIV) screens by highlighting days based on order, manufacturing, and transportation lead times. The given day, represented by a column, is highlighted with blue borders on the left and right sides of the column; if the lead time matches the forecast to order conversion threshold, then the line color is green.

This update is available on the Material PIV, Plant Finished Goods (FG) PIV, and Distribution Center (DC) PIV screens and is calculated by the system based on transportation lead times and transportation preparation lead times for lanes setup in the system. With this enhancement, users receive more information when reviewing buffer inventory profiles,

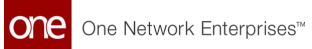

improving their ability to monitor existing orders and create new orders with an order lead time, reducing stockouts.

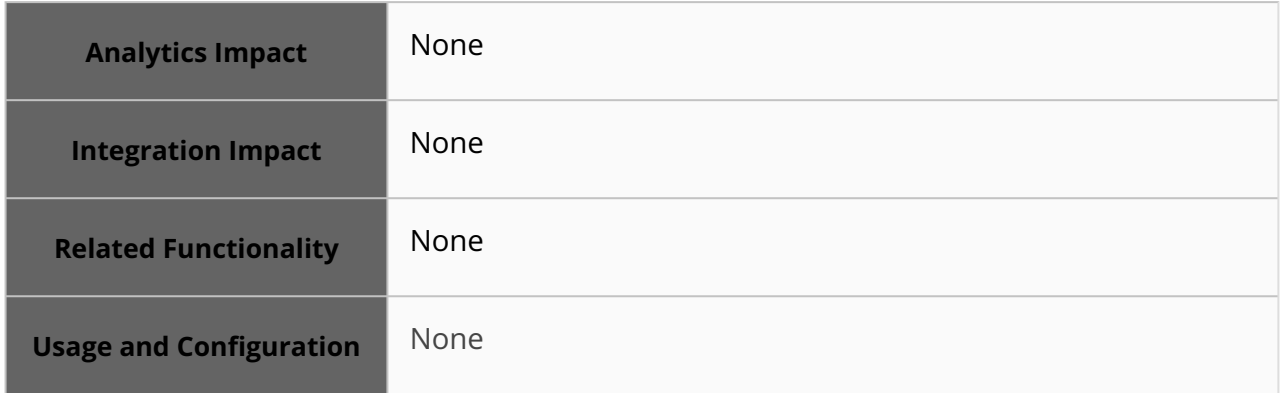

## **2.3.6.3 Single-Click Sorting for the Carrier and Total Distance Columns in Movement Shipment Reports**

As part of the NEO 3.7 release, ONE adds single-click sorting to the Carrier and Total Distance columns in the movement shipment and multimodal reports. Previously, these columns only supported advanced sorting. This improvement saves time and makes it convenient to quickly sort data with a single click on the respective columns in an ascending or descending manner. This capability is added to all shipment reports, movement shipment reports, and global search.

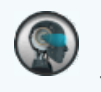

#### **Note**

The Total Distance column sort only considers the distance value, not the distance unit of measurement (UOM).

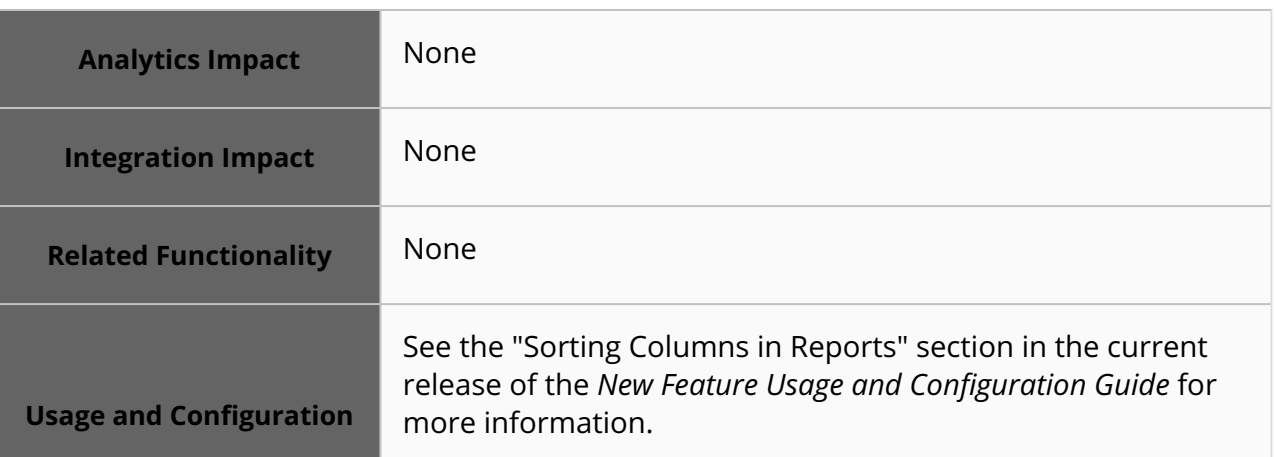

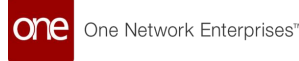

### **2.3.6.4 Integration Messages Display on Shipment Details Messages Tab**

NEO 3.7 adds a TMS reporting enhancement that captures shipping integration messages from GLG and displays the information on the Messages tab of the shipment details page. Previously, integration messages were available through searching by transactions on different screens in the UI. Adding the messages related to shipments/movements in the details pages helps users view the integration messages related to that shipment. The enhancement also adds additional visibility between GLG and RTVN.

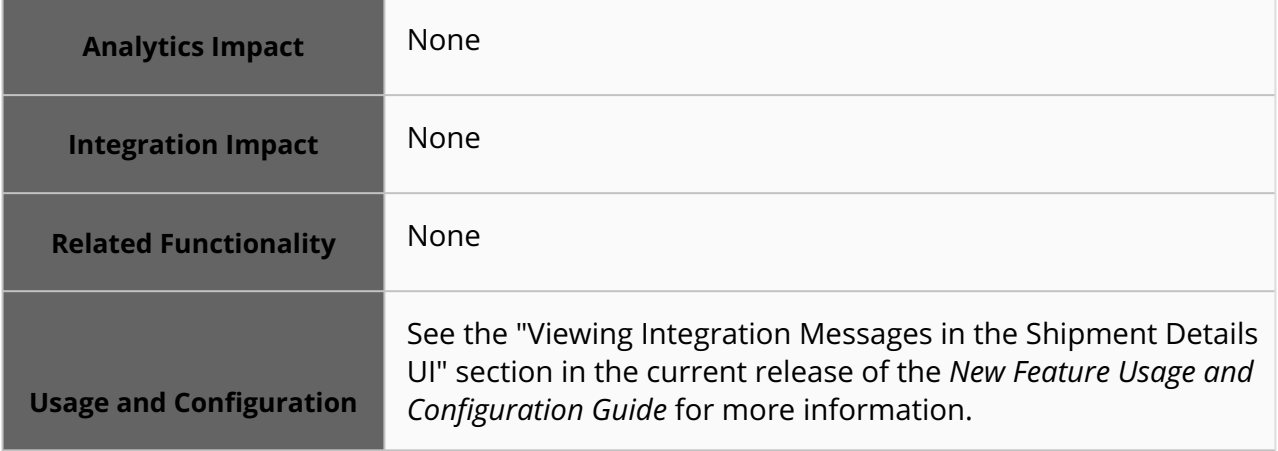

### **2.3.6.5 Save Layout and Reset to Default Options Added to Invoice Lines**

This release adds two new options - Save Layout and Reset to Default - to invoice lines. Earlier, users could choose which columns were displayed for the invoice lines on an invoice, but they could not save the layout of the columns and had to readjust them each time for each invoice. The Save Layout option saves column layout so that users don't have to manually adjust which columns are displayed every time. If users need to undo the changes they made, they can use the Reset to Default option to restore the default column layout.

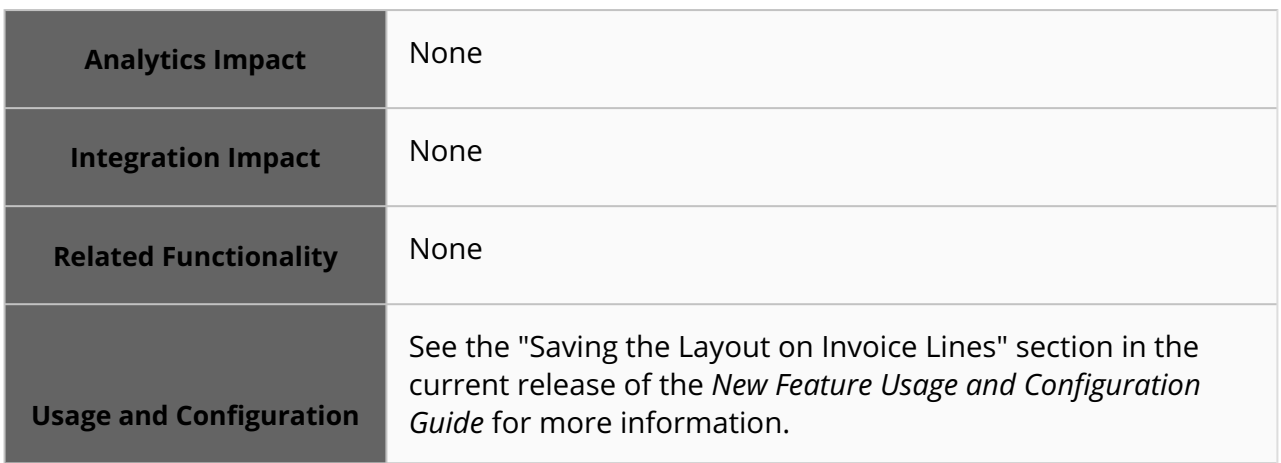

## **2.3.6.6 Delivery Timeline Data Report**

Operations users now have a new timeline report, called the Delivery Timeline Data report, to view shipments and statuses using bucketized time frames with visibility at the weekly level and multiple filter options. The previous reports required downloads and manual filtering outside of the ONE system. Users can now easily view and sort data within the system and use the daily status links to dive deeper into shipment data. Users navigate to the Delivery Timeline Data report from the Reports sub-menu.

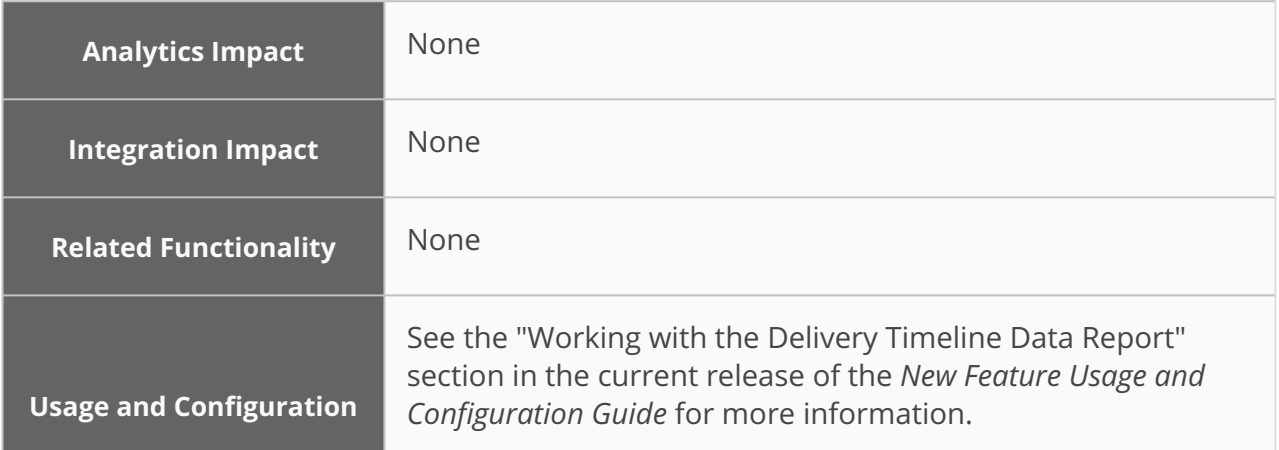

## **2.3.6.7 Generate Packing Labels for Shipments**

With this release, client users and shipper users can generate packing labels for packages in a shipment. The Generate Packing Labels action is available for shipments that allow users to add the number of packages. The number of packing labels generated equals the number of packages the user adds. The system updates the added number of packages on the shipment header. The packing label is generated in an SSCC (GS1) format.

Previously, this action was not available for shipments that have multiple packages. This enhancement helps users track the packages in a shipment. Users can perform the Generate Packing Labels action on the shipment and then view, download, email, or print the packing labels in a PDF format from the Documents tab.

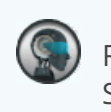

Refer to https://www.gs1-128.info/sscc-18/ for details on generating labels in the SSCC format

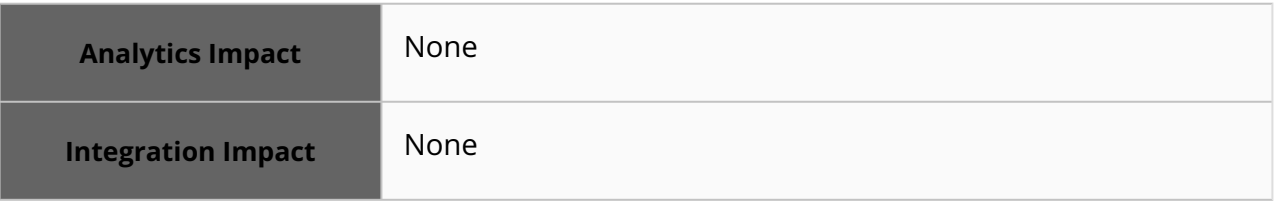

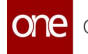

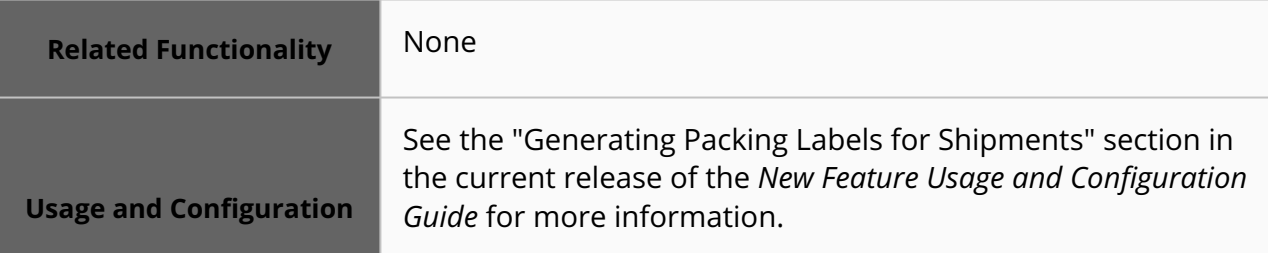

# **2.4 Manufacturing**

## **2.4.1 Demand Translation**

### **2.4.1.1 Lead Time Enhancements for Finished Good Items**

Beginning in the NEO 3.7 release, several enhancements relating to production lead times for finished goods (FGs) are added. These enhancements are, in general, available to Production Managers, Buyer Supply Chain Admins, Buyer Supply Chain Planners, and Enterprise Admins.

- A new field, Mfg Production Lead Time, is added on the Manufacturing Policy tab of buffer details screens. This field represents the lead time needed to produce an FG and is specified in days, hours, and minutes.
- A new column, Forecast Start Date, is added to the Search Production Order Forecast Report and Production Order Forecast detail screens.
- Lead time calculations for FG items and child items now incorporate the new Mfg Production Lead Time value.

Users can now specify a production lead time for an FG item at the buffer level, and the system includes that value when calculating supply dates, leading to more accurate forecasts and more precise supply-demand planning.

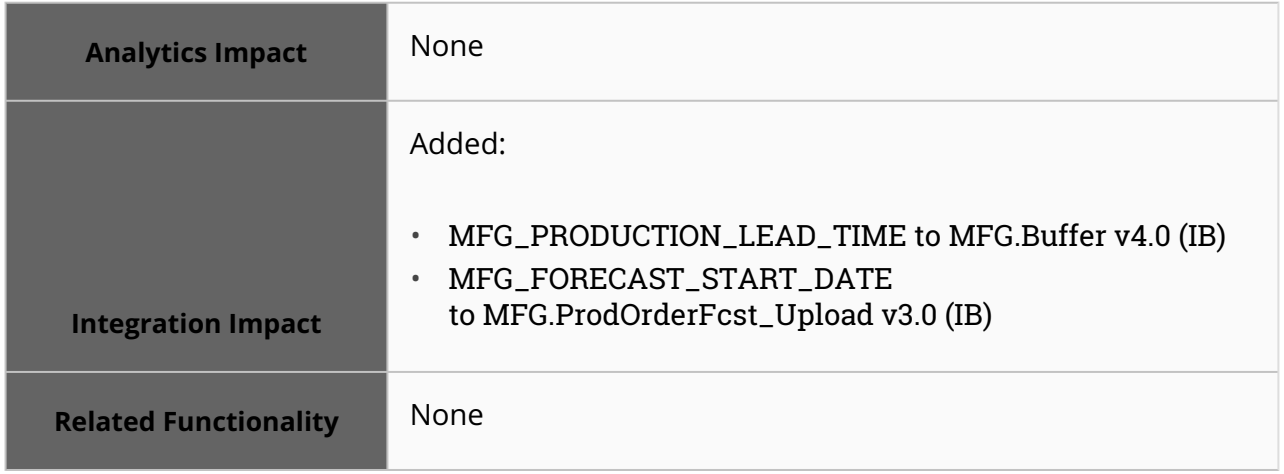

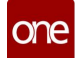

**Usage and Configuration**

See the "Creating Buffers" section in the current release of the *Online Help* for more information.

### **2.4.1.2 Added Scenario Support for the Constrained Demand Translation Engine**

The NEO 3.7 release adds scenario support for the Constrained Demand Translation (CDT) engine. This enhancement allows the user to run the engine based on a selected scenario by using new scenario-enabled tables that store the transaction data with the scenario ID. Previously, the engine output was only saved in the Manufacturing Planning Data table (BAU). A new flag, Read Real World Data As Input, is added to the scenario creation screen. If this flag is set to true, the real-world manufacturing planning data (from non-scenario tables) is used as input when running the CDT engine. If the flag is set to false, the data from the scenario tables are used as input for the CDT engine.

This enhancement allows the user to run the CDT engine for different demand scenarios and take the appropriate action based on the results.

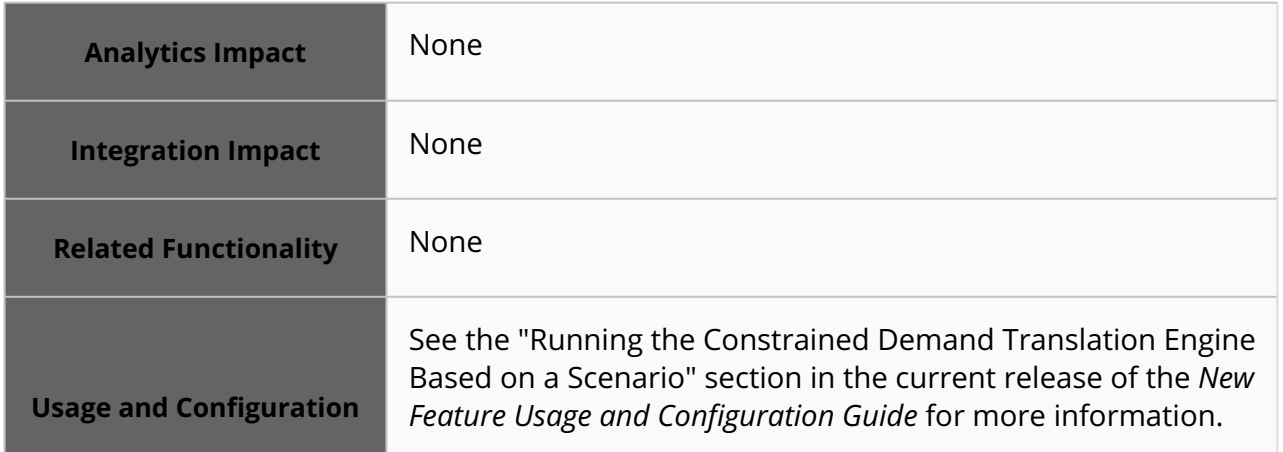

## **2.4.2 Manufacturing UI and Integration Enhancements**

The following table shows a list of UI enhancements performed for the NEO 3.7 release.

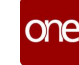

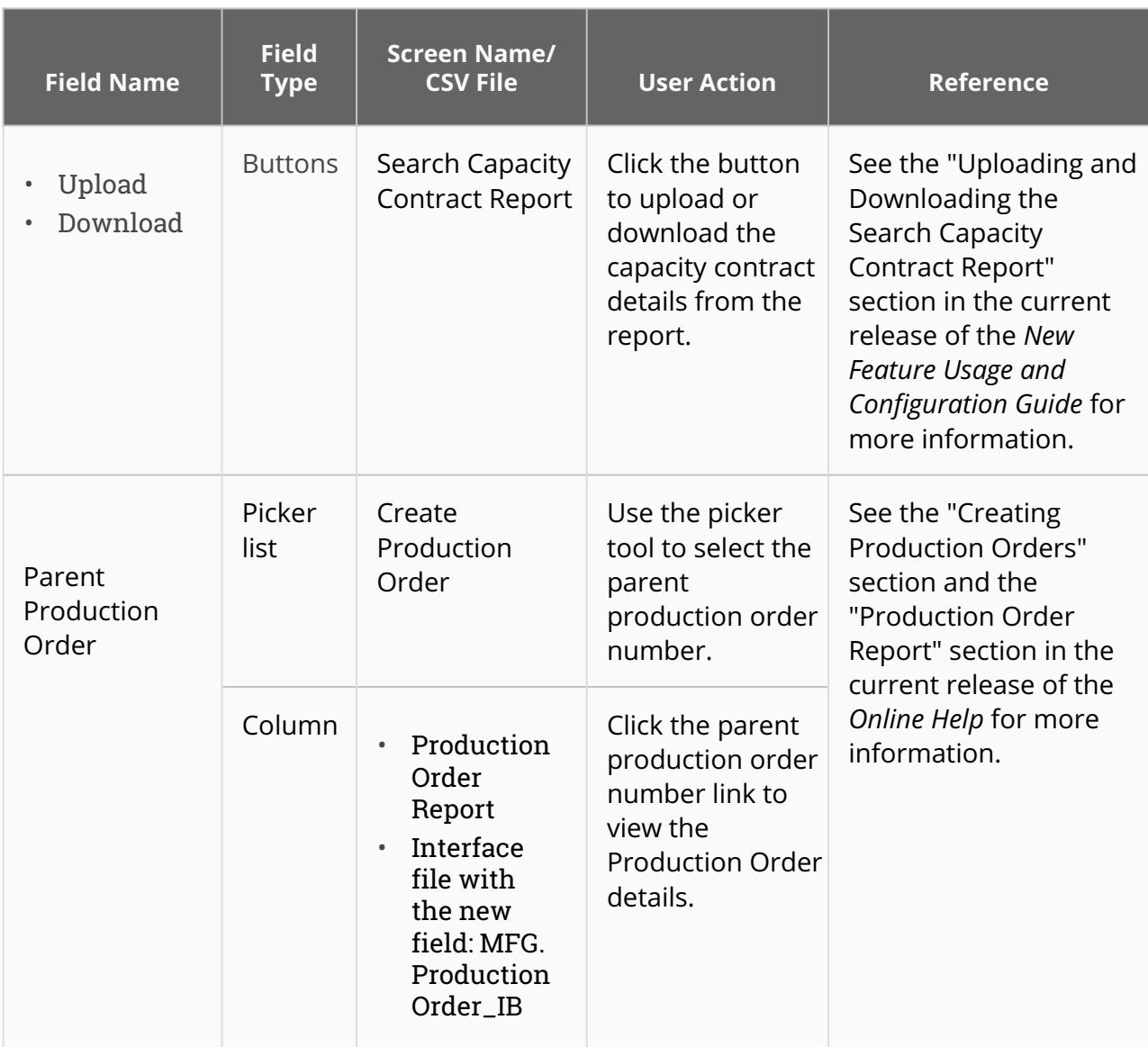

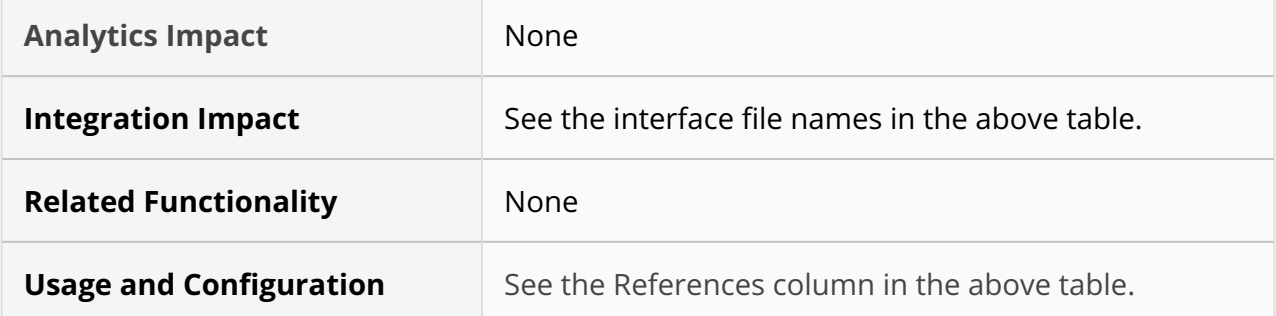

## **2.4.3 Production Management**

## **2.4.3.1 Added a Site Resource Allocated Capacity Timeline View (TLV)**

This release adds a new timeline view (TLV) called Site Resource Allocated Capacity that displays all site resource capacity-related information, such as allocated capacity, required capacity, used capacity, remaining capacity, and so on. The permitted visibility of the various capacity metrics on the TLV differs between contract manufacturers and their original equipment manufacturers (OEMs), with contract manufacturers having visibility to all site resources and capacity measures and OEMs having visibility only to their allocated site resources and the capacity of the allocated resources. Contract manufacturers can model the allocated resources assigned to each OEM. Previously, contract manufacturers with multiple OEMs had no TLV available to view and model the site resources and capacity for each OEM and no way to limit the visibility of OEMs.

With this enhancement, one or more site resources can be linked to a parent site resource, with only contract manufacturers having visibility to the parent site resource. The contract manufacturer can also define production capacity against the parent site resource. If the sum of the capacities of all child site resources exceeds the capacity of the parent resource, the contract manufacturer and OEM receive an alert. Each OEM only has visibility to its allocated site resource and the capacity of the allocated site. Both contract manufacturers and OEMs can assign supply to allocated site resources.

This new TLV gives contract manufacturers and OEMs improved visibility and control over allocated site resources and capacity-related information. From one screen, contract manufacturers can now manage production capacity and validate the capacity for different OEMs against the total capacity.

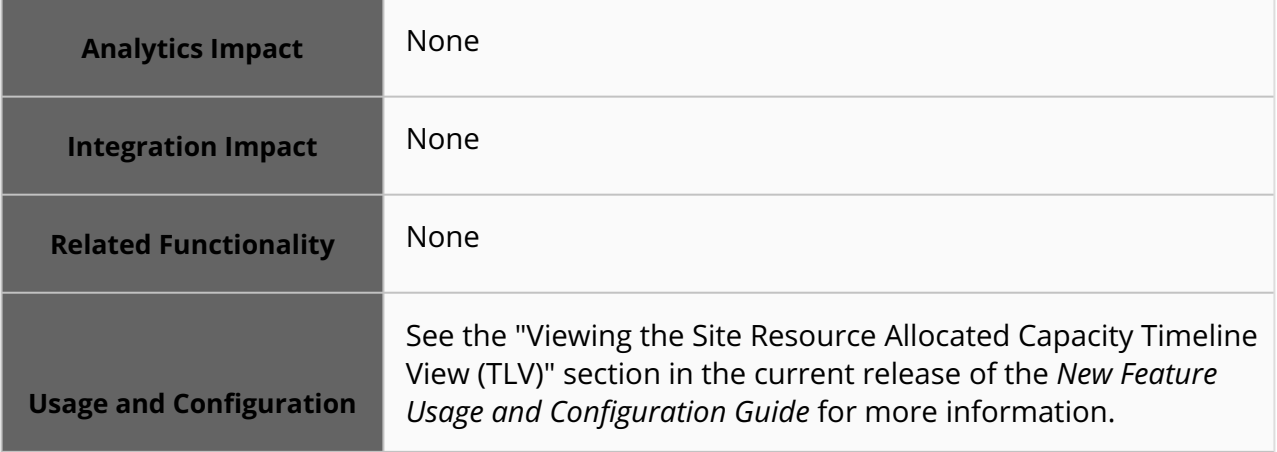

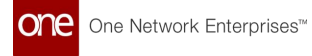

## **2.4.3.2 Added Production Order Purchase Order Association Report**

This release adds a new report, Search Production Order Purchase Order Association, that displays production orders created against purchase orders. Users have the option to search by production order number, purchase order number, as well as a number of other filters. The report has links to the production order detail screens and contains additional details for each production order, including the Item Name, Line/Schedule Number, Ship From site, Ship To site, and more. This new report allows users to see all production orders and their linked purchase orders without the need to navigate to different screens.

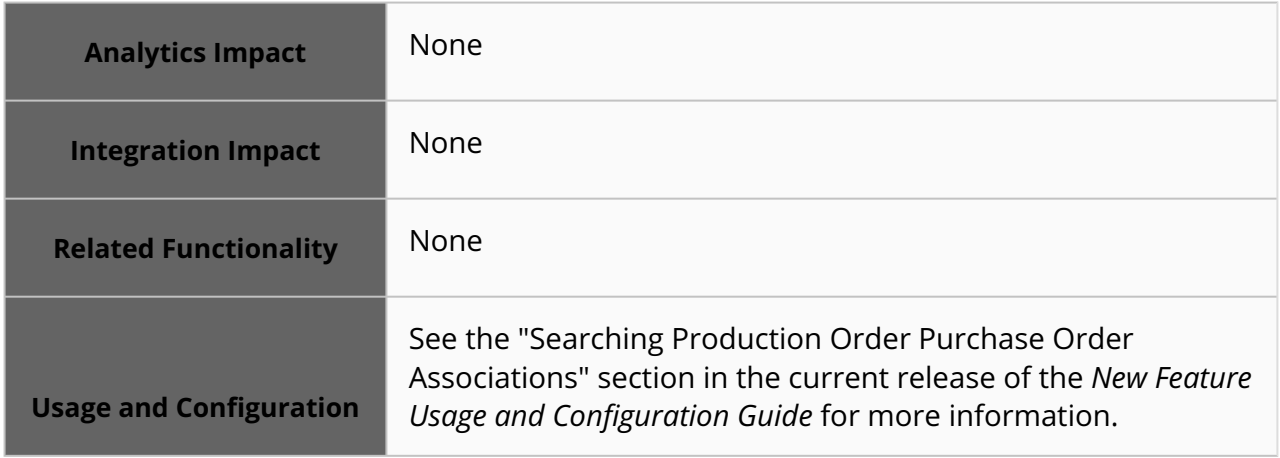

### **2.4.3.3 Allow Linking Inbound Orders to a Production Order**

The NEO 3.7 release links purchase and production orders with Bill of Materials (BOM) components. Earlier, users could link only outbound delivery schedules with production orders; now, users can track inbound delivery schedules as well. This helps users track production orders against purchase orders for BOM components, along with finished good items. In addition, the system validations check that the item or BOM component from the purchase order matches the item from the production order.

Users can view both inbound and outbound orders of a specified item and the item's BOM components on the Order Delivery Schedule tab of the Production Order details page. They can then add delivery schedules which will be linked to the production order.

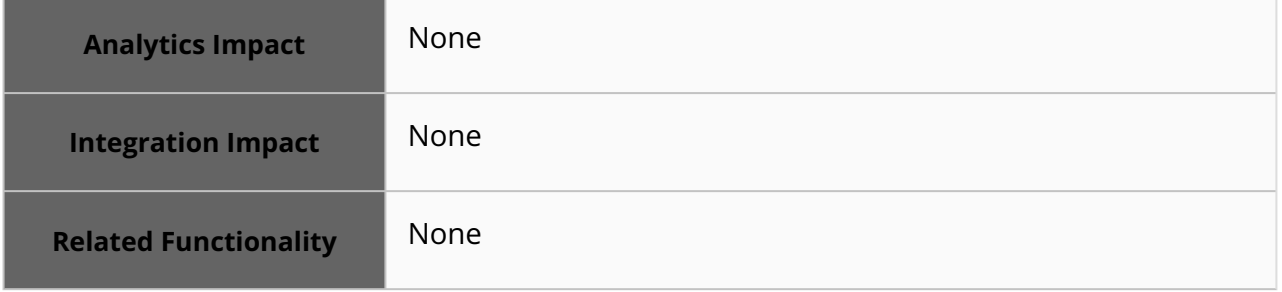

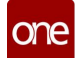

**Usage and Configuration**

See the "Production Order Order Deliveries Schedule" section (located as a child page under "Creating Production Orders") in the current release of the *Online Help* for more information.

### **2.4.3.4 Enhancements to Track Production Orders**

This release brings the following enhancements to production orders to better track their progress:

- A Production Order Progress Tracker widget is added that enables users to track the production order progress from the NEO home screen.
- A time-based workflow is added to compute the estimated completed quantity of the production order.
- A Production Order Progress Tracking report is added that enables users to track the production order progress via production order parameters like Order Number, Delay Percentage, Cumulative Estimated Quantity, Cumulative Actual Quantity, Item Name, Production Site Name, and so on.
- An alert is added to notify the user that the threshold for the estimated completion quantity versus the actual quantity is exceeded.

Earlier, there was no provision to track the progress of delayed production orders in the system. With this enhancement, users can track production orders that are behind schedule in a widget, a report, and an alert.

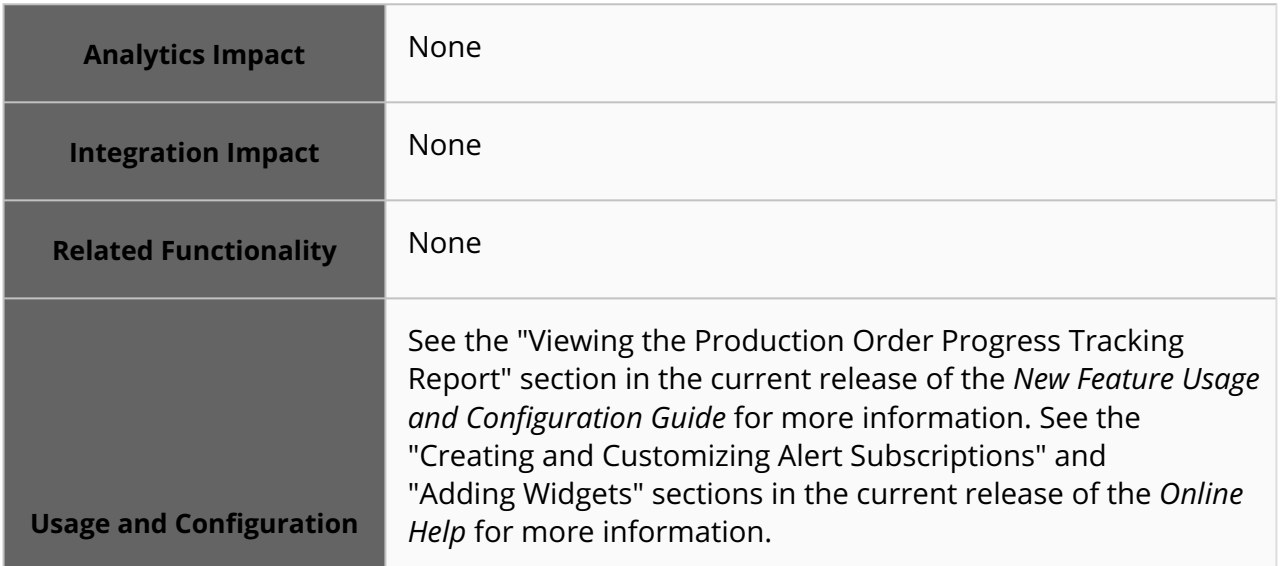

## **2.4.3.5 Make To Stock Policies for Buffers**

NEO 3.7 extends Make To Stock (MTS) policies to all Finished Goods, Work In Progress, and Raw Material items at the buffer level. This enhancement gives users more flexibility, as they can now configure Make to Stock policies at the buffer level and set different MTS policies for different items in a site.

As part of this enhancement, the following new fields are added to the Manufacturing Policy tab of the buffer details screen:

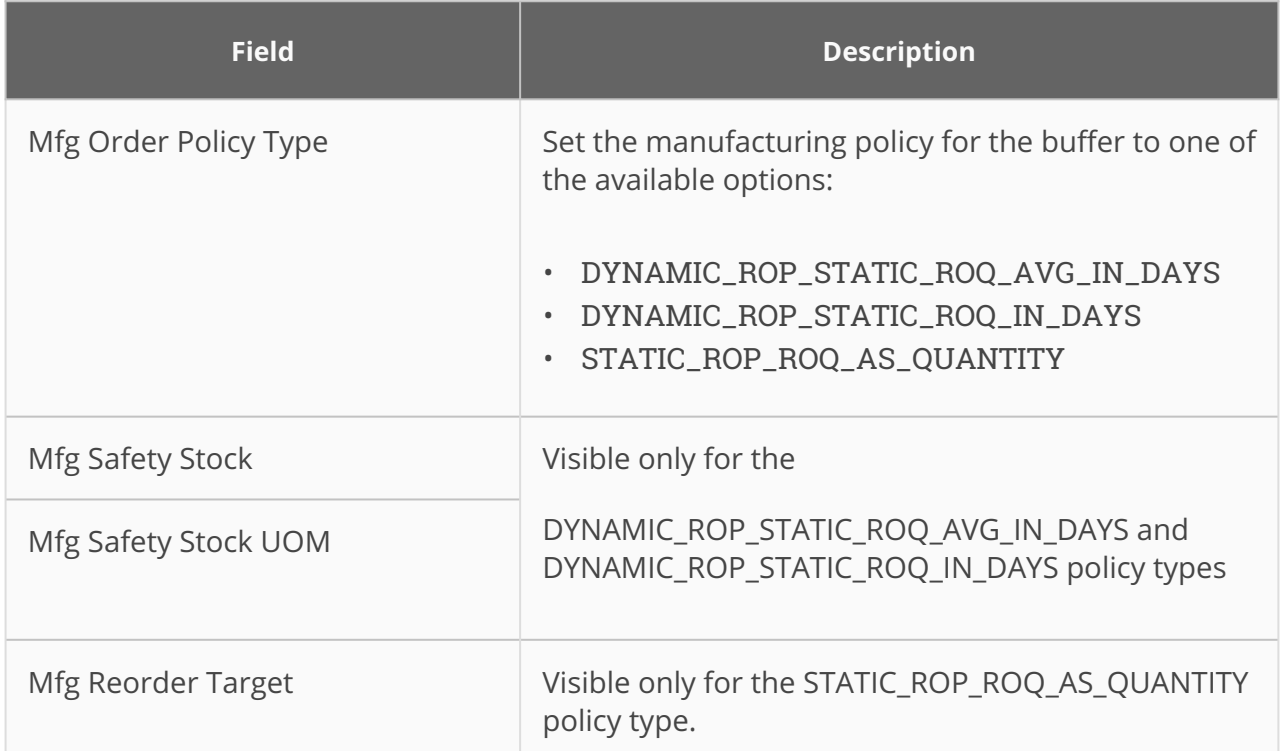

Also, the logic to calculate the average is updated so that the same average is displayed when the CDT engine is run and the Multi-Buffer BOM Hierarchy TLV is opened.

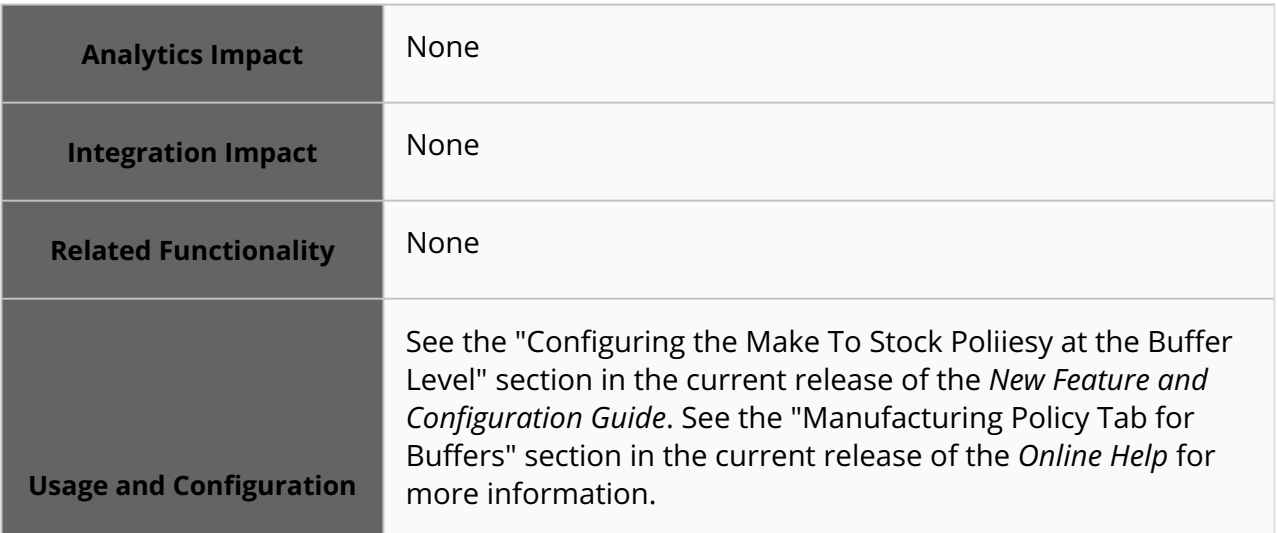

### **2.4.3.6 Production Demand Forecast Override Enabled for Constrained Demand Translation (CDT) Scenario Planning**

In this release, ONE adds the ability to override the Production Demand Forecast during simulation planning. For this enhancement, the Demand Forecast Override data measure name is changed to Production Demand Forecast Override. Previously, the CDT engine ran in Unconstrained Demand Translation mode along with a planning scenario, the engine generated the Demand Forecast Override data measure for intermediate (IM) items and raw material (RM) Items. Now, with the introduction of the Production Demand Forecast, the data measure name is changed from Demand Forecast Override to Production Demand Forecast Override.

The added feature is used to override the Production Demand Forecast during simulation planning. This helps the user plan more easily by running simulations with different production demand forecasts and simulating the outputs by overriding Production Demand Forecasts. Users can run the CDT Engine in Unconstrained Demand Translation mode to obtain the Production Demand Forecast Override data measure.

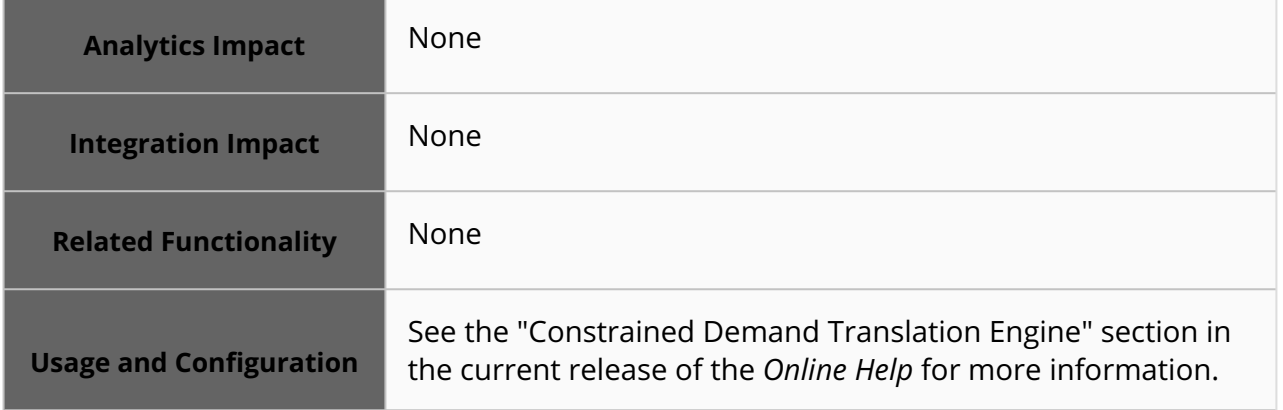

### **2.4.3.7 Support for Additional UOMs in the Resource Capacity Timeline Views (TLVs)**

The NEO 3.7 release adds support for additional units of measurement (UOMs) in the Resource Capacity Review Timeline View (TLV), Resource Group Detail TLV, and Resource Group Aggregated Projected On Hand (POH) TLV. Previously, the resource capacity was only displayed when the UOM in the Production Capacity UOM field for a site resource was listed as hours. With this enhancement, the TLV displays production capacity for a site resource in additional UOMs, giving users information about resource capacity in their preferred UOM. This enhancement provides an improved user experience and more accurate information about resource capacity. No action is required by the user as the UOM for the TLVs is automatically populated from the UOM listed in the Production Capacity UOM field on the site resource.

**Analytics Impact** None

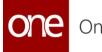

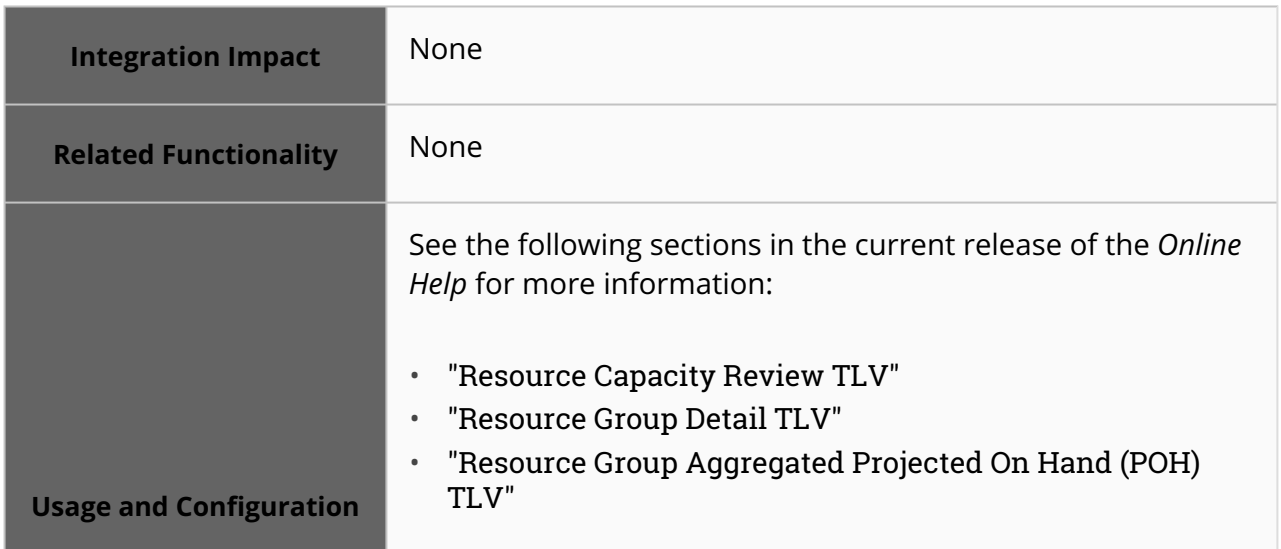

### **2.4.3.8 Support for Business Calendar and Production Lead Time**

This release adds business calendar and production lead time support when production orders are created from purchase orders. Previously, the planned start and planned end dates on a production order did not consider the manufacturing lead time nor the business calendar for the site. Now, when production orders are created from purchase orders, the production order's planned start and planned end dates are set with consideration for holidays and other closed dates, as well as for manufacturing lead time. This enhancement helps users to get more accurate planning dates for the production orders created from purchase orders. Users can set up business calendars for a site, marking holidays and other closed dates, for use in production order planning date calculations.

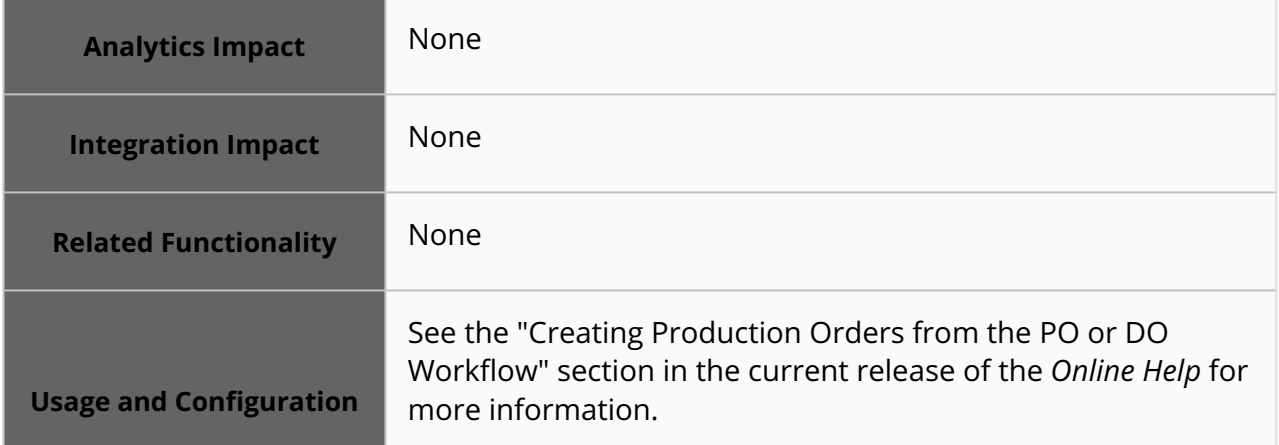

## **2.5 Master Data Management**

## **2.5.1 Added Cross-Reference Mapping Support for EDI**

The NEO 3.7 release adds cross-reference support for EDI formats, joining the pre-existing CSV cross-reference functionality. This feature is used associate incoming master and transactional data with the correct master data (enterprises, organizations, sites, and so on)

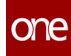

so that data is kept consistent for the user. When data is imported into the ONE system through CSV or EDI, that data is mapped. For example, one external system may call a site "Site A," another may call it "Site A1," and ONE may call it "Site 1." In this case, ONE maintains three separate value mappings in order to import and export data to and from other systems while simultaneously keeping data names consistent and convenient for users when using the ONE system. For configuration information, please contact your ONE representative.

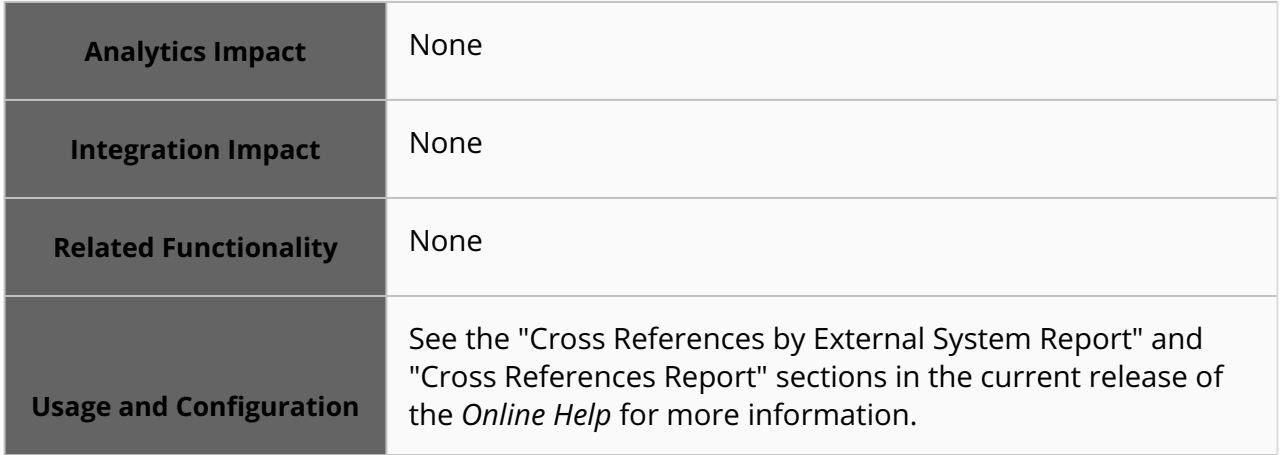

# **2.6 NEO UI**

## **2.6.1 Enhancements to Alert Subscription UI**

In this release, ONE makes several enhancements to the alert subscriptions UI. These enhancements are added to the issue subscription UI as well. Users can now add their WhatsApp numbers to receive system-generated alert notifications. Previously, users could only receive notifications through SMS text messages and email. WhatsApp is now an option in the Mobile field in the Alert Type section of the New Subscription screen but only enabled on instances where we have specifically licensed support for SMS and/or Whatsapp. This option is also available when joining an existing subscription.

In addition, the New Subscription screen and the alert subscription details screen are updated. A new Delivery field in the Alert Type section is added. This field has four checkbox options for users to specify how they want to receive alerts. Users can select multiple checkboxes. The four options are as follows:

- NEO Alert Inbox: This option sends the alert email to the Alert Inbox in the NEO UI.
- My email address: This option sends the alert to the user's email address. This option has a dropdown list where users can specify whether they want the alert sent to their ONE user email or another email address.
- Other email addresses: This option lets users specify other email addresses to receive the alert. This field accepts multiple email addresses separated by commas.

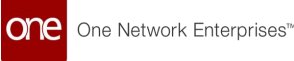

• Mobile: This option sends the alert to users via SMS text message or WhatsApp message. Users can select whether they want the alert sent to the mobile number listed in their user settings, or they can enter a different mobile number. Alternatively, they can select WhatsApp and provide their WhatsApp number.

This enhancement simplifies and improves the alert subscription process for users, making delivery options more flexible and increasing the options for delivery methods.

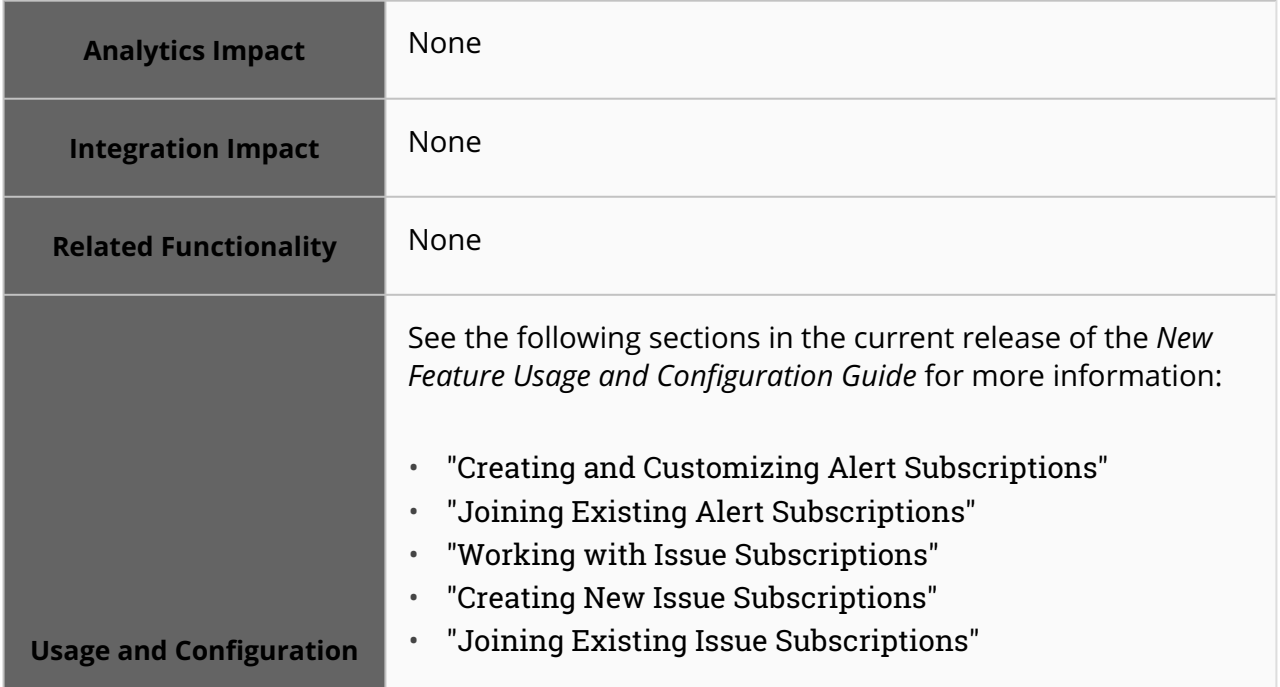

## **2.6.2 Changed the List Report Subscriptions Screen to Integration Subscriptions**

This release changes a report name from "List Report Subscriptions" to "Integration Subscriptions" and removes the New Report Subscription option from the Tools menu. These updates were made to maintain naming consistency across menus. The New Report Subscription menu option is removed because the functionality was already available, and is still available, from the Add Subscription button on the Integrations Subscriptions report. Previously, the same UI was loaded from the New Report Subscription screen and from Add Subscription button on the List Report Subscription screen, but with different names.

 These changes are visible to all roles with the appropriate permissions to view the report, including:

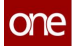

- Buyer Supply Chain Planner, Manager, and Admin
- Vendor Supply Chain Planner, Manager, and Admin
- Production Manager
- Factory Manager
- Buyer and Vendor Financials Managers
- Warehouse Clerk, Manager, and Admin
- Buyer Orchestrator, Vendor Orchestrator, and Orchestrator

With this update, a redundant menu option is removed and a report name changes to increase naming consistency, increasing ease of use for users.

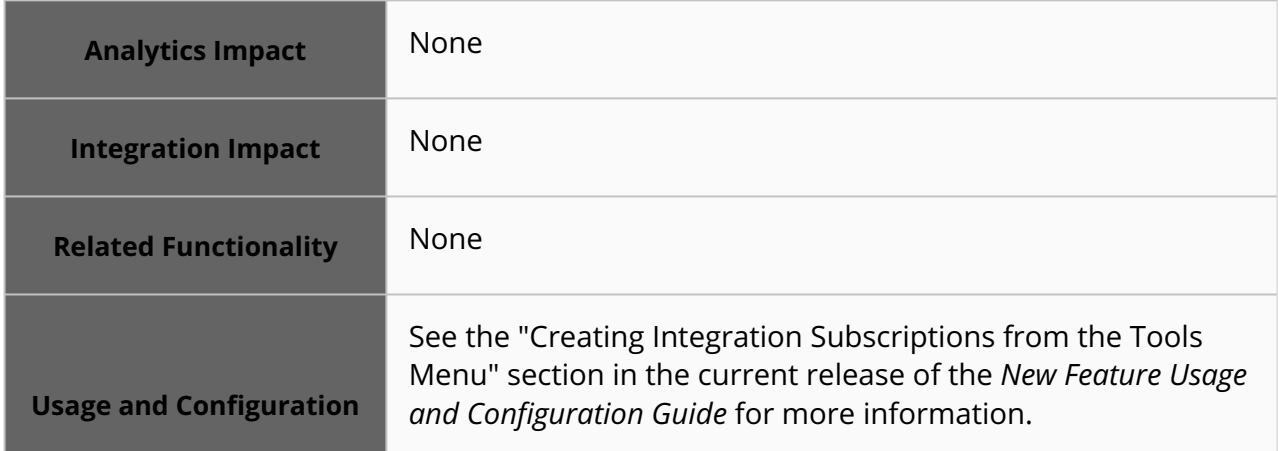

## **2.6.3 Custom Field Delimiter for CSV Upload and Download**

The NEO 3.7 release adds custom field delimiters for uploading and downloading CSV files in the ONE system. Some users have region settings that define list separators as semicolons instead of commas (the default in the ONE system); when those users download CSV files, all information appears in the first cell because their system does not recognize commas as delimiters.

To address this issue, the Field Delimiter field is added to the UI Preferences tab of the User Setting screen. This field is available to all users and roles. With this feature, users can specify the field delimiter used in their region, enabling downloaded CSV files to appear correctly on their system. In addition, the system checks the Field Delimiter field for the active user when CSV files are uploaded, ensuring the ONE system reads uploaded files correctly.

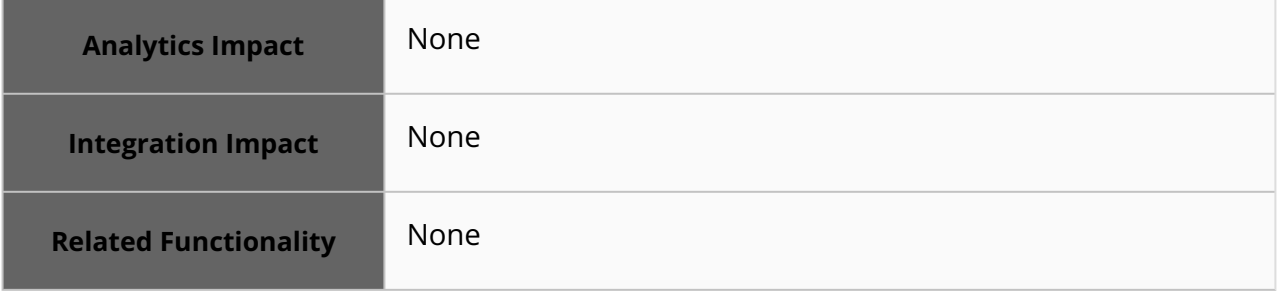

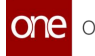

**Usage and Configuration**

See the "Editing Settings in the NEO UI" section in the current release of the *Online Help* for more information.

## **2.6.4 Enhanced Business Rule Details User Interface**

In this release, the Create Business Rule screen is updated to match the other NEO screens. This enhancement makes working with business rules more consistent with other parts of the application. There is no new or updated functionality.

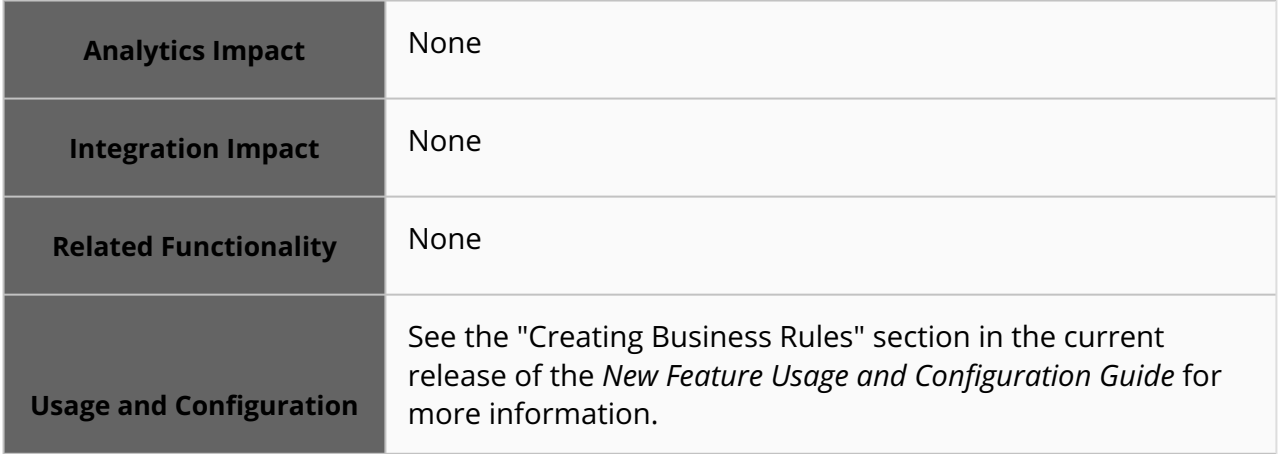

## **2.6.5 Enhancements to User Settings Screen**

In this release, the NEO User Settings user interface is updated to add a Mobile Phone Number field, and the Time Zone Override Per Role section is renamed to Override Per Role. Also, the Override Per Role section is now collapsible, and a Preferred Country Override column is added to this section. Previously, users could not update their mobile phone numbers, the override section was not collapsible, and users could not select a preferred country override for each role. This enhancement allows users to add or update information in their user profile, toggle the visibility of the Override Per Role section, and add preferred country override information for each role.

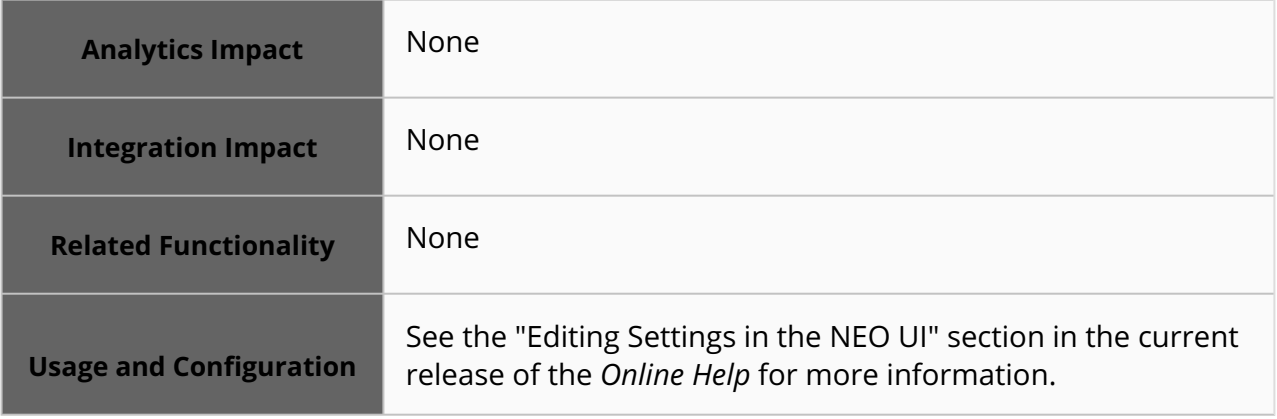

## **2.6.6 Improved Support for Instance-wide System Notifications**

This release includes enhancements to notifications in NEO. Currently, the ONE system supports system-wide NEO notifications, and the Value Chain (VC) Admin can create notifications for all active users in the instance with at least one role. With this enhancement, VC Admins can better support all system users and manage the notification data. VC Admins can also filter data and review a report for system notifications. The following fields are now available for creating notifications:

- A Message text box
- Expiry Date
- Send To options:
	- All Active Users
	- All Active Users by Enterprise
	- **Specific Active Users**
- Notification Type options:
	- $\degree$  System Delivery When set to true, the notification is viewable on the NEO Notification slide-out.
	- Email Delivery When set to true, the notification is sent to the user's primary email address.
- Preview Opens a popup window displaying all users who are to receive the notification

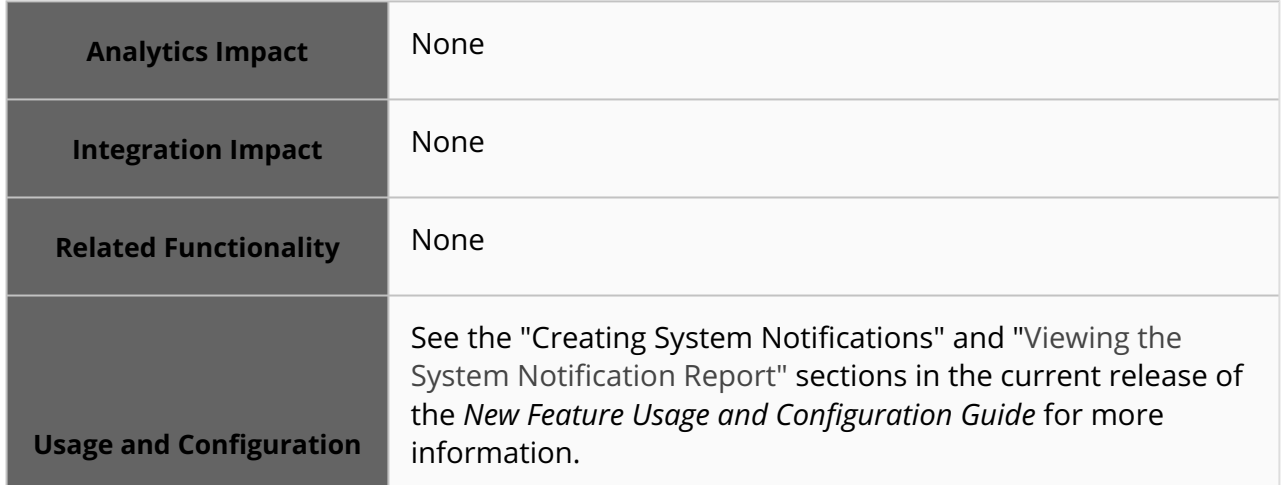

## **2.6.7 Label Change Updates for UI Elements**

In this release, ONE implements label changes to organize and enhance task-based usability. This improvement promotes consistency across UI elements such as the menu, screen name, policy name, filters, reports, timeline views, and widgets. The label change is performed across the NEO platform in the areas such as Inventory Planning, Transportation

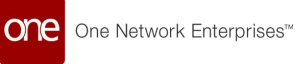

Planning, Demand Planning, Replenishment, and Demand Translation. As part of the enhancement, the Scenario label is changed to the Config.

The following table lists label changes performed across modules. Other screens may be affected as well.

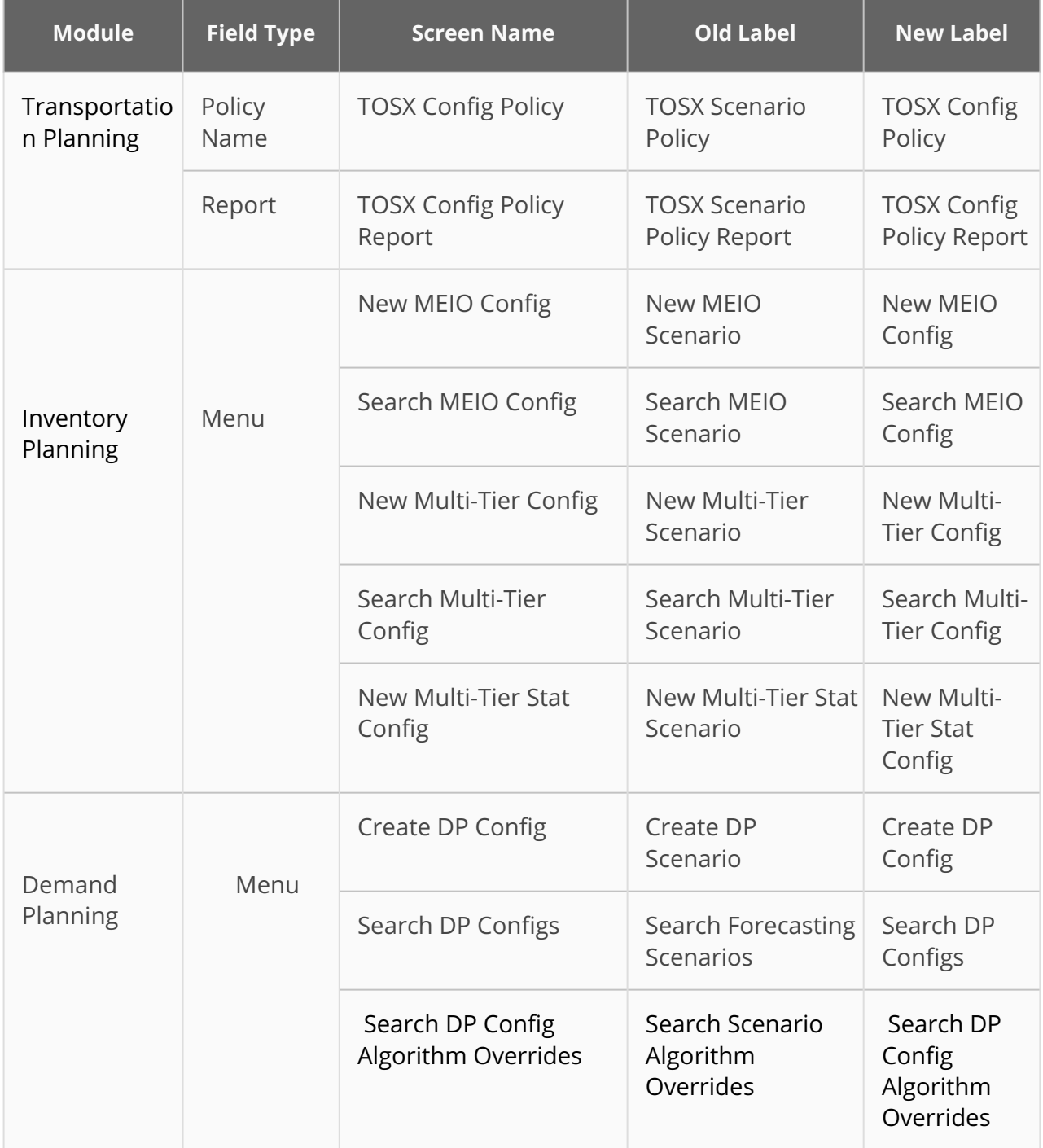

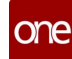

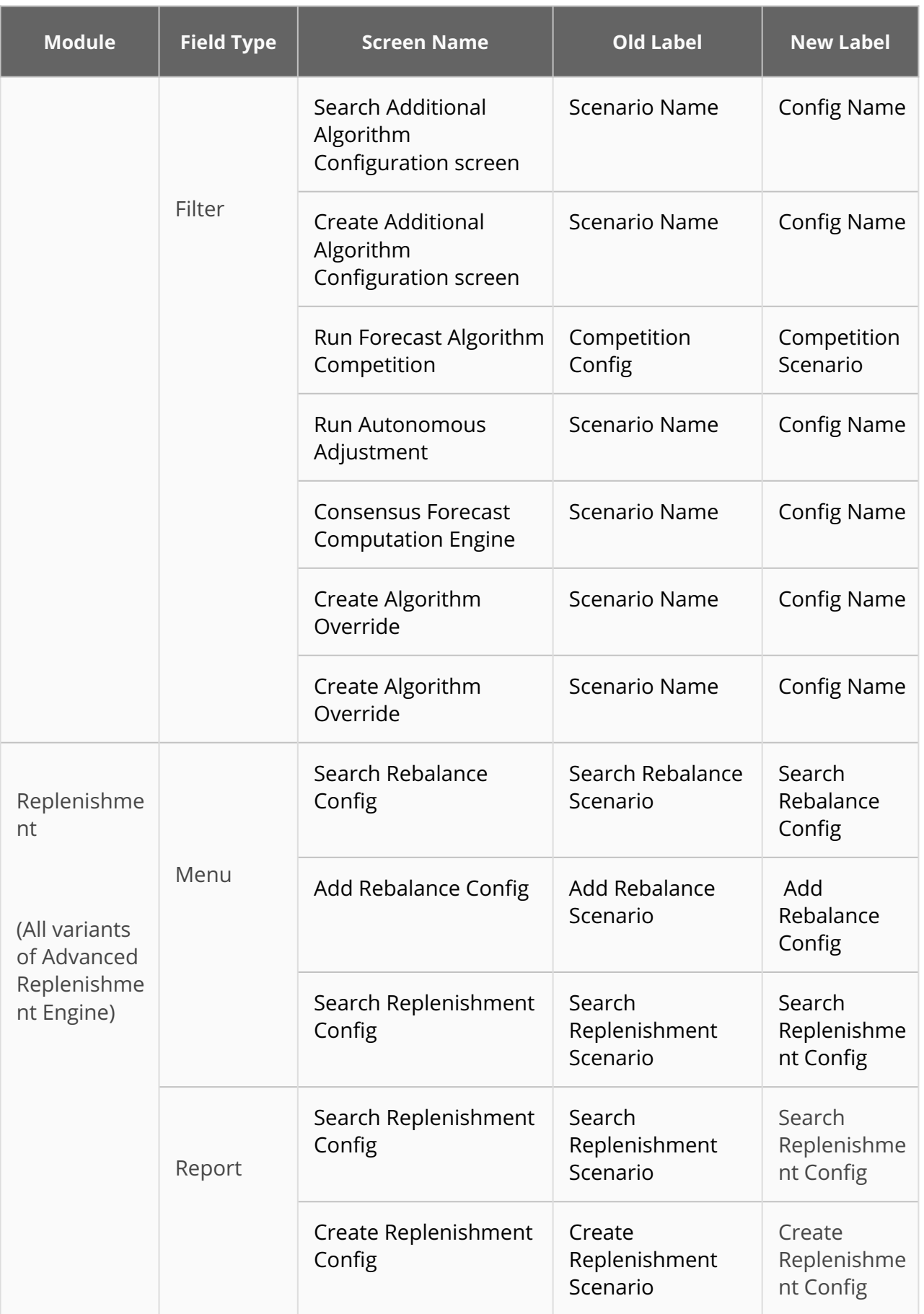

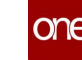

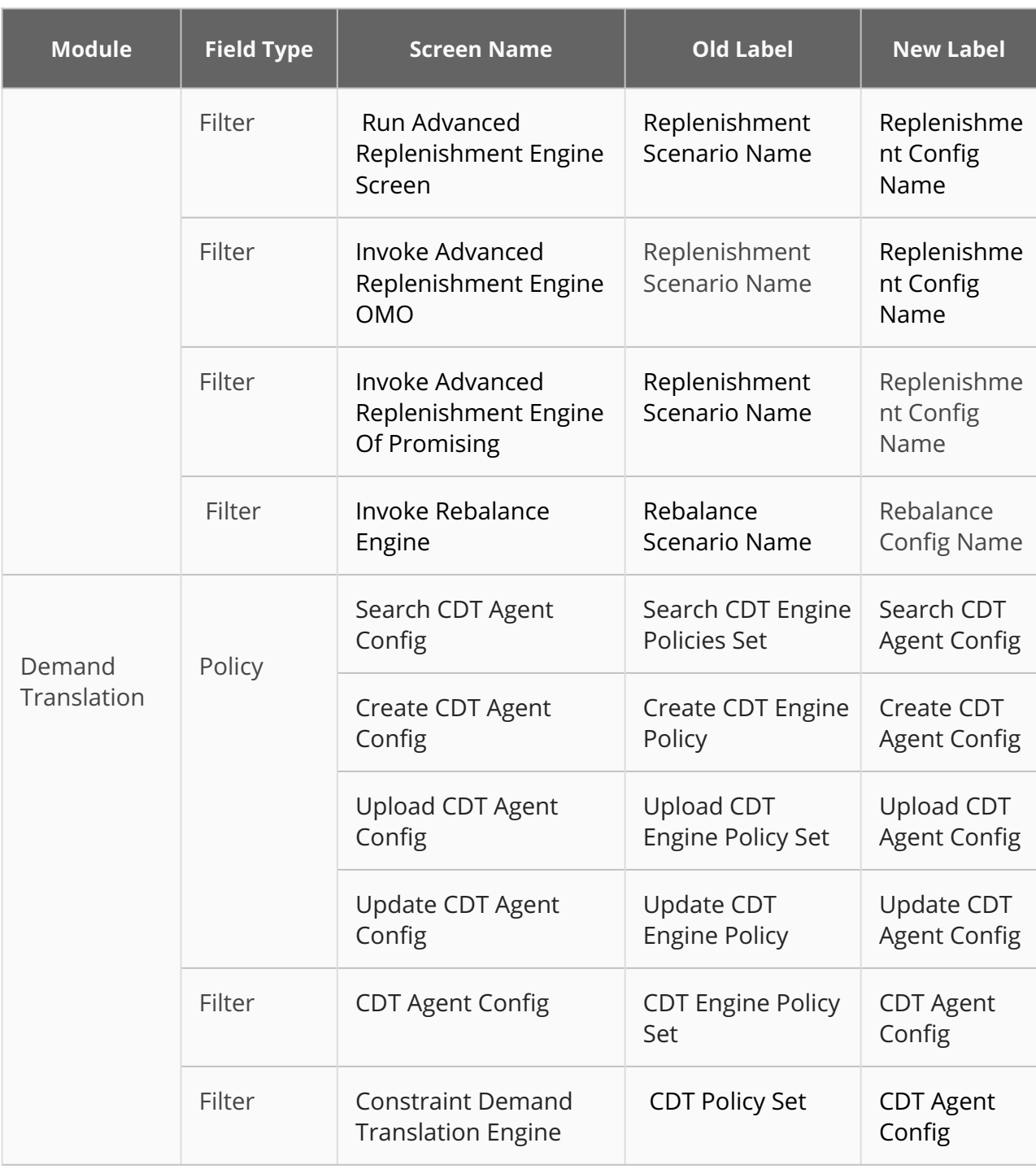

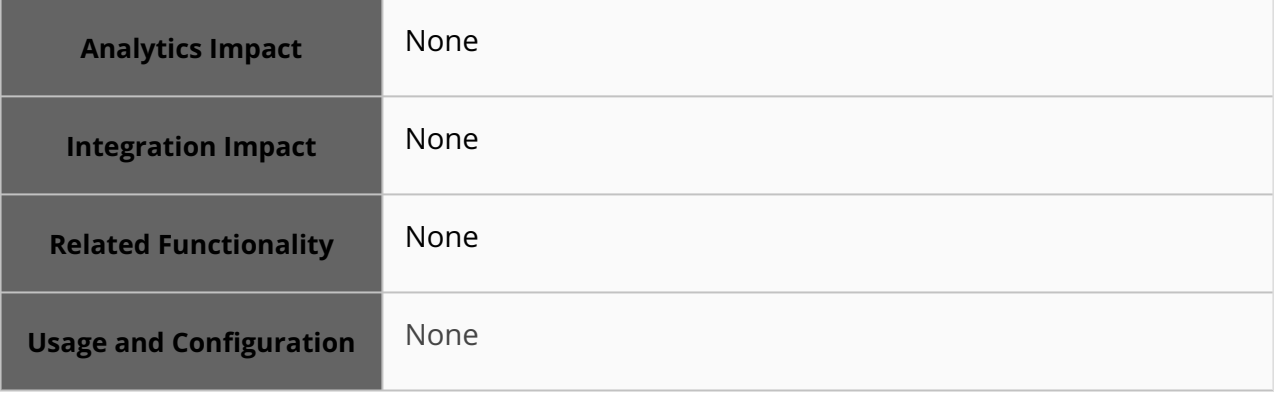

## **2.6.8 Shortcut Widget Supports Favorites in NEO UI**

NEO 3.7 enhances the NEO UI by allowing users to set shortcut widgets to open a favorited screen. Previously, users could attach an external link or internal screen to a shortcut widget displayed on dashboards, and now the customization includes favorited items. The enhancement provides additional ease in navigating through the ONE system quickly and efficiently. Users follow the same basic steps to create and customize a shortcut widget.

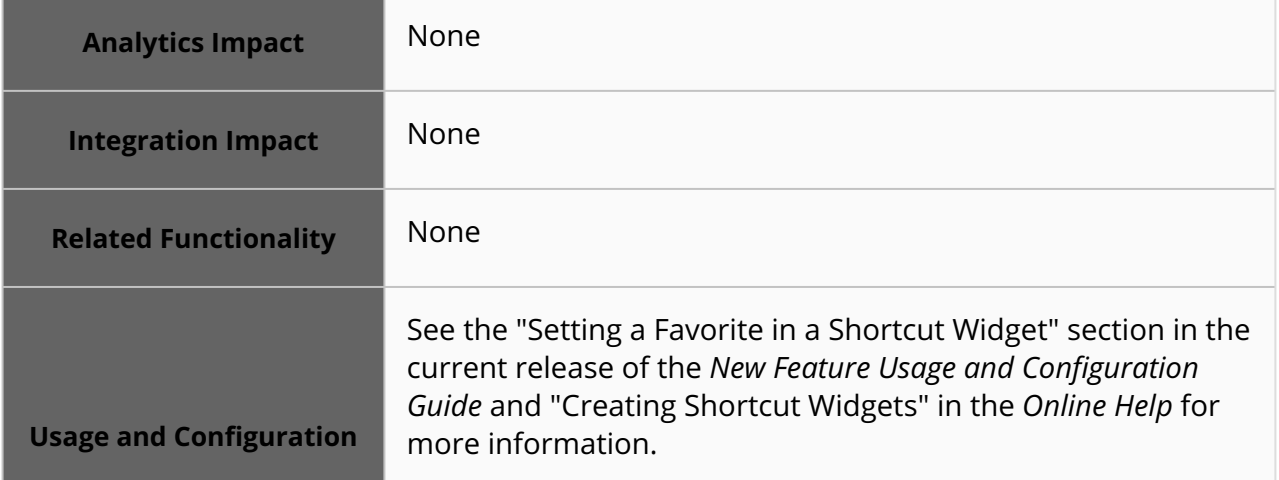

## **2.6.9 Support to Provide Column Configuration for Filtering**

You should be able to create a report with 2 columns and then create the widget correct as a workaround.

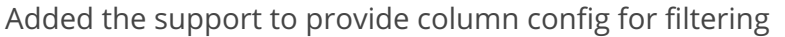

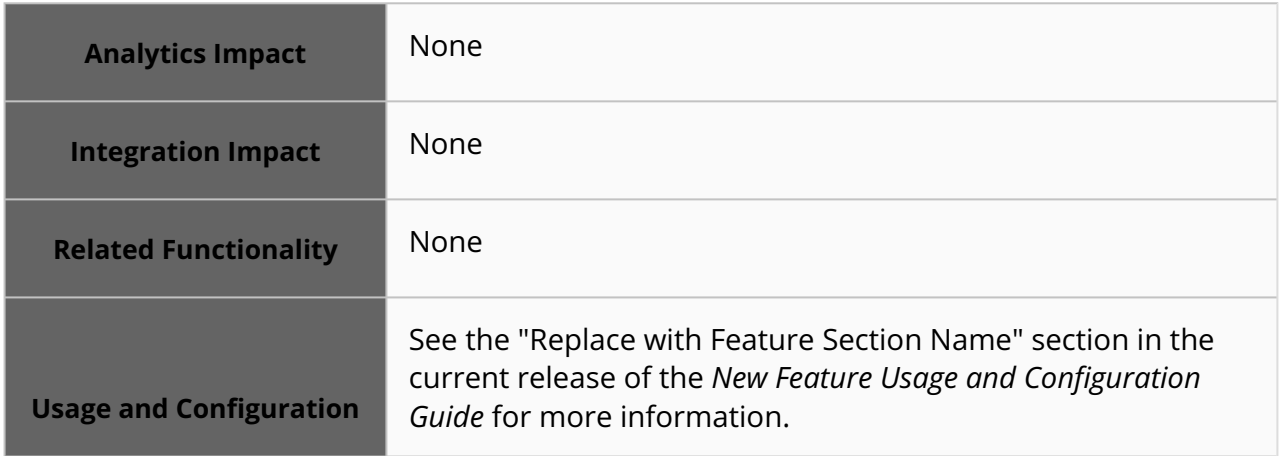

## **2.6.10 Toggle High-Contrast Mode for Table Headers**

The NEO 3.7 release allows all users to change the style of table headers at the user level. A new Disable High-Contrast Table Headers toggle is available in the User Quick Setting dropdown menu and the User Settings screen. When toggled, the UI reloads with the new

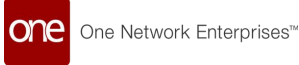

table header styles. By default, the toggle is not enabled and all table headers are high contrast. In addition, because this toggle is at the user level, changes persist between roles for a given user. Note that dark mode does not affect table colors and therefore does not interact with the Disable High-Contrast Table Headers toggle. Please see the following screenshots for reference.

Toggle disabled with light mode:

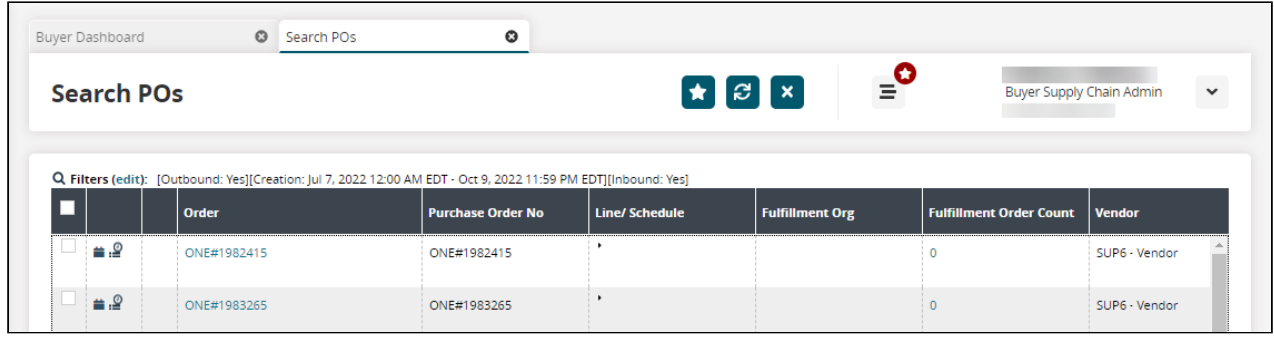

Toggle enabled with light mode:

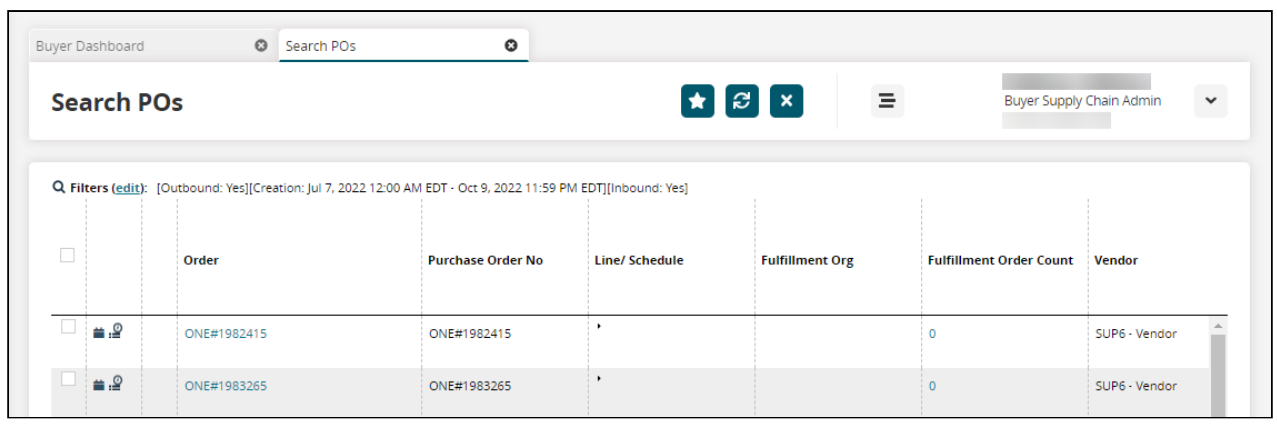

Toggle disabled with dark mode:

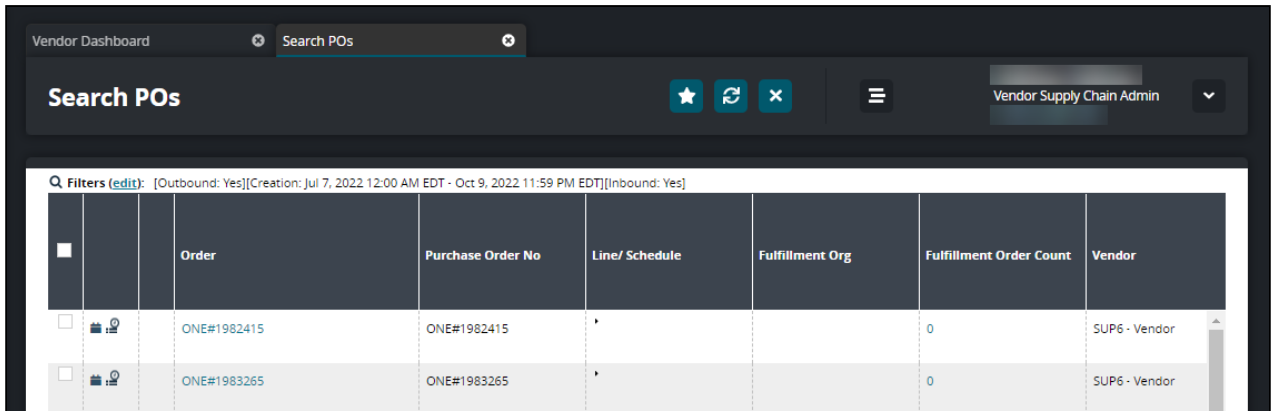

Toggle enabled with dark mode:

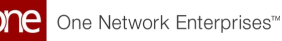

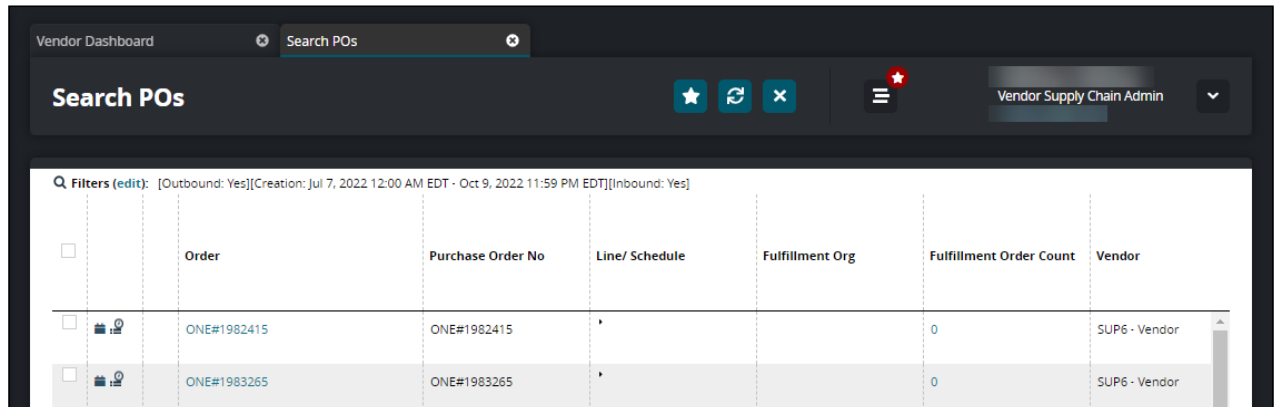

This enhancement gives users more choices in how reports are viewed, allowing further customization of the UI.

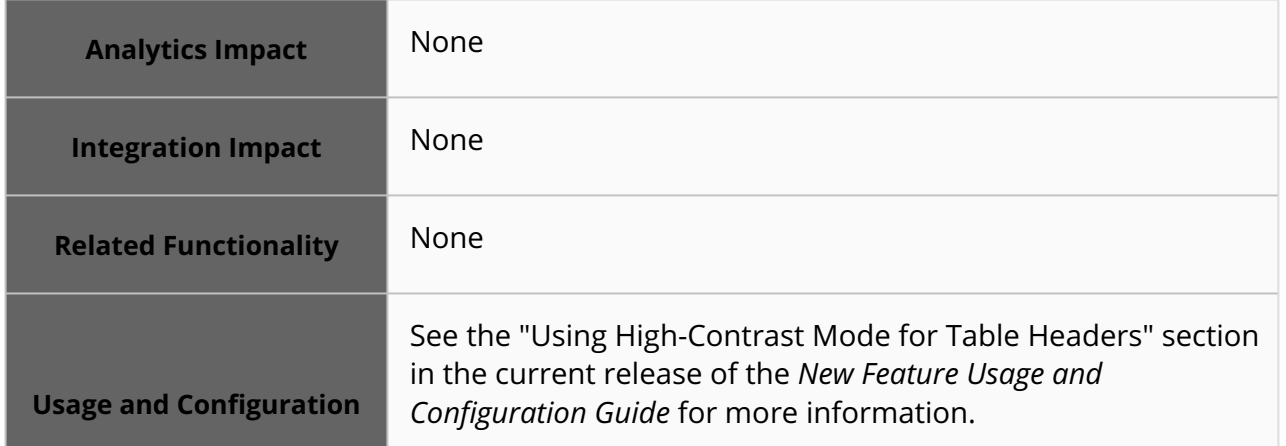

## **2.6.11 Total Count Options Added to the Neo Widgets**

The NEO 3.7 release allows users to display more information in tooltips for visualizations (chart types) that appear in custom analytic and pivot widgets. Total and Grand Total options are now available for the following visualizations:

- Bar
- Column
- Line
- Area
- Stacked Column
- Stacked Bar

Previously, only the current count value was displayed in tooltips when users hovered over bars, lines, or columns. Users can now select Total by X-axis (dynamic value) and/or Grand Total in the Show Total dropdown list; the only exception to this is the Pie Chart, which shows Total by X-axis as an option. The enhancement provides more information to users for analysis and decision-making.

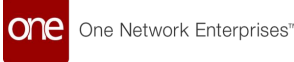

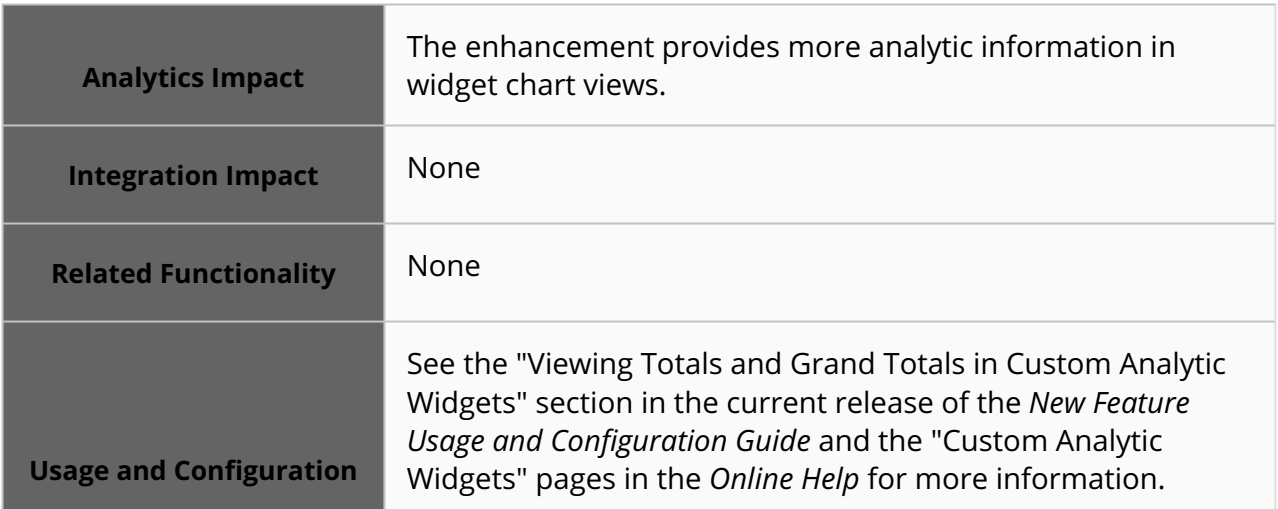

# **2.7 Optimization**

## **2.7.1 Demand Planning**

## **2.7.1.1 New Dynamic Data Measure Computation Engine (DDMC)**

This release enhancement creates a Dynamic Data Measure Computation (DDMC) engine for demand planning. The engine is a dynamic method of generating any relationship between any type of transactional data where users create and maintain the logic. It supports unit of measure (UOM) transformation for quantity and time bucketization, as well as data aggregation/disaggregation across master data dimensions (ex: Item to Product Group level, Site to Site Group Level).

The UI includes computation scenario management (scenario management, data management, engine flow, and engine variable management), reports for a run summary and engine simulation data, and a UI for engine runs. Users now have a tool that can transform existing data or perform calculations based on existing data without involving the implementation team.

The engine consists of four configurations that support simple functions and data conversion:

- Computation names a distinct piece of work that can be run by DDMC
- Computation Input Data defines each distinct data read from the database and can return multiple records
- Computation Step names specific computation step(s)
- Computation Variable defines constant data used

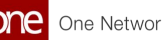

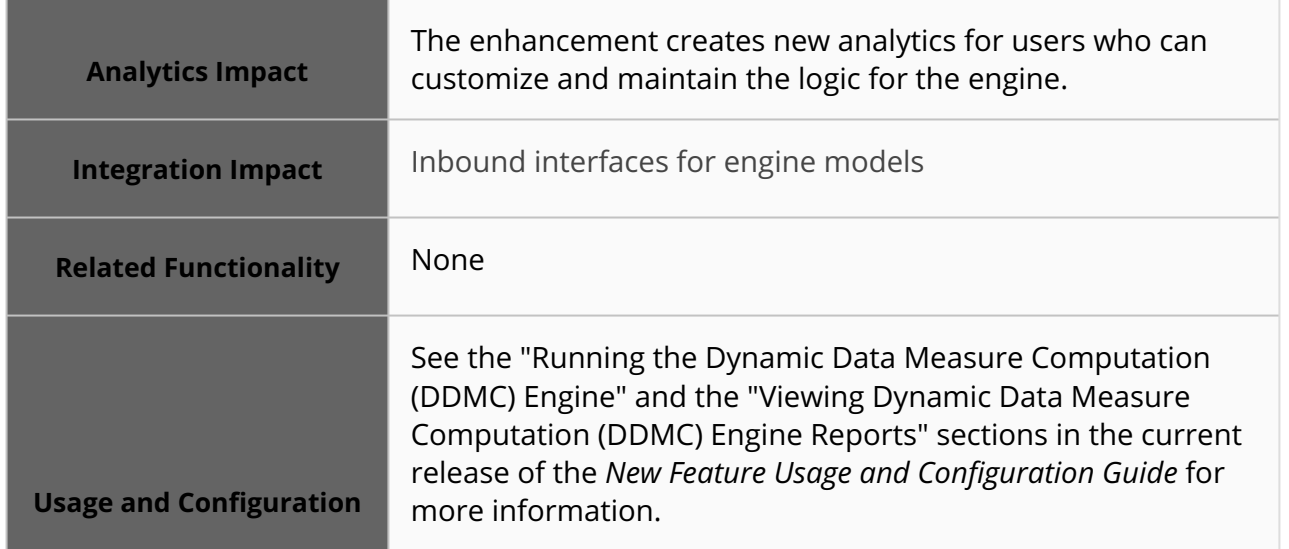

## **2.7.1.2 Demand Aggregation Engine Enhancements**

#### **Overrides on Aggregated Orders and Aggregated Shipments**

The NEO 3.7 release adds overrides for aggregated orders and aggregated shipments. An override allows customers to override a quantity on an order or shipment for any reason. Users can now create and manage overrides on aggregate orders and shipments through the following new features.

#### New Reports

Two new reports are available, the Search Aggregated Order User Overrides and the Search Aggregated Shipment User Overrides reports. From these screens, users can view all visible user overrides for aggregated orders and shipments, respectively, including the original value, overridden value, and difference in quantity numerically and as a percentage, as well as filter records that exceed a specified minimum quantity or percentage difference.

#### Updated Reports

The Search Aggregated Orders and Search Aggregated Shipments reports are updated with two new columns, Quantity Override and Override Comment. These fields contain the override quantity and, optionally, a comment about the override. In addition, the Update Quantity Override action is added to both reports; this action updates the Quantity Override and Override Comment fields for the selected record(s).

#### Updated Engine Logic

The Demand Forecast engine, when running against aggregated orders or aggregated shipments, now uses the Override Quantity value if present; otherwise, the engine uses the

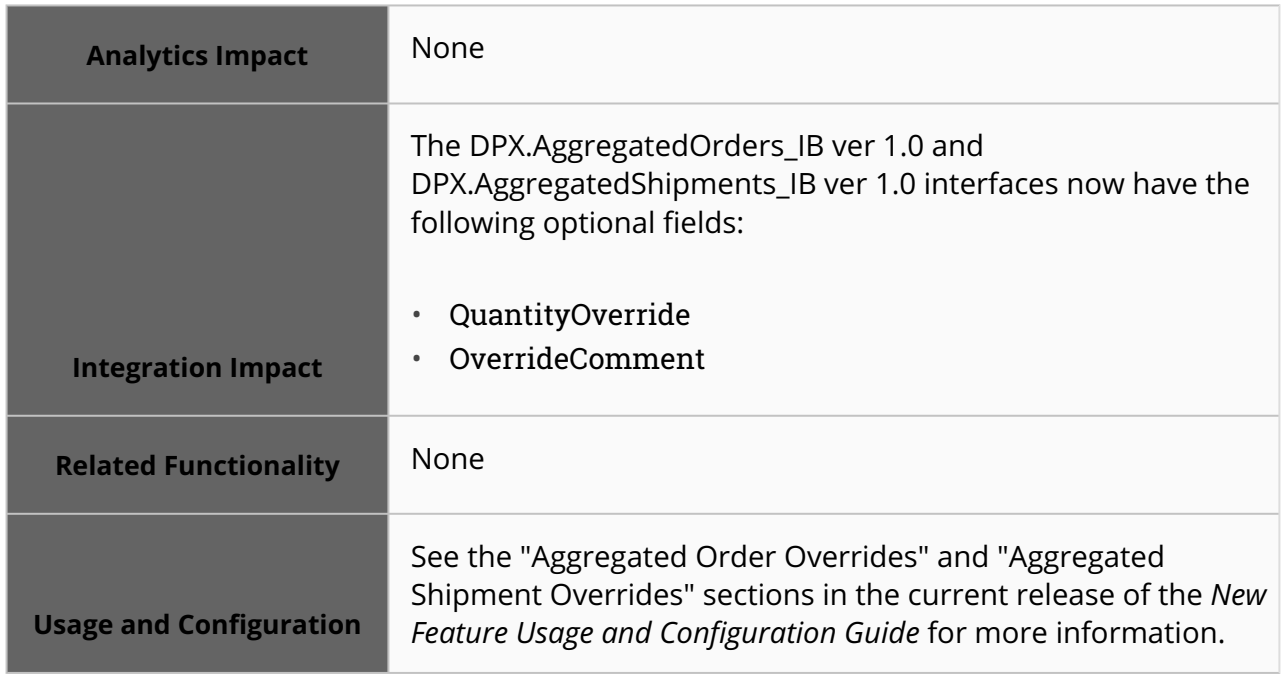

### **Support for Aggregated Shipments**

The NEO 3.7 release adds support for aggregated shipments similar to the aggregated orders feature. The demand planning engine runs periodically and creates forecasts based on known shipments at that point in time, but new shipments can be loaded into the system at any time. This makes it very difficult to reproduce a forecast and troubleshoot which shipments were used to create a given forecast. The new aggregating shipments enhancement allows users to aggregate shipments, similar to a snapshot, and then perform operations on the aggregation. The following related enhancements are also added to support aggregated shipments:

- Added the Search Aggregated Shipments report to view existing aggregated shipments
- Added the Upload Aggregated Shipments screen where users can upload aggregated shipments
- Aggregated shipments can be displayed on the Forecast Book screen and used as a reference
- The following engines now support aggregated shipments:
	- Demand Aggregation
	- DP Forecast Generation
	- Demand Forecast Accuracy

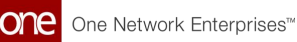

Using these features in tandem, users can now generate a snapshot of shipments used during a forecast, upload new or search existing aggregated shipments, and use aggregated shipments as history sources when running various demand planning engines.

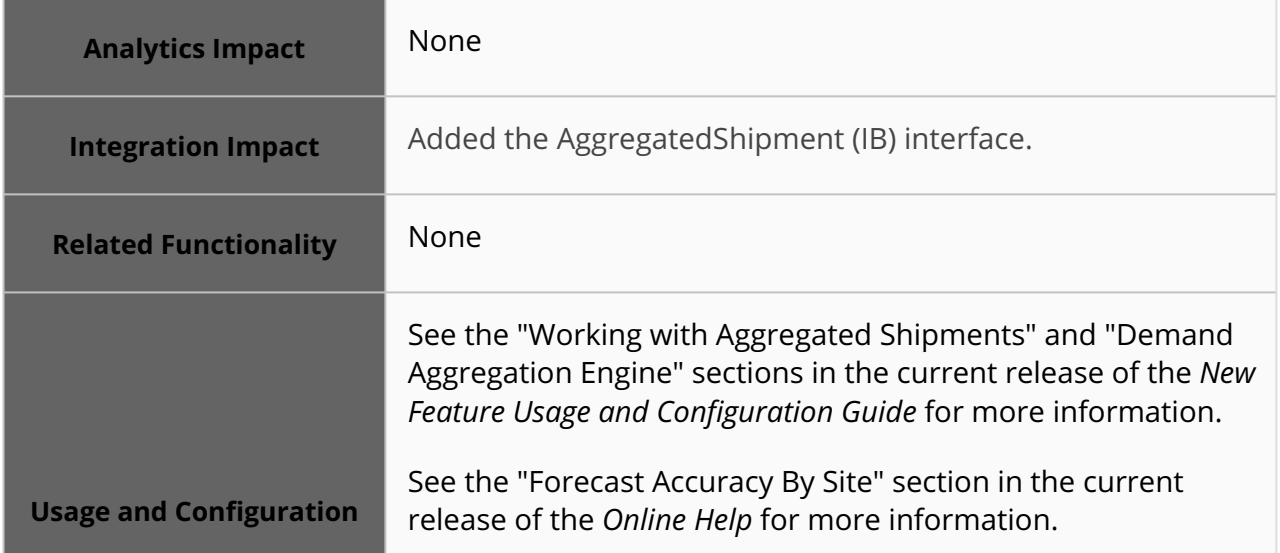

## **2.7.1.3 Forecast Updates**

#### <span id="page-65-0"></span>**Enhancements and Support for Additional Forecast Types**

#### Support for Additional Forecast Types

With the NEO 3.7 release, ONE makes several enhancements to forecast types, including the addition of sixteen more forecast types and giving users more control over labels and label changes for each forecast type. With this enhancement, users can configure the forecast types per organization. Previously, demand planning only supported four forecast types, and label changes could only be made by a user with server-side access. Now, users can create up to 20 forecast types, and labels for each type can be specified per organization through integration or through the UI. Translations still require server-side access, but each forecast detail screen has both a Name Label column and a corresponding Name Key column. The key column supports translations through server-side actions. If a translation is found based on the key, the translation is used. If a translation is not found, the value in the Name Label column is used.

#### Engine Updates for Additional Forecast Types

The Disaggregation Engine supports the new forecast types through the existing Engine Custom Config screen, allowing disaggregation of the data in any of the 20 forecast types. The Forecast Generation engine now supports the new forecast types as well, updating all demand planning output. This enhancement limits the values accepted in the Standard Name field on demand planning scenarios, whereas they previously accepted any value. The only values accepted are now SCENARIO1, SCENARIO2, SCENARIO3, and so on. If the values

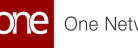

in the Standard Name field do not match one of these 20 values, the result is an error. This limitation applies to scenario configuration in the UI and on the inbound interface for scenario uploads. Two additional inbound interfaces are added for consensus forecast configuration and consensus forecast configuration overrides.

The Demand Forecast Accuracy engine model adds a new field, SourceForecasts, to capture the new forecast types on statistical forecasts based on orders and also to forecasts based on shipments. These new fields appear on the Demand Forecast Accuracy screens, including Demand Forecast Accuracy By Item screen and the demand forecast accuracy reports. This new field is maintained on the Search Demand Forecast Accuracy screen.

These enhancements give the users the ability to create additional forecast types for their organization and more control over configuring those forecast types, improving the capacity, efficiency, and flexibility of demand planning.

#### Defining Visibility Permissions for Various Forecast Types with Role Forecast Types

Users can now define which user roles can view and edit which forecast types, data measure types, and history types and then view those on the Partner Site Forecast Book timeline view (TLV). To support this enhancement, the NEO 3.7 release introduces role forecast types. For each role forecast type object, users can specify a role name (such as Buyer Supply Chain Admin) and a list of:

- read-only and read-write forecast types (such as S1, S2, S3, and so on)
- read-only and read-write data measure types
- read-only and read-write history types (such as orders, aggregated orders, shipments, and aggregated shipments)

Please note at this time, the following history types are not supported:

- ∘ Sales
- Similar item aggregated orders
- Similar item aggregated shipment
- Similar item enhanced orders
- Similar item shipments
- Similar item sales

**Analytics Impact** None

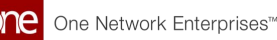

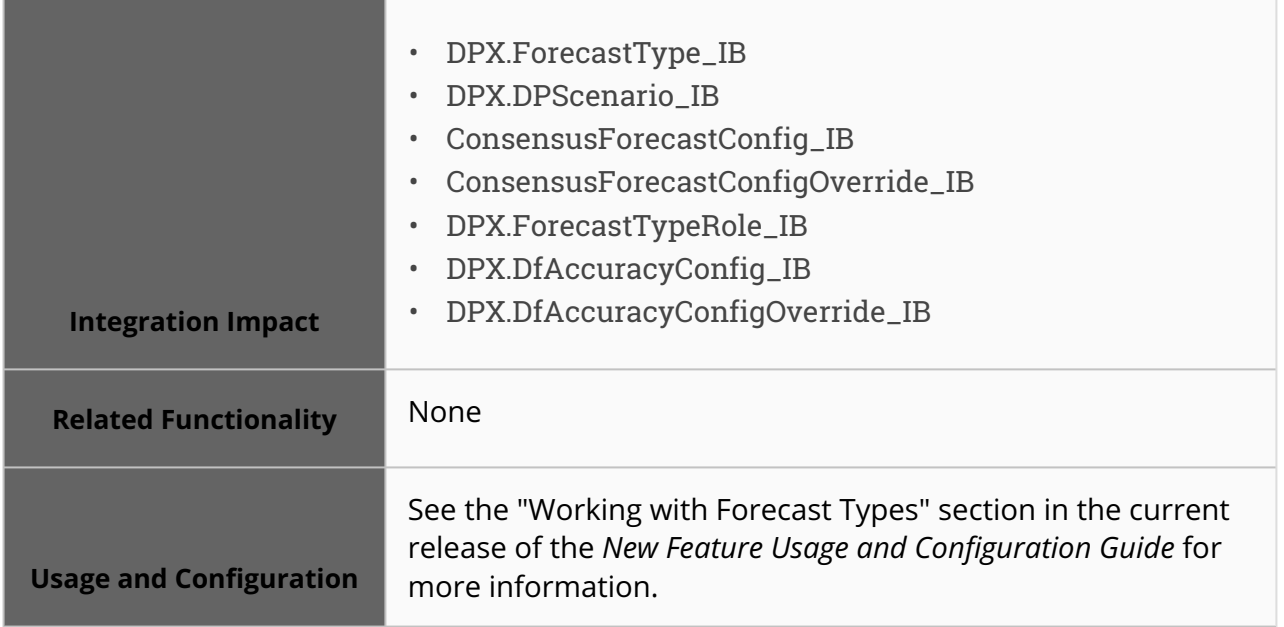

#### **Support for Copying Statistical Forecasts to Multiple Forecast Types**

In NEO 3.7, users can now copy statistical forecasts from one forecast type to one or more additional forecast types. Previously, users had no way to copy statistical forecasts to different forecast types. Now, users can specify forecast types in a new field, Source Forecasts, on the Create DP Config screen. The values in this field list the forecast types to which the statistical forecasts are copied. This field accepts multiple forecast types, such as S1, S2, and so on, in a comma-separated format. This field is also added to the inbound and outbound functionality for demand planning configurations. When a forecast type is specified in this new field, the statistical forecast from the demand planning configuration is copied to that forecast type. This enhancement saves users time since they no longer have to manually copy the statistical forecast separately for each forecast type.

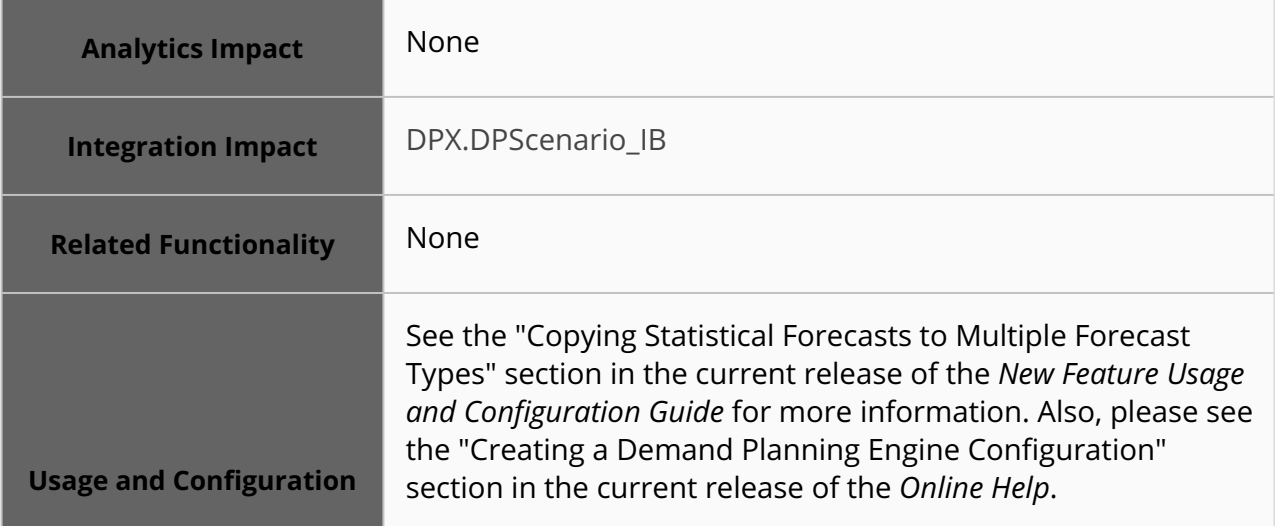

## **2.7.1.4 Forecast Book Updates**

#### **Viewing Forecasts in Different Timelines**

Forecast data measures can now be split and converted to different timelines. Previously, the system supported aggregating weekly forecasts into monthly forecasts; now, users can also disaggregate monthly forecasts into weekly forecasts. To support this enhancement, the following updates are made:

- Added a new Partner Site Forecast Book report for users to view forecasts for partner sites.
- Added the Forecast Bucketization filter to the Forecast Review screen
- Added the Forecast Bucketization filter to the Demand History Review screen
- A new policy, Bucket Transform, defines which PLT bucket transformer is used to view monthly data as weekly data. This policy is added to the DPUIPolicies tab of the Search Policies screen and is available at the enterprise or organization level.

The following user interfaces support the disaggregation of monthly to weekly forecasts:

- Partner Site Forecast Book
- Forecast Review
- Forecast and Demand History Review

When using the above screens, if the Forecast Bucketization filter is set to Monthly and the timeline view is set to Weekly, this enhancement automatically disaggregates the monthly forecasts into multiple weekly forecasts. Users can now customize how monthly forecasts are split and viewable at the weekly level by using the Forecast Bucketization filter and the Bucket Transform policy in tandem.

#### **Creating Events Directly from the Partner Site Forecast Book**

In the NEO 3.7 release, users can directly create events from the Partner Site Forecast Book screen with the Create Event button. When clicked, a Create Event form appears prepopulated with settings according to the Partner Site Forecast Book filters. With this enhancement, users can quickly and easily create events directly from the Partner Site Forecast Book screen, saving time.

#### **Defining Visibility Permissions for Various Forecast Types with Role Forecast Types**

Users can now define which user roles can view and edit forecast types, data measure types, and history types and then view those on the Partner Site Forecast Book timeline view (TLV). See the ["Enhancements and Support for Additional Forecast Types](#page-65-0)(see page 66)" section for more information.

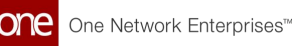

#### **Display Future Orders as Separate Lines**

The Partner Site Forecast Book screen can display future orders as separate lines, allowing users to view forecasts for the next two years in addition to forecasts in the past. Future forecasts use the same logic as the previous year's historical data measures. To enable this, the following data measures are available; no additional configuration is required to enable this feature.

- Next Year Future Orders
- Two Years Future Orders
- Next Year Future Shipments
- Two Years Future Shipments
- Next Year Future Aggregated Orders
- Two Years Future Aggregated Orders
- Next Year Future Aggregated Shipments
- Two Years Future Aggregated Shipments

#### **Custom UOMs**

Custom units of measure (UOM) are now available, allowing users to display forecasts or historical quantities using user-defined UOMs. The conversion coefficient between custom UOMs and common UOMs is defined by the user and can be specified by item, site group, or partner site. For example, users can define a "TRUCK" as a certain number of pallets of a specific item when transported to a specific site. Once enabled, the following screens support customer-defined UOMs:

- Partner Site Forecast Book
- Search Demand Forecast
- Search Aggregated Orders
- Search Aggregated Shipments
- Forecast Review
- Demand History Review
- Forecast And Demand History Review

Users can create and manage custom UOMs through the PLT.DynamicEnumerations\_IB version 1.0 and DPX.CustomUOM\_IB version 1.0 inbound interfaces or through the new Create Custom UOM and Search Custom UOM screens. With this enhancement, users can more perform actions and do work in the system using UOMs that are more intuitive for their use cases.

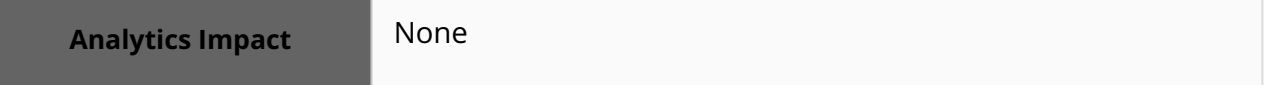

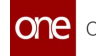

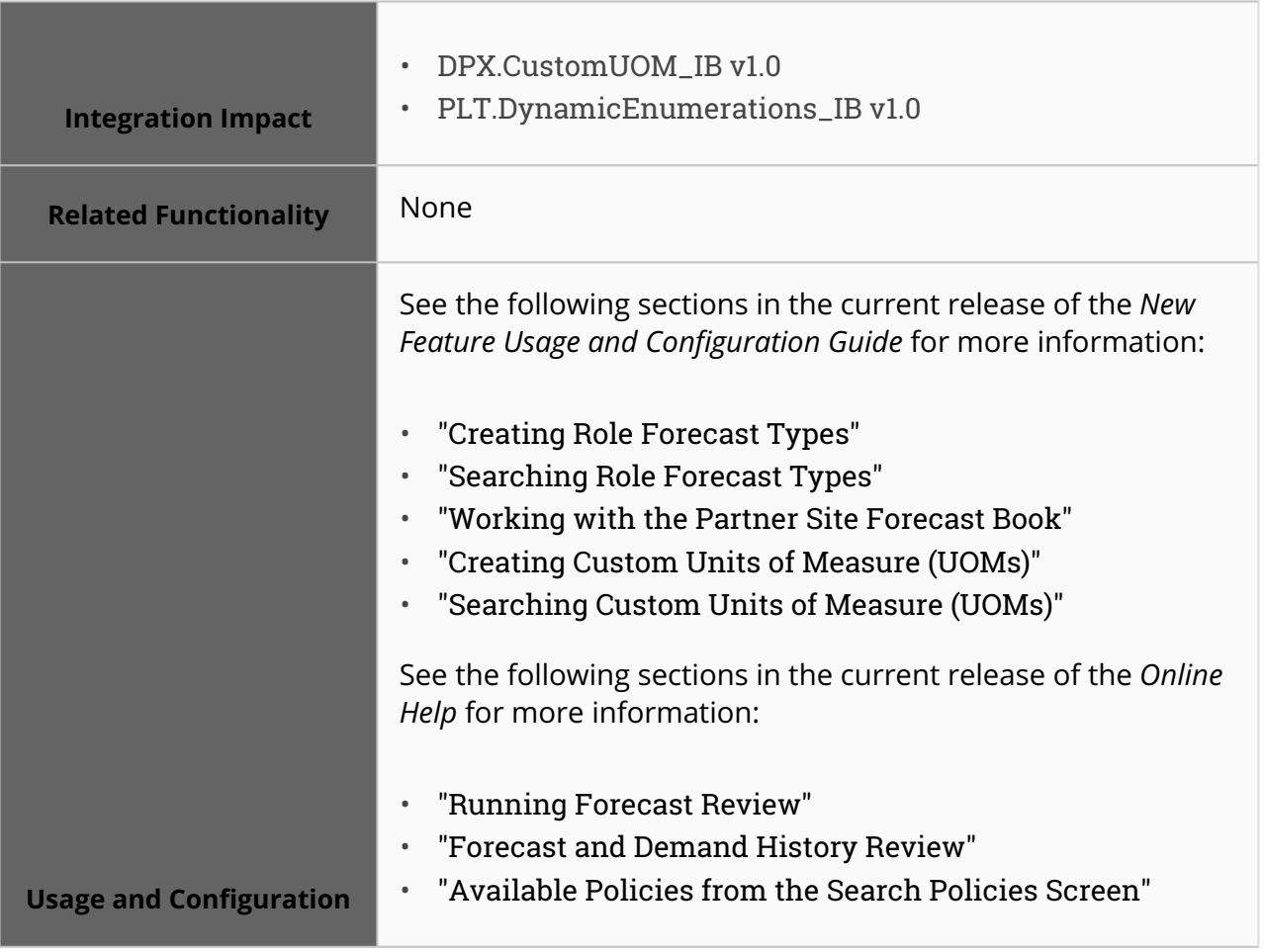

#### **Ability to Upload and Update Data Measures**

NEO 3.7 allows uploading data related to forecasts and intermediate calculations and viewing them in the system. A new report, Search Data Measure, is added under the Demand Planning menu to display the uploaded data. Each data measure record stores only a single forecast type instead of the 20 forecast types that a Demand Forecast model stores. Users can update details like Quantity, User Override Quantity, and Override Comment, but data measures can only be added via upload.

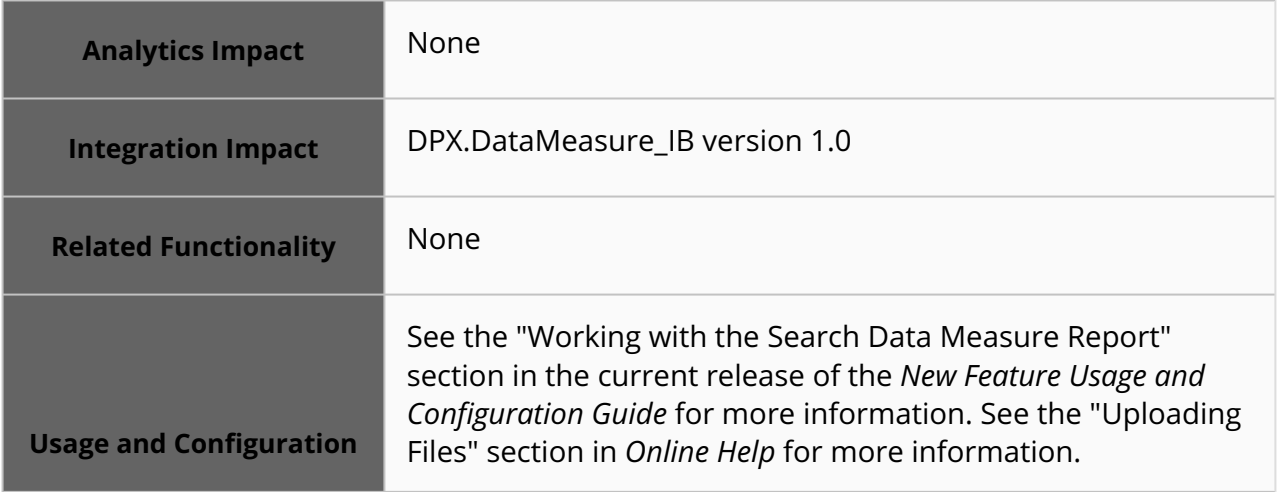

#### **Support for Data Measure Types**

The NEO 3.7 release adds support for forecast-type-like data measures for Buyer Supply Chain Admins. These data measures can be created and managed with the new Create Data Measure Type and Search Data Measure Type screens and displayed on the Partner Site Forecast Book screen. The data measure type defines what information displays and how each data measure type (DM1 through DM20) displays on the Partner Site Forecast Book screen, while the role forecast type defines what data measure types (DM1...DM20) a user role is allowed to view. By default user role is not allowed to view any data measures.

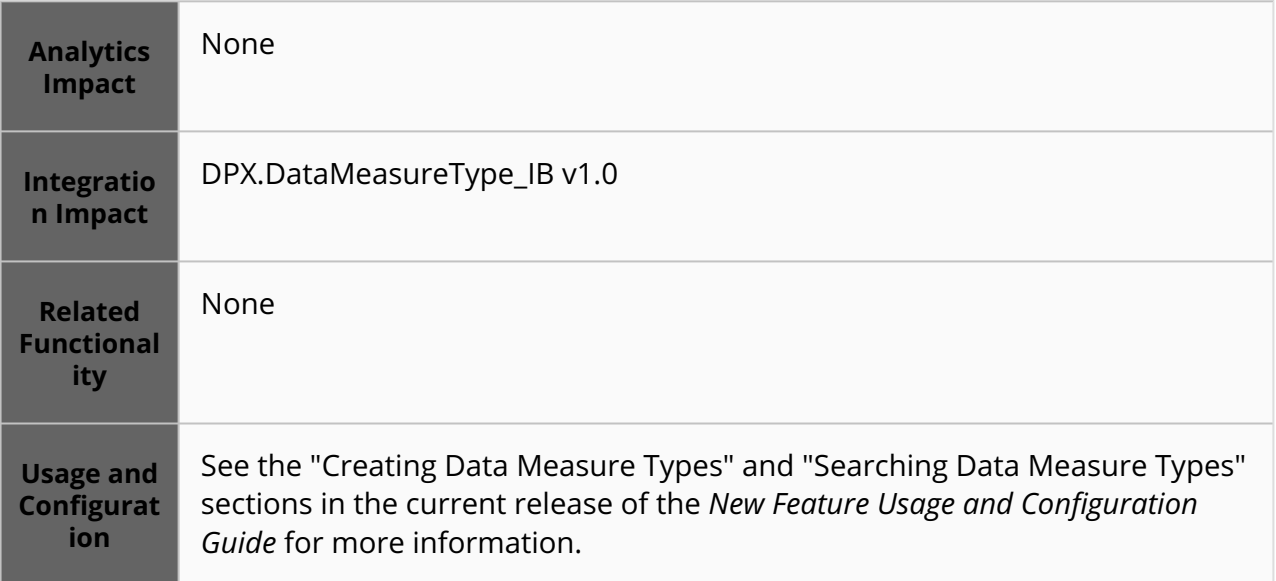

### **2.7.1.5 Demand Planning Agents and NEO UI Reports Support SNOP Models**

Demand planning agents, engines, and UI reports now support Sales and Operational Planning (SNOP) models. The enhancement includes updates to tables and new inbound interfaces to allow users to upload plans and scenarios, as well as a new report for SNOPspecific scenarios. The SNOP scenario support is applied to the following DP engines:

- Demand Forecast Generation Engines
- Accuracy Engines
- Consensus Forecast Computation Engines
- Alert Computation Engines

If the user provides a scenario, the engine uses scenario-specific tables to read data and save results. If the user does not provide a scenario, then the behavior is the same as before, where both input data and results use normal non-scenario tables.

The following UI screens now have an added filter, Planned Forecast Scenario, to support scenarios. If the user selects a scenario as part of the filter, then the UI screen displays data
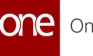

from the specified scenario. If the user does not specify a scenario, then non-scenario data is displayed.

- Search SNOP Demand Forecast
- Search SNOP Data Measure
- Search User Forecast Override
- Demand Forecast Override Audit
- Forecast Review
- Forecast and Demand History Review
- Demand Forecast Accuracy by Item
- Demand Forecast Accuracy
- Aggregated Demand Forecast Accuracy
- Partner Site Forecast Book

NOTE: The Search SNOP Demand Forecast and Search SNOP Data Measure screens are created specifically for scenario data. For non-scenario data, users need to use the Search Demand Forecast and Search Data Measure screens.

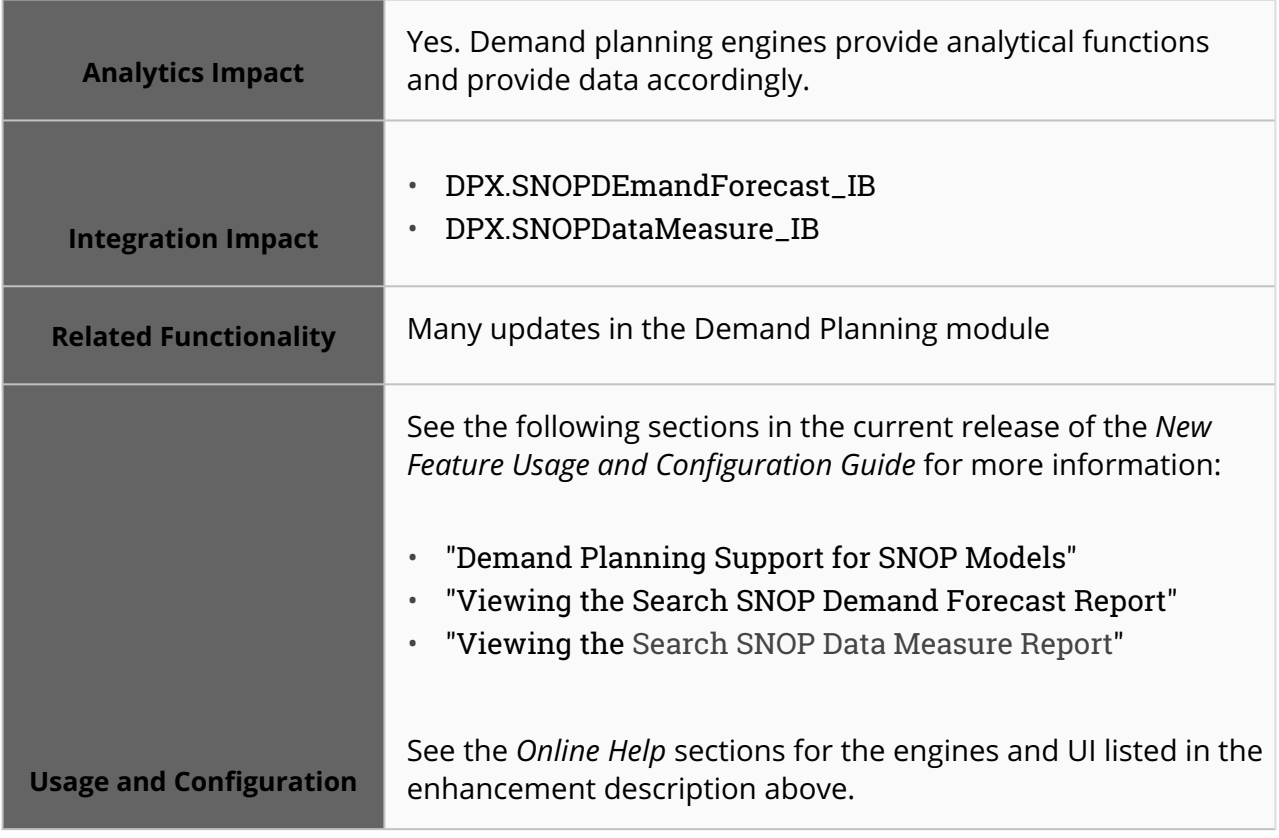

## **2.7.1.6 Forecast Source Support**

#### **Copy Forecast Data Between Sources and Models**

Starting in the NEO 3.7 release, users can copy forecasts from one source to another source within the same model or from one model to another. This enhancement is added to address scenarios where users want to save previously generated forecasts in a different source for reference purposes. Previously, users could not copy forecasts and were required to manually recreate forecasts if they wanted a copy. To support this enhancement, a new screen called Copy Forecast Data is available in the Demand Planning menu, where users can specify a model, bucketization, and copy type, among other options.

Users can copy forecast data from and to the following combinations:

- From Demand Forecast to Demand Forecast (Within Demand Forecast)
- From SNOP Demand Forecast to SNOP Demand Forecast (Within SNOP Demand Forecast)
- From Demand Forecast to SNOP Demand Forecast
- From SNOP Demand Forecast to Demand Forecast
- From Demand Forecast to Data Measure
- From Data Measure to SNOP Data Measure

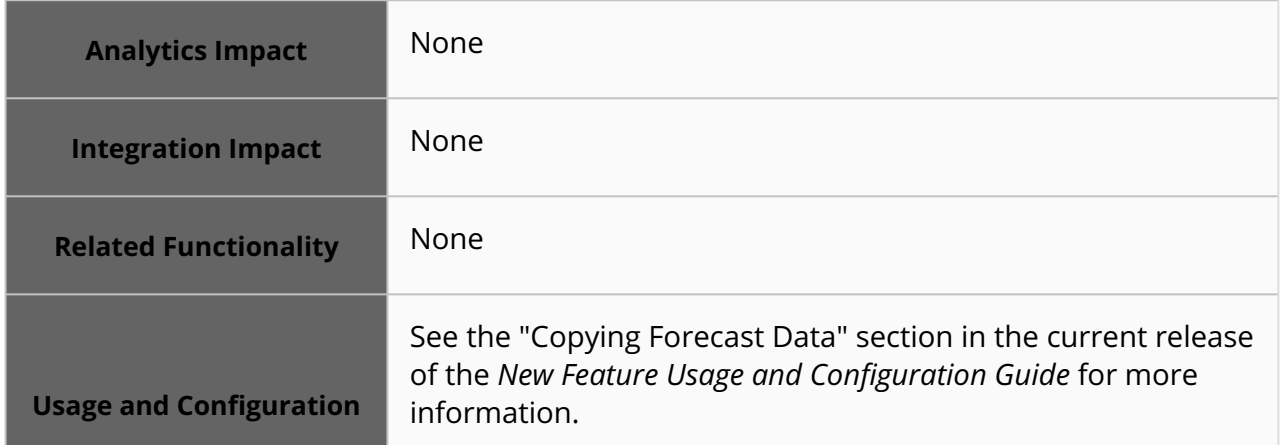

#### **New Forecast Plan High Deviation Report, Widget, and Alert**

This release adds a Forecast Plan High Deviation report and a Forecast Plan High Deviation widget to the Demand Planning module. The report and the widget display consensus exceptions. These exceptions result from the deviation between the current and previous forecast plans. The new report and widget display models with any of the forecast values (statistical forecast, consensus forecast, and other forecast types) deviating more than 20 percent from the previous consensus forecast. Users can configure the deviation threshold and can also set a dollar value below which a model is excluded from the report.

A new Demand Planning (DP) Engine alert, Forecast Plan High Deviation Alert, is created to flag the exceptions. The Forecast Plan High Deviation Alert uses the Alert Computation Engine - Item Subnet to compare the forecast values for high deviation. Users can configure the parameters for the prior forecasts and current forecasts used for comparison.

This enhancement helps users to compare the current forecast plans with the prior forecast plans and identify the deviation. Users can run the Alert Computation Engine to identify forecast exceptions and then view them in the Forecast Plan High Deviation report and widget.

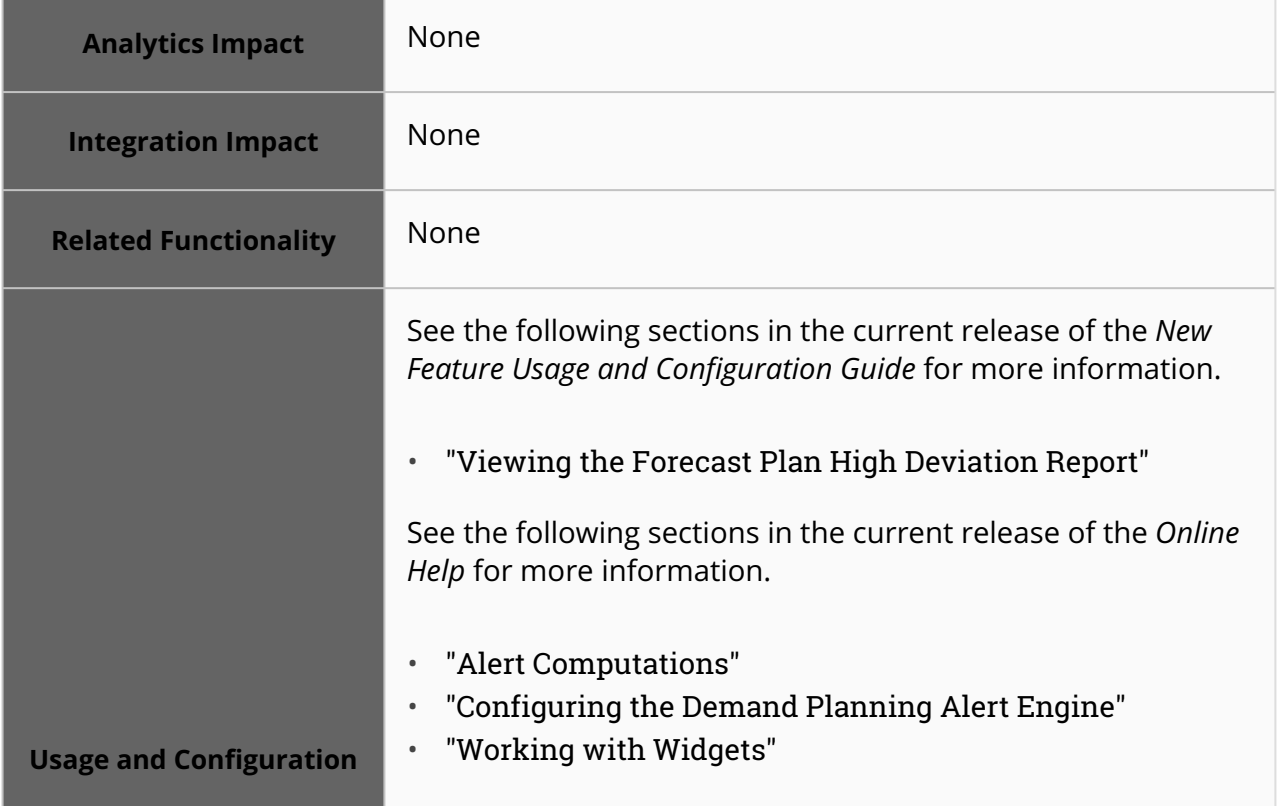

## **2.7.1.7 Forecast Accuracy Updates**

#### **Support Multiple Actual Sources**

In the NEO 3.7 release, the forecast accuracy engines now support multiple actual sources simultaneously. Previously, the forecast accuracy engines could only store only one actual quantity and could not calculate accuracy for both orders and shipments simultaneously. To support this enhancement, a new boolean field called Populate Actual is available when configuring forecast accuracy engines. When the field is selected, the forecast accuracy engine checks for "ActualSources" in the accuracy configuration; if an ActualSource is an Order, AggregatedOrder, Shipment, or AggregatedShipment, then the new fields are updated instead of the default fields.

In addition, a new policy called PopulateActualInDistinctFields is added to the Engine Policies tab of the Search Policies screen. If the policy is set to True, then the forecast accuracy engine saves actual values based on orders (or aggregated orders) and actual values based

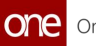

on shipments (or aggregated shipments) into separate fields. If the policy is undefined or set to False, the system behaves as it did before this update and the actual values are saved into the same field, producing only a single actual value.

The Demand Forecast Accuracy by Item screen is also updated with a new optional filter, ActualSource, with possible values of Order and Shipment. If either Order or Shipment is selected, the respective actual fields are used; if no selection is made for this filter, the default Actual fields are used for accuracy computation. In addition, three new columns are available for the screen: Actual Order Qty, Actual Shipment Qty, and Actual Unknown Source Qty.

With this enhancement to forecast accuracy engines, users can compute multiple, simultaneous actual sources for orders, shipments, aggregated orders, and aggregated shipments and then compare those actual values side by side in a report and compare the actuals to their respective forecasts.

#### **New Report for Forecast Accuracy of Aggregated Demand**

A new report titled Aggregated Demand Forecast Accuracy is added in this release that allows users to see forecast accuracy data aggregated by different levels, such as at the product group level, site group level, or partner level. This report displays the performance of each of the forecast strategies (statistical forecast, consensus forecast, and additional forecast types) expressed as MAPE (Mean Absolute Percentage Error). Users can analyze across any time horizon window and display data in dollars or in units of measure (UOM)s. With this enhancement, users can more easily analyze the performance of forecast accuracy data at different levels of aggregation.

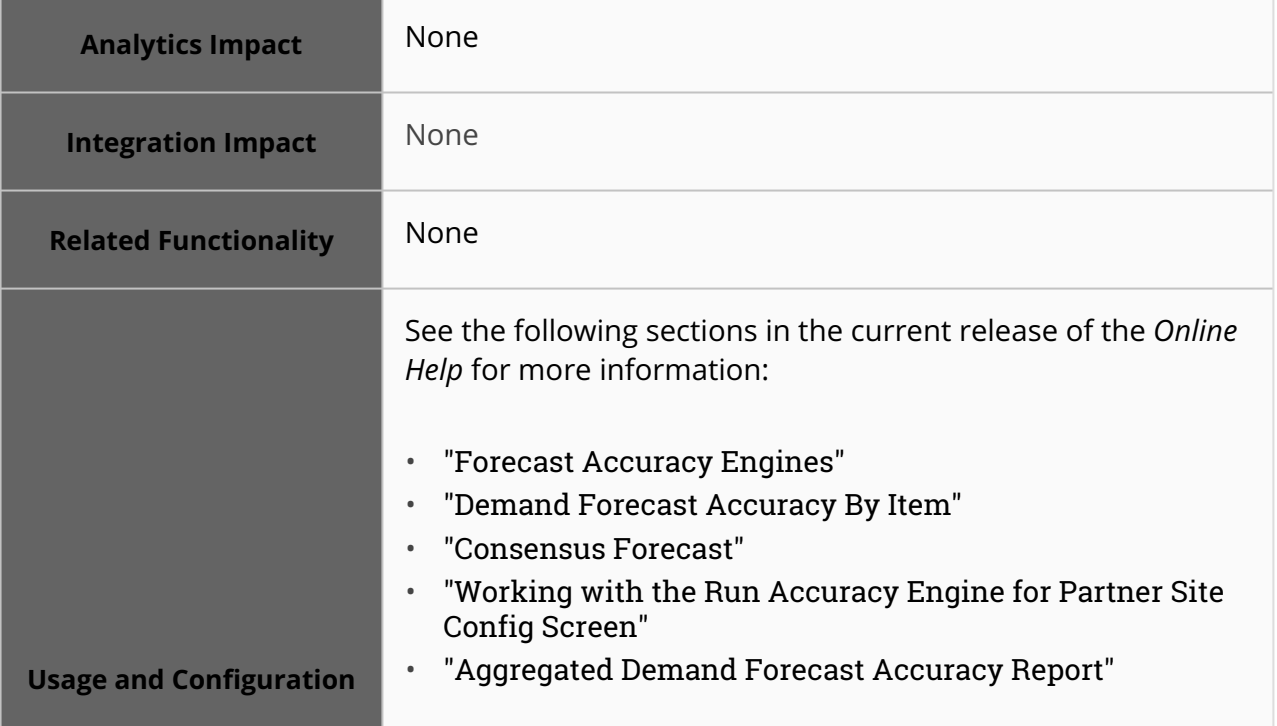

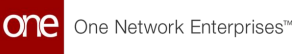

#### **Support for Partner Site Forecasting**

The NEO 3.7 release adds support for partner sites in various demand planning forecasting engines. The system now supports forecasting scenarios where a user may have multiple customer locations (sites) per customer partner. The demand planning engines can now create very granular forecasts, such as for Item-ShipFromSite-Customer-PartnerSite combinations. The partner site forecasting support is added to the following engines, interfaces, and reports:

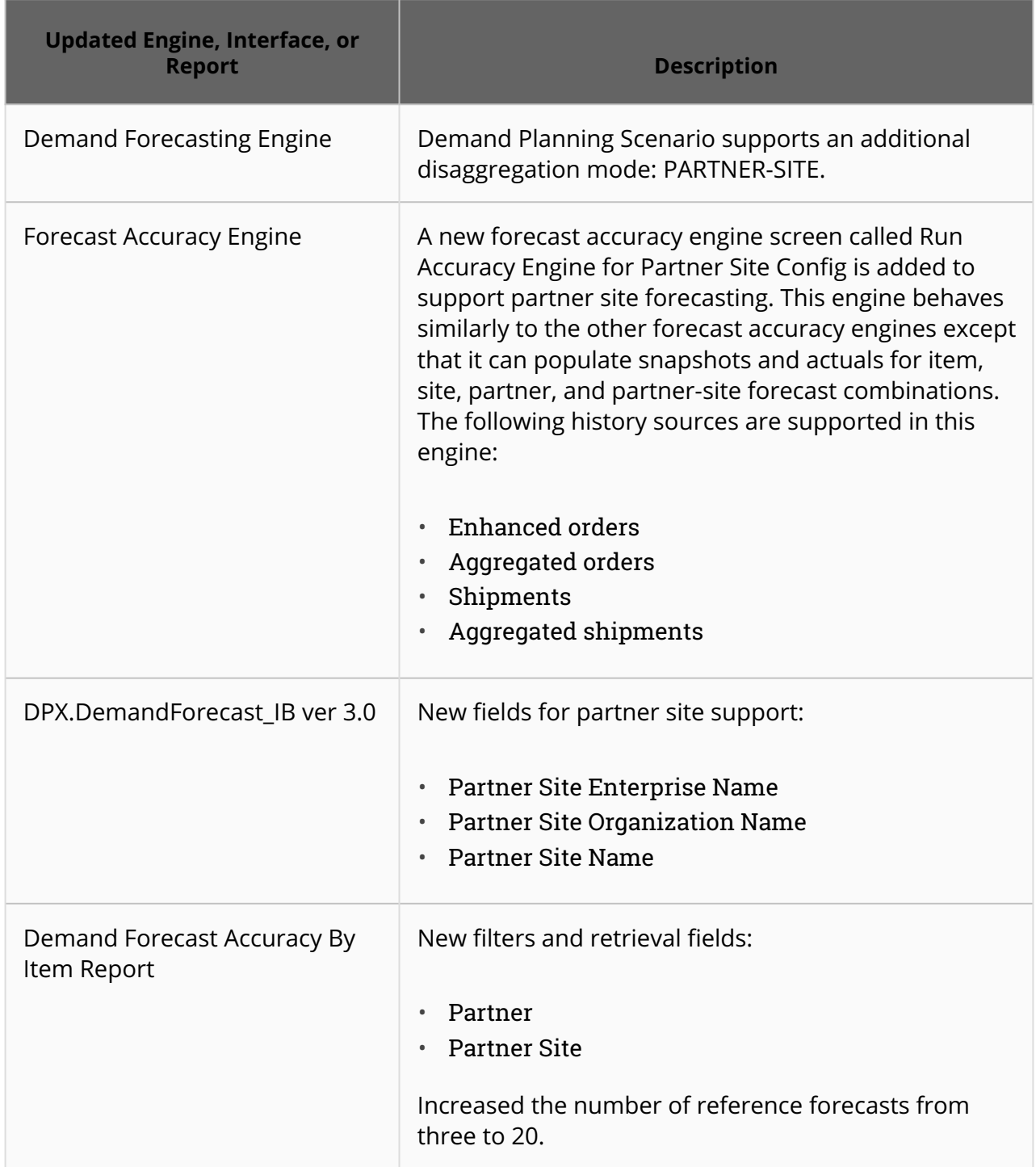

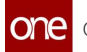

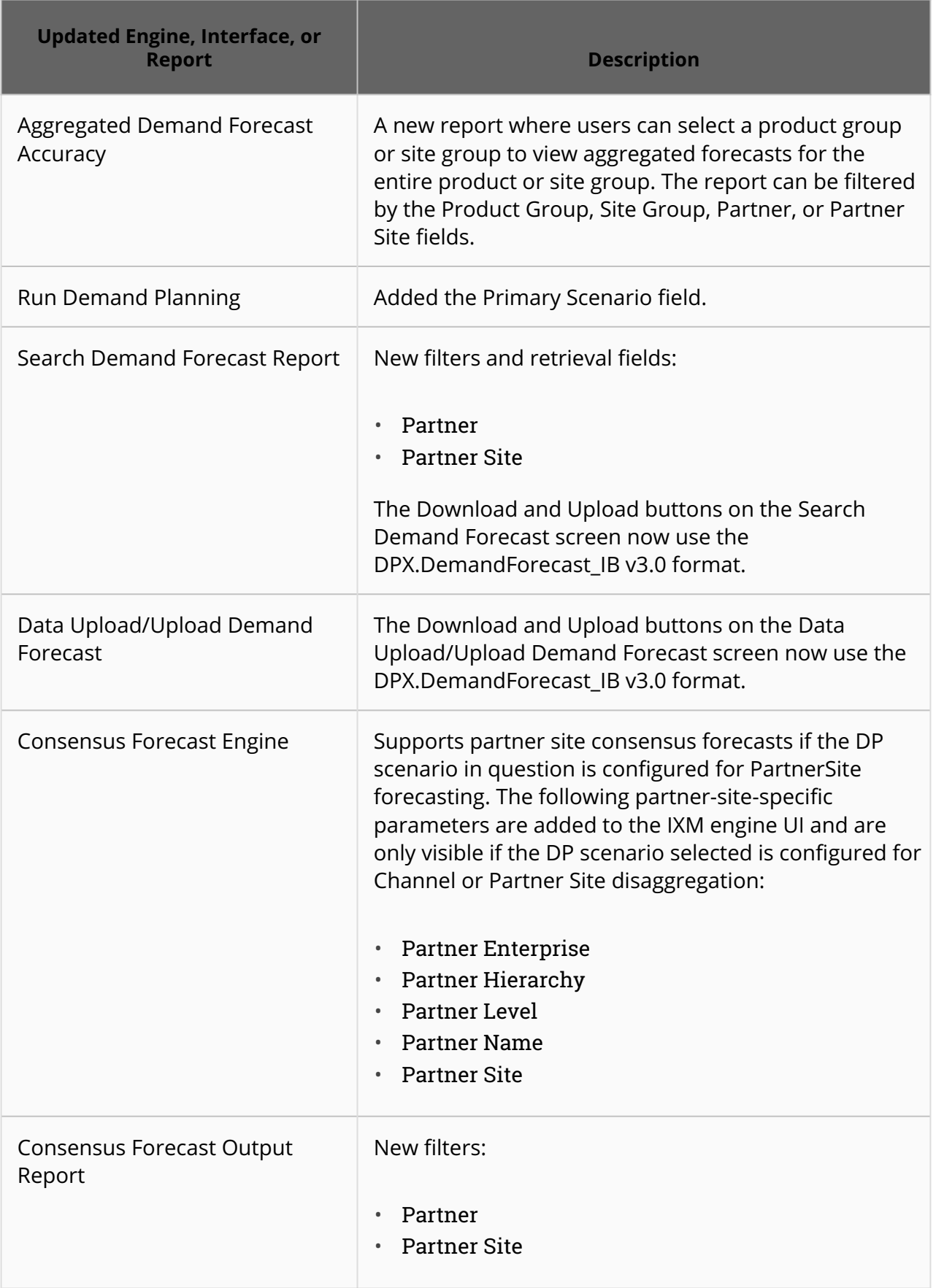

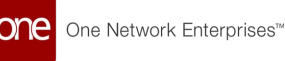

Currently, Prod-Geo forecasting supports only the CHANNEL disaggregation mode that creates forecasts for Prod-Geo-Channel combinations. This enhancement helps businesses that have multiple customer locations/sites per customer partner to predict demand forecast for Item-ShipFromSite-Customer-PartnerSite combinations using orders and shipments.

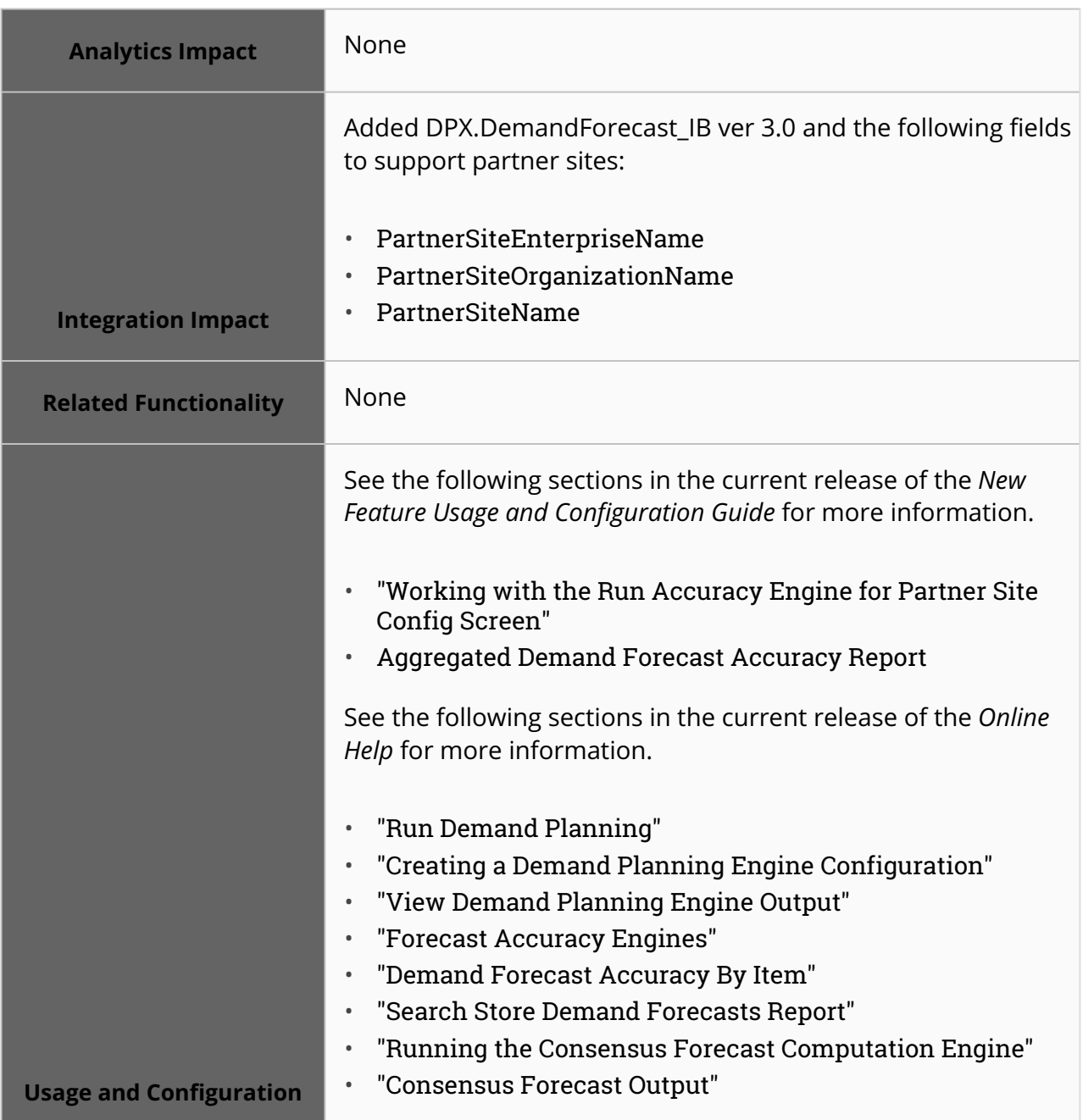

## **2.7.1.8 Events Updates**

### **Enhanced User Overrides for Forecast Books**

NEO 3.7 enhances user overrides for the Partner Site Forecast Book by adding support for

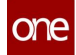

- Partner site forecasting
- Forecast types S1 through S20
- Overrides at the aggregate level without the need for a split ratio
- Delta override (+/- quantity)

In addition, users can now copy overrides from last month's forecast to the current month's forecast. Users have more flexibility than previously, as only the S1 forecast type, absolute quantity overrides, and percent (%) overrides were supported. Users can now override forecast quantities for different forecast types at any level of aggregation and view them in the UI.

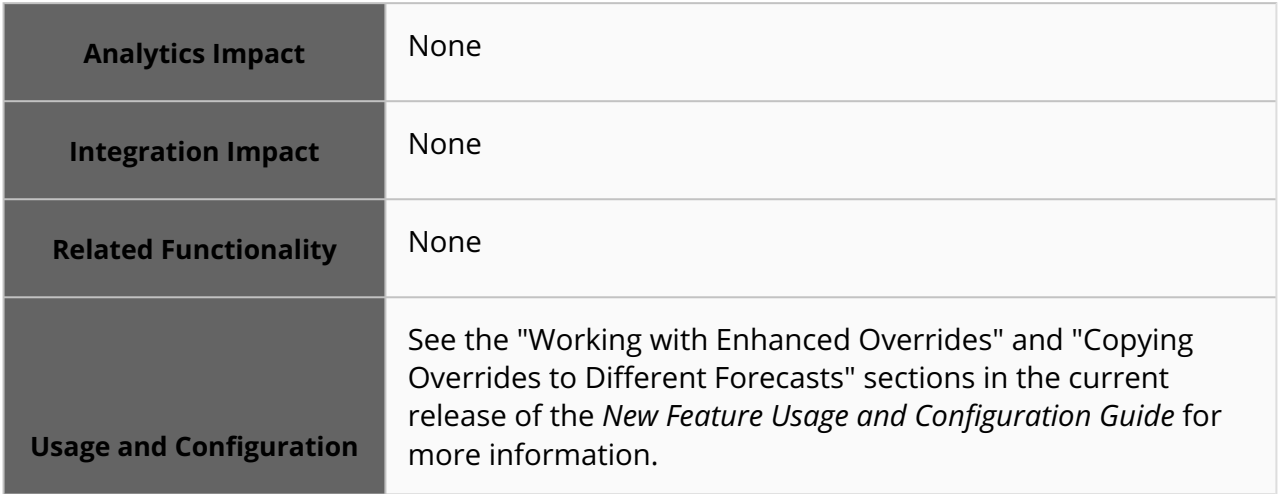

### **2.7.1.9 Enhanced Item Price Model**

The NEO 3.7 release enhances the item price model in a variety of ways. Previously, in demand planning forecasts, the total value of items was one-dimensional and was simply calculated by multiplying the quantity by the item price. But with this update, users can create and manage multi-dimensional item prices that apply to item-site group-partner site combinations. In addition, user overrides can now be created for item prices based on date and time intervals. Multi-dimensional item prices and item price overrides can be created in the UI or by uploading a CSV file through the DPX.ItemPrice\_IB v1.0 and DPX.ItemPriceOverride\_IB v1.0 interfaces, respectively.

A new organization-level policy called UseMultiDimensionItemPrice must be enabled on the DPUIPolicies tab of the Search Policies screen for this feature to function. This policy is disabled by default.

To support these enhancements, the following UI screens are added:

- Create Item Price
- Search Item Price
- Create Item Price Override

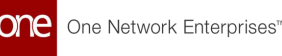

• Search Item Price Override

Multi-dimensional item prices are supported on the following demand planning screens:

- Partner Site Forecast Book
- Search Demand Forecast
- Search Aggregated Orders
- Search Aggregated Shipments
- Forecast Review
- Demand History Review
- Forecast And Demand History Review

This enhancement greatly expands users' ability to specify item prices based on site groups and partner sites, and even override those item prices based on date and/or time windows, increasing flexibility.

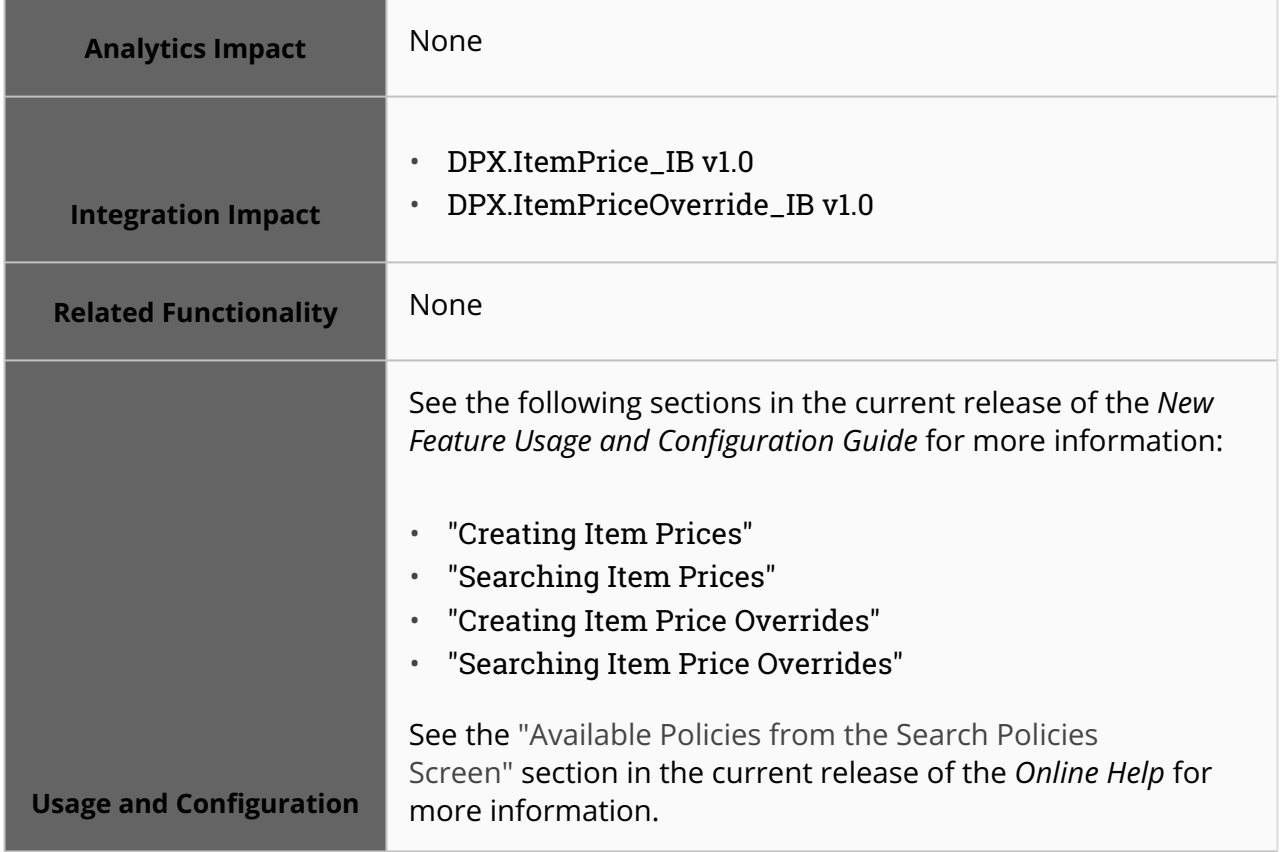

## **2.7.1.10 Support for Partner Site Absolute Split Ratio Generation**

With this release, support for partner sites is added to the split ratio engine. The following changes support this enhancement:

• The Disaggregation Mode field on the Generate Split Ratios screen now has an additional option called PARTNER-SITE, which causes the engine to create absolute split ratios with the partner site.

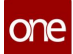

• The Split Ratio By Dimension report and the Daily Split Ratio report now have Partner Site as an additional filter and column.

Previously, the split ratio engine did not support partner sites as a parameter. This enhancement helps generate split ratios for forecasts required for disaggregation purposes. Users can select PARTNER SITE as the disaggregation mode and select the Calculate Absolute Ratios flag on the Generate Split Ratios screen to generate partner site absolute ratios.

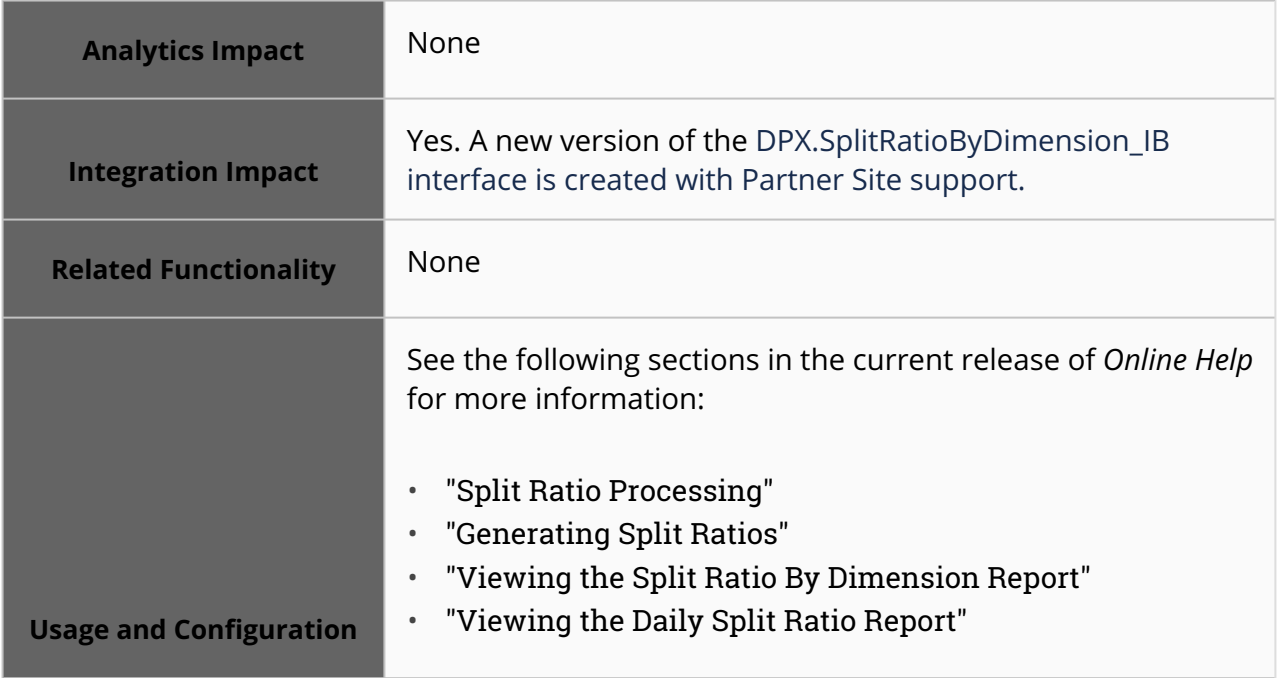

## **2.7.1.11 High MAPE Alert Enhancements**

The NEO 3.7 release adds support for partner site forecasting, forecast types, and Sales and Operational Planning (SNOP) scenarios to the High Mean Absolute Percentage Error (MAPE) Alert widget and report. High MAPE alerts can be configured in the Search Alert Config screen and the following new configuration settings are available in the Additional Config field on the Search Alert Config and Alert Config Detail screens:

- SourceForecast: S1-S20
- SupportPartnerSites: A true/false value to enable or disable the use of partner sites
- AccuracyActualsSource: The source for actual accuracy (order, aggregated order, shipment, aggregated shipment). Empty by default for non-specific sources.
- UseSnop: A true/false value to enable or disable the use of SNOP scenarios
- SnopScenarioName
- SnopPlanName
- SnopPlanType
- SnopPlanStartDateFrom: Beginning of the SNOP planned start date range
- SnopPlanStartDateTo: End of the SNOP planned start date range

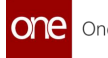

In addition, Partner Site and Forecast Type filters are added to the Forecast High MAPE Alert report and widget. With these enhancements, users can now further customize the High MAPE Alert widget and report to display partner site forecasting, forecast type, and SNOP scenario data. To take advantage of these enhancements, the user must adjust the alert configuration to include new configuration setting values.

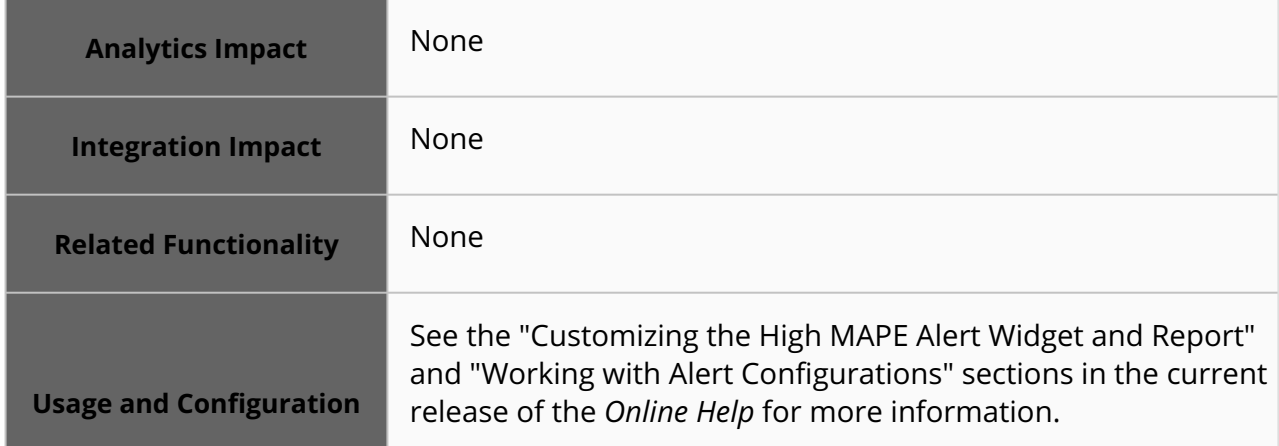

## **2.7.1.12 Consensus Forecast Updates**

#### **Enhancements to Consensus Forecast Engine**

NEO 3.7 brings the following updates to the Create Consensus Forecast Config screen and the Search Consensus Forecast Config report:

- The Create Consensus Forecast Config screen is divided into header and lines.
- The Destination Forecast field, where users can select a forecast as the consensus forecast, is added on the header of the Create Consensus Forecast Config screen. This field is added as a column on the Search Consensus Forecast Config report.
- The following new options are added to the Type field:
	- Average: Average of the specified source forecasts.
	- Copy: Selected source forecast is copied to the destination forecast.
	- $\degree$  Weighted Average: While calculating the average of all specified source forecasts, the system takes a percentage of each source forecast according to the weightage specified by the user in the Weight column.

The system considers forecast types while calculating the consensus forecast in order as the lines are added. Also, a new field, Primary Scenario, is added to the Consensus Forecast Computation and Demand Planning engines. This new field lets users select an Integrated Business Planning (IBP) scenario for demand planning.

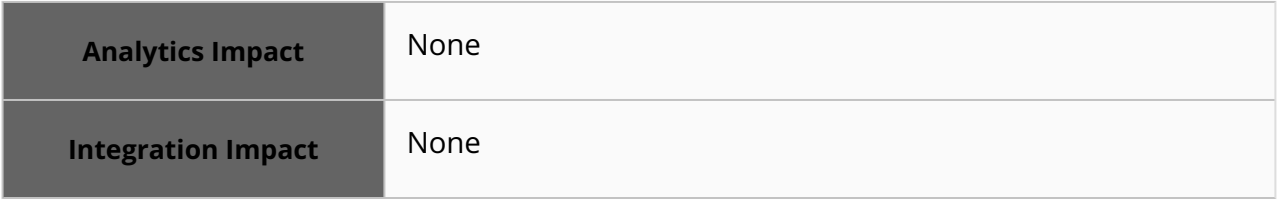

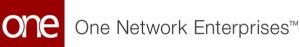

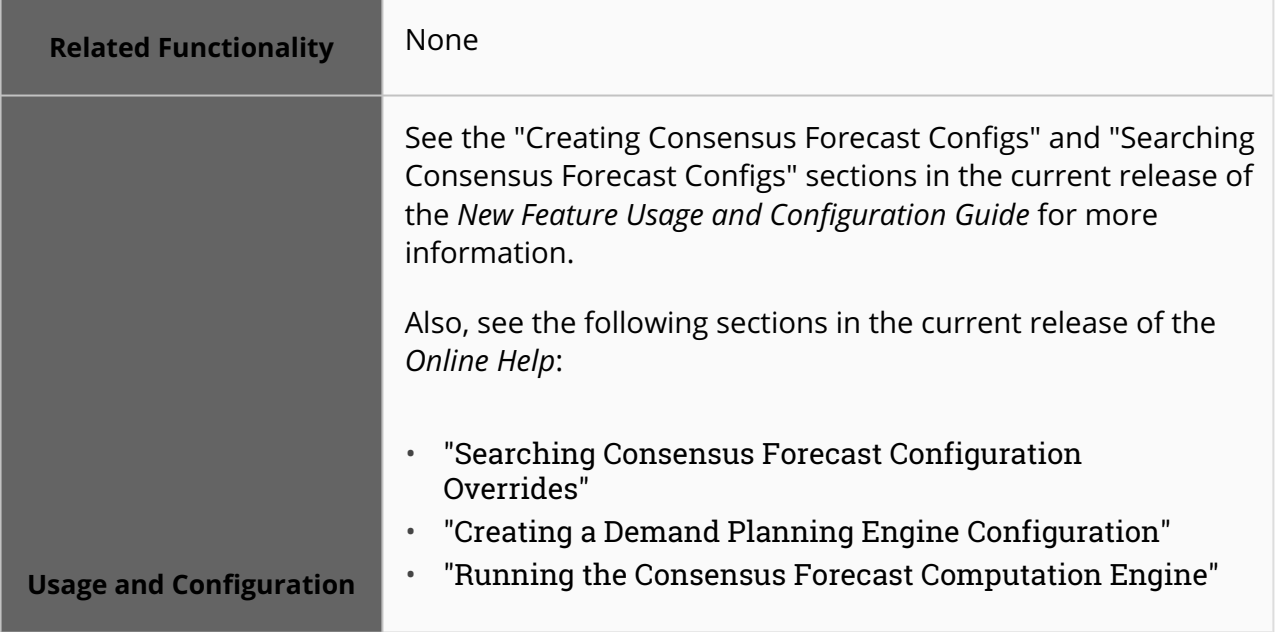

## **2.7.2 Inventory Planning**

## **2.7.2.1 Support for Site Capacity Constraints for the MEIO (Multi-Echelon Inventory Optimization) Engine**

This release adds site capacity constraints to the MEIO engine when the engine calculates safety stock optimization. The site capacity is defined in terms of the following:

- Weight Capacity
- Volume Capacity
- Space Capacity
- Quantity Capacity

Previously, the MEIO engine did not consider site constraints in its inventory optimization recommendations. With this enhancement, the engine no longer recommends safety stock values that exceed site capacity.

A new report called the Search Site Constraints report is added as part of this enhancement. Users can view and update site capacity constraints from this report. In addition, the following columns are added to the MEIO Recommended Policy Report screen:

- Stocking Volume Capacity
- Stocking Space Capacity
- Stocking Weight Capacity
- Stocking Qty Capacity

A new Site Capacity Constraint field is added to the Search MEIO Config and New MEIO Config screens, where a site capacity constraint can be viewed or selected.

The Search MEIO Objectives and New MEIO Objectives screens now have the following fields/ columns:

- Site Weight Capacity Percentage
- Site Volume Capacity Percentage
- Site Space Capacity Percentage
- Site Quantity Capacity Percentage

#### **Prerequisites to enable site capacity constraints before running the MEIO engine**:

- 1. Users must specify the site constraints on the Search Site Constraints UI.
- 2. Users must specify the site constraints for the MEIO Objectives. If the MEIO engine subnet is split into multiple MEIO objectives, every objective must have the Site Capacity Percentage setting populated.
- 3. Users must decide and specify which constraint to apply on the MEIO Config UI.

After completing the prerequisites, users run the MEIO engine and view the capacity constraint results on the MEIO Recommended Policy Report.

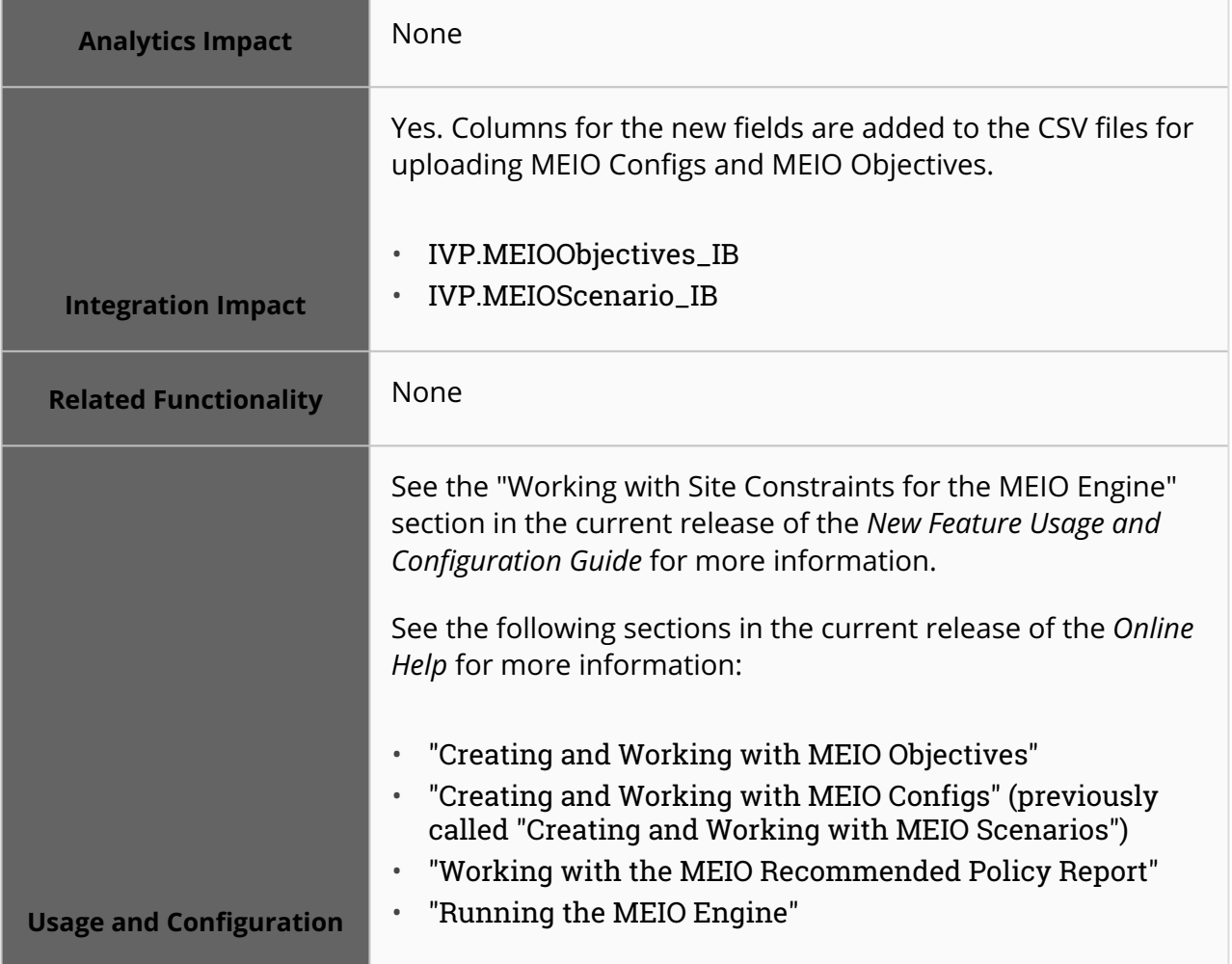

### **2.7.2.2 Support for Alternate Methods to Calculate Demand Distribution**

Starting this release, users can select between Normal and Gamma probability as the method for backorder calculation for Safety Stock optimization. A new field, Demand Distribution, is added to the New MEIO Config screen. The normal distribution method that MEIO used by default for calculating backorders and effective fill rate is not always suitable as some demand may be outside the regular distribution pattern. Users can now select Auto, Normal, or Gamma in the Demand Distribution field. Selecting Auto allows the engine to detect which probability function better fits the data, and the default selection is Auto. This enhancement enables the MEIO engine to produce a higher service level by more accurately calculating demand distribution.

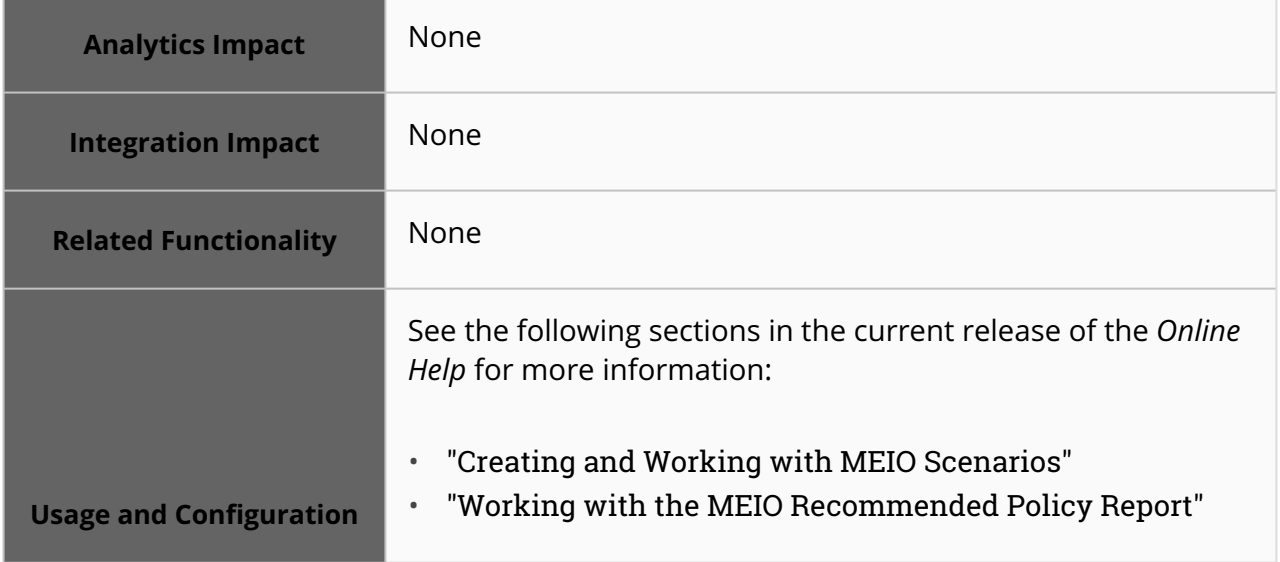

## **2.7.3 Transportation Planning**

## **2.7.3.1 Load Consolidation TOSX Engine Considers Accessorial Rates to Calculate Movement Cost**

With this release, the TOSX Engine considers accessorial and site accessorial rates when calculating movement costs. The accessorial and site accessorial rates include:

- Per Stop: Added to include stop charges
- Per Shipping Unit: Added to include any site handling charges for each container
- Per Operation: Added to account for costs associated with operations
- Percentage of Base: Added to account for the comparison of different equipment rates when the base may be per weight (LTL) and per distance (TL)

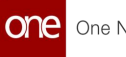

TOSX Engine currently considers Flat/Fixed, Per Distance, Per Transit Time, Per Weight, Per Volume, and Per Spaces base rates for cost calculations. This enhancement allows users to include operational costs like driver allowance, toll tax, vehicle maintenance cost, and so on when calculating the total movement cost. Users can set the accessorial rate for a shipment in the carrier contract and run the TOSX engine for cost calculations.

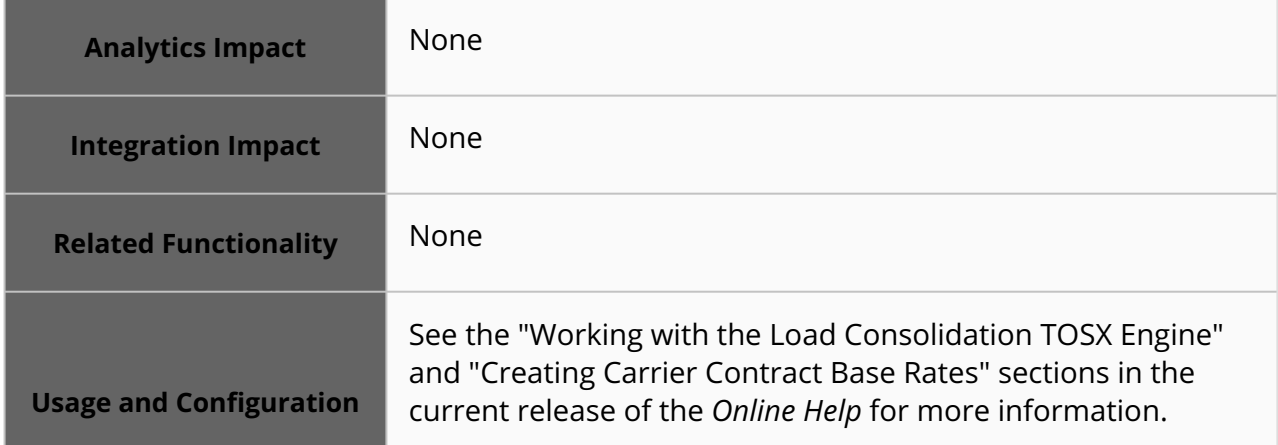

### **2.7.3.2 New Solution Summary Report**

The NEO 3.7 release adds a new report for Transportation Manager roles called the Solution Summary Report. This report is intended to compare load consolidation run summaries for different runs. After running the Load Consolidation TOSX engine, users can compare engine runs by opening the Solution Summary report or clicking the Solution Summary link in the Engine Results section of the Load Consolidation TOSX screen. With this enhancement, users can easily compare the quality and performance of different load consolidation runs, saving time and allowing quicker engine iterations.

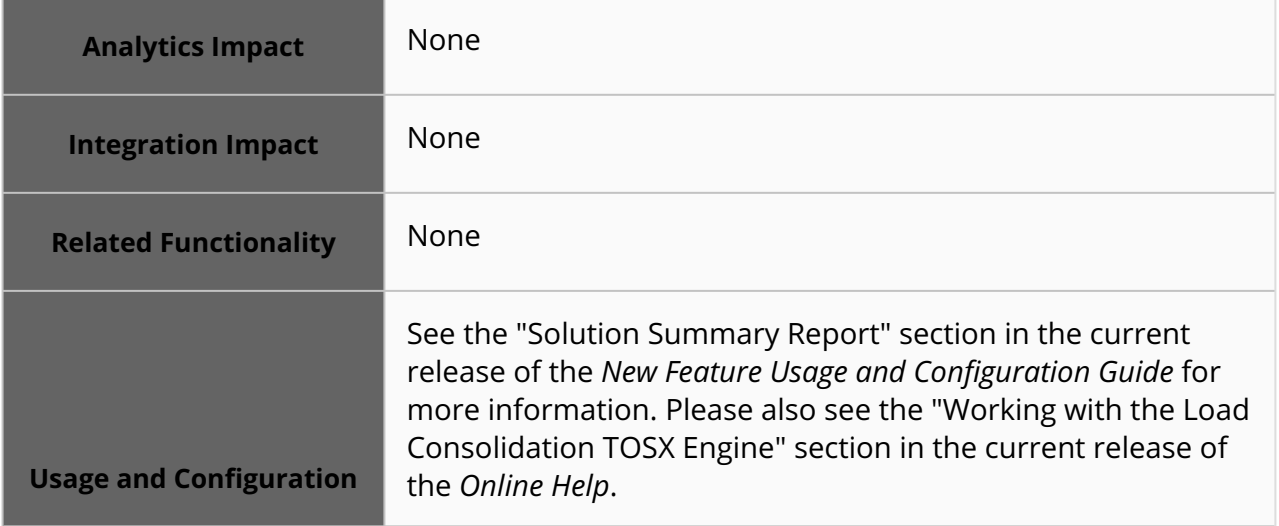

## **2.7.3.3 Added Commodity Code Filter to Load Consolidation TOSX Screen**

In this release, ONE introduces the Pickup Commodity Code and the Delivery Commodity Code filters to the Shipments tab on the Load Consolidation TOSX screen. The filters support the selection of multiple commodity codes if desired. This improvement enables users to quickly view, analyze, and sort shipments based on their commodity codes. The added filter helps users identify and, if required, select shipments to plan the engine execution activity.

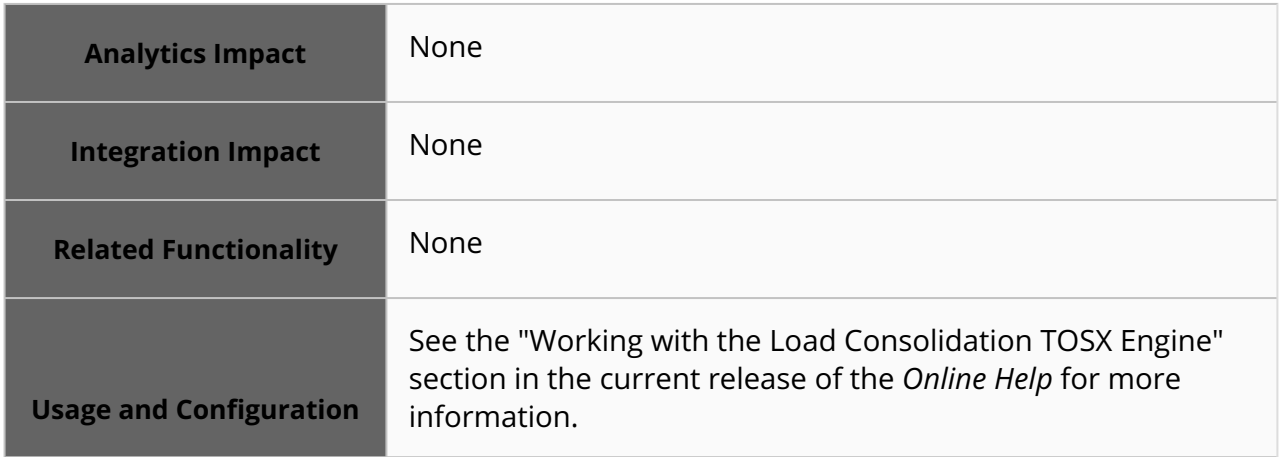

## **2.7.3.4 Added TOSX Config Policy Support with User-Configurable Objective Sequencing for the Load Consolidation TOSX Engine**

With this release, users can now configure the Load Consolidation TOSX engine to run based on a scenario called the TOSX Config Policy. Users define the TOSX Config Policy and then select it on the Load Consolidation TOSX engine screen. The TOSX Config Policy changes or overrides the execution flow or constraint when the engine is run. Users can specify the objective sequencing and strategy sequencing for movement optimization through the TOSX Config Policy screen. The Load Consolidation TOSX engine uses the defined sequencing to optimize movements. The sequencing considers parameters such as minimum costs and deadhead, maximum throughput, and vehicle utilization.

Previously, the engine could not be run based on scenarios. The sequencing logic for the engine was hard-coded, and users had no control over it. With this enhancement, users can specify the parameters to consider, rank their order of consideration, and then view different engine results based on the parameters specified. The TOSX Config Policy screen and TOSX Config Policy report are added as part of this enhancement, and a TOSX Config Policy field is added to the Load Consolidation TOSX screen.

**Analytics Impact** None

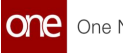

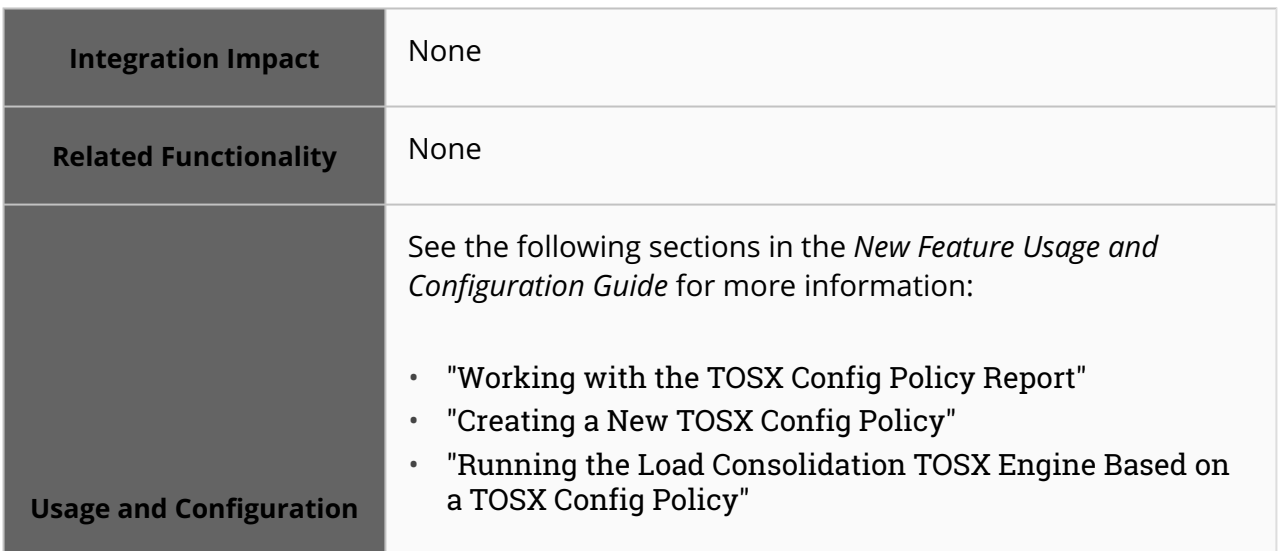

## **2.7.4 Replenishment**

## **2.7.4.1 Audit History Support for Replenishment Scenarios**

The NEO 3.7 release adds an audit history for replenishment scenarios. Previously, updates and changes were not recorded. After executing the engine, any value changes and further executions are recorded and tracked in an audit report. The report captures the following information:

- Date and time of the changes
- Type of change
- User and role making the changes
- Field
- Old value
- New value

With this enhancement, users can track any changes made to replenishment scenarios in a convenient audit report, thus saving time.

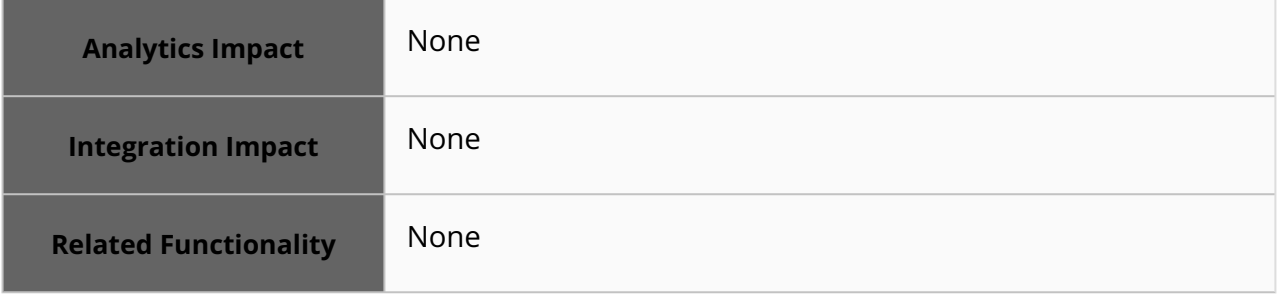

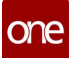

**Usage and Configuration**

See the "Viewing the Replenishment Engine Audit History" section in the current release of the *New Feature Usage and Configuration Guide* and the "Searching and Updating Replenishment Scenarios" section in the *Online Help* for more information*.*

## **2.7.4.2 Bulk Update Buffers from Template**

In NEO 3.7, Replenishment Planner roles can associate buffers with buffer templates using template associations. When properly configured, any update made to the template can be propagated to all associated buffers. Users can update specific buffer fields by creating buffer templates with the required values and then associating the buffer templates to a set of filters. After applying the buffer template, the system updates all buffers matching the associated filters with the values set on the buffer template. This enhancement can save time by no longer requiring users to enter information in multiple locations repeatedly.

This process supports buffers, buffer lanes, site lanes, store buffers, and rebalance buffer lanes. In addition, the following fields are added to the following templates types:

#### **Buffer Template**

- ExcludeStoreOrderInForecastConsumption
- ForecastConsumptionType
- ExcludeDeploymentOrderInForecastConsumption
- ExcludePurchaseOrderInForecastConsumption
- ExcludeSalesOrderInForecastConsumption
- EndSafetyReplenishmentAsOfDate
- BeginSafetyReplenishmentAsOfDate
- RunRebalance
- ItemSupplyType

#### **Store Buffer Template**

- ForecastConsumptionType
- EndSafetyReplenishmentAsOfDate
- BeginSafetyReplenishmentAsOfDate
- RunRebalance

#### **Buffer Lane Template**

• DefaultEquipmentSettings

#### **Site Lane Template**

- DefaultEquipmentSetting
- VirtualLane

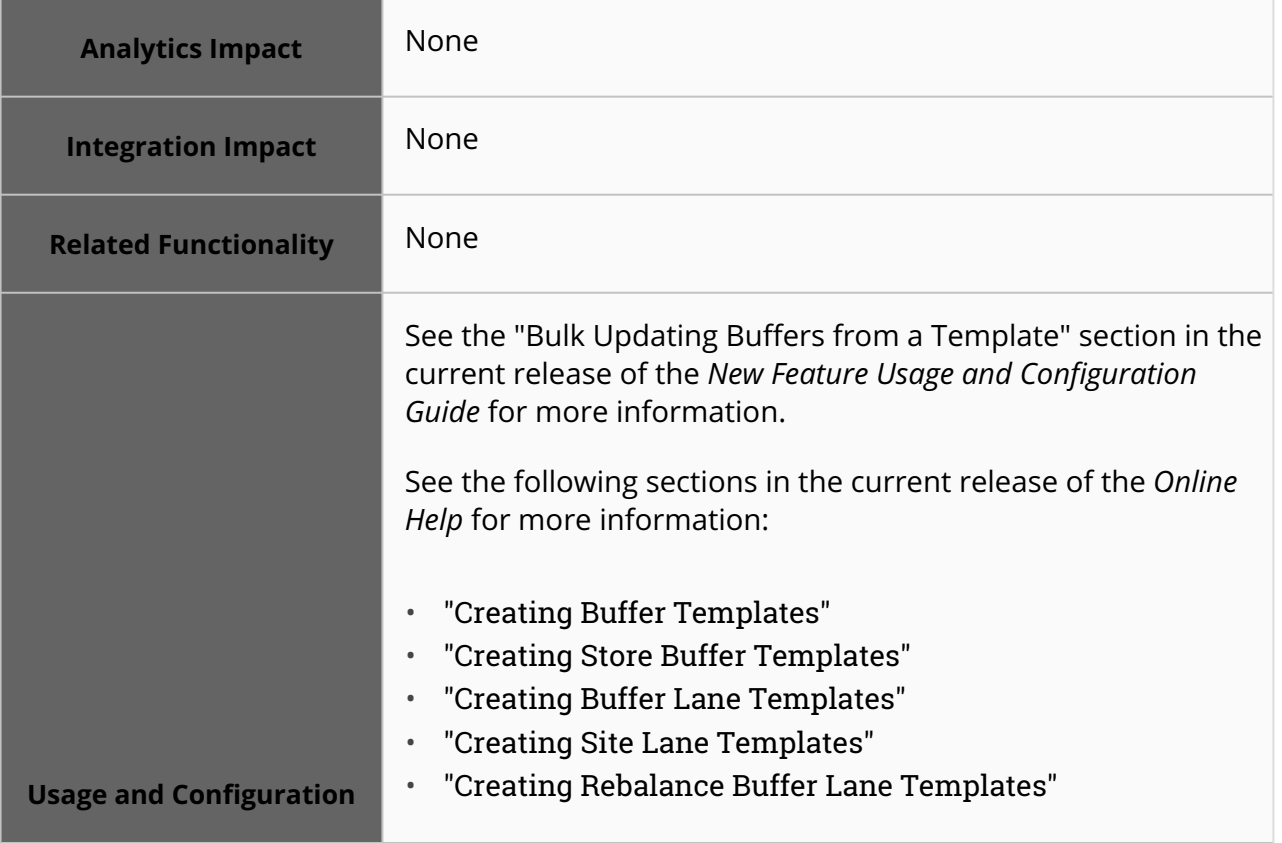

## **2.7.4.3 Multiple Ship-To Sites on BOF Collaboration TLV**

The NEO 3.7 release improves the Order Forecast Collaboration screen for bucketized order forecasts (BOFs). Previously, the Order Forecast Collaboration screen only supported viewing a single ship-to site at a time in the timeline view (TLV); users could not load multiple ship-to sites at the same time in a single TLV. This update allows multiple ship-to sites to be visible simultaneously.

To support this enhancement, a new Boolean filter called All Ship To Site is added to the Orders Forecast Collaboration screen for vendor roles. When set to Yes, all ship-to sites associated with the selected ship-from site are included in the TLV. When the new filter is set to Yes, the Ship-From Site filter must be populated. Vendor users can now see BOF data for all buyer sites, saving time.

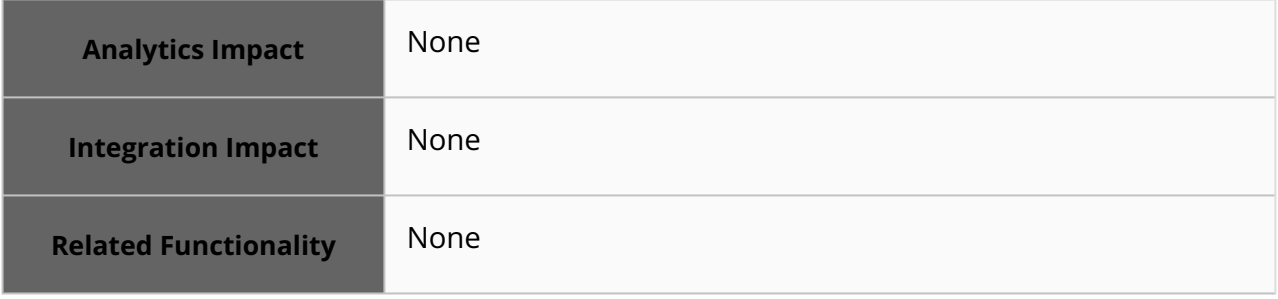

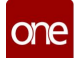

**Usage and Configuration**

See the "Order Forecast Collaboration" section in the current release of the *Online Help* for more information.

## **2.7.4.4 New Alerts for Bucketized Order Forecast Collaboration**

NEO 3.7 adds two new alerts to support bucketized order forecast (BOF) collaboration:

- BOF Available for Collaboration: Notifies vendors about newly created BOFs available for collaboration. This alert returns BOFs in the New state and is available for Vendor Supply Chain Admin roles.
- BOF Vendor Promised Full Quantities: Notifies buyers that vendors have promised the full quantity. This alert returns BOFs in the Open state and is available for Buyer Supply Chain Admin roles.

Previously, buyers and vendors could not be automatically notified when BOFs hit important milestones, but this enhancement ensures both buyers and vendors receive real-time notifications and are aware of the current state of BOFs and fully promised quantities, streamlining collaboration.

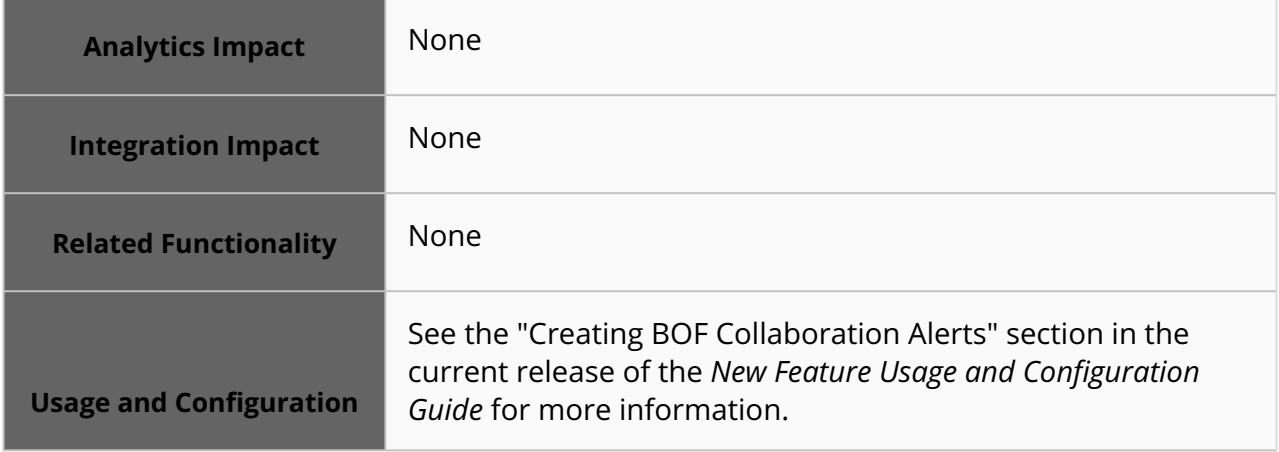

## **2.7.4.5 Scenario Support for the Advance Replenishment Engine**

The NEO 3.7 release adds scenario support to the Advanced Replenishment Engine and related timeline views (TLVs) and reports. Users can execute the engines for what-if scenarios and compare the results of these scenarios, which supports analyzing different conditions, i.e. running engines in sandbox mode. Additionally, Plan and Scenario scenarios are moved to the Platform level and are supported across products. Previously, ONE supported Sales and Operational Planning (SNOP) scenarios but not via replenishment engines. Users select a scenario in the new Primary Scenario field on the Invoke Advanced Replenishment Engine screen.

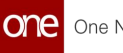

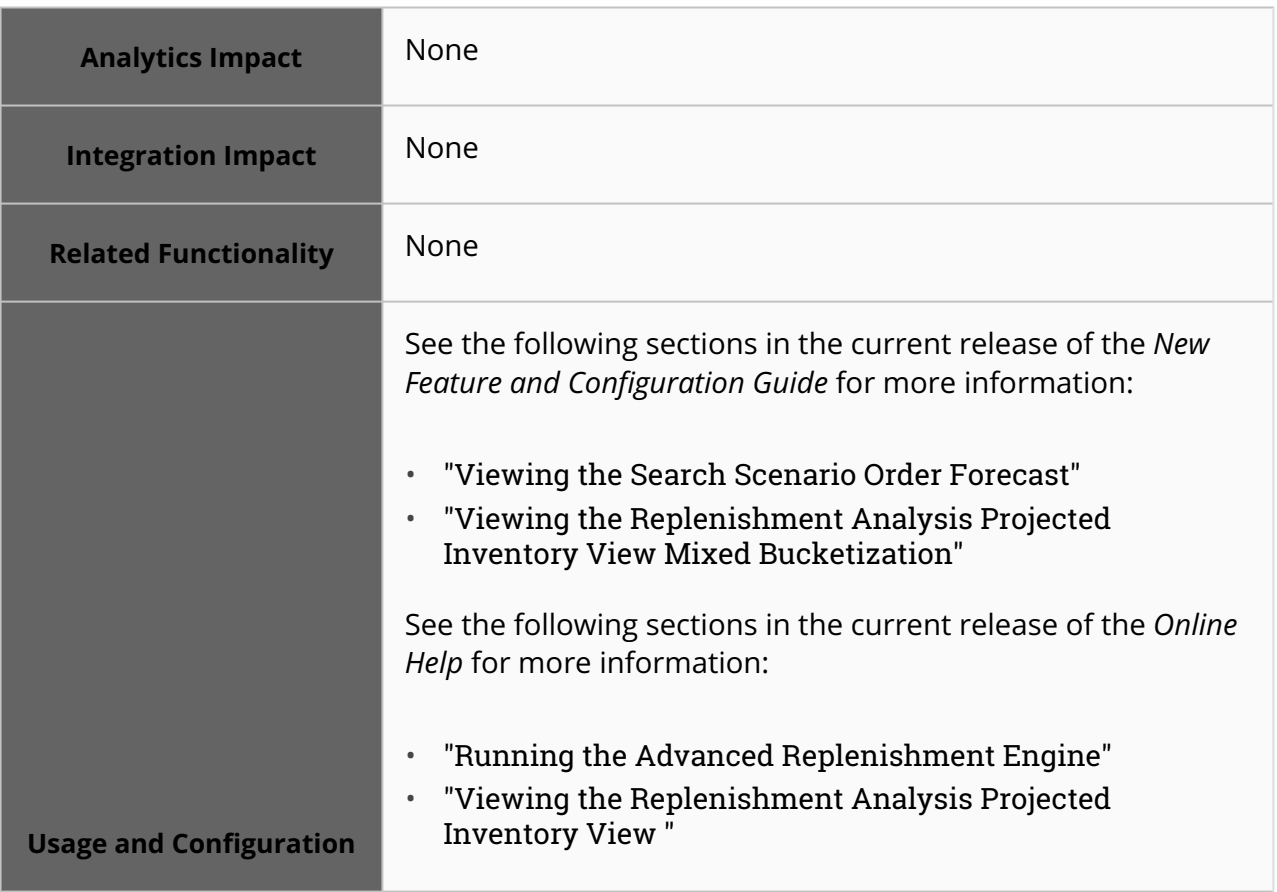

## **2.7.4.6 Support Variable Item Dimensions in Order Aggregation Engines**

The NEO 3.7 release improves all Order Aggregation engines by accommodating variations in item dimensions and weight based on the item supplier. Previously, item dimensions and weight were static for a specific item and were not subject to change based on the site from which the item was supplied. With this enhancement, users can now set item dimensions by item (previous functionality) or by buffer lane. This can be useful when, for example, an item may weigh one pound sourced from vendor site 1, but due to packaging differences, the same item may weigh two pounds when sourced from vendor site 2.

To support this enhancement, replenishment users can now create item supplier dimensions from the new Search Item Supplier Dimension report. In addition, a new Boolean engine parameter called Use Item Supplier Dimension is added to all Order Aggregation engines. When this field is set to True, relevant item supplier dimensions are used instead of traditional item dimensions. If False, the system behaves as it did before this update, using item dimensions as expected.

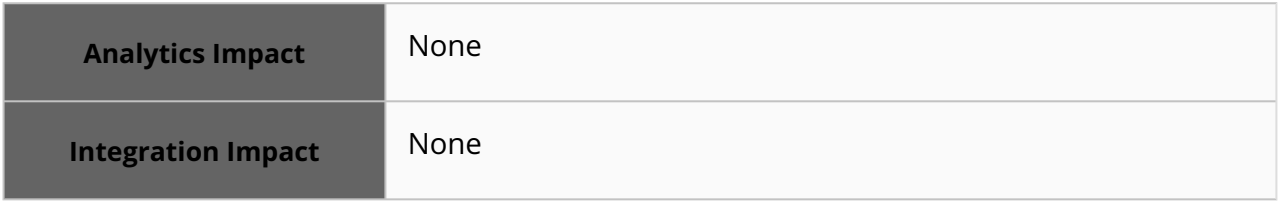

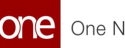

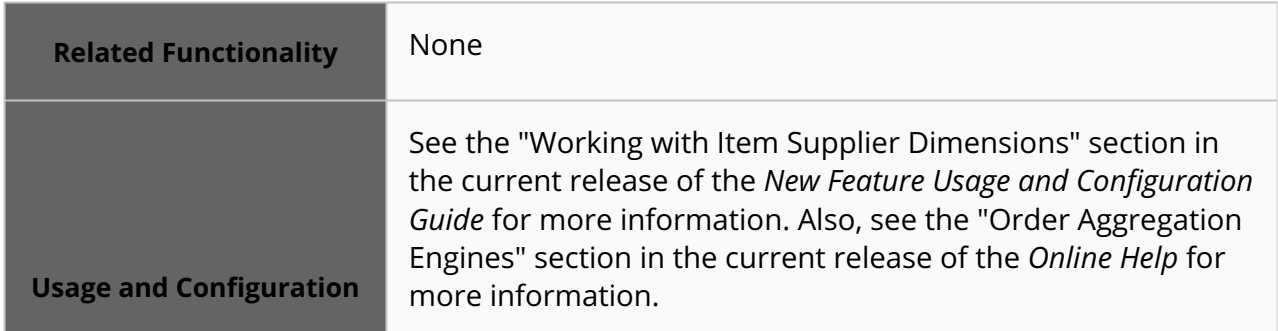

## **2.7.4.7 Bucketized Order Forecast (BOF) Engine Enhancements**

The Bucketized Order Forecast engine is enhanced to include the following new features:

#### **Fiscal Monthly and Fiscal Monthly Calendar Support in Bucketized Order Forecast Engine**

The Bucketized Order Forecast (BOF) engine is enhanced to generate fiscal monthly and fiscal weekly calendar-based bucketized order forecasts. Currently, the Bucketized Order Forecast engine generates weekly and monthly bucketized order forecasts. This feature helps users to generate bucketized order forecasts and view aggregated forecast quantities as per their fiscal calendars.

#### **Additional Engine-Run Parameters Added to the Bucketized Order Forecast Engine**

The following parameters are added to the Bucketized Order Forecast (BOF) engine:

- To Site Enterprise
- To Site Organization
- From Site Enterprise
- From Site Organization
- Make Item
- From Site
- To Site

These additional parameters will help users to run the engine for a subset of data and aggregate order forecasts to bucketized order forecasts.

Currently, for example, if the BOF engine is run with the To Site parameter, the engine aggregates the order forecast to the bucketized order forecast with only the provided To Site parameter. Also, currently the engine is available only under Tools menu. The new parameters, To Site Enterprise and To Site Organization, help planners to aggregate order forecasts to bucketized order forecasts for all sites of the selected organization or enterprise. This feature provides flexibility to run the BOF engine on different subsets of data. Users can run the Order Forecast Bucketization engine with the new parameters from the Replenishment menu and Tools menu. The new parameters are also supported in chain engine invocation.

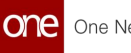

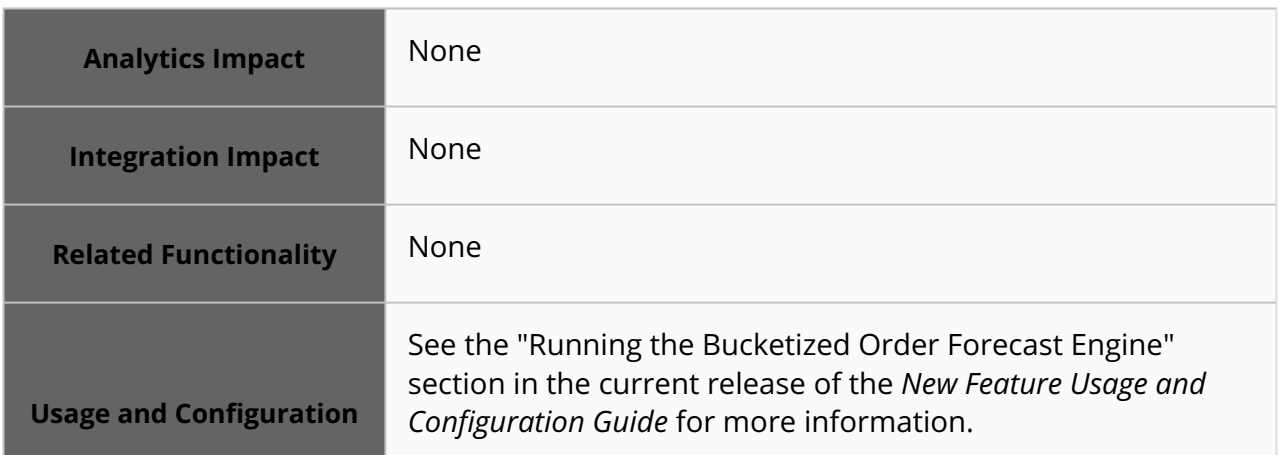

## **2.7.5 Chain Engine and Grid Enhancements**

NEO 3.7 includes several optimization chain engine and grid enhancements, including the following:

#### **Chain Engine Condition Notifications**

Previously, chain engine conditions didn't provide notifications when a set condition was not met. This enhancement includes notifications via email when the condition fails. Users subscribe to the Issue Type: Chain Engine Condition Failure alert.

#### **Chain Engine Condition Override**

When running a chain engine from the UI (regular or JMX) or API, there was previously no option to override ignored conditions. A new checkbox, Ignore Conditions, in the engine parameters section of the Invoke Chain Engine screen allows users to set an override that bypasses conditions. This helps Production Support teams perform reruns.

#### **Engine and Chain Summary Statistics**

Before this release, engine runs did not capture summary statistics for long-term storage outside the system grid table. The metrics gathered during each engine run contribute to historical analysis over longer periods, data security and protection, and more efficient system performance. The Chain Engine Run Summary and Chain Engine Run Details reports are added, which display the chain engine runs and all the jobs and dependent jobs. Job ID links open a list of all the tasks within that job.

#### **Chain Engine Configuration Line Execution Checks**

This release provides an optional set of execution checks that can be configured on each engine run within a chain. The execution checks include thresholds, notifications, and abort initiation. The enhancement provides configuration flexibility and monitoring.

#### **Enhance Grid with an Abort State and Reason**

Previously, errors only displayed a Failed state, but this release adds an Abort state and a reason code for the abort. Aborted transactions can be executed by the user or for other

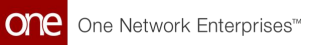

logic conditions. The additional information helps users analyze true errors and aborted transactions.

#### **Chain Engine Reports**

The Chain Engine Search report now shows the entries part of the Chain Engine configuration with a name hyperlink that opens a Chain Engine Config detail screen. Users can filter by any enterprises they are associated with and the chain engine name. The report displays the chain name, enterprise, module prefix, engine name, config name, and run order. From this screen, users can create a new chain engine, and Enterprise Admin users can delete chains.

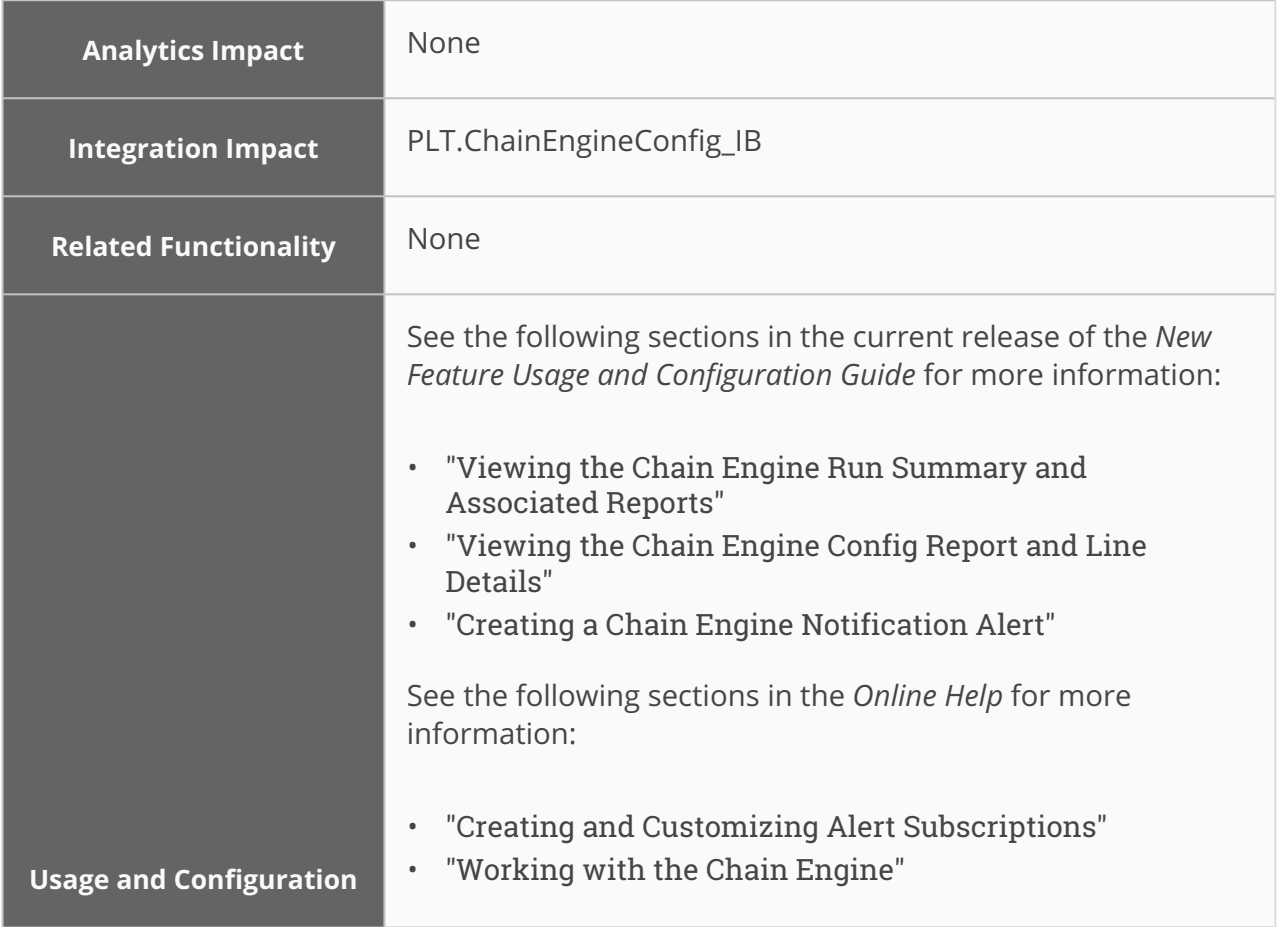

## **2.7.6 Enhancements to the Dynamic Depth Computation Engine**

NEO 3.7 release introduces islands and island buffers to efficiently manage buffers and associated items. An island is a logical grouping of related buffers and associated items. Previously, the system updated each buffer individually for each associated item. When a new island is created with the same parameters, the existing island is marked inactive. The system runs a scheduler job daily to delete all inactive islands.

As part of this enhancement, a new field, Primary Scenario, is added to the Invoke Run Dynamic Depth Data Measure Computation Neo Agent screen along with the following new reports:

- Island Report: This report shows the island number and the number of buffers present.
- Island Buffer Report: This report shows details of each buffer present in the island.

Also, items that belong to the same site resources are added to the same island. Previously, only the items with a common bill of material (BOM) or those with a buffer lane created between them were grouped together.

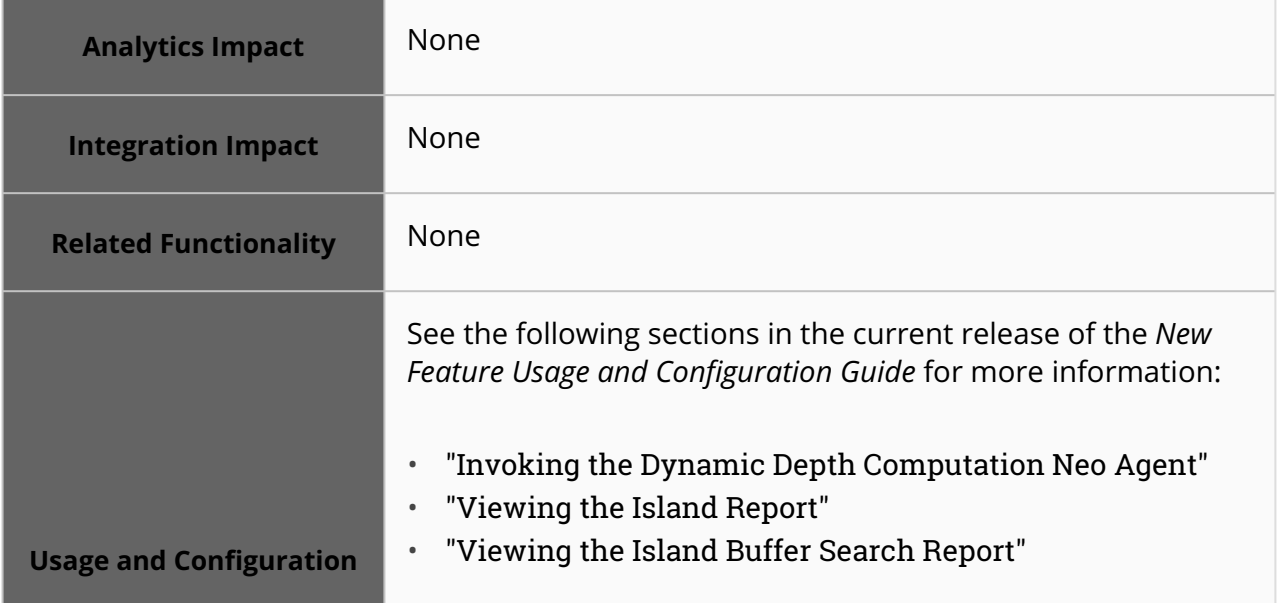

# **2.8 Order Management System**

## **2.8.1 Contracts**

## **2.8.1.1 Owning Site Field Support Added on AVL, Contract Line, and Blanket Order**

This release adds the Owning Site field to the following:

- AVL (Approved Vendor List) header
- Purchase Contract line
- Blanket Order line
- AVL (Approved Vendor List) Search Report
- Search Contract Report
- Search Contract Line Report
- Search Blanket Order Report

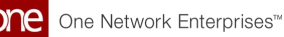

#### • Search Blanket Order Line Report

The system now auto-populates the owning site details on Purchase Order and Deployment Order screens from AVL, Purchase Contract, or Blanket Order data. Previously, users had to manually enter the owning site details on the Order header. With this enhancement, users can define the owning site details in the master data, and the system will auto-populate it on the order screens.

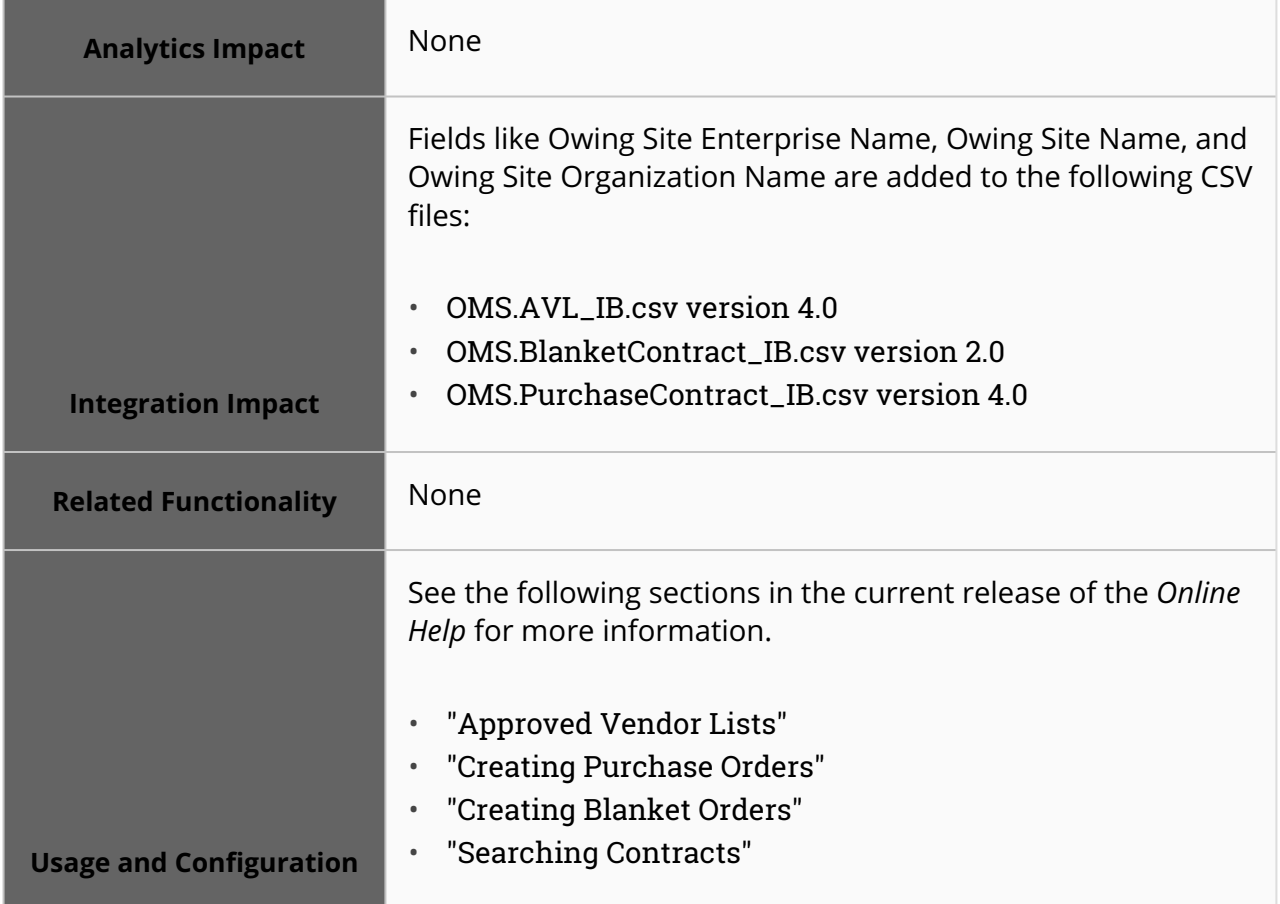

## **2.8.1.2 Creating Blanket Orders using Records Exported from the AVL Report**

#### **Create Blanket Orders from CSV Files**

With the NEO 3.7 release, users can create blanket orders from CSV records exported from the AVLs (approved vendor list) report. After exporting, the CSV file can be uploaded to process the file and generate blanket orders. Each unique vendor-ship-to-site pair generates a blanket order, regardless of the item; for example, if there are multiple lines in the exported CSV containing different items but with the same vendor and ship to site, then those lines are aggregated, and only a single blanket order is created for those lines.

Note that only blanket order creation is currently supported with the enhancement; attempting to update/overwrite an existing blanket order using this method will throw an

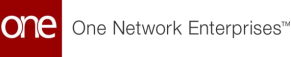

error. In addition, if the user manually modifies fields in the CSV file before uploading, blanket orders will not be created; the CSV data must match the data in the system. This enhancement allows users to quickly create blanket orders from AVLs, saving time.

#### **New Action for Blanket Order Integration**

As a part of this enhancement, a new action, OMS.CreateAndConfirm is added to the OMS.BlanketContract v2.0 interface. Previously, users could create and confirm blanket orders through integrations as two separate actions, OMS.Create and OMS.Confirm ; but the new OMS.CreateAndConfirm can now be used instead as a single action. This feature was added to streamline common, repetitive operations.

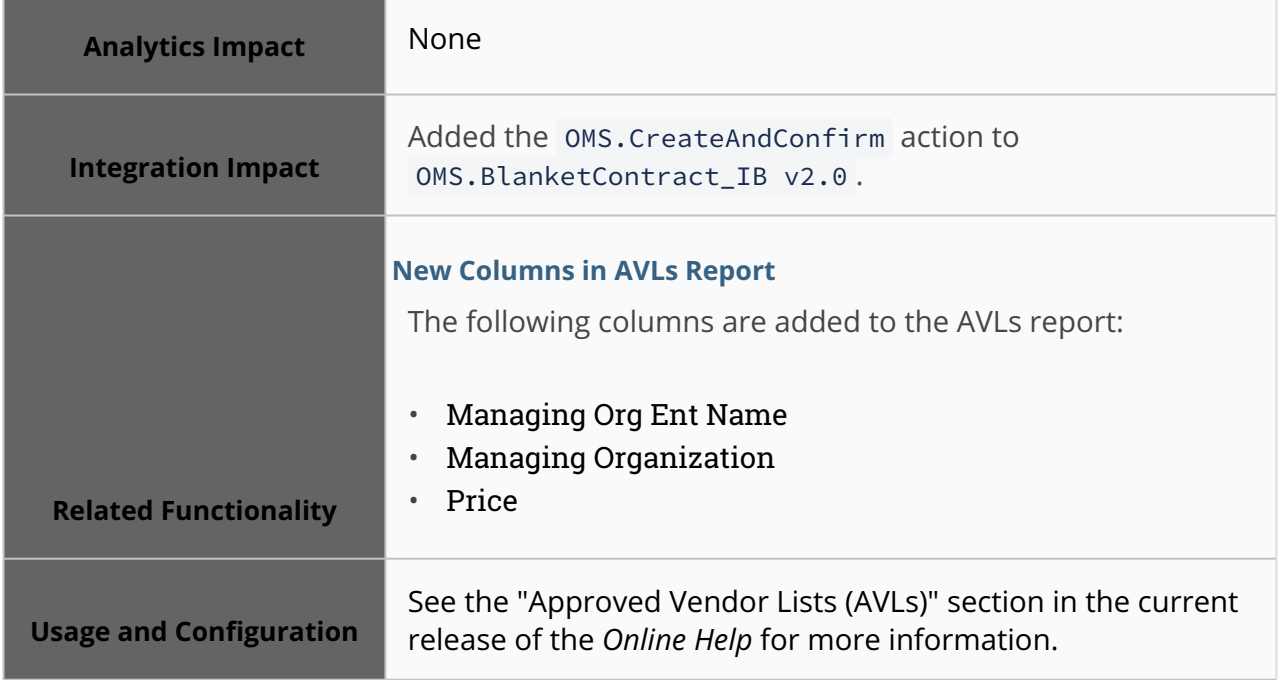

## **2.8.1.3 New KPIs and Problems for Contracts and Blanket Orders**

This enhancement introduces a variety of new key performance indicators (KPIs), problems, and prescriptions for buyer roles relating to the tracking of contract lines and blanket orders. With this collection of features, users can better track and manage contract lines and blanket orders that are above a consumption threshold and close to expiration, saving time.

#### **New KPIs**

The following KPIs are available:

- Contract Line Above Consumption Threshold
- Blanket Order Line Above Consumption Threshold
- Contract Terms Expiring Soon
- Blanket Orders Expiring Soon

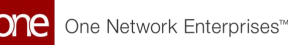

The Contract Line Above Consumption Threshold and Blanket Order Line Above Consumption Threshold KPIs are count KPIs that show the total number of contract lines or blanket orders lines, respectively, with a total ordered quantity above the consumption threshold. When clicked, the KPIs open the Contract Line Above Consumption Threshold report and the Blanket Order Line Above Consumption Threshold report, respectively.

A line is considered above the consumption threshold if:

- It is not already over-consumed, meaning if the total ordered quantity is equal to or greater than the maximum quantity.
- Total ordered quantity > (consumption threshold % \* max quantity). This consumption threshold value is taken from the ContractLineExhaustingSoonThresholdPercent or the BOLineExhaustingSoonThresholdPercent organization-level policy, respectively. The default value is 90% if no value is present.

The Contract Terms Expiring Soon and Blanket Orders Expiring Soon KPIs are count KPIs that show the total number of contract terms or blanket orders, respectively, that will expire soon. When clicked, the KPIs open the Terms Expiring Soon report and the Blanket Orders Expiring Soon report.

Terms and blanket orders are considered expired if:

- The Contract Terms are not already expired
- The effective end date is earlier than the current date plus the "expiring threshold in days." This threshold value is taken from the ContractTermExpiringSoonThreshold or the BOExpiringSoonThreshold organization-level policy. The default value is 30 days if no value is present.

#### **New Problems**

The following problems are available:

- Contract Line Above Consumption Threshold
- Blanket Order Line Above Consumption Threshold
- Contract Term Expiring Soon
- Blanket Order Expiring Soon

The Contract Line Above Consumption Threshold and Blanket Order Above Consumption Threshold problems are created if the total ordered quantity of a standard contract or blanket order, respectively, is above the consumption threshold value. The consumption threshold percentage value is taken from the organization-level policy

ContractLineExhaustingSoonThresholdPercent or BOLineExhaustingSoonThresholdPercent, respectively. The default value is 90% if no value is present. Both problems use the following logic:

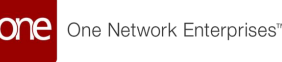

The Contract Term Expiring Soon and Blanket Order Expiring Soon problems are created if the effective end date of a standard contract term or blanket order, respectively, crosses the date threshold value. The date threshold value is taken from the organization-level policy ContractTermExpiringSoonThreshold or BOLineExhaustingSoonThresholdPercent, respectively. The default value is 30 days if no value is present. Both problems use the following logic:

Term effective end date < current date + date threshold

#### **UI Changes**

The following reports now show problems in the warning column (!) on rollover.

- Search Contract Terms
- Search Contract Lines
- Search Blanket Order
- Search Blanket Order Lines

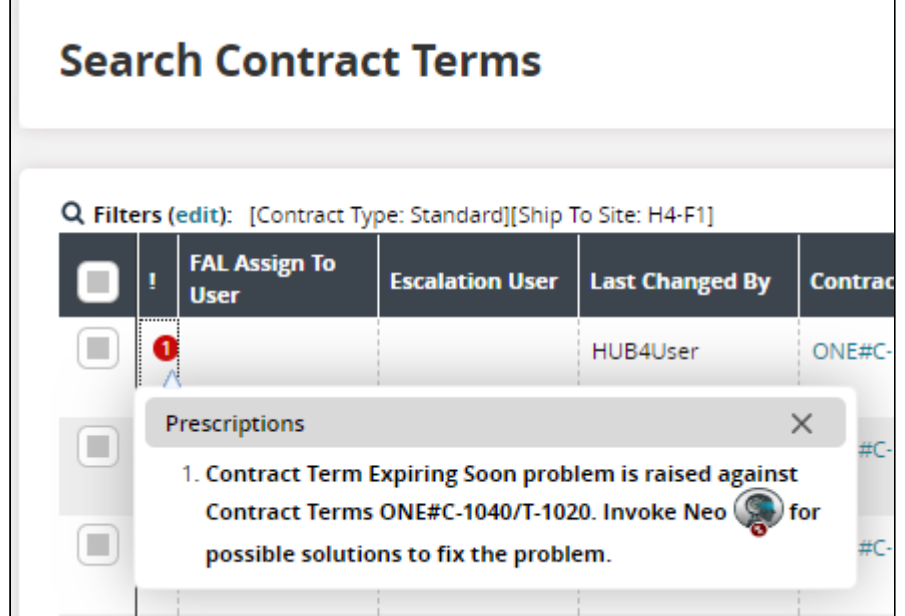

#### **New Prescriptions**

The following prescriptions are available for all of the new problems:

- Create RFQ: Allows users to create RFQs using the current vendor and line items/ terms. This takes the expiry date as input.
- Alternate Terms/Lines: This shows the top three alternate terms or lines the user can use instead.

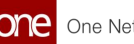

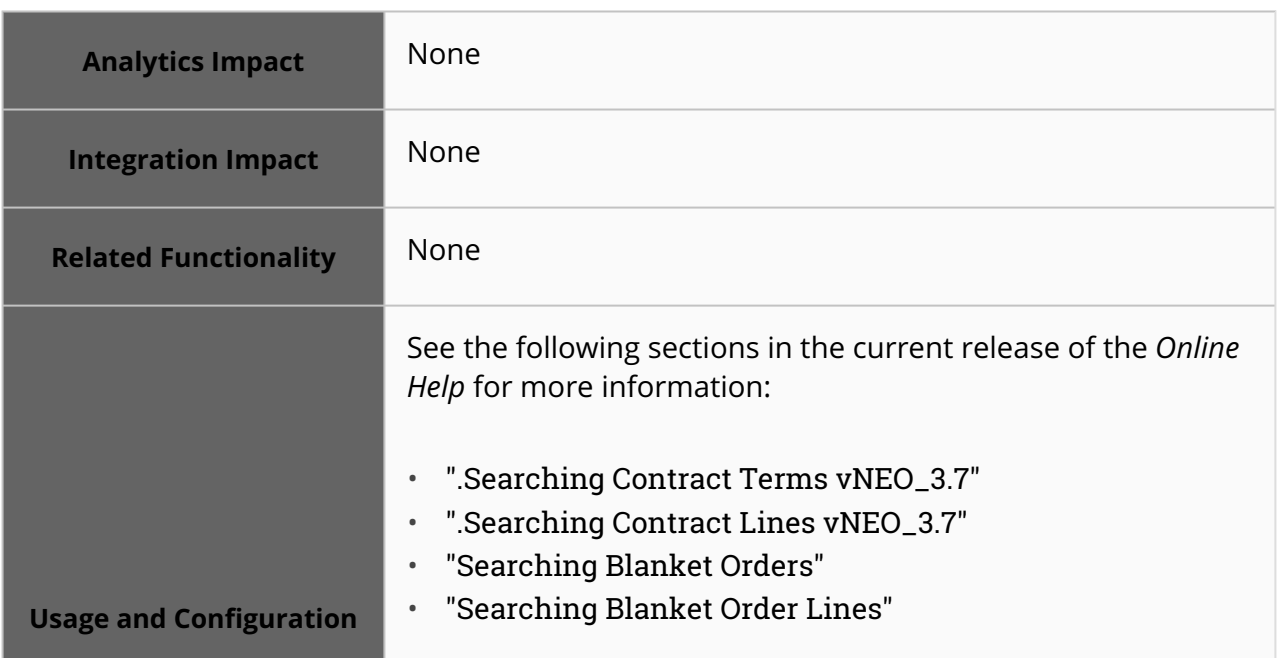

## **2.8.2 Databot**

## **2.8.2.1 Initiate Databot Icon Added on the Order Details Screen**

This release allows users to initiate a databot from the Order Details screen. Users can click the new Initiate Databot icon to view a list of existing databots related to the order. If there are no existing databots, clicking the icon takes users to the Databot Builder screen to create a new databot.

Earlier, the databot functionality was not available on the order details screen and users had to create and view databots from the Databot Builder and Databot Explorer screens respectively. With this enhancement, users can create order-specific databots to create surveys, collect data related to the order and also invite external, non-network participants to view details of the order from the order details screen.

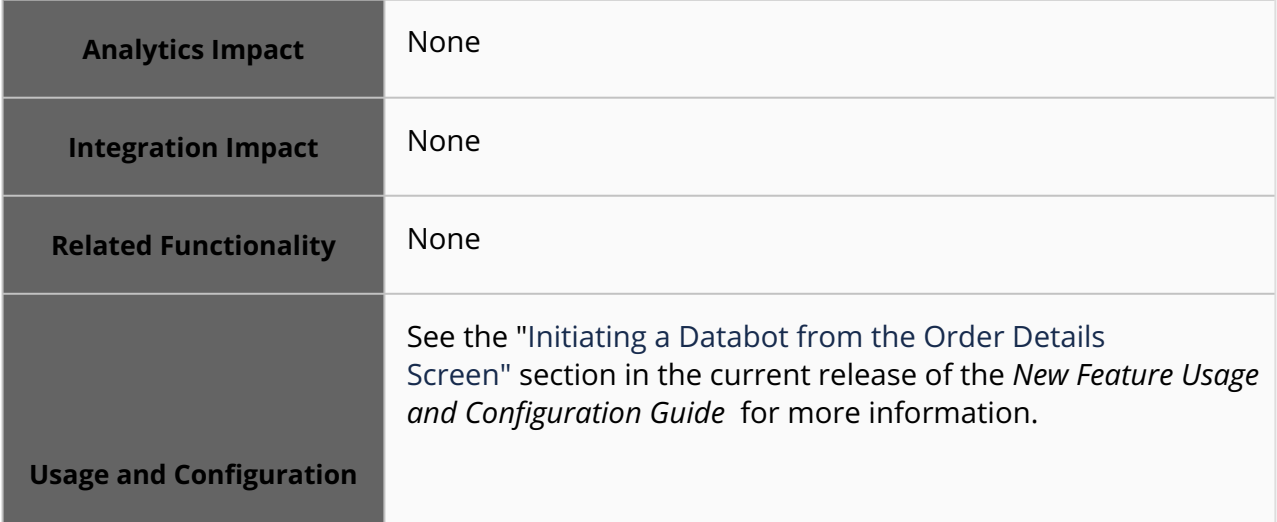

## **2.8.2.2 Databots Support E-signatures**

The NEO 3.7 release includes support for e-signature requests and responses for databots. Previously, users could not set up databots to request an e-signature from the participants. For this enhancement, databots now have a new question type called e-Signature. When a databot initiator adds this question type and publishes the databot, the databot participants are shown a signature pad/canvas field for that question, where they can add an e-signature. Once the signature is added by the participant, the databot initiator can preview the signature and can also view whether the participant has signed on the Response Summary grid. Once signed, the Answer field on the Response Summary grid shows Signed as the value. When databot responses are exported to a PDF, the signature is visible.

E-signature questions are not supported as reviewer questions and are not included in insights.

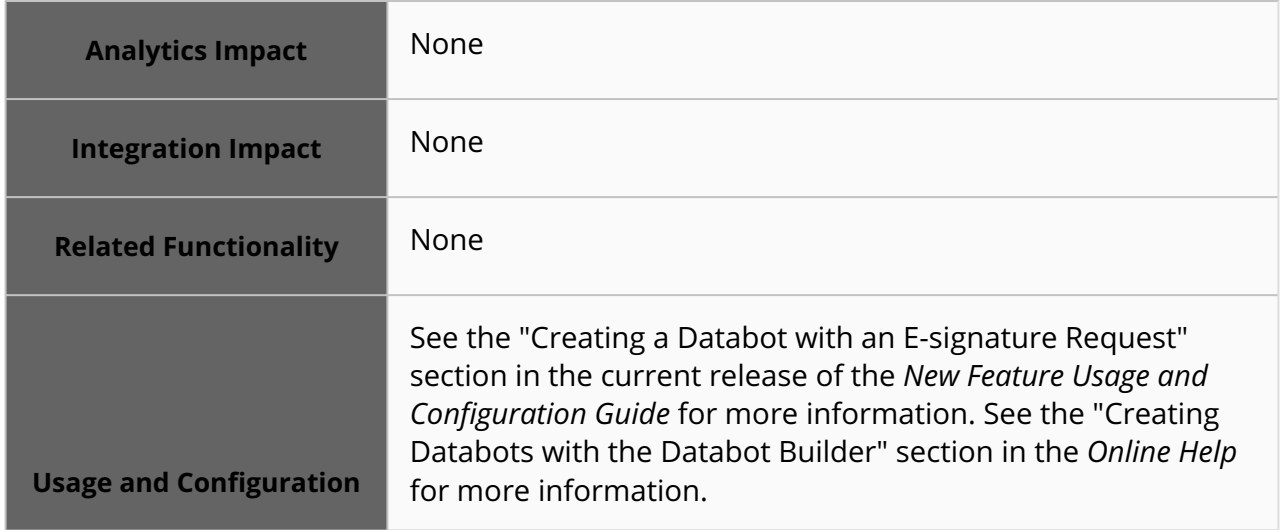

## **2.8.3 Invoice Changes**

## **2.8.3.1 Active Flag Added on Payment Terms Screen**

Beginning with NEO 3.7, a new Is Active flag is added to the Add Payment Terms screen and the payment terms detail screen. In addition, a new filter, Show Inactivated, is added to the Search Payment Terms screens. Previously, there was no Is Active flag, and users could not deactivate a payment term. With this enhancement, users can deactivate payment terms that are no longer in use by deselecting the flag. This feature makes it easier for users to filter for and view active payment terms. Now, users can mark a payment term as active when it is created or when updating a payment term, and those payment terms are then displayed on screens where payment terms are added, such as contracts and orders. Users also have the option to select the Show Inactivated flag to display inactive payment terms. This enhancement improves the payment terms process for the user by making it easier to select from payment terms that are active. **All payment terms in the system before this release will be flagged as active.** 

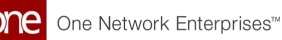

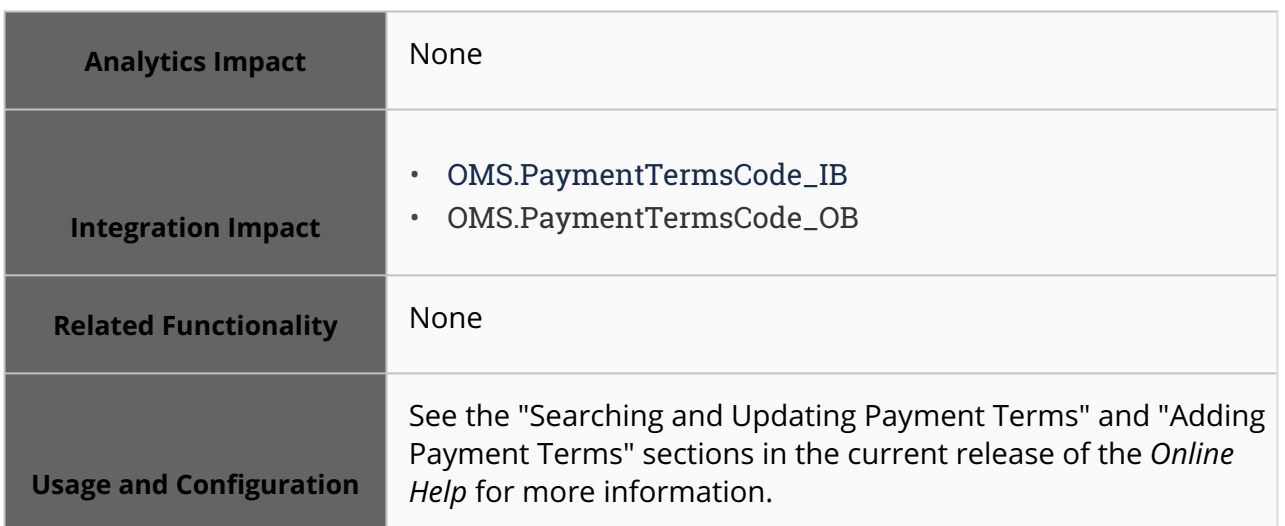

## **2.8.3.2 Ability to Auto-populate the HS Code/HTS Code on Invoices**

In this release, the ONE system now auto-populates the HS Code/HTS Code on invoiced items. These codes are sometimes required on invoices as they may be a mandatory requirement for the customs process. Previously, the system did not capture the HS Code/ HTS Code of items on invoices. This enhancement adds a new non-editable field, Item HS Code, at the invoice line level. This field is auto-populated based on the item, the Ship To country, and the Ship From country. The new field is displayed on the lines tab of the new invoice creation screen and the invoice details screen and appears as a column on the Search Invoice and Search Invoice Lines reports.

#### **Note**

The HS Code is a six-digit classification code used by U.S. Customs and other members of the World Customs Organization (WCO). Additionally, the HTS Code is a 7-10 digit classification code administered by the U.S. International Trade Commission (USITC) and is used mostly when items are imported into the U.S.

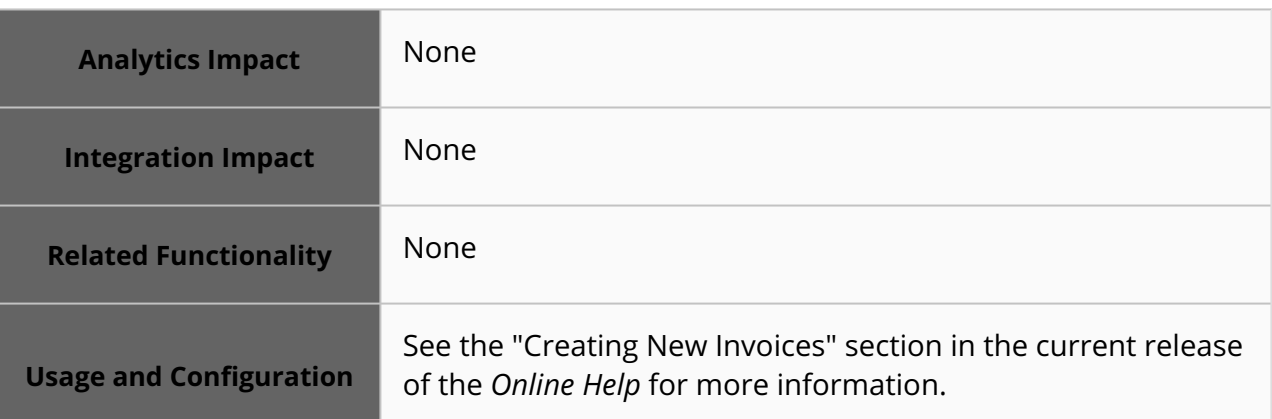

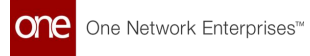

## **2.8.3.3 Added Bill To-Address Information on Invoices**

With the NEO 3.7 release, the ONE system auto-populates the Bill To address information directly on the Remit/Bill To Info tab on the invoice detail screen. This improvement benefits users by automatically providing relevant billing information on invoices. Previously, there was no provision to view this information on the invoice detail screen. A hold is created if all invoice lines do not have the same Bill To address. The non-editable Bill To Address field is populated from the address defined for the invoicee management organization. The field is populated from the order if the Bill To address is not specified for the invoicee management organization. If an order is not linked to the invoice, the Bill To Address field is left blank.

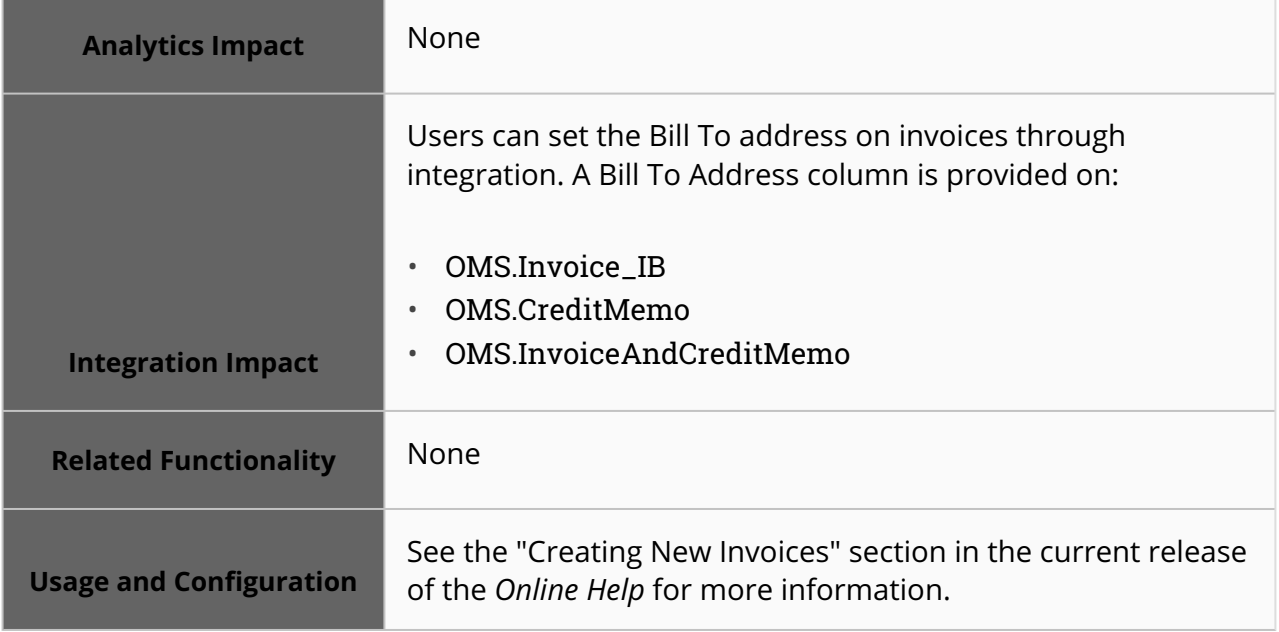

## **2.8.3.4 Added Order-Related Quantity Columns for Invoice Lines**

The NEO 3.7 release adds three new read-only columns for invoice lines: Ordered Quantity, Shipped Quantity, and Received Quantity. These columns are added to the Invoice Lines, Search Invoice, Search Invoice Line, and Credit Memo screens. The Ordered Quantity field shows either the Agreed Quantity, Promised Quantity, or Requested Quantity. The new fields are available based on the state of the associated order:

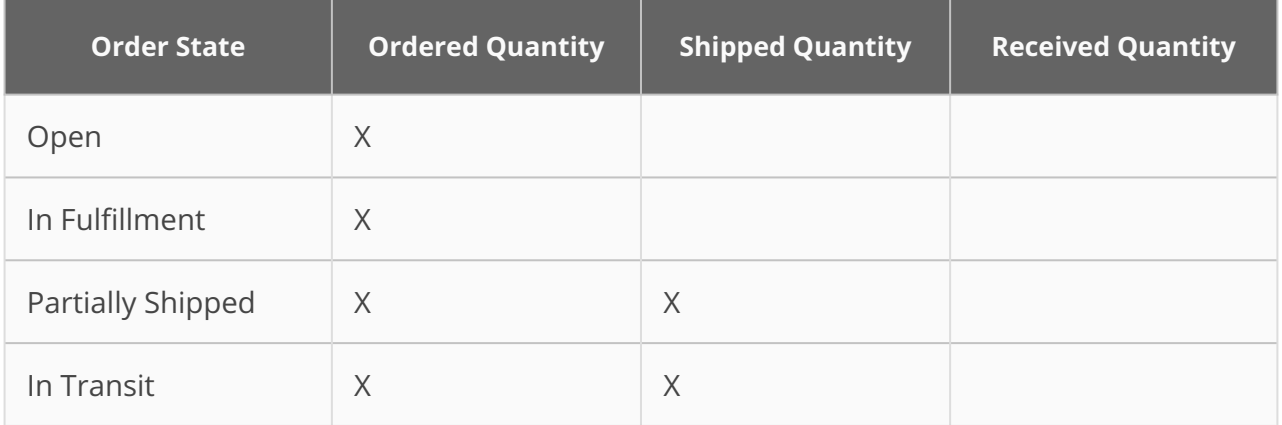

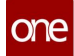

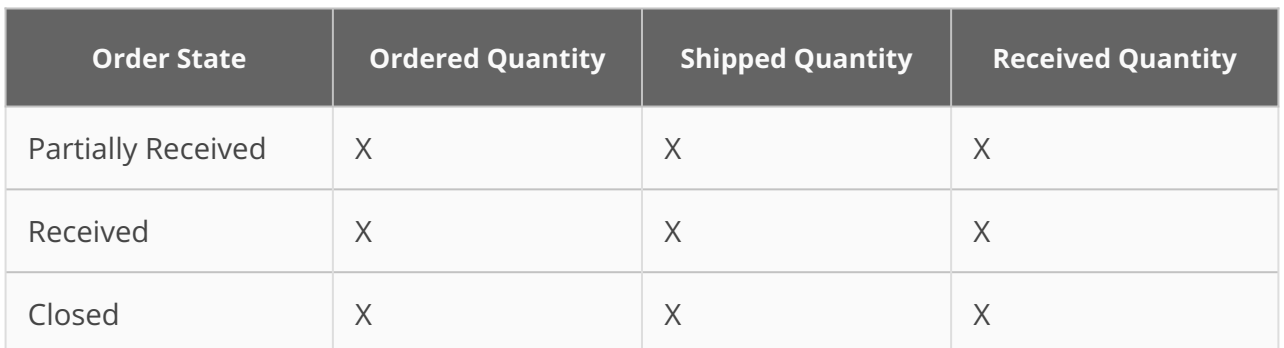

Previously, users needed to look at two separate screens for order and shipment-related quantities, and now all the information is available on a single screen.

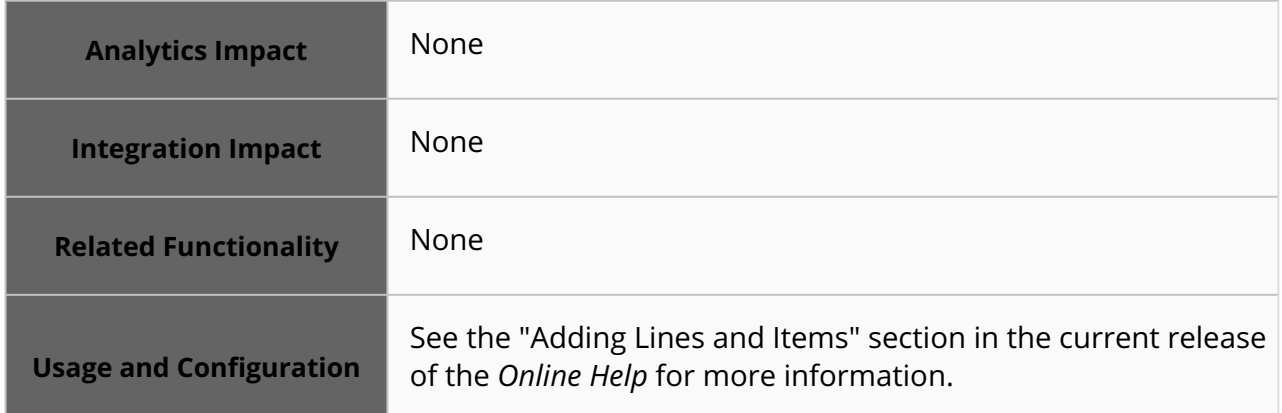

## **2.8.3.5 Added Ship-To Site Address to Invoices**

The NEO 3.7 release updates ship-to sites for invoices for Financial Manager roles. This update allows users to add new addresses when creating or updating invoices and is primarily intended to let users more easily modify invoice ship-to addresses. Previously invoices only supported ship-to sites with an address and the address field was systempopulated and uneditable. Now, users can use temporary addresses for ship-to sites for the address field by manually editing the field. The field was renamed from **Ship-to site** to **Ship To:** on the invoice screen. The Ship To field includes a drop-down to select whether the address is manually entered or pulled from the system.

The drop-down options include the following:

- **My Site**: When this option is selected, the system behaves as before this update, allowing users to select an existing site saved in the system.
- **Address**: Allows users to enter new addresses in the text box. When this option is selected, an additional field called Ext Ship To Site Name appears where users can enter a reference name for the address site. Users may update the Ship To Address and Ext Ship To Site Name when invoices are in the New or DiscrepancyHold states.

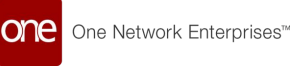

In addition, if an address is entered that does not match the order's ship-to address, a hold is generated.

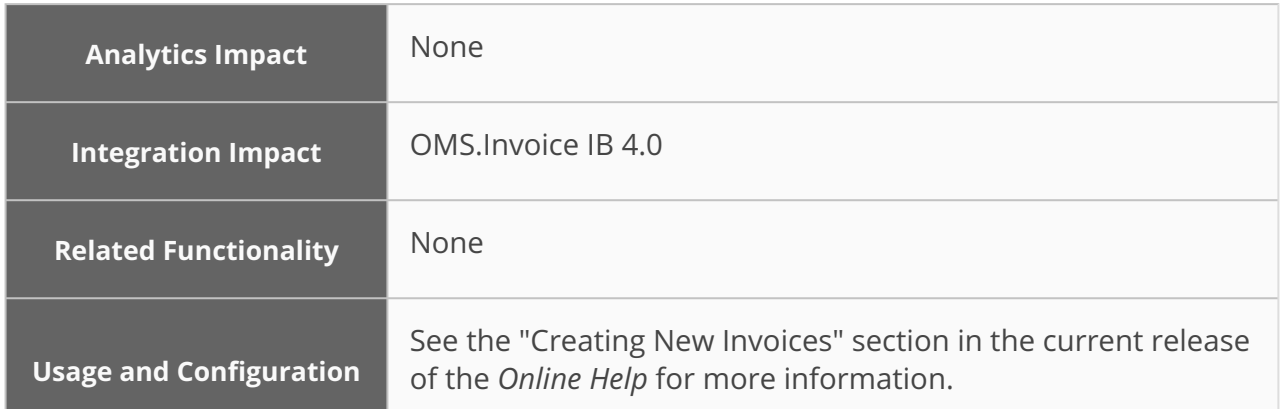

### **2.8.3.6 Original Invoice Number Is Not Mandatory for Credit Memo Creation**

With this release, the Original Invoice Number field is no longer a prerequisite to creating credit memos. Previously, users had to specify the original invoice number to attach a credit memo to the invoice. Users can now keep the Original Invoice Number field blank on the New Credit Memo UI and when uploading the credit memo via CSV files.

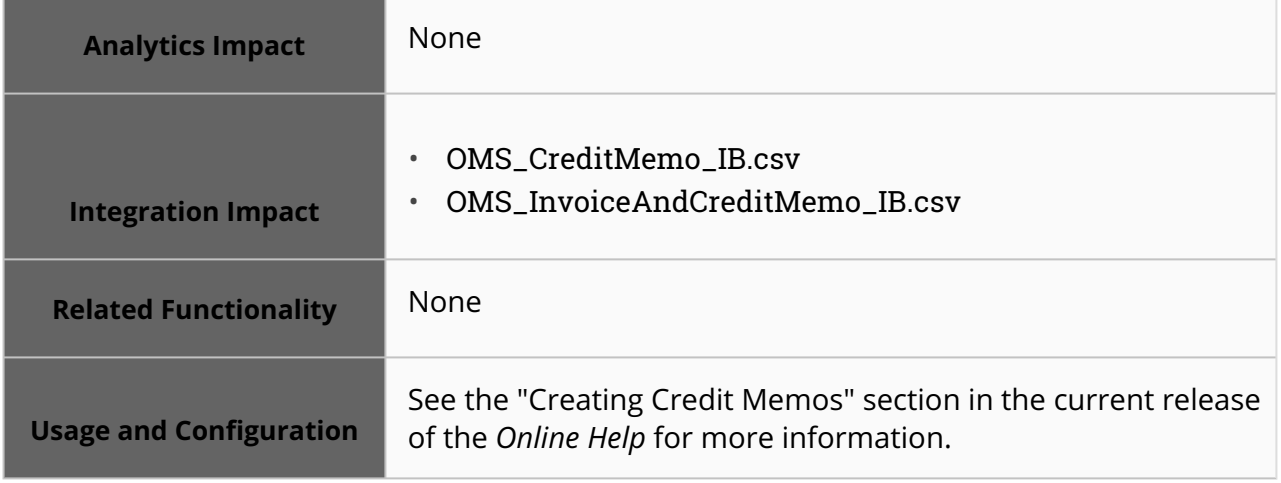

## **2.8.3.7 State Filter Added to the Add Orders Popup Window on Invoice Screens**

As part of this release, ONE introduces the State filter on the Add Orders popup window, the Search Invoice screen, and the invoice detail screen. Previously, users could not filter orders by state when searching for orders to add to an invoice. Now, users can limit their search to orders in a specific state(s) when they search for orders to add to an invoice. This new option helps users refine their search and more easily locate the order(s) they want to add to an invoice.

The enhancement includes the following list of state filter options:

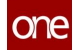

- Open
- In Fulfillment
- Partially Shipped
- In Transit
- Partially Received
- Received
- Closed

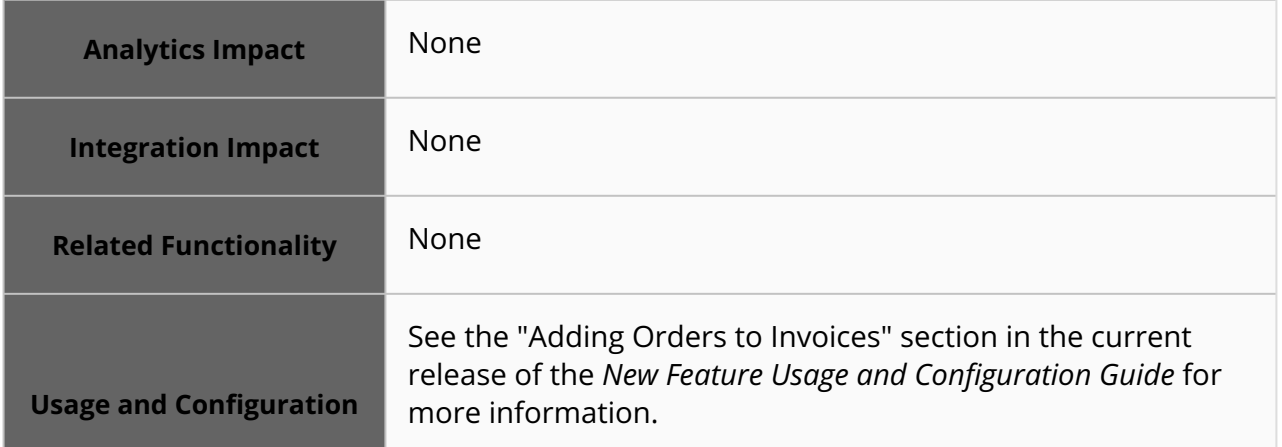

### **2.8.3.8 Rearranged Filters on Search Invoice and Search Invoice Line Reports**

The NEO 3.7 release updates the filter order on the Invoice Search and Invoice Line Search reports. In addition, some filters are now dynamic and moved to the Add Filter link. The following describes the default filters, and their order, before and after this update. This enhancement is added to streamline the user experience by hiding less frequently used filters.

Before:

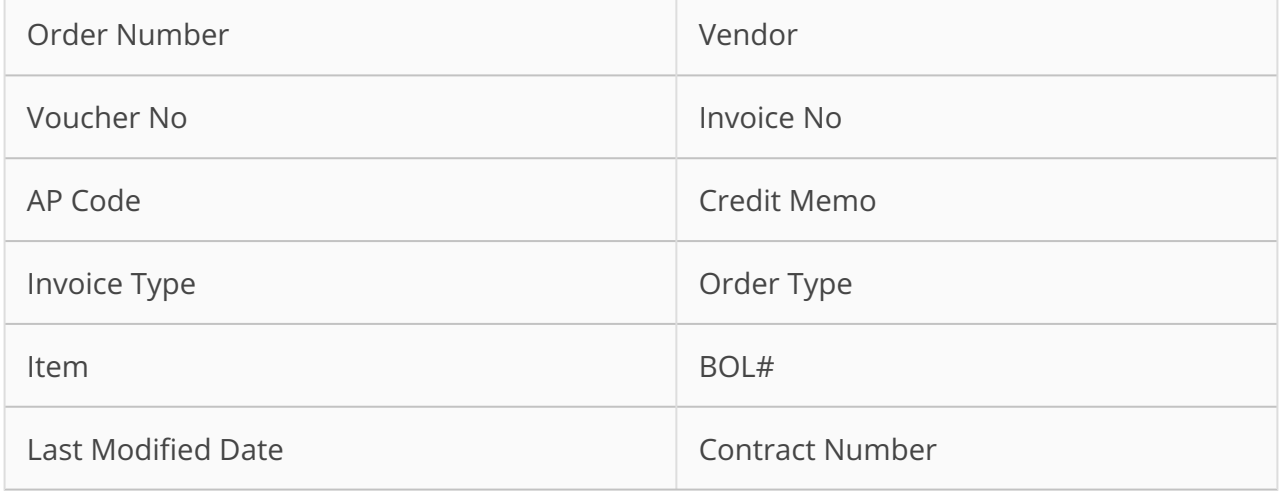
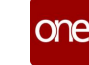

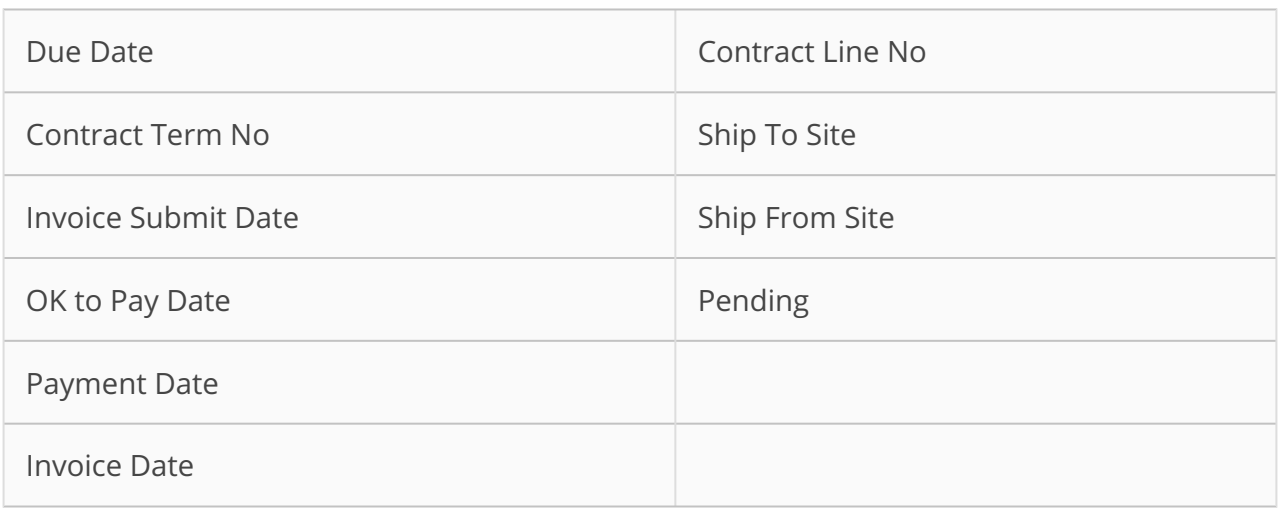

#### After:

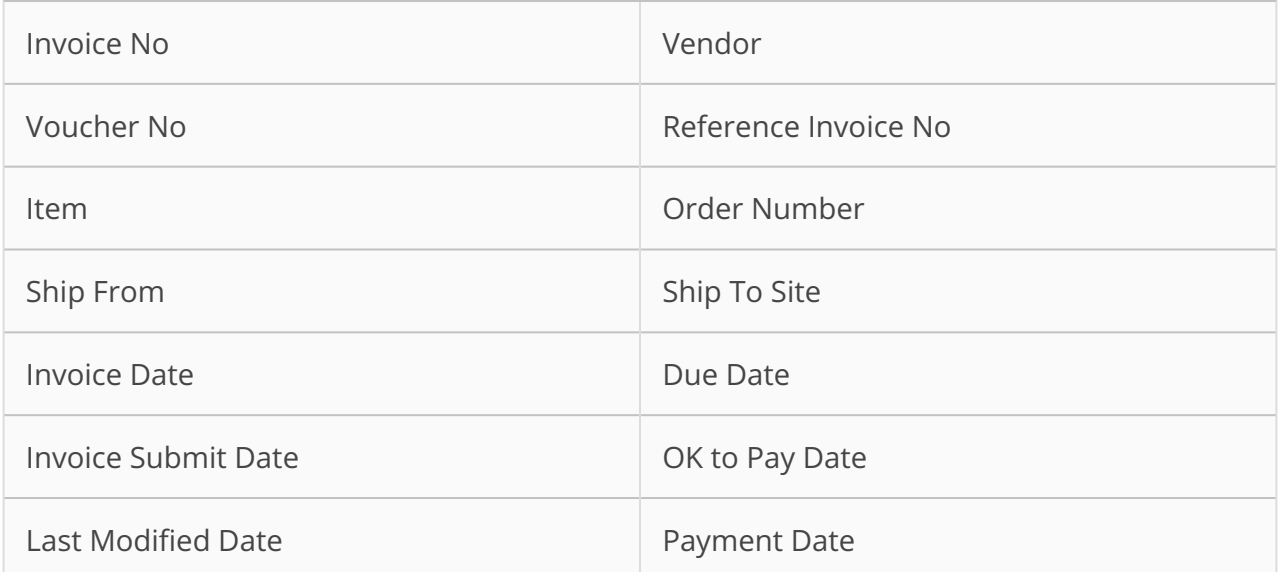

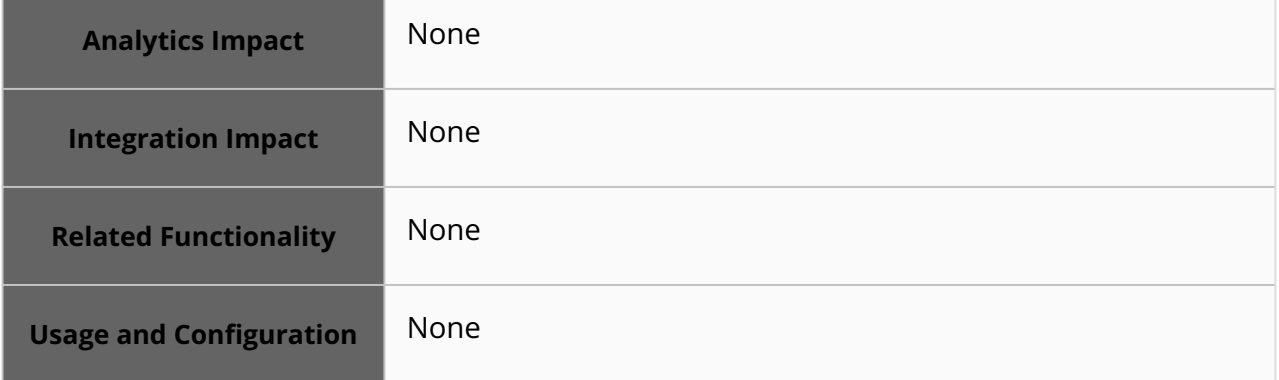

# **2.8.4 Order Analytics**

#### **2.8.4.1 Customer Scorecards for Sales Orders**

The NEO 3.7 release adds customer scorecards for sales orders. ONE already supports scorecards for purchase and deployment orders. Vendors can now score and rank the performance of buyers for sales orders. Similar to other scorecards, it can also be computed at the corporate or site-level using either a fiscal or Gregorian calendar. The enhancement includes adding sales orders as an order type when setting KPI weightage and ranking policy on the Performance Scorecard Config page. Users select Sales Order from the Order Type dropdown in the Order Type filter field for the Customer Scorecard report or in the configuration options in the Customer Scorecard widget.

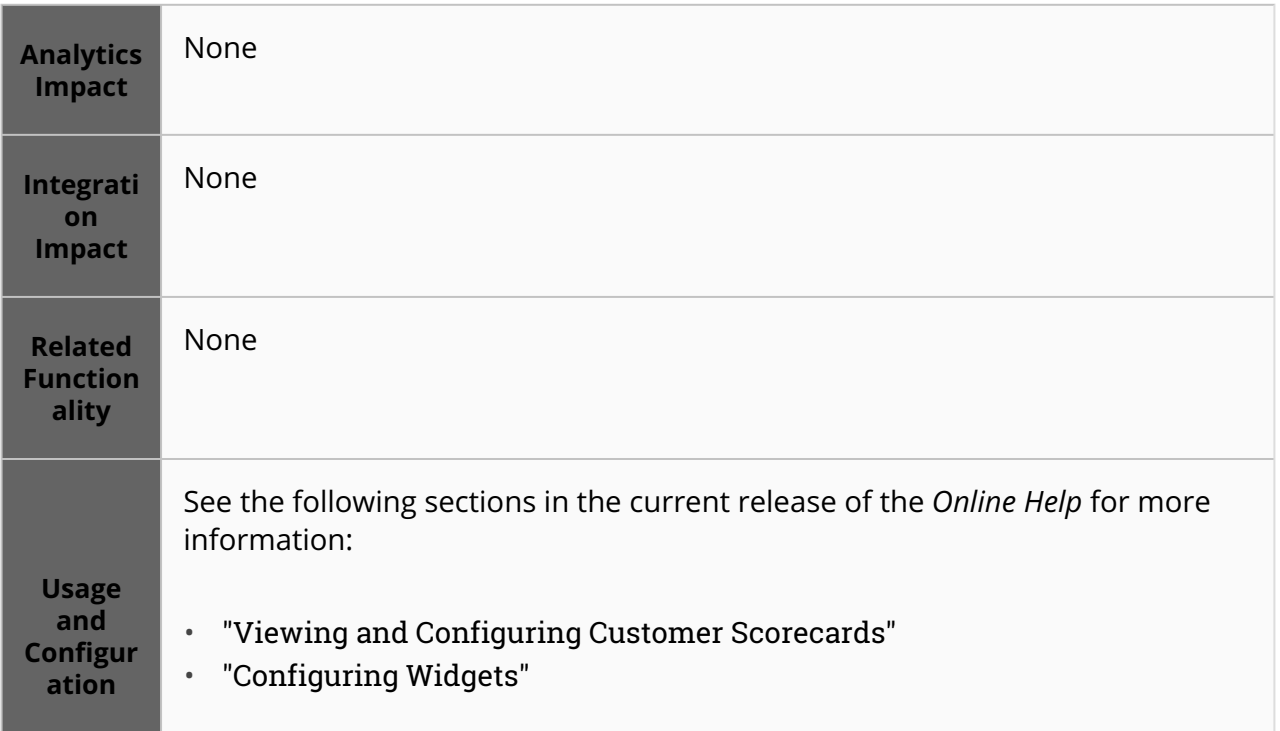

#### **2.8.4.2 Support Environmental Social Governance for Orders**

In this release, ONE extends the support for the previously introduced Environmental Social Governance (ESG) by including carbon emission calculations and details for orders. This enhancement enables users to gain more flexibility by segregating carbon-related items. The improvement calculates the carbon emission rate at the delivery schedule level and captures the total emission at the order header level.

An Environmental Social Governance tab is added to the buffer and item detail pages, where the buy- and sell-side emissions are auto-populated. If the emission rate is not provided in the buffer details, then the value from the item master is used to calculate the emission rate for the item.

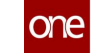

#### **Note**

The formula illustrates the total carbon emission calculated based on the sum of the buying organization and selling organization multiplied by the request quantity mentioned in the order line:

Total Emission per Delivery Schedule (DS) = (Buy-side emission + sell-side emission)\*coalesce (AgreedQty, PromiseQty, RequestQty) By default, the conversion UOM is Pound.

The formula illustrates the Total Emission calculated at the header level: Total Emission= Sum of emission amount of all lines (converted to pounds)

In addition, this release allows users to rank vendors based on their carbon emissions. Two new fields, Total Emission Amount and Emission UOM, are added to the Purchase Order Analytics Report, the Deployment Order Analytics Report, and the Order Analytics Detail report; these fields display the sum of emissions on the delivery schedule and the unit of measure (UOM) of emissions, respectively. Values in the Total Emission Amount column are clickable and open the Order Analytics Detail report to explicitly list the emission amount of each order. With these changes, users can easily rank and compare vendors by their emissions and select more environmentally friendly business partners when desired.

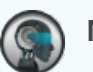

#### **Note**

The Total Emission Amount and Emission UOM are introduced as dynamic performance indicators and available in the Vendor Scorecard and Customer Scorecard, respectively.

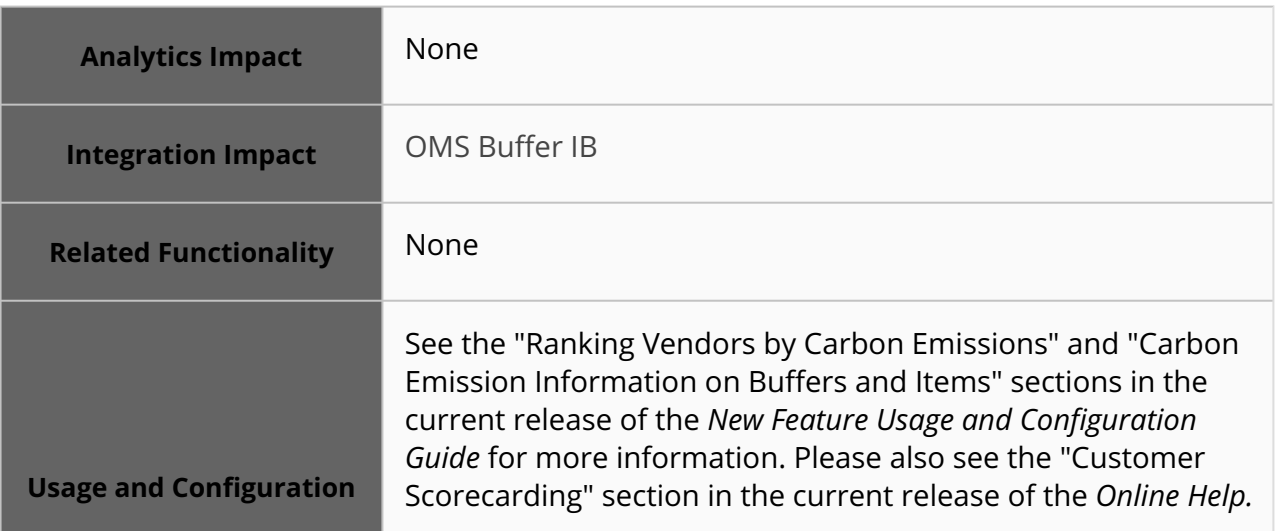

# **2.8.5 Order Changes**

#### **2.8.5.1 Purchase Order Numbers Entered Manually on Cloned Orders**

This release allows users to manually enter purchase order numbers on cloned orders if the **Accept UI Order Number** policy is enabled. Previously, users were limited to pre-generated purchase order numbers when an order was cloned, even when the policy was enabled. When the policy is enabled, and an order is cloned, a Show Order Numbers button appears on the Clone Orders popup window. A grid containing all cloned orders is shown with the pre-generated order numbers populated. The Order Number field is now editable, allowing the user to enter a purchase order number manually. A button next to each order number allows the user to revert the manually entered number to the pre-generated number if desired.

This enhancement gives the user more flexibility and control over cloned orders, allowing them to manipulate the order numbers on new purchase orders if necessary. This new feature is available for both purchase orders and spot purchase orders.

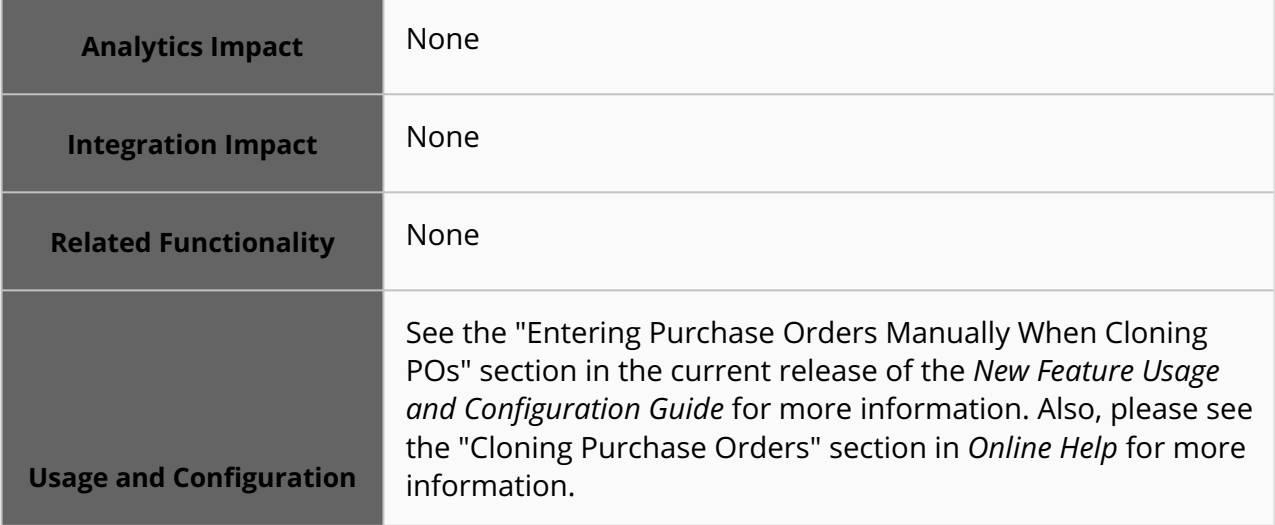

#### **2.8.5.2 Add Multiple Items to Purchase Orders**

This release allows users to add multiple items at a time to purchase orders (POs). When creating new POs or updating existing POs, users can click the new Add Selected button in the Add Line(s) popup to multi-select any number of items. Clicking the Add Selected button adds all currently selected items to the order but does not close the popup, allowing users to perform multiple multi-selects without reopening the popup. Previously, items could only be added one at a time, which was tedious when hundreds of items needed to be added, but users can now efficiently add items much more quickly.

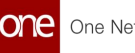

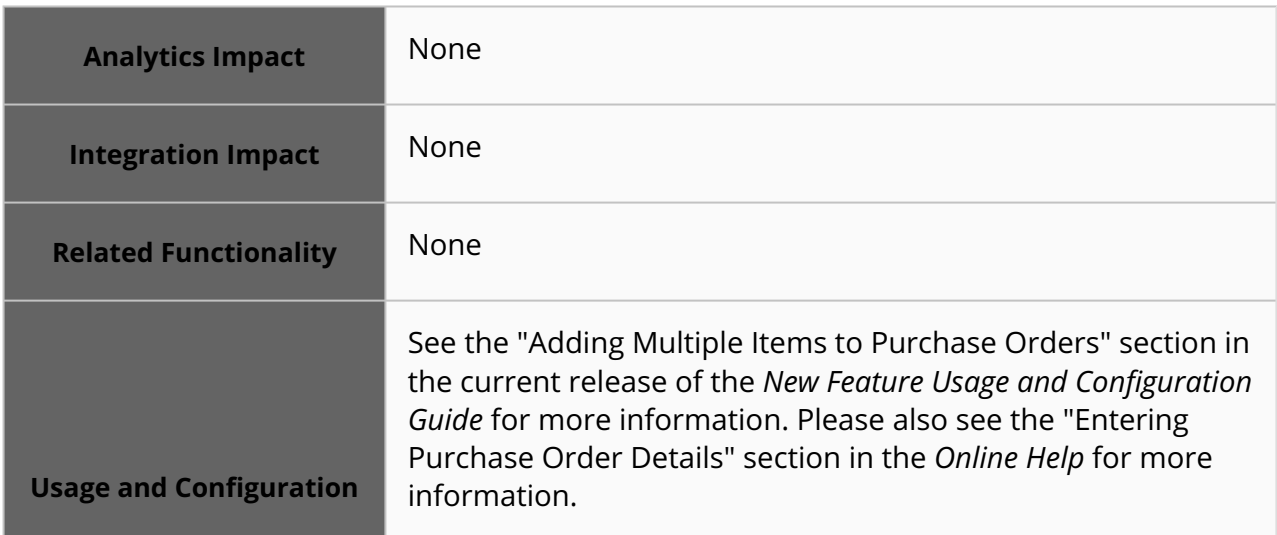

### **2.8.5.3 Support for Consolidation/Crossdock Orders**

The Neo 3.7 release supports order delivery schedules that are cross-docked or have a consolidation point. The following fields are added as filters and columns to Search POs, Search DOs, and Search SOs screens:

- Consolidation Site: The site where consolidation or cross-docking of goods occurs. This field includes a dropdown list where users can indicate whether it is a vendor's site or a vendor's partner site.
- Consolidation Delivery Date: The date by which the goods must arrive at the consolidation site
- Consolidation Pickup Date: The date by which the goods must depart from the consolidation site

This enhancement helps users track delivery schedules for orders that are cross-docked or require consolidation. While these fields are visible on the Search POs, Search DOs, and Search SOs screens, buyers and vendors can edit these newly added fields at the delivery schedule level (on the Schedules tab on the line details screen).

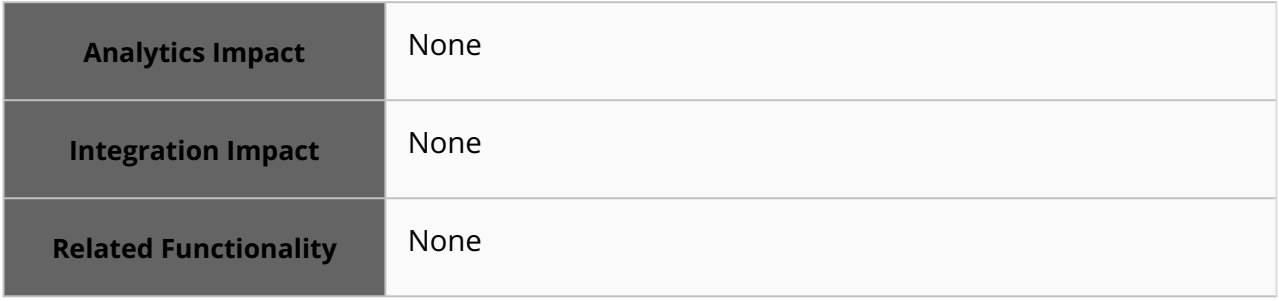

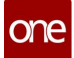

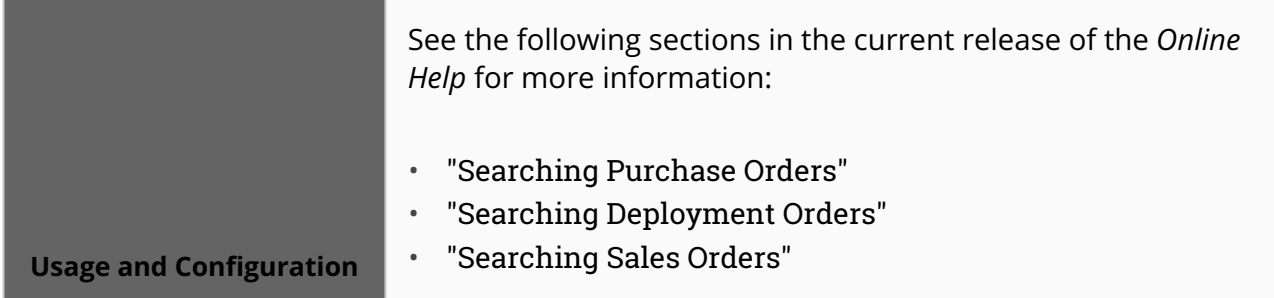

#### **2.8.5.4 Show the Request Schedule Trans Mode Field on the Return Order Screen**

In the NEO 3.7 release, ONE adds the Request Schedule (RS) Trans Mode field at the line level on return orders. Earlier, the Trans Mode field was available for all order types but only available at the header level for return orders. Now, with the addition of the Trans Mode field at the line level for return orders, users can set different values for the field per return line.

This enhancement ensures better support for return orders, as the users can set and view the RS Trans Mode value at the line level.

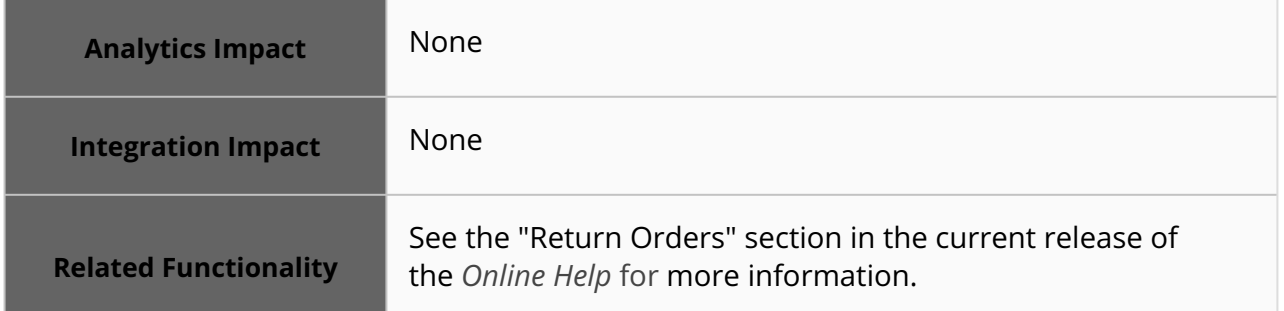

#### **2.8.5.5 Display Complete Product Group Level Hierarchies in Search**

The Product Group Level filter on the search screens for purchase orders (POs), deployment orders (DOs), sales orders (SOs), and return orders (ROs) is enhanced to display all sub-levels of a product group. Previously, the Product Group Level filter on a search screen displayed only one level. This enhancement allows filtering the search report by product group level to display all relevant product group levels.

This enhancement makes searching by product group level more accurate and efficient. The filter is available on the PO, DO, SO, and RO search and schedule reports. There is no user action or configuration required.

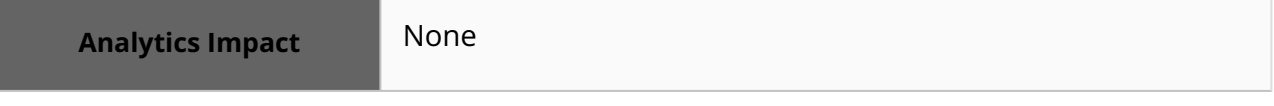

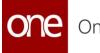

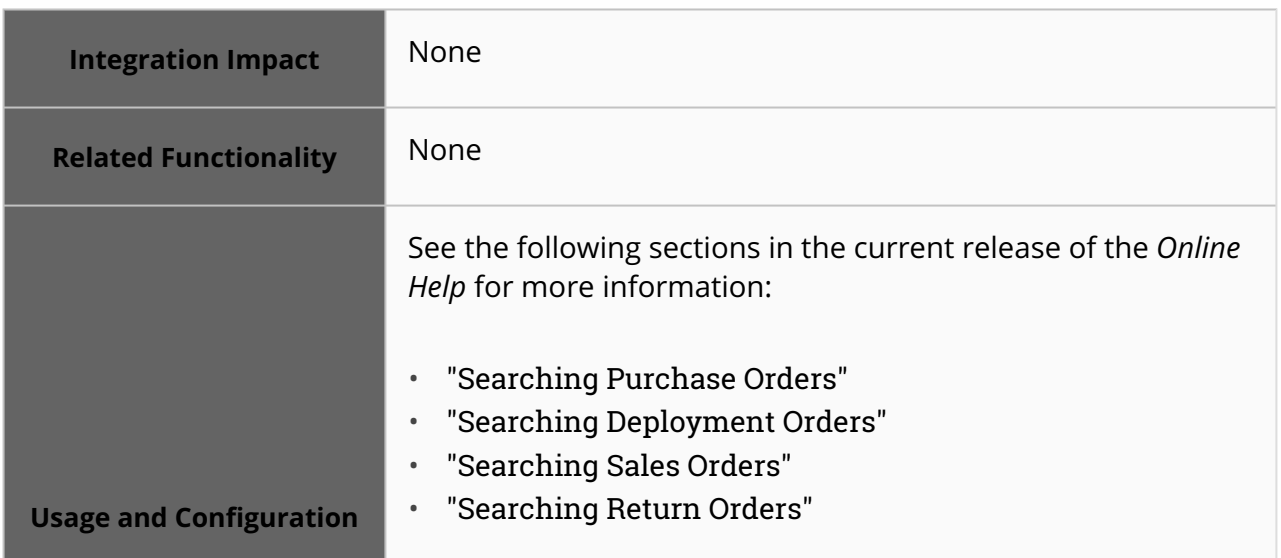

#### **2.8.5.6 Enhancement to Deviation Reason Code Functionality**

With this enhancement, if vendor users deviate from the tolerance level for quantity or date, the system prompts them to set the Deviation Reason Code each time. Previously, vendors could only set the Deviation Reason Code for the first round of collaboration. This enhancement helps customers specify the Deviation Reason Code whenever the vendor deviates from the tolerance level for quantity or date for each order collaboration. Users can set the deviation reason code from the Deviation Reason Code popup window on the purchase order or deployment order details screen.

#### **Prerequisite:**

Users must set the **Enforce Vendor Tolerance Deviation Code** policy to implement this functionality.

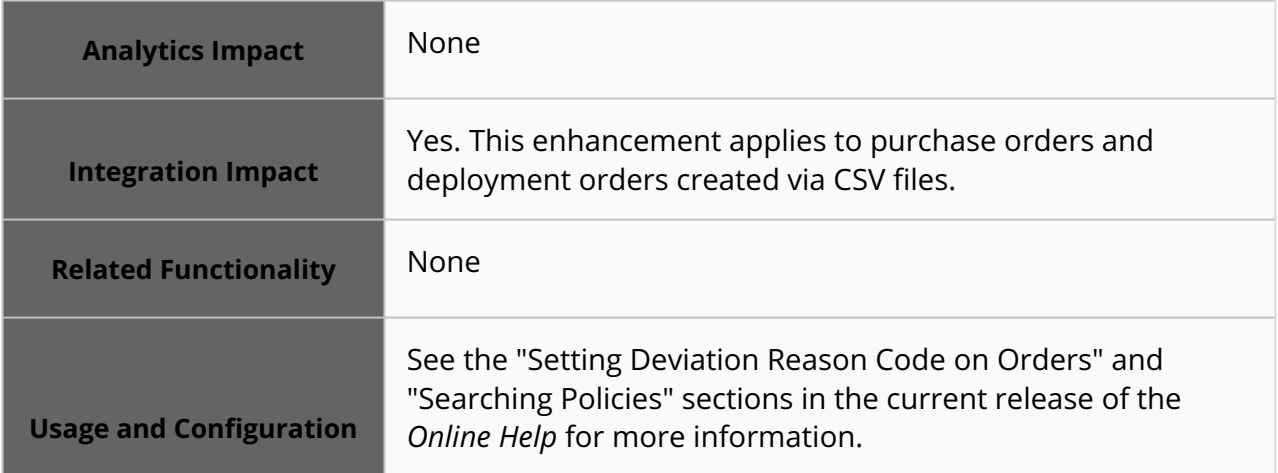

#### **2.8.5.7 Paging and Search Added to Related Orders Tab for Purchase Orders Screen**

The NEO 3.7 release adds usability improvements via paging and new search functions on the Related Orders Tab on the Purchase Order Details Screen. Purchase orders have a Related Orders section on the Links tab of the purchase order details screen. Previously, this section could only show 50 orders linked to a single purchase order; any additional orders were not shown. With this enhancement, the Related Orders section of the Links tab now supports many related orders using pages and filters. The pages on the Related Order tab function similarly to other screens in the system, showing a certain number of related orders with arrow buttons to go to the next page; item and order number filters can also be used to narrow down the visible orders. This enhancement allows users to see all related orders for a purchase order or use filters to find a specific order efficiently.

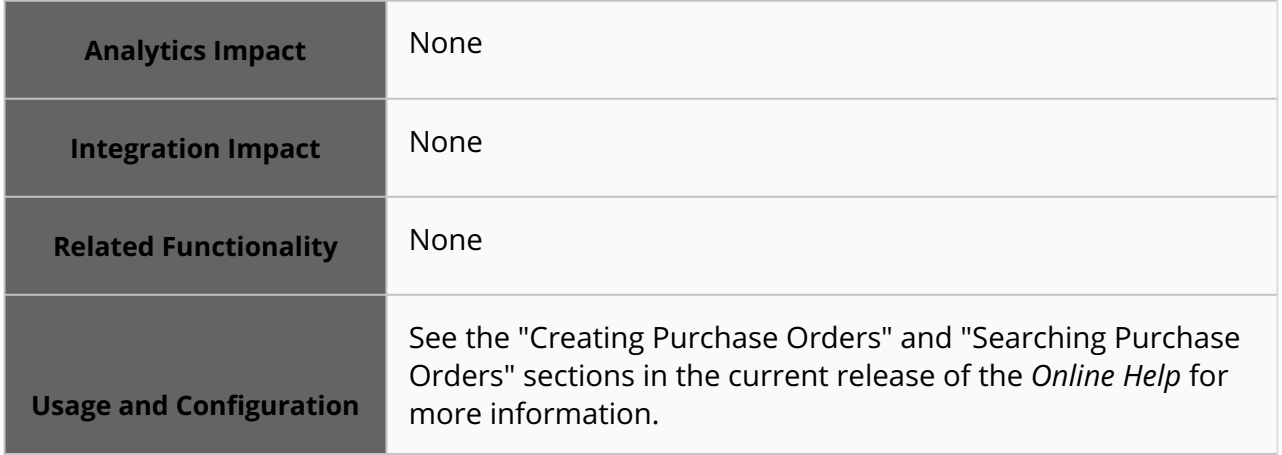

#### **2.8.5.8 New Deviation Code Report for Buyer, Vendor, and Orchestrator Roles**

In NEO 3.7, ONE introduces a new Deviation Code Report for buyer, vendor, and orchestrator roles. This report shows a list of deviation reason codes and the number of orders currently associated with each deviation reason code. Buyers can filter by vendor, while vendors can filter by customer.

The filters available on this report are:

- Deviation Code
- Creation Date
- Delivery Date
- Order Type
- Ship Date
- Item
- Vendor (for buyer and orchestrator roles)

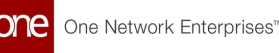

• Customer (for vendor and orchestrator roles)

The columns shown on the report include:

- Vendor (for buyer and orchestrator roles)/Customer (for vendor and orchestrator roles)
- Reason Code
- Reason Description
- Count

The links in the Count column on the report open a report that displays the relevant orders with that deviation reason code.

Previously, users had no way to locate all orders with deviation codes in one location. This enhancement helps users quickly view and address orders that have deviations.

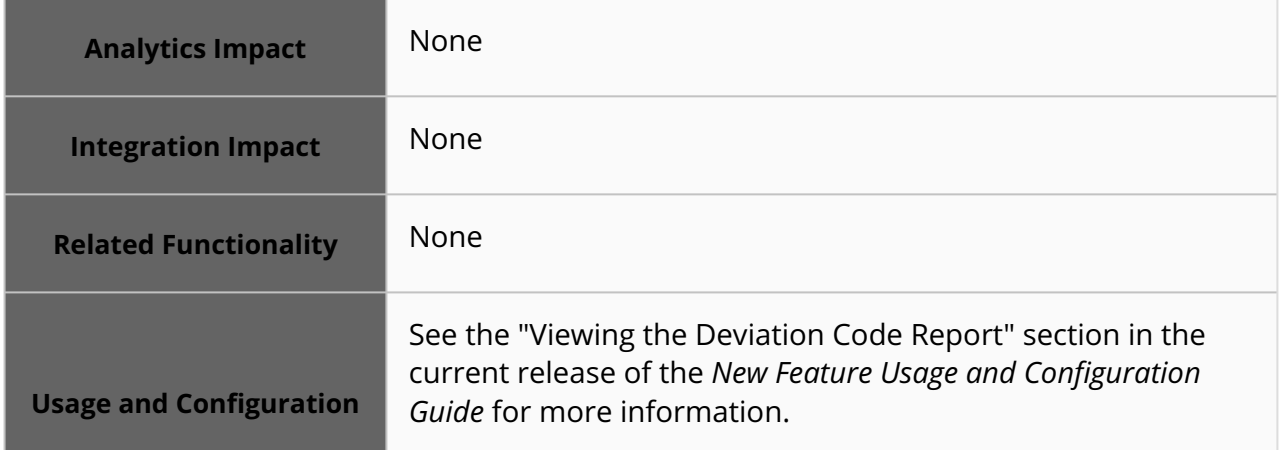

#### **2.8.5.9 Added Default State Filters to the Order-Shipment Schedule Dashboard**

NEO 3.7 adds default filtering by state in the Order-Shipment Schedule Dashboard to improve the performance of the report. This dashboard displays purchase orders and their corresponding shipments, and before this release, the report was not tied to specific states and showed data for orders that did not have shipments. With this release, the report defaults to display orders in states that are related to order execution (shipments) with default filtering for the following states:

- Open
- In Fulfillment
- In Transit
- Partially Shipped
- Partially Received

This release also adds a new filter called Include Orders Without Shipment that enables the inclusion of orders without shipments in the dashboard. When users open the dashboard report, only orders with shipments display by default. Users who want to view other

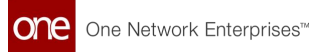

purchase orders must explicitly select other states as filters and/or enable the Include Orders Without Shipment flag.

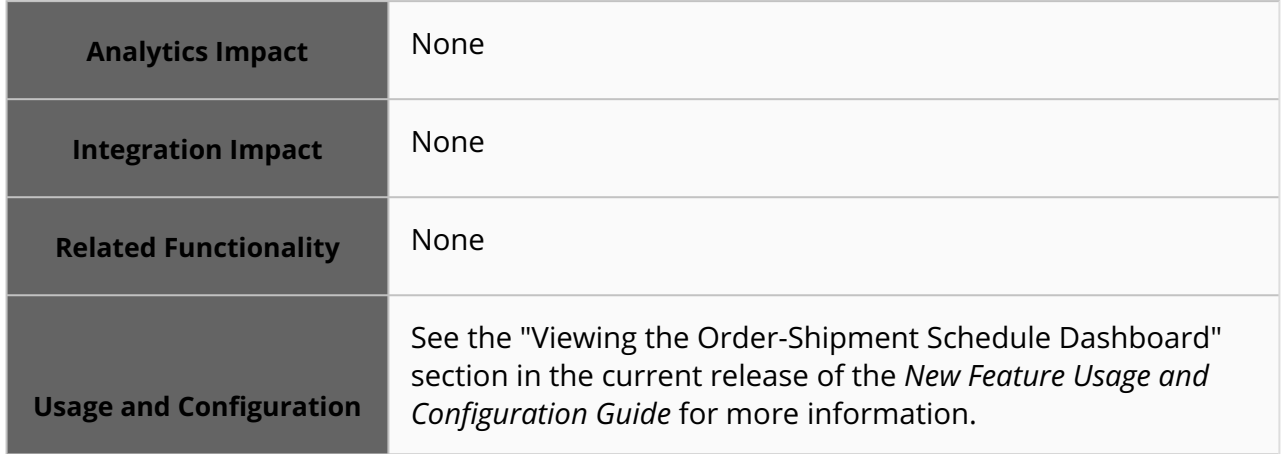

#### **2.8.5.10 Line-Level Order Failure Option for Order Integration**

This release includes an option to fail only certain lines on an order received via integration instead of failing the entire order. Previously, when the system received an order through external systems with many lines and one line failed, the system rejected the entire order and rolled back all the changes.

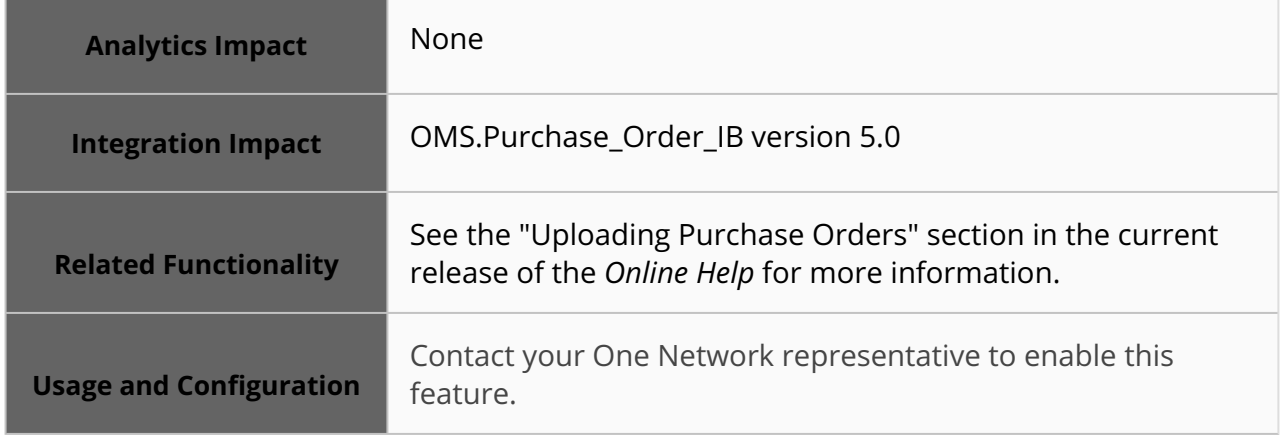

### **2.8.5.11 Added Order Schedule Templates for Orders**

In this release, ONE introduces the order schedule standard templates to support all types of orders. Previously, the order schedule template was available only for the Approved Vendor List (AVL) purchase orders.

The order schedules template is supported for the following types of orders:-

- Standard DO Schedules Template for deployment orders
- Standard VMIPO Schedules Template for vendor-managed inventory (VMI) purchase orders

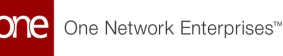

- Standard Spot PO Schedules Template for spot purchase orders
- Standard SO Schedules Order Template for sales orders

These order schedule templates are available for selection when the user creates the respective type of order.

#### **Note**

The order schedule template is not included for contract-based order types.

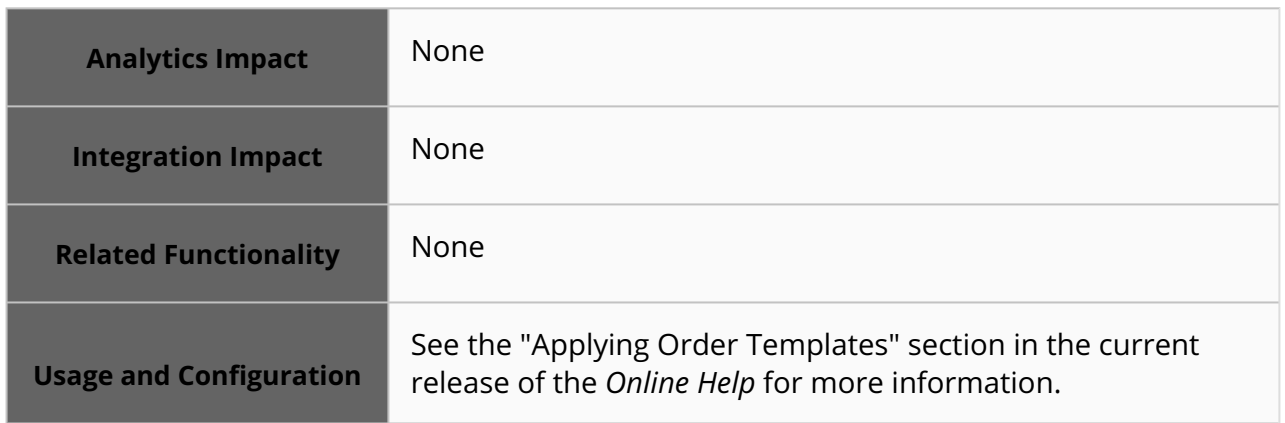

## **2.8.6 Requisitions**

### **2.8.6.1 Ability to Convert Requisition Lines into Orders**

Users can convert requisition lines that are in the Approved or Partially Approved state into different types of purchase, deployment, or sales orders. If a requisition has both Request and Requisition lines, then the header-level Request Type field is hidden. Users can select one or more requisition lines and select the type of order to create from the Actions menu.

Also, this release adds a new inbound interface that allows users to convert requisitions to orders in bulk. This enhancement gives users more options, control, and flexibility in converting requisitions to orders.

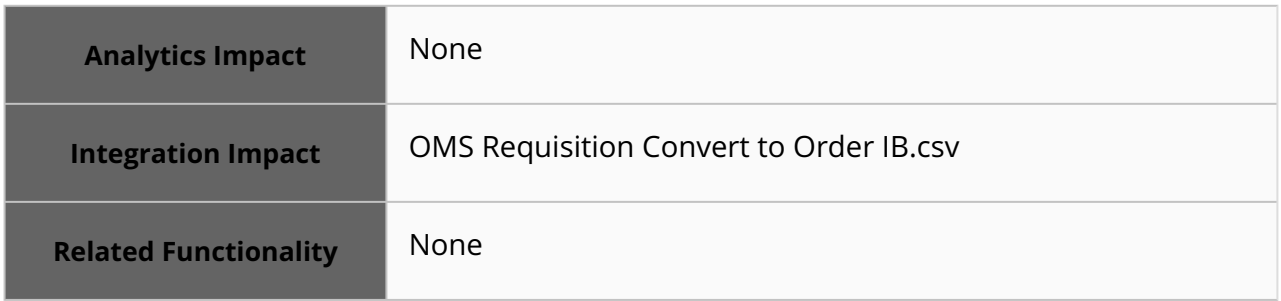

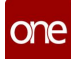

**Usage and Configuration**

See the "Converting Requisition Lines to Orders" section in the current release of the *New Feature Usage and Configuration Guide* and the "Uploading Files" section in the current release of the *Online Help* for more information.

#### **2.8.6.2 Added Currency Conversion Fields to the Requisiton Line Level**

In NEO 3.7, ONE adds new currency fields to requisitions at the line level. The new fields include Target Currency, Converted Target Currency, Converted Target Line Amount, and Currency Conversion Rate. Previously, different currencies were not supported at the requisition line level, so users were restricted to the header-level currency. With the addition of these new fields, users can select a different currency at the line level, and that currency is converted to the requisition header-level currency via the currency converter. The header currency is considered the settlement currency, regardless of which currency is selected for the line level.

The Target Currency value is populated from the Item Master when the item is selected, but this value can also be updated by the user if required. The Converted Target Currency field populates from the requisition header's Currency field. The total amount for the requisition is calculated by adding the Converted Target Line Amount values for each line. These new fields are also added to the OMS.Requisition\_IB and OMS.Requisition\_Approve\_IB integration interfaces appear as columns on the Search Requisition, and Search Requisition Line reports. This enhancement saves time by preventing manual currency conversion and gives the user increased accuracy and flexibility in calculating costs on requisitions.

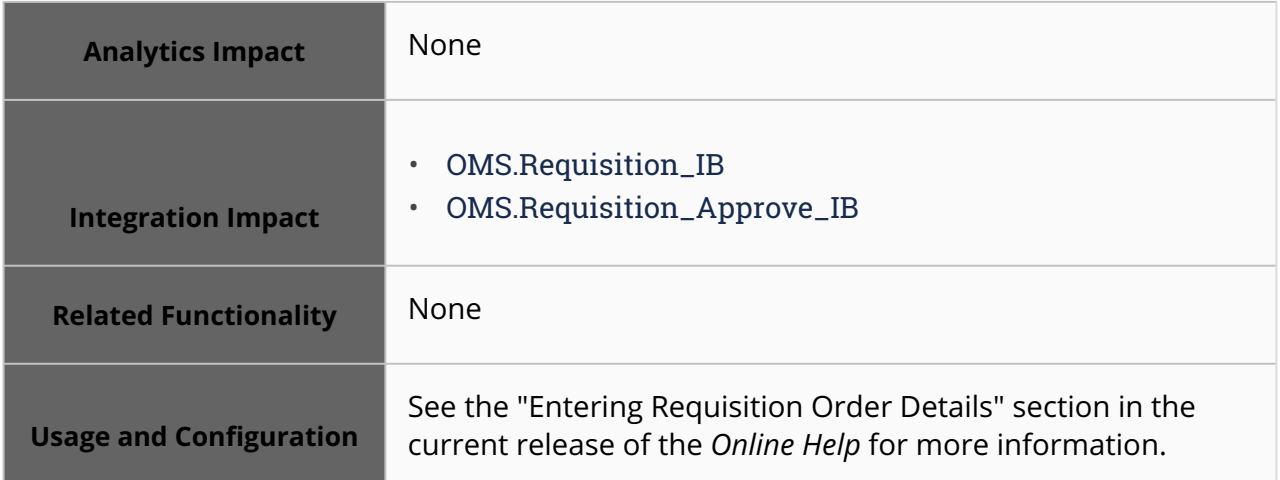

#### **2.8.6.3 Enhancements to Purchase Requisitions**

The NEO 3.7 release supports splitting a purchase requisition into several purchase requisition lines and assigning those lines to separate users. This enhancement is intended to address scenarios where, for example, a purchase requisition is submitted by an outside entity requesting many different items; the purchase requisition can then be divided into

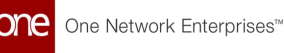

multiple requisitions, allowing each to be assigned a user with expertise on that product type. For every split, the child requisition saves a reference to the parent and vice-versa. In addition, users can also create Split Requisition alerts to receive email notifications when a requisition is split and assigned to a user. Before this release, there was no ability to split Purchase Requisition lines.

In addition, purpose codes are now supported and preserved when a purchase requisition is split and converted to a purchase order or deployment order. A purpose code is used to identify the reason for procurement of a product (such as redistribution or consumption). To support these enhancements, the following UI changes are made:

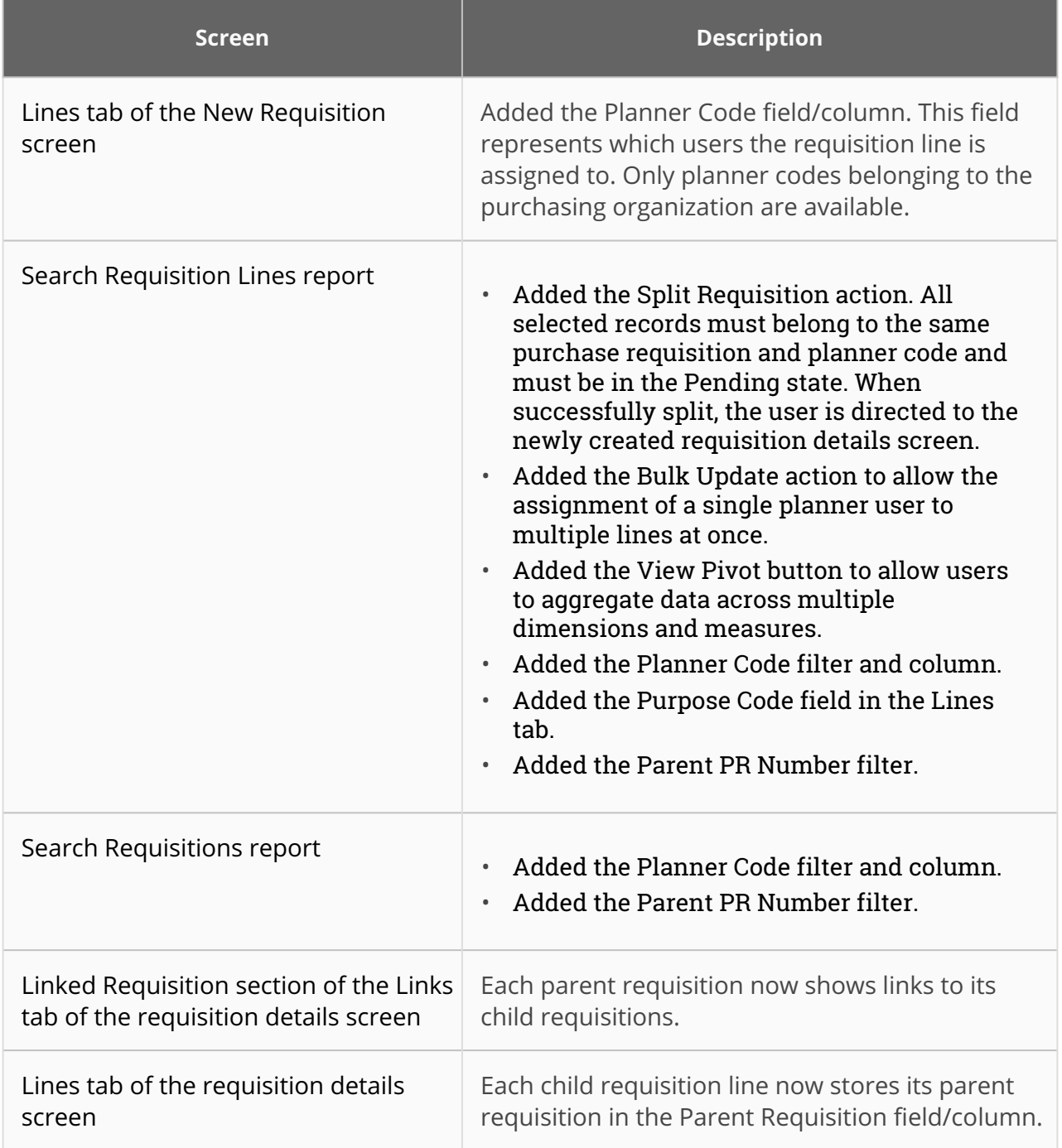

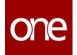

With these updates, users can easily split requisitions into separate lines and assign those lines to individual users to match their area of expertise, saving time and improving work quality and accuracy.

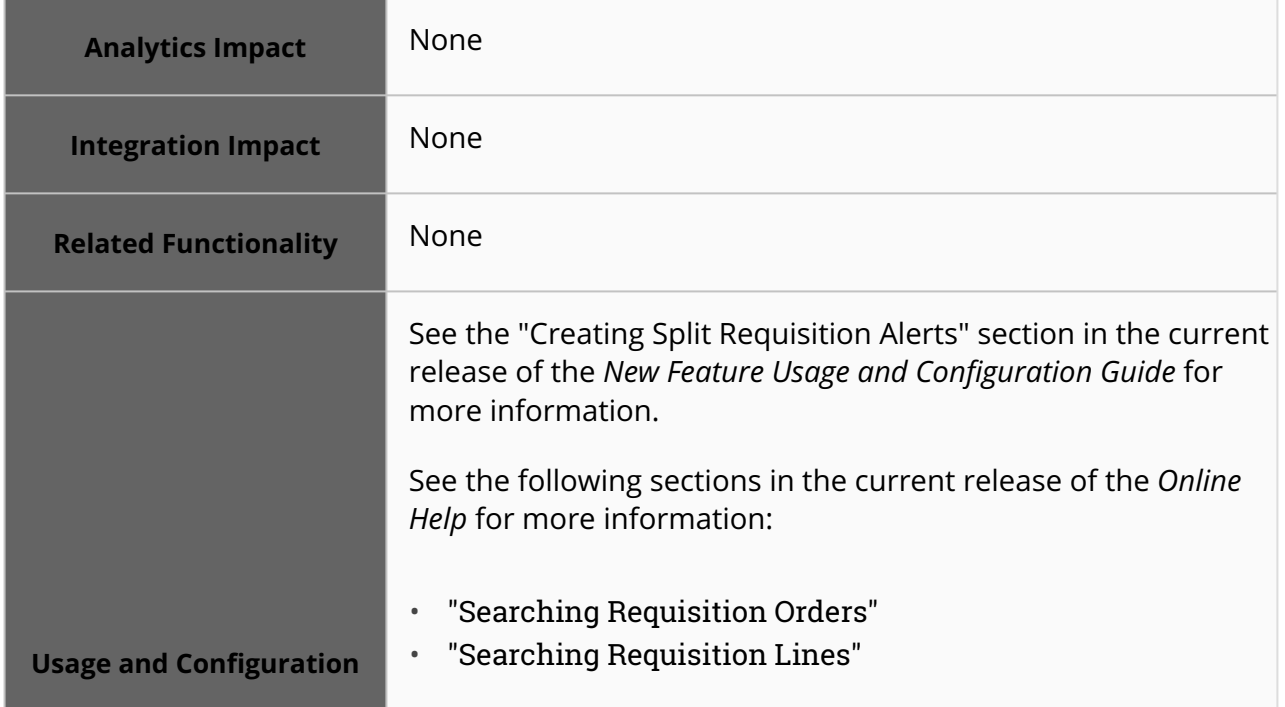

#### **2.8.6.4 Item Catalog Visibility for 3PL Partners and Approved Vendor Lists (AVLs)**

The NEO 3.7 release enables users to limit the ability of 3PL partners to view item catalogs. One Network introduces a new field, Allow Catalog Visibility, at the customer master level. When this field is set to true, items that have Approved Customer Lists (ACLs) configured are visible to customers in the Item Catalog Report. This field is also configurable on the Add AVL screen and the AVL Details screen.

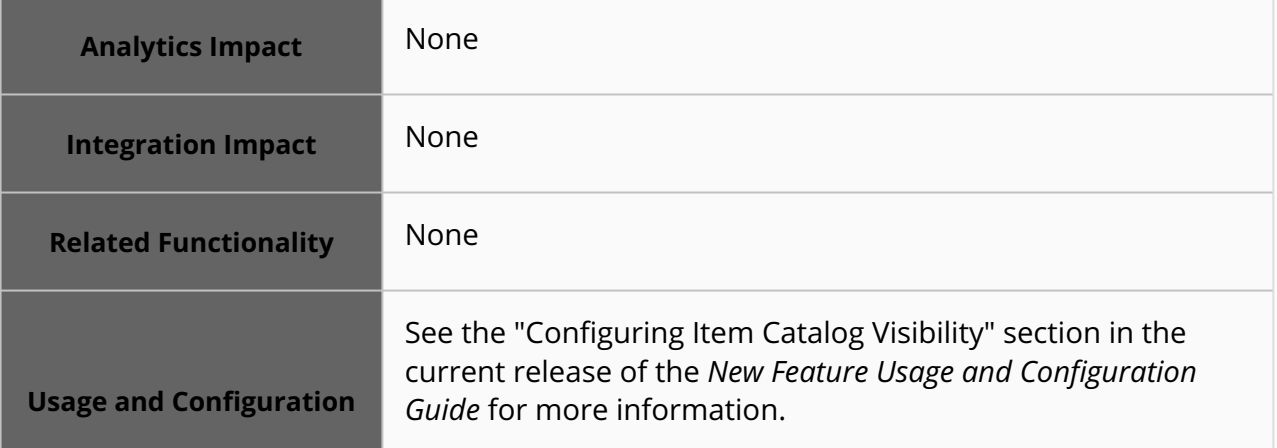

## **2.8.7 RFx Enhancements**

The NEO 3.7 release brings many enhancements to requests for quotes (RFQs). Users can now create RFQs from the Item Catalog screen and add buyer and vendor notes to RFQs, as well as various improvements to the RFx creation process.

#### **2.8.7.1 Added Buyer and Vendor Notes to RFQs**

Notes for buyers and vendors are now available for RFQs and are found on the RFQ Details tab of the RFQ details UI. Buyer notes on a given RFQ are read-write text fields for buyer roles and read-only for vendor roles, while the inverse is true for vendor notes. Notes are intended for casual communication between buyers and vendors and allow users to conveniently aggregate information about specific RFQs.

#### **2.8.7.2 General RFQ Enhancements to the New RFx Process**

- On the Ranking Factors screen of the New RFx popup, the following ranking factors are added: Total Landed Cost and Risk Score.
- On the Items for RFx screen of the New RFx popup, an AVL filter is added, similar to the existing All Items and Contracted Items Only filters. When selected, only AVL items are shown. If an AVL item is selected, then on the vendor page, the vendor corresponding to that AVL item is selected by default.
- On the Item Details screen of the New RFx popup, the Quantity field is updated with a link that, when clicked, opens a popup that shows the demand for the given item for the last three months and the projected demand for the next three months.

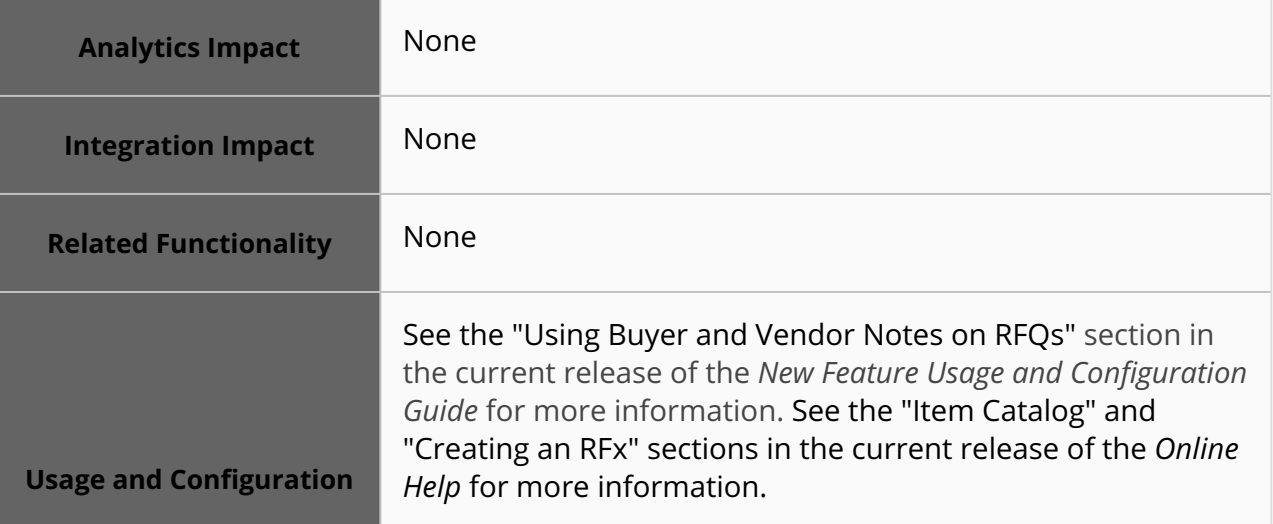

# **2.8.8 ASN**

#### **2.8.8.1 Prevent the Creation of an ASN for Orders with Multiple Request Schedule (RS) Transportation Modes**

With this release, the system displays an error message whenever users attempt to create an ASN for an order with multiple lines and two different RS transportation (trans) modes (such as ocean and trucks) on a request schedule. Previously, no check-in places prevented users from creating orders with different trans modes. This enhancement prevents planners from mixing orders like ocean and truck orders and helps users to combine similar multiple orders into shipments, grouping them according to trans mode. Users now get the error message on the Create ASN action for orders with different RS trans modes.

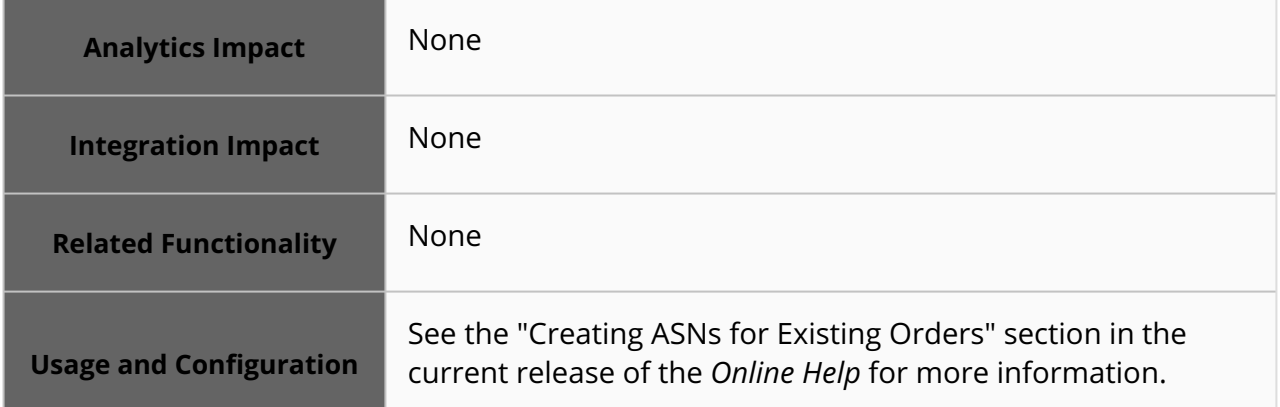

### **2.8.9 OMS Workbench**

#### **2.8.9.1 Auto-populate a List of Vendors for POs and Site Lanes for DOs on the Order Brokering Workbench**

With the NEO 3.7 release, updates to the Order Brokering Workbench allow users to pick up to five vendors from an auto-populated list. This improves usability by providing a list of vendors instead of having users manually enter a vendor and the vendor's allocation.

Users can also choose to auto-populate a list of up to five shippers from active buffer lanes or site lanes to allocate deployment orders. With this enhancement, users are provided with a checkbox labeled "Use AVL(s) split" on the purchase order section and "Use Site Lane" on the deployment order sections of the Create Manual Orders for the Schedule popup window. When the checkbox is selected, the system auto-populates a list of vendors from the AVL for purchase orders and/or a list of shippers from available sites/lanes for deployment orders. The vendors' percentages are auto-populated based on the split percentage field and are sorted based on priority. Shipper records are sorted based on the sourcing priority. During the shipper population, preference is given to the buffer lane. If no matching rows are found,

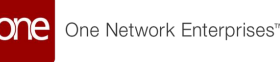

site lanes are checked. Users still have the option to add vendors and shippers manually if they prefer.

In addition, users can choose to view a graphical representation of the allocated percentages. Icons are added to switch between the table showing the allocated percentages and the new graphical representation. When the graph is displayed, the buttons for adding vendors and shippers are hidden.

This feature requires the following policies to be set to true:

- Allow Order Fulfillment For Deployment Order
- Allow Fulfillment Order to Create New DS
- Allow Fulfillment Order to Auto Sync

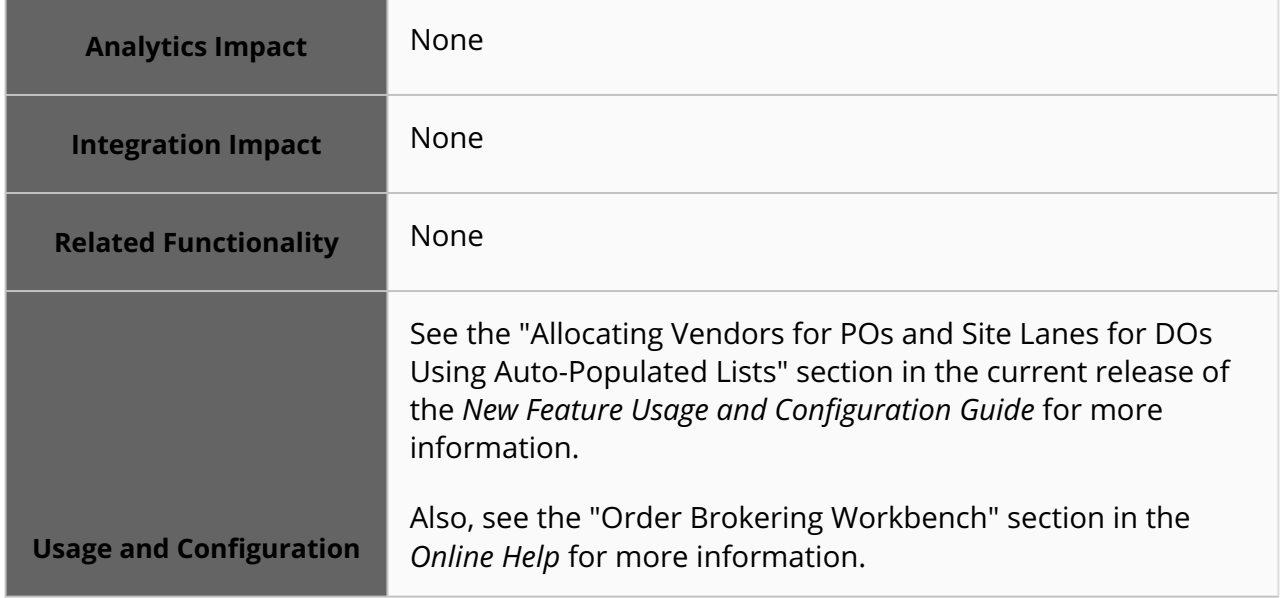

#### **2.8.9.2 Multi-tier-based Prescription for Expedite Order Workbench**

The NEO 3.7 release introduces a new prescription for the Expedite Order Workbench, which includes multi-tier checks across the network on suppliers' projected on-hand quantities. Previously, the workbench only checked the buffer rather than performing multi-tier checks. The extra checks implemented in this enhancement increase the number of buffers considered, ensuring the prescriptions generated are more likely to be fulfilled as a supplier's inventory is expected to have the capacity to accommodate the request. This policy activation is a one-time setup completed on the Order Policies screen. This enhancement gives users greater confidence in the prescriptions generated and provides users with more realistic expectations for what a supplier can provide, helping users resolve shortages and stockouts.

This enhancement includes two new elements for New Order prescriptions:

• Full vs. Reduced Prescriptions

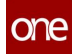

- $\cdot$  A full prescription means the request values are the complete values necessary to solve the issue that generated the problem.
- $\degree$  A reduced prescription is one where some constraint has caused the requested quantity to be smaller than what the system thinks is necessary to solve the issue.
- Strong vs. Weak Prescriptions
	- A strong prescription means the system has checked against the constraints and thinks the request value presented in the prescription is likely to be fulfilled.
	- A weak prescription is one where the system either has not or cannot do checks against certain constraints, and the value presented in the prescription is a "best guess" and may be less likely to be fulfilled by the supplier.

In the New Order prescriptions UI, a full/strong prescription has a check icon next to it, indicating the system has high confidence in this prescription and its ability to solve the issue. A reduced quantity prescription has a triangle warning icon next to it, indicating the prescription has a reduced quantity and may not fully solve an issue.

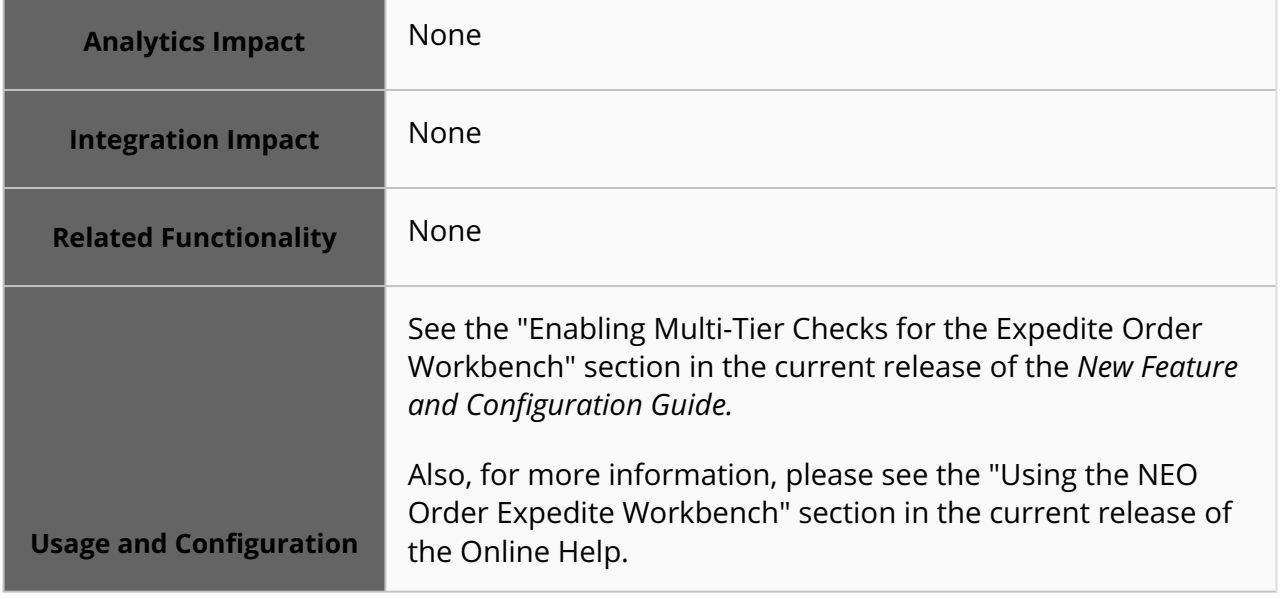

# **2.9 Supply Chain Administration**

### **2.9.1 Tracking Event Attributes Change According to Event Type**

In this release, when adding a tracking event, the options for the Event Attributes and Event Related To Info fields change based on the event type chosen. In addition, through integration, admin users can configure the attributes for those fields for each event type. Previously, all tracking events had the same options displayed regardless of whether that information was applicable for the specified event type and sometimes necessary attributes

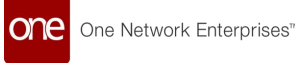

(SCC\_TrackingEventScopedDynaFieldDef\_IB) that sets the configuration for which attributes are displayed for each event type. This enhancement improves the tracking event process and makes the information about each tracking event type more accurate.

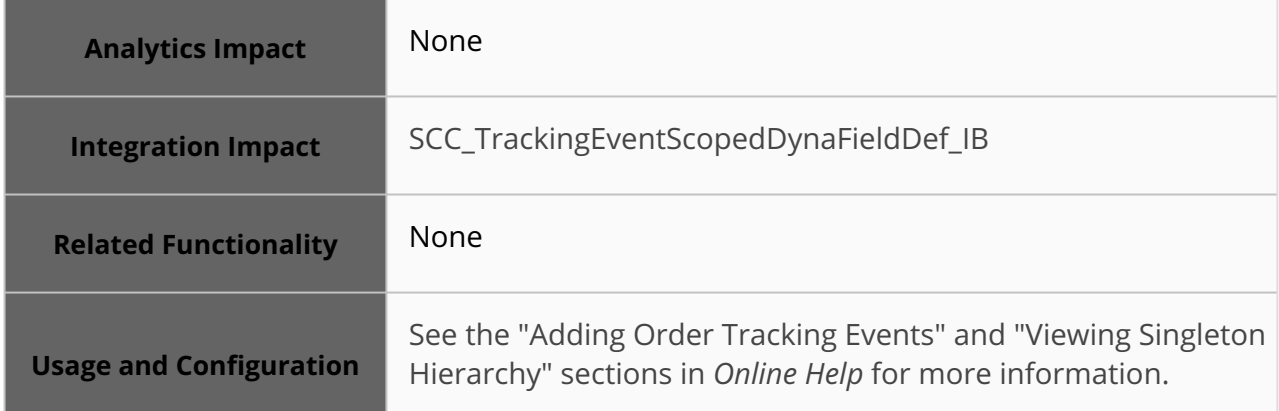

### **2.9.2 Assistance Requests Across Enterprises**

In the NEO 3.7 release, users can now make assistance requests across different enterprises. Previously, the assistance request feature was limited to users within the same enterprise. Now, a user in one enterprise can request a change to the data that is controlled by another enterprise. For example, a customer's supplier might request a change to the customer's item data. The customer can approve or reject the request.

For this enhancement, ONE adds a new model, SiteReq, and the CreateASite template to the approval routing framework. Two new screens, the Site Change Request screen and the Site Request screen, allow users to search and view site change requests and add a new site request. The request process is available for Supply Chain Admin roles via approval routing. Three new dashboard widgets are available to show the status of the requests:

- Requests Awaiting My Response: This widget can be filtered based on username, role, and so on.
- Requests I'm Observing: If the user is an observer in the approval routing flow, the request appears in the widget.
- Change Request Summary: This widget displays all change requests and has filters as well.

This enhancement expands the approval routing process, improves communication between enterprises, and increases accuracy in master data management.

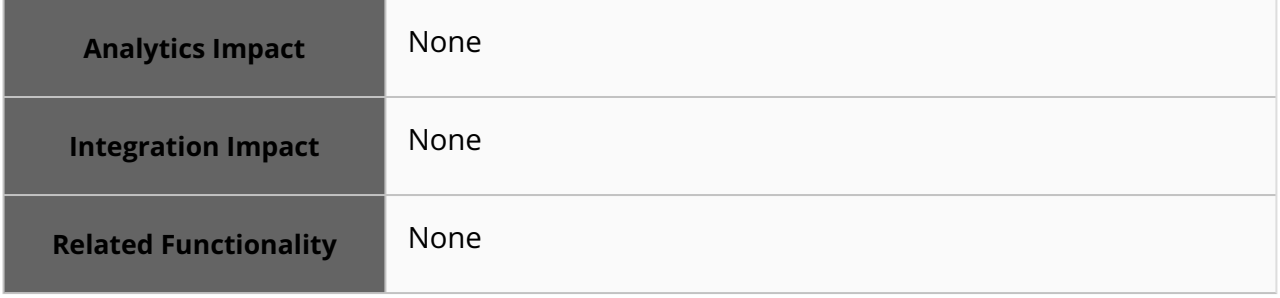

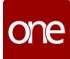

**Usage and Configuration**

See the "Working with Site Requests Across Enterprises" section in the current release of the *New Feature Usage and Configuration Guide*. See the "Working with Approval Routing Frameworks" section in the current release of the *Online Help* for more information.

### **2.9.3 Enhanced Bill of Materials Creation**

Users can now add components to a bill of materials (BOM) while creating a new BOM without saving it first. Previously, users had to create a new bill of materials, enter headerlevel details, save it and then add BOM components individually. An Add BOM Component button is added to the BOM Component tab on the New Bill of Material screen. Previously, this button was only visible once a BOM was created. This enhancement saves time and additional steps in creating new BOMs.

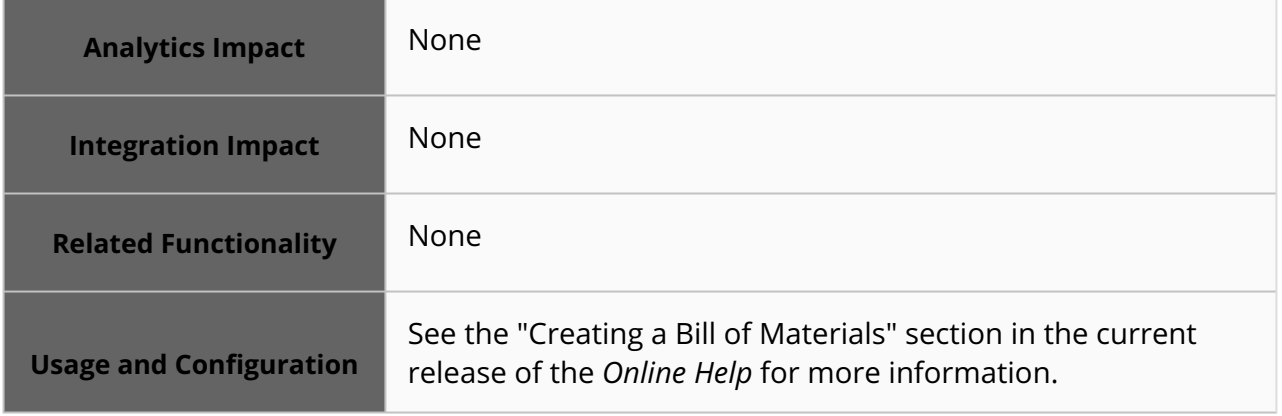

# **2.10 Warehouse Management System**

## **2.10.1 Added Crossdock Inbound Interface**

The NEO 3.7 release adds an inbound interface for crossdock support, improving integration with external systems and allowing users to more efficiently send crossdock information to the ONE system. Crossdocks loaded through this interface appear in the system in the Pending Receipt state. Existing crossdocks can also be updated through this interface with the InsertOrUpdateCrossDock action. No additional steps are required in the UI.

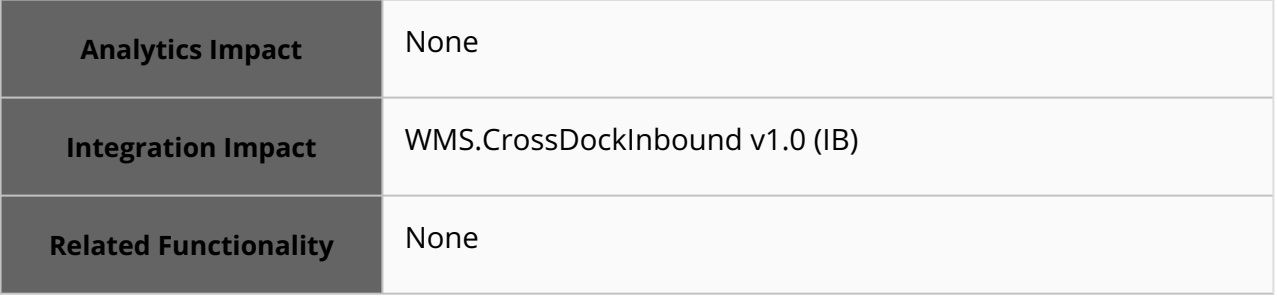

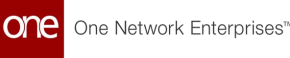

### **2.10.2 Added Header and Line-Level Dimensions to Pack Lists**

The NEO 3.7 release adds many new fields for packing lists at the header and line levels, including linear dimensions, weight, and volume information. This enhancement improves the pallet/container building experience during packing by allowing users to view line-level and shipment-level weight and volume totals. A new policy called Sync Packing List Dimensions To Shipment is added to the Packing tab of the Search Policies screen. When set to true, packing list totals are automatically copied to the relevant shipments.

To support this enhancement, the following fields are added at the header level on the Content tab of packing lists:

- Packed Qty 1: Amount, UOM, and Compute link
- Packed Qty 2: Amount, UOM, and Compute link
- Weight: Amount, UOM, and Compute link
- Volume: Amount, UOM, and Compute link
- Length, Width, Height, and linear UOM
- No of Packages

The following fields are added at the line level on the Content tab of packing lists:

- Weight: Amount and UOM
- Volume: Amount and UOM
- Dimension field: Width, Length, Height, and linear UOM

In addition, the total weight, volume, or quantity of a shipment can be computed directly from the packing list if all items have their respective dimension fields populated; all totals are automatically computed when the packing list is saved, submitted, or changes states except for the length-width-height combined field and the number of packages field.

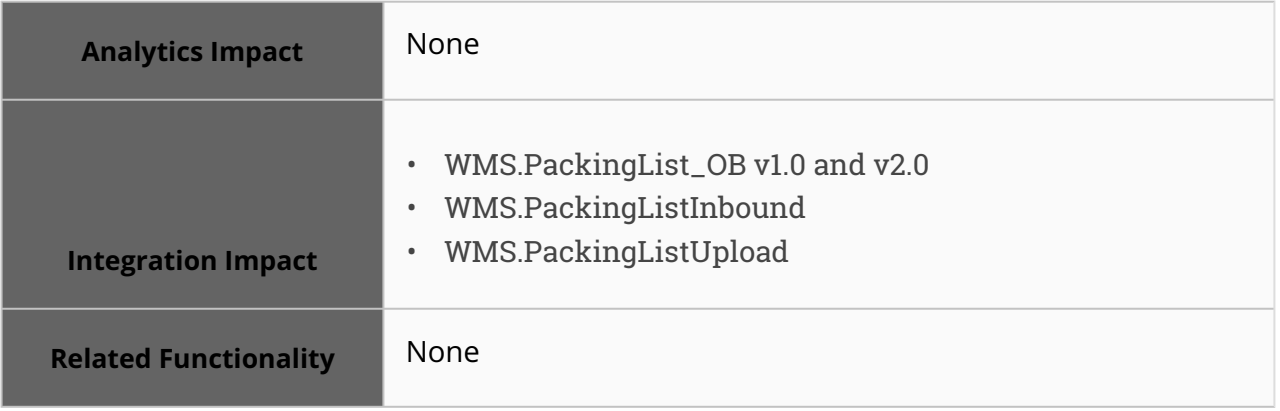

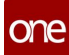

**Usage and Configuration**

See the "Available Policies from the Search Policies Screen" and "Creating Packing Lists" sections in the current release of the *Online Help* for more information.

### **2.10.3 Added Print PDF Option for Goods Receipt Notes and Checklists**

In this release, ONE introduces the PDF printing option for the goods receipt notes and checklist items. Previously, there was no provision to print the PDF files of good receipt notes and checklist items. The Print PDF action button is available on the Receipt Lists Report screen or Receipt lines tab screen.

The improvement helps warehouse users view and inspect the goods received from suppliers and perform tasks based on that receipt note. Using this option, a PDF file is printed and downloaded to the user's computer, enabling warehouse users to organize, facilitate, and manage their tasks effectively.

#### **Prerequisite**:

Users must configure the Initial Receiving Check policy on the Check List Policies screen.

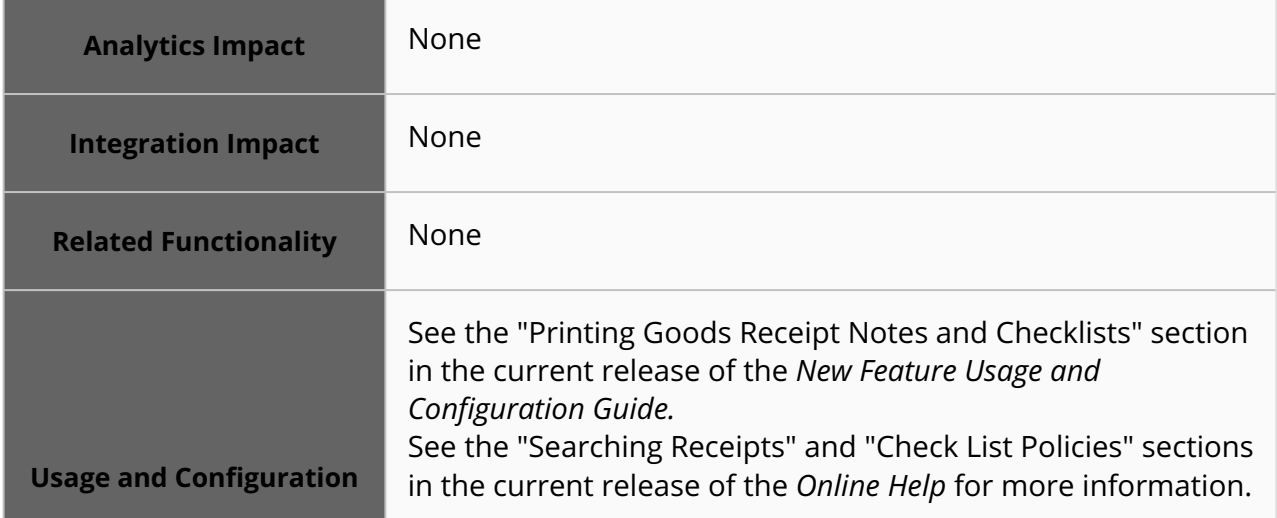

### **2.10.4 Added Support for Warehouse Location Tracking Events**

This release gives users the ability to add tracking events to locations. These tracking events capture various parameters such as inside and outside temperature, door open, door closed, and lock status. Tracking events can be added in the UI on the location details screen or via CSV upload. Once added, they are visible on the Tracking tab on the location details screen. Users can create a new alert subscription to receive notifications for the location tracking events by selecting Tracking Event as the alert category and selecting one of the newly added

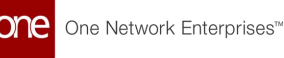

parameters in the Event Type field. This enhancement gives users increased visibility to information about locations.

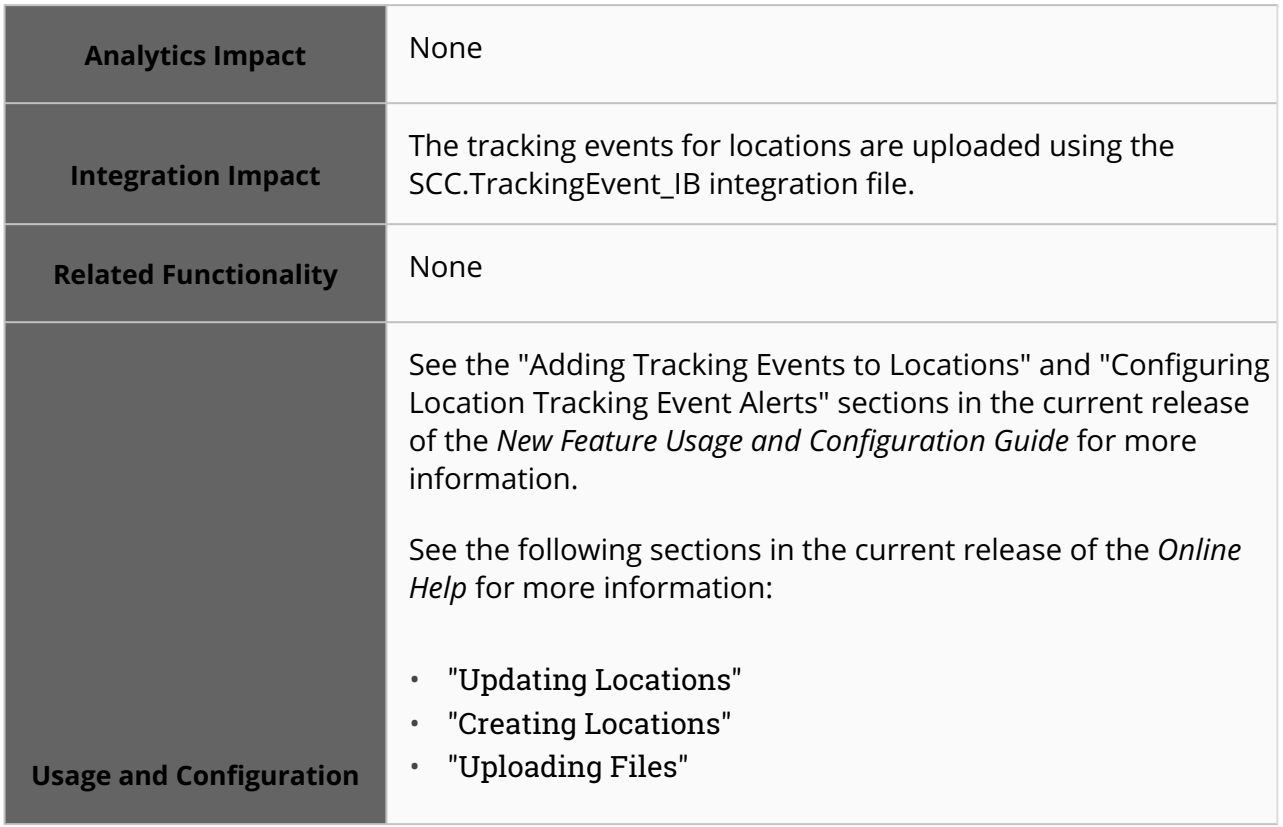

### **2.10.5 Added Weighted Average Cost to Warehouse Management**

This release adds the weighted average cost (WAC) accounting method to warehouse management in the ONE system. WAC is an accounting method of inventory valuation that uses a weighted average to determine the cost of goods sold and inventory. The weighted average cost method divides the cost of goods available for sale by the number of units available for sale. The Weighted Average Cost and Weighted Average Cost Currency fields/ columns are added to all warehouse management detail screens and reports, excluding summary reports. This includes the following reports and data objects:

- Buffer BOH Adjustment
- Cycle Count
- Inventory Adjust
- Inventory Discrepancy
- Inventory History
- Inventory Move Order
- Inventory Operation
- Inventory Transfer
- Inventory Replace
- Issue Inventory
- Packing List

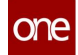

- Pick List
- Putaway List
- Receipt

This enhancement improves the visibility of item costs for all warehouse management roles.

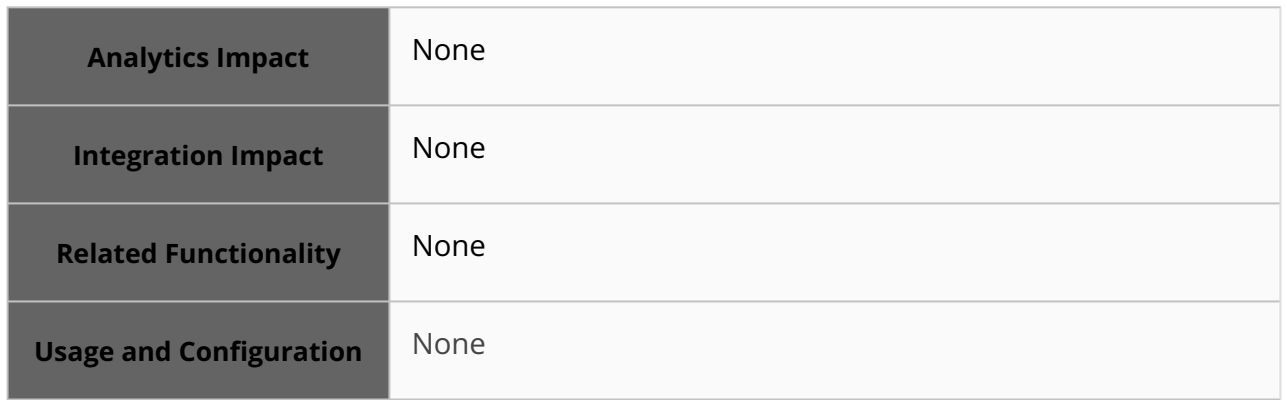

## **2.10.6 Allow Over and Under Receipt within Tolerances**

NEO 3.7 adds over and under-receiving hold tolerances to improve the WMS receiving process and reduce potential errors. Inbound shipment quantities can be over and underreceived within the warehouse management workflow. When users create, update, or attempt to close receipts or receipt lines that have a link to a shipment and/or enhanced deployment, purchase, or sales order types, the system checks if the total quantity on all related receipt lines exceeds the transaction's quantity (the shipment's shipped quantity and/ or the order's shipped/agreed/promised/requested quantity).

In the case of over-receiving, it is essential to avoid additional financial implications before formal receipt (receipt closure) and to warn the user about over-receiving. Over-receiving tolerance defines the amount as a percentage by which the total receipt quantity can exceed the transaction's quantity without causing a hold. In the case of under-receiving, another receipt or delivery can be received without additional financial implications. Under-receiving tolerance defines the amount as a percentage by which the total receipt quantity can be less than the transaction's quantity without causing a hold.

The enhancement includes new issue computations, subscribable email alerts, fields for setting tolerance percentages, and allowance policies. The new policies can be set for hierarchy levels, receiving levels, and specific order types.

#### **Prerequisite:**

The Overreceiving and Underreceiving policies must be set to Allow With Reason Code on the Receiving tab of the Search Policies screen for the desired hierarchy level before you can set a receiving tolerance percentage.

**Analytics Impact** None

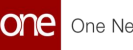

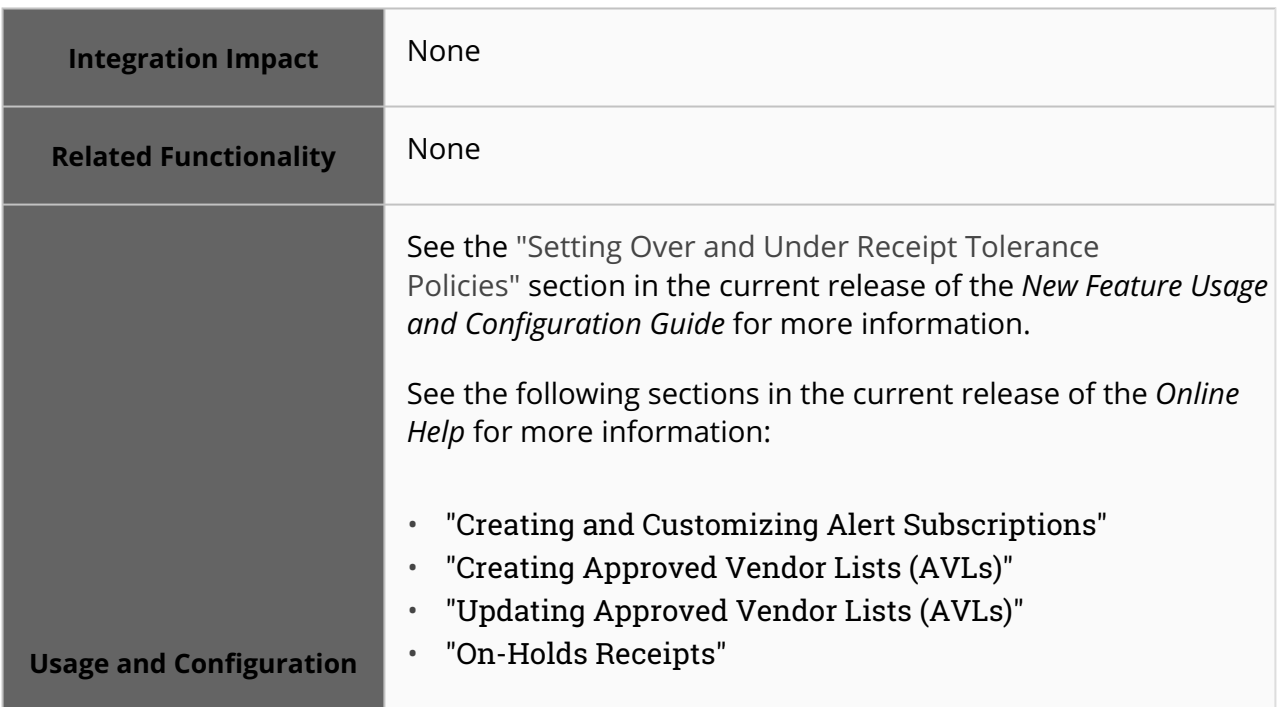

## **2.10.7 Auto-create Serial Numbers for Packing Lists**

This release adds a feature to auto-create serial numbers for items that do not exist in the inventory during the packing list uploading process. This feature simplifies the integration process for creating packing lists, reducing time and effort. A new site-level policy, Auto Create Serial Number For Packing List Inbound Integration, is added to the Packing tab of the Search Policies screen to enable the feature. For inbound files, users must provide serial numbers in the CSV files for serialized inventory tracking.

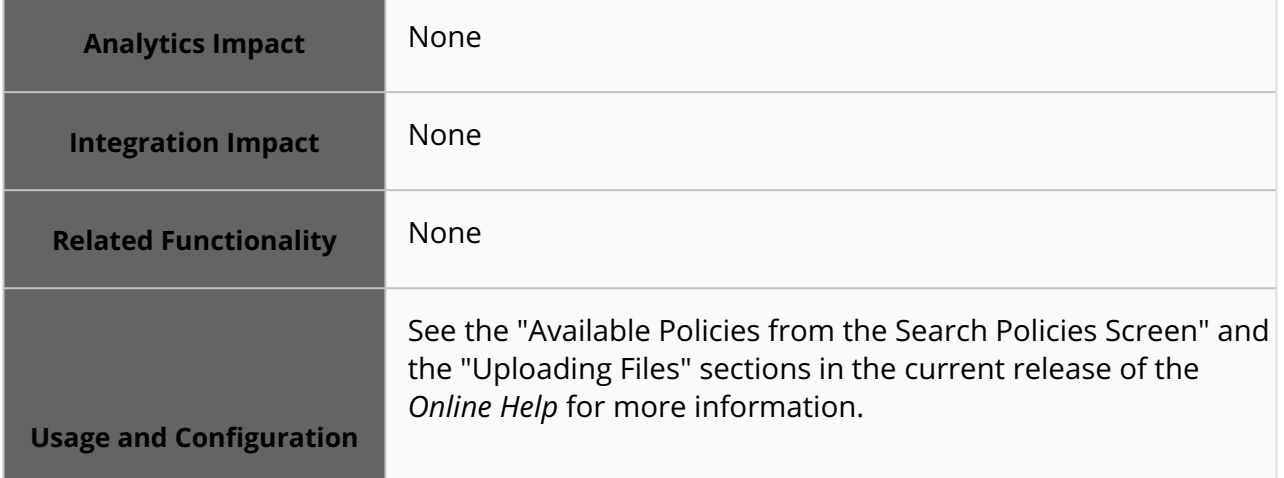

### **2.10.8 Automatically Transition Orders to Previous State on Closing Negative Receipt**

Starting this release, orders and shipments automatically transition to the previous state if a user closes a negative receipt when the auto-receiving policy is enabled. This feature simplifies the auto-receiving policy processing when a negative receipt is created against the

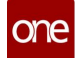

corresponding order and shipment. It eliminates the need to switch screens and helps avoid human errors while processing negative receipts. Users can set the policy for Purchase Orders, Sales Orders, Deployment Orders, and Return Orders.

#### **Prerequisite**

Users must set the Auto Pick/Consume policy on the Inventory Policy tab of the site details screen.

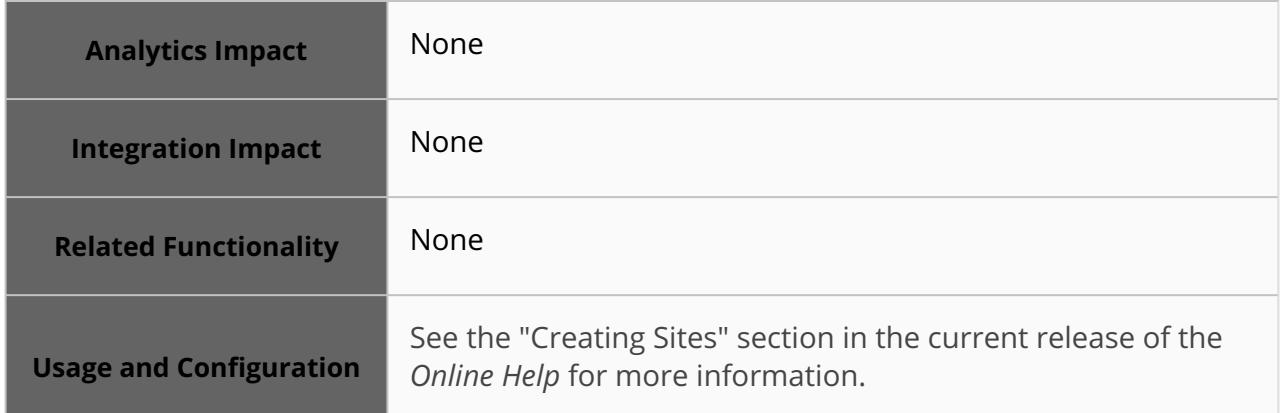

### **2.10.9 Enable Crossdocking for Supply and Demand Orders with Different Quantities and UOMs**

Starting this release, crossdocking can be performed even if the supply and demand orders have different quantities and units of measurement (UOMs). This feature increases crossdock options between orders by supporting different UOMs, thus improving supported crossdock variability. When the inbound and outbound orders have different quantities and UOMs, the ONE system applies the pre-configured conversion logic to perform the conversion between UOMs and creates a crossdock based on the demand quantity UOM. No user action is required.

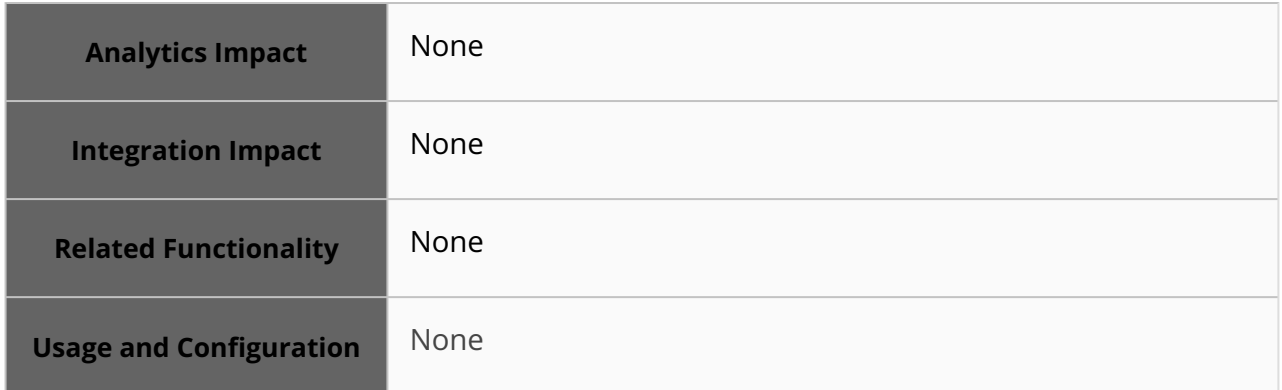

### **2.10.10 New Kitting and Warehouse Manager Role**

The NEO 3.7 release adds a new role type for warehouse users called the Kitting and Warehouse Manager, which is a combination of two existing roles: Assembly Supervisor and

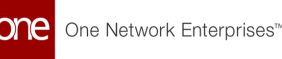

Warehouse Manager. This role is intended to be used in a combined warehouse environment with no clear distinction between pick/pack/receive operations and kitting task creation, planning, and execution. With this enhancement, organizations with warehouses providing value-added services can save time by eliminating frequent role-switching for common operations in the system.

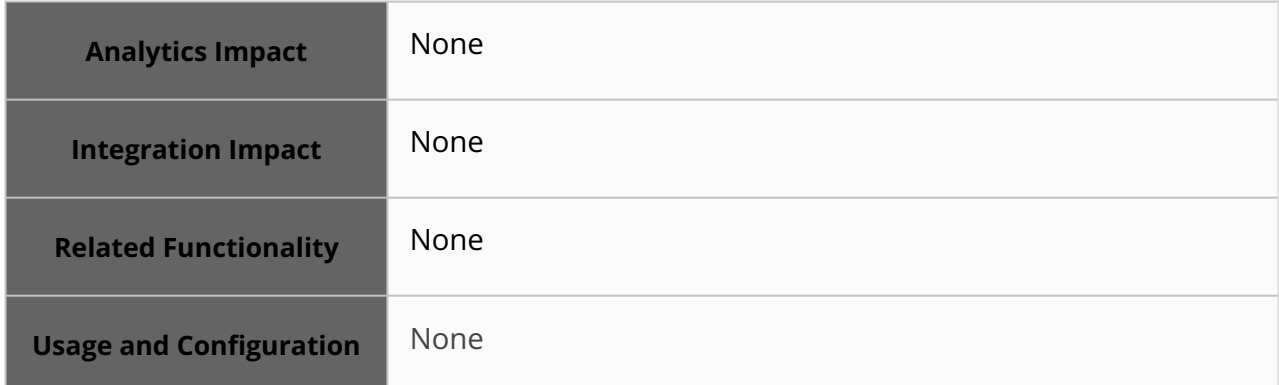

### **2.10.11 Packing Resource Field Added to the New License Plate Number (LPN) Popup and the LPN Inbound Interface**

This release adds a Packing Resource field to the New LPN popup window. Previously, LPNs supported packing resources, but the packing resource could not be selected while creating the LPN. This enhancement simplifies the LPN creation routine and improves the visibility of LPNs for packages.

Users can generate a new LPN and add the packing resource via the following screens:

- Issue Inventory details screen
- Pick List details screen
- Packing List details screen (on the Content tab)
- Add Container popup that appears after clicking the Add Container link on the Package Explorer tab of the Packing List details screen
- Receipt details screen
- Inventory Move Orders details screen
- Assembly Work Orders details screen
- LPN Report screen
- LPNs screen

When users auto-generate a new LPN, the packing resource field is empty.

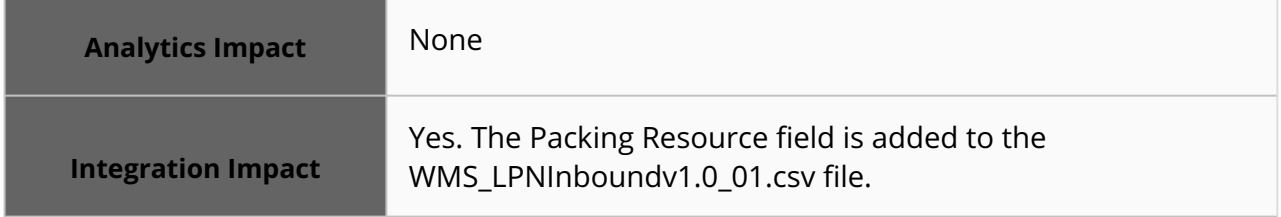

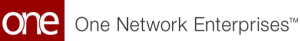

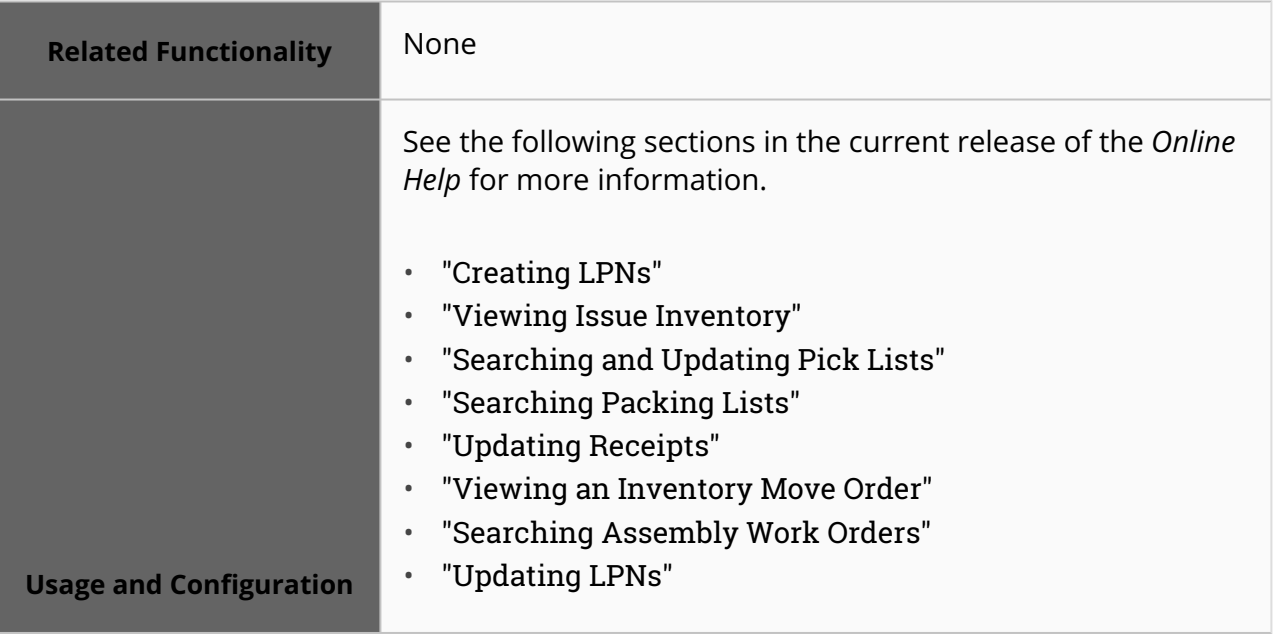

## **2.10.12 Enhancements to Putaway Algorithm**

This release adds two constraints, Package Type and Capacity Constraints, to the putaway algorithm. These two constraints improve target location suggestions by the system for the putaway process. Users must set the Storage UOM and Storage Capacity fields on the Location details screen and the Qty UOM field on the LPN details screen. As a part of this enhancement, the following widget and report are added:

- Warehouse Capacity By Location report
- Warehouse Capacity by Location widget

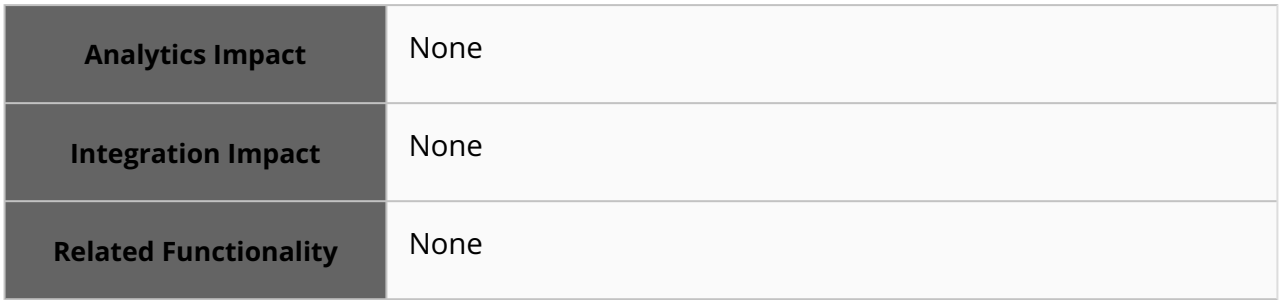

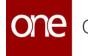

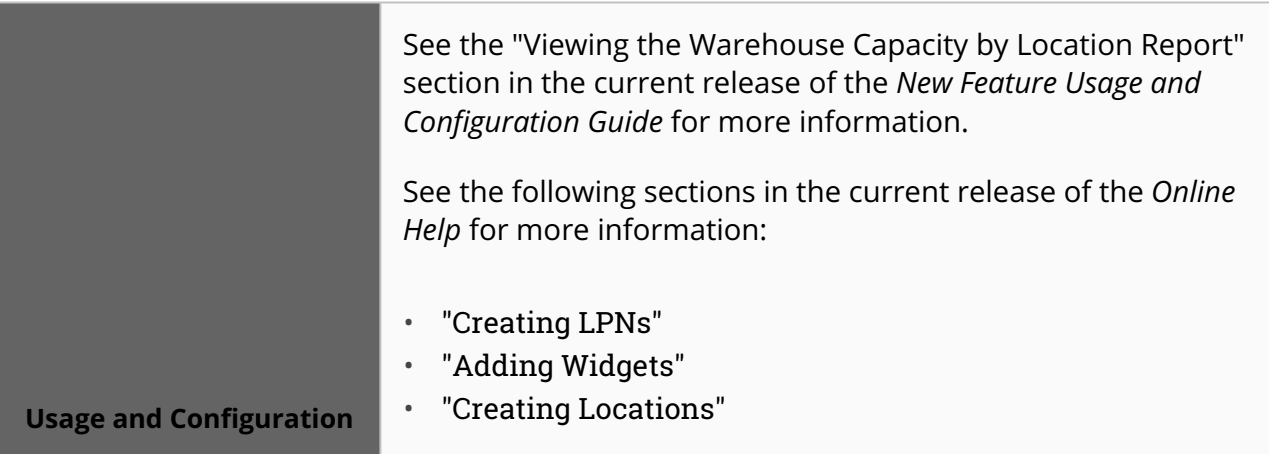

#### **2.10.13 Removed Productions Orders from Issue Inventory UI**

This release removes production orders from the Issue Inventory UI and process. Production orders can no longer be selected in the Requisition Source field on the Issue Inventory tab of the New Issue Inventory UI or from the Add Line button on the New Issue Inventory UI. This deprecation delineates a clear distinction between planning (production order) and execution (production work order) transactions used for inventory issues and reservations. ONE recommends that, as a one-time measure, users convert existing production orders intended for inventory issuing to production work orders. Going forward, production work orders should be used for inventory issues and reservations.

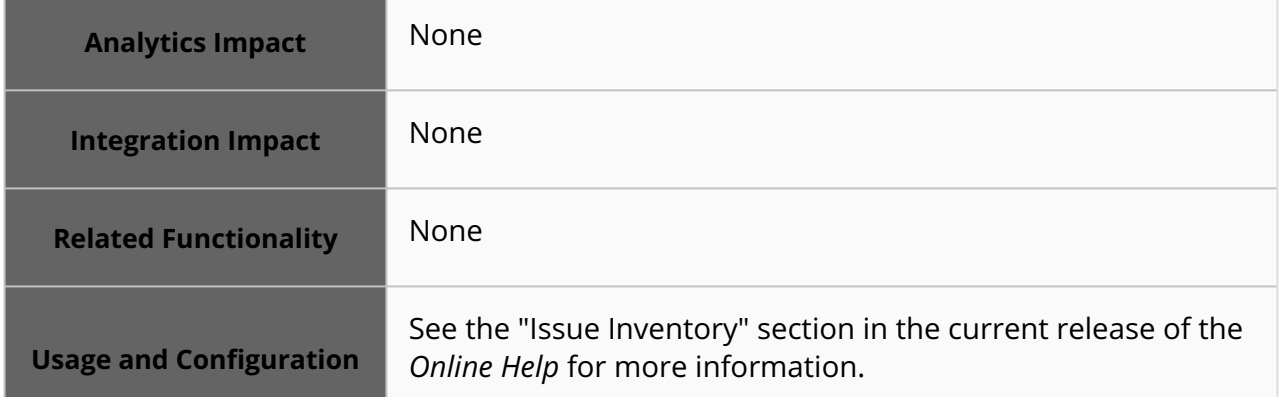

### **2.10.14 Support Crossdocking for External (Non-Catalogued) Items**

Starting this release, the ONE system supports crossdocking for shipments with external (non-cataloged) items. This feature is developed for third-party and other warehouses that do not control or maintain item master catalogs. This feature extends the integration capabilities of ONE with external systems. Users can provide the external item name on the Create Crossdock screen.

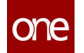

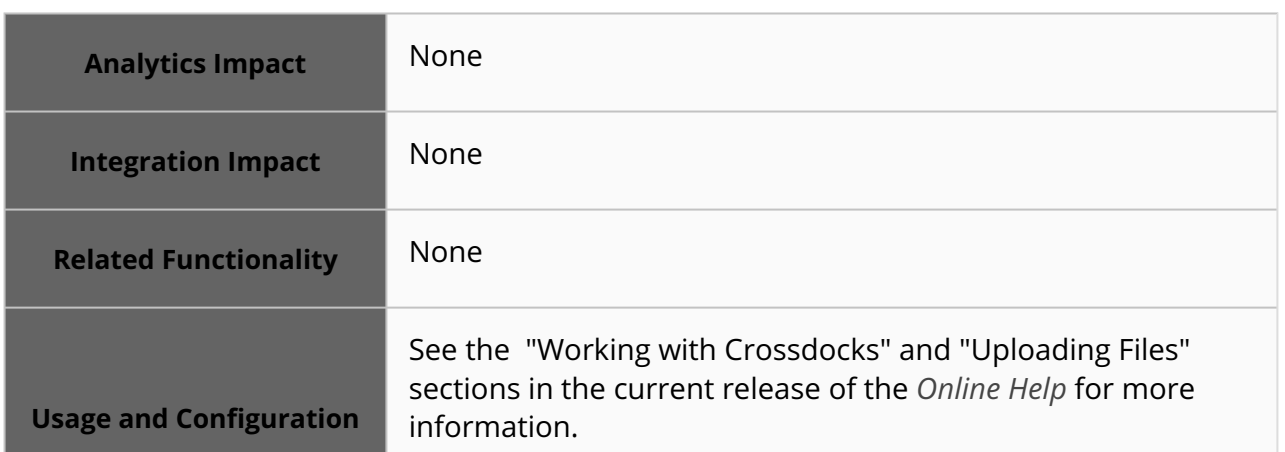

# **2.10.15 Support Crossdocking for Inbound and Outbound Shipments Not Linked to Orders**

Starting this release, the ONE system supports crossdocking for inbound and outbound shipments with no orders linked to them. This feature is developed for third-party and other warehouses that do not control or provide orders but rather deal with logistics. This feature extends the integration with external systems. Users select the Shipment Line option for the Supply Source and Demand Source fields to enable this feature on the Create Crossdock screen.

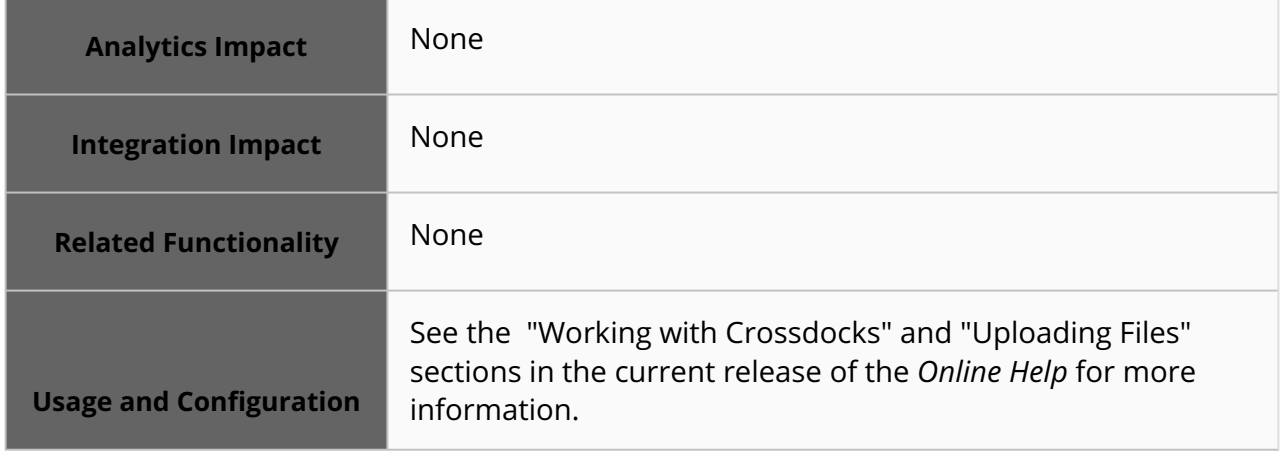

# **2.10.16 Support for Holds on Pick Lists and Packing Lists**

This release adds support for holds to the Pick List and Packing List detail screens. Previously, users could not create manual holds for pick lists and packing lists in the system. This enhancement improves visibility and accountability in picking and packing processes and helps users identify issues in process execution. Users can view the Holds tab on the pick list details and packing list details screens. Users can create, assign, close, reopen, and localize manual holds for pick lists and packing lists from the Holds tab on the detail screen.

**Analytics Impact** None

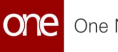

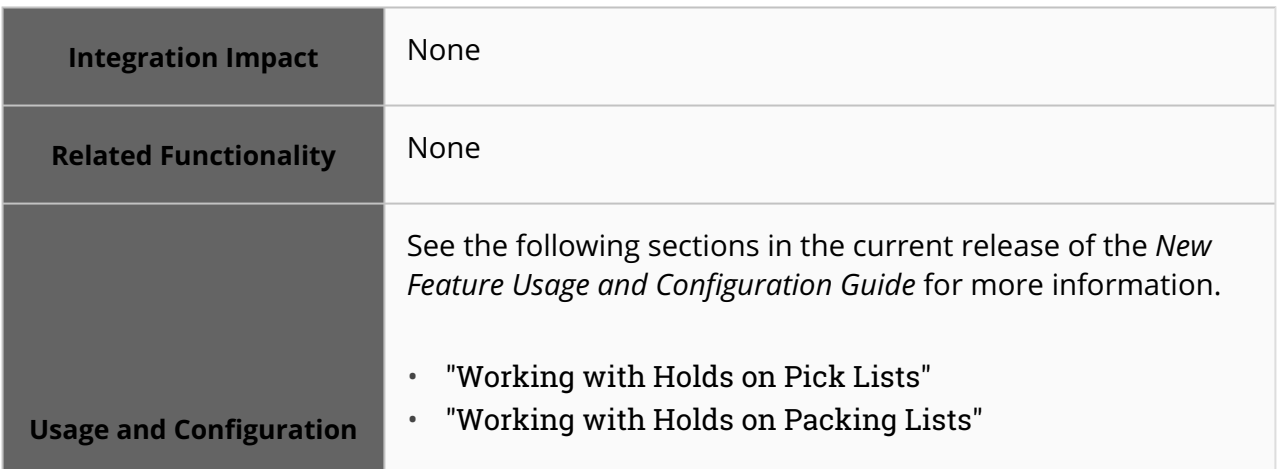

### **2.10.17 Support Inventory Status as Logical Inventory Attribute**

The NEO 3.7 release adds inventory status as a logical inventory attribute. The Is Inventory Status Tracked field is added to the Create Logical Inventory Policy screen and added as a column to the Search Logical Inventory Policy screen. Selecting this field means inventory status is being tracked for the given item-site inventory policy. With this enhancement, users can track logical inventory by status and have improved inventory visibility.

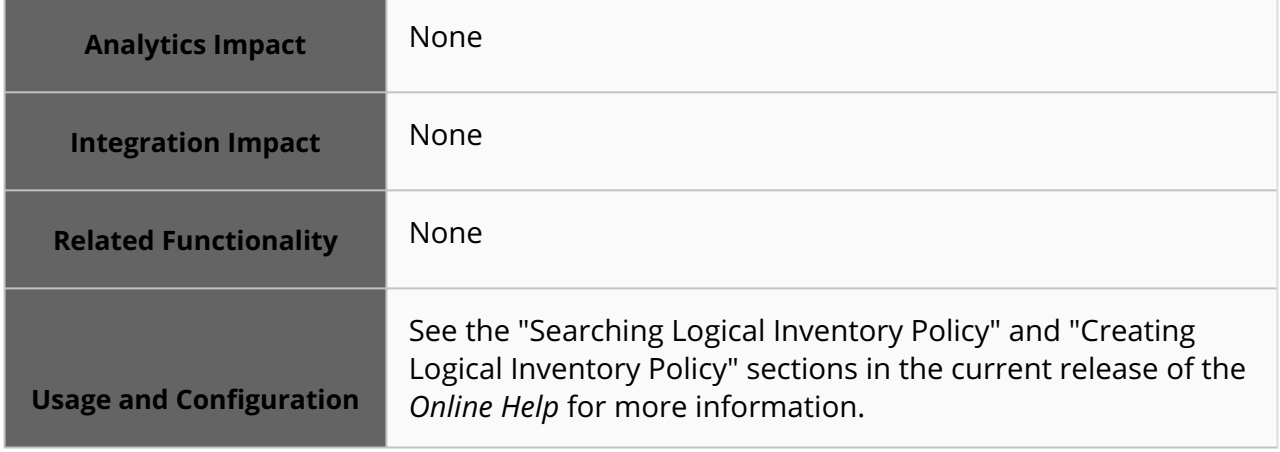

### **2.10.18 Support LPN Label and Barcode Printing**

The NEO 3.7 release adds the label and barcode printing for license plate numbers (LPNs) and packing lists. The enhancement allows users to print labels from the ONE system directly to industry standard warehouse labels for packaging represented by LPNs and outbound packing lists and to print packaging Serial Shipment Container Code (SSCC) labels to PDFs from packing list details. These options were not available previously. Both enhancements simplify warehouse operations. Users can use their ZPL-compatible printers to print LPN labels by selecting the Print Barcode option on the LPNs Report or the Print Labels option on the Packing List details screen.

**Analytics Impact** None

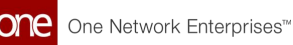

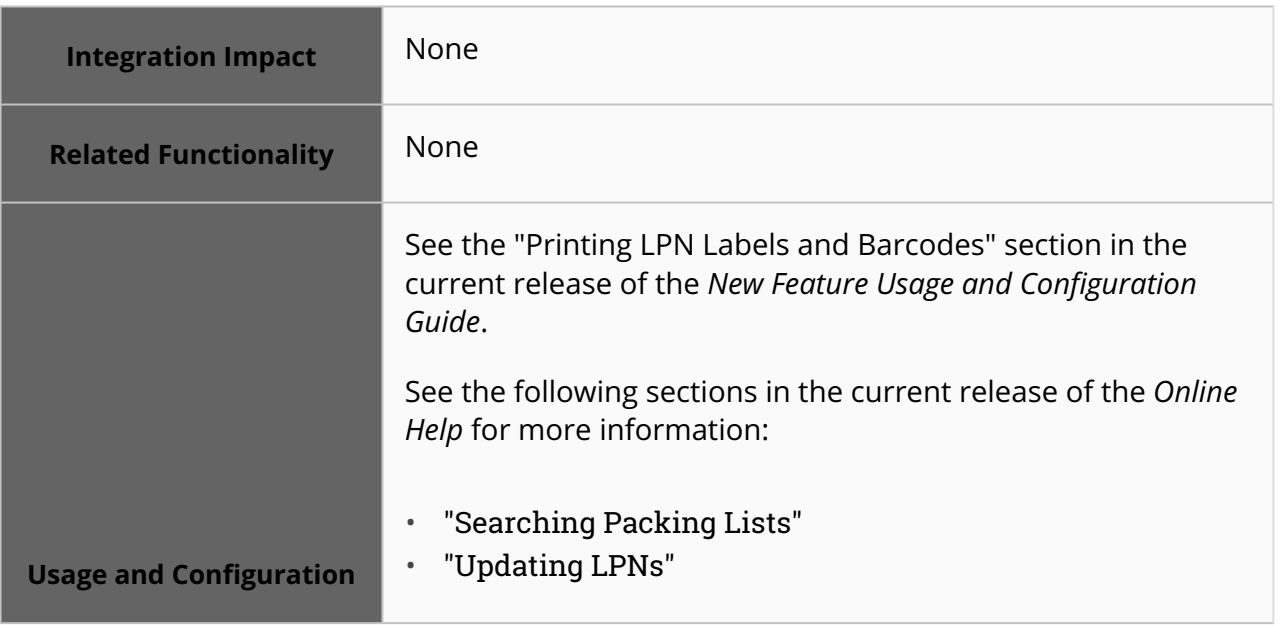

## **2.10.19 Warehouse Planner Workbench**

This release introduces a Planner Workbench to allow warehouse users to choose how to work with demand orders. The new workbench gives users a guided process to decide how they want to work with demand orders: by inventory reservation, by creating new crossdocks, or by marking the order as backordered. The workbench makes the warehouse management experience more consistent with the NEO design, improves visibility in the warehouse operations, and enhances the fulfillment process.

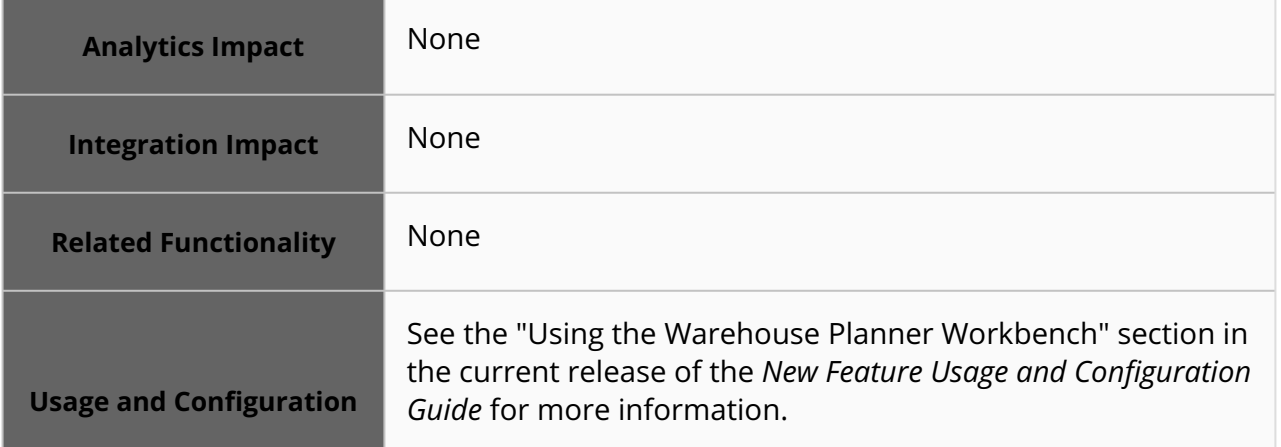

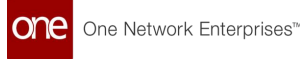

# **2.11 Spares, Maintenance, Repair, And Overhaul (SMRO)**

### **2.11.1 Ability to Pick Singleton as an Internal Component When Assembling an Asset**

In this release, ONE gives users the capability to pick internal components as singletons from the internal inventory when assembling an asset. A newly added Maintenance Repair Overhaul (MRO) policy, Disable Multi Inventory Put Back, allows users to select internal components that are unavailable in the Warehouse Management System (WMS) inventory. This policy enables asset admins to select components as internal singletons while assembling a particular asset. This policy is located on the MRO Generic tab on the Search Policies screen.

This enhancement allows users to pick components that are available on the soft floor but not in the WMS inventory. It also gives users the flexibility to choose components from internal, external, or both inventories to assemble an asset. A new filter, From Internal, is added to the Inventory Summary Picker Report, allowing asset admins to pick the internal components.

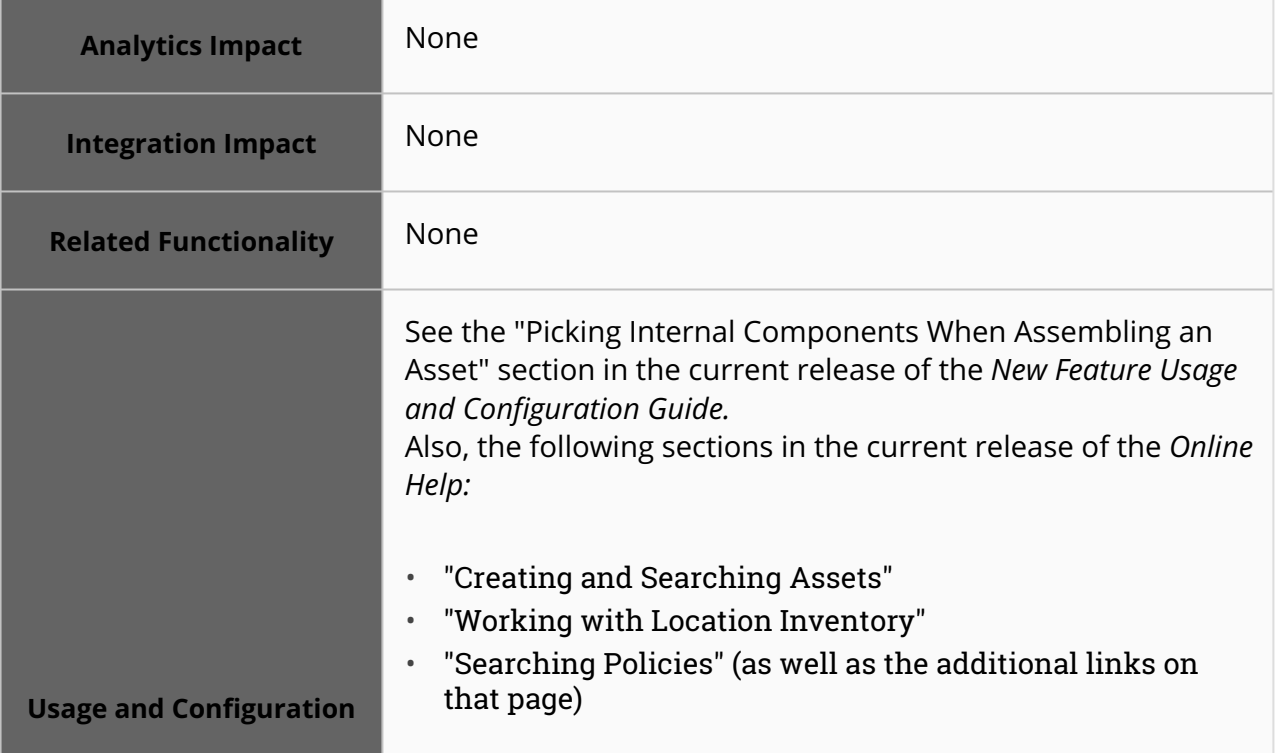

## **2.11.2 Added Functionalities from Field Service Management (FISM) and Transportation Management (TMS)**

This release incorporates the Field Service Management (FISM) feature to enable users to select skilled personnel during work order planning. Maintenance Planners can select relevant labour on the Work Order Task line from the FISM skills, if available, or from the core skills. The default selection is the SMRO-mapped user if no skills are mapped.

To support TMS functionalities, ONE adds a new policy, Auto Create Shipment In Transit. In addition, a new In Transit asset state and a new Put In Transit action are now available. When the new policy is enabled, the system automatically creates shipments when:

- the Put In Transit action is selected, and the asset state changes from New to In Transit.
- an asset is marked for movement from one location to the next location.

These enhancements are helpful for:

- selecting skilled labour for work order tasks according to location and skill,
- improving the visibility of in-transit assets, and
- tracking shipments by creating and closing them via a policy.

Users must set the Auto Create Shipment In Transit policy and ask ONE to add the In Transit state and Put In Transit action in the configurable state machine as a part of master data integration. The In Transit and Put In Transit actions are visible under Actions on the asset details screen and work orders screen. The assets in Awaiting, In Transit, and Closed state can be viewed on the Shipment Summary Report and on the Asset State Summary widget.

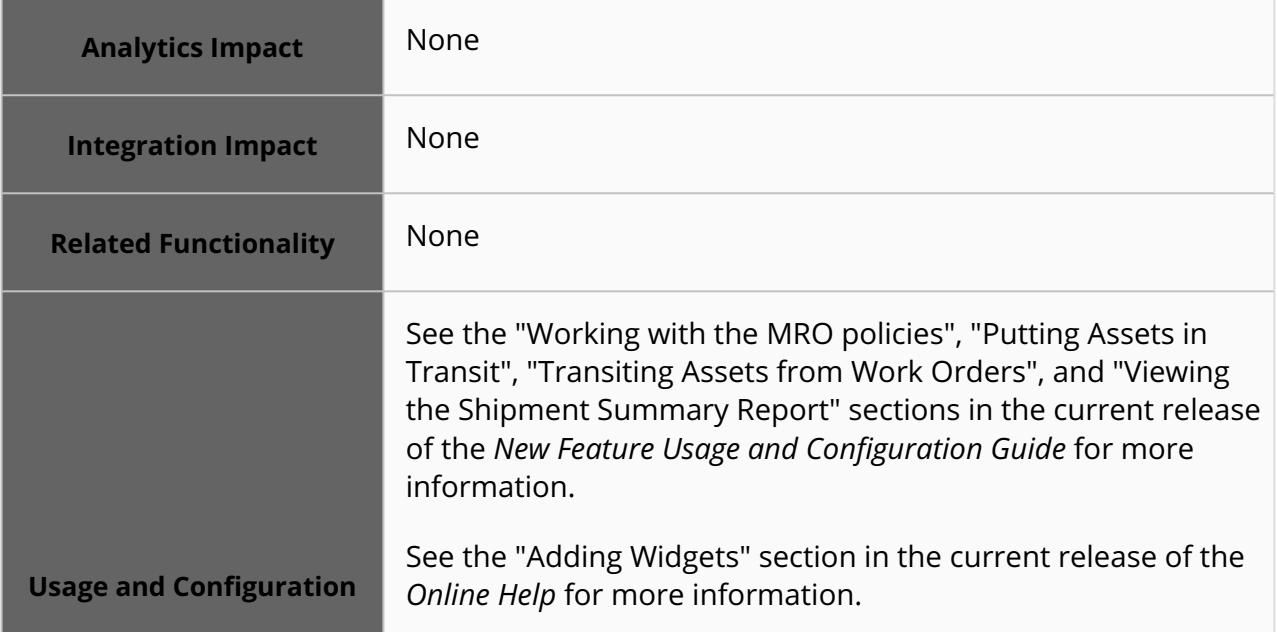

### **2.11.3 Added Metering History and Attributes History to the Asset Details Screen**

In this release, ONE introduces an enhancement that allows asset admins to view historical information for asset metering and attributes. The asset details screen now includes the following:

- A Meter History hyperlink at the bottom of the Meters tab
- An Attribute History hyperlink at the bottom of the Attributes tab

The hyperlinks open a new popup window that displays historical information about meters and attributes.

In addition, two new reports, Asset Attribute History and Asset Meter History, are added to the Asset Management menu. These reports allow users to view attribute and meter history for all assets. These reports can be filtered by date.

This enhancement ensures precise tracking of meter and attribute history to determine the asset usage and assists in predictive analytics based on data. Each meter and attribute record is time-stamped and can be audited and tracked for future reference.

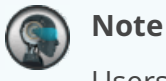

Users can integrate the metering and attribute values from the Search Asset Meter Config report and the Search Asset Attribute Config report.

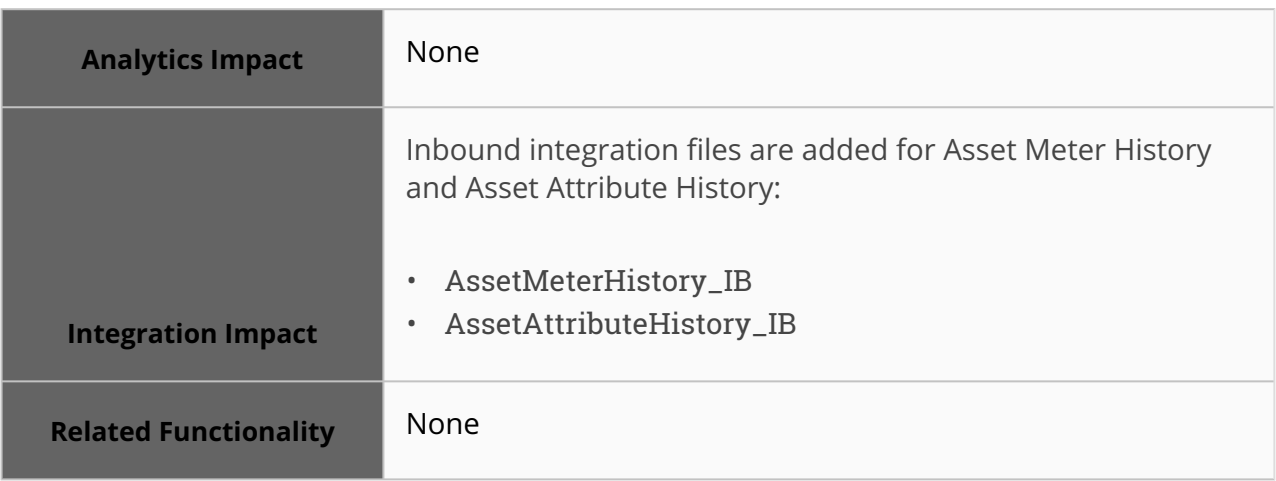

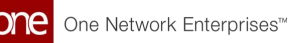

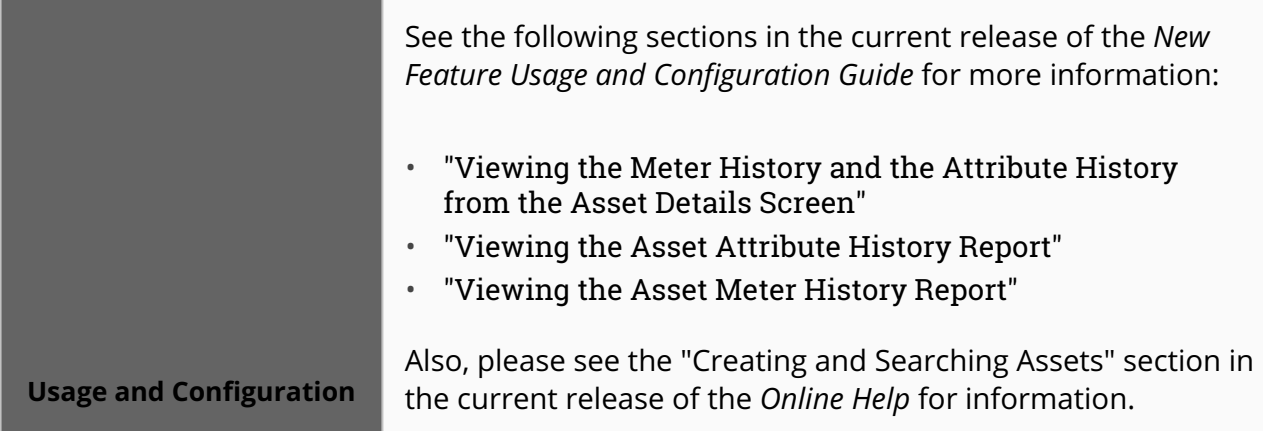

# **2.11.4 Added Sublocation Field to the Asset Detail Screen**

In this release, ONE adds a Current Sublocation field to the Location tab on the asset detail screen. This enhancement lets users view and verify the asset's sublocation in the warehouse. The sublocation field is available on the Current Location pane, the Next Location pane, and the Previous Location pane, all located on the Locations tab of the asset details screen. This improvement brings more flexibility to search and track the asset inventory at a granular level.

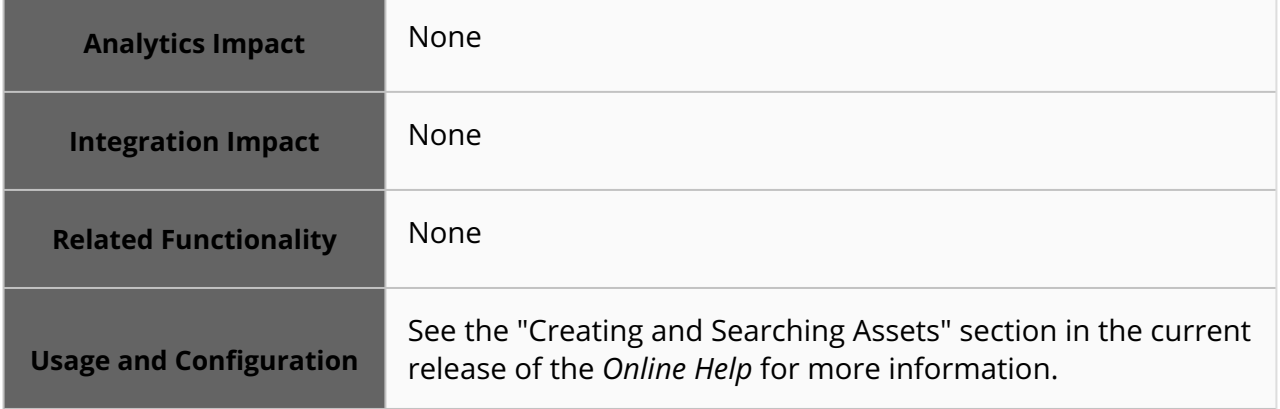

## **2.11.5 Enhanced Asset State Machine**

With this release, the asset state machine is enhanced to associate different asset types with different state machines. This allows organizations holding multiple assets to configure different states and sub-states for asset categories and types. This enhancement makes the state machine configurable and gives users more control of the state or sub-state based on the types of assets. Users must provide additional data, including asset category and type, and ONE will load the information to master data.

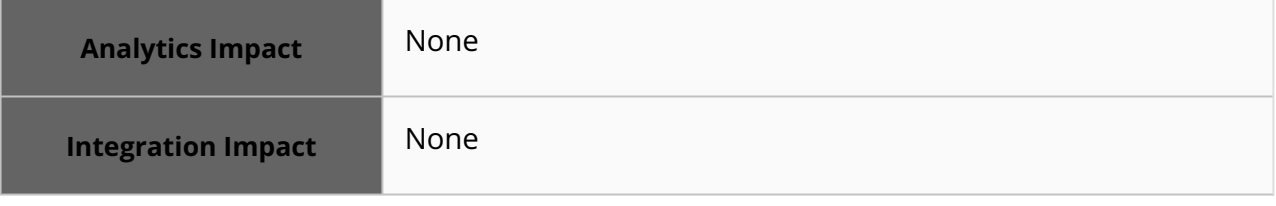
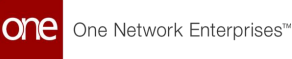

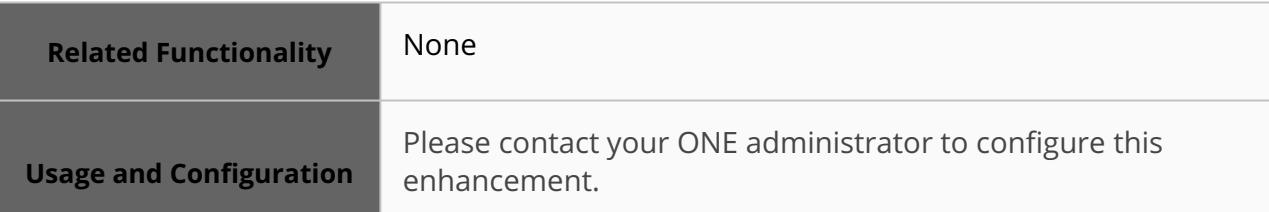

#### **2.11.6 Enhancements to MRO Policies**

In this release, ONE improves the usability of Maintaincence Repair Overhaul (MRO) policies by rearranging and renaming the policies. The user can select appropriate policies that enable specific activity tasks by Enterprise or by Organization. The capability benefits improve the usability and reach of MRO policies and help users to execute asset action items and work order management efficiently.

The following table lists the policies available on each MRO tab on the Search Policies screen:

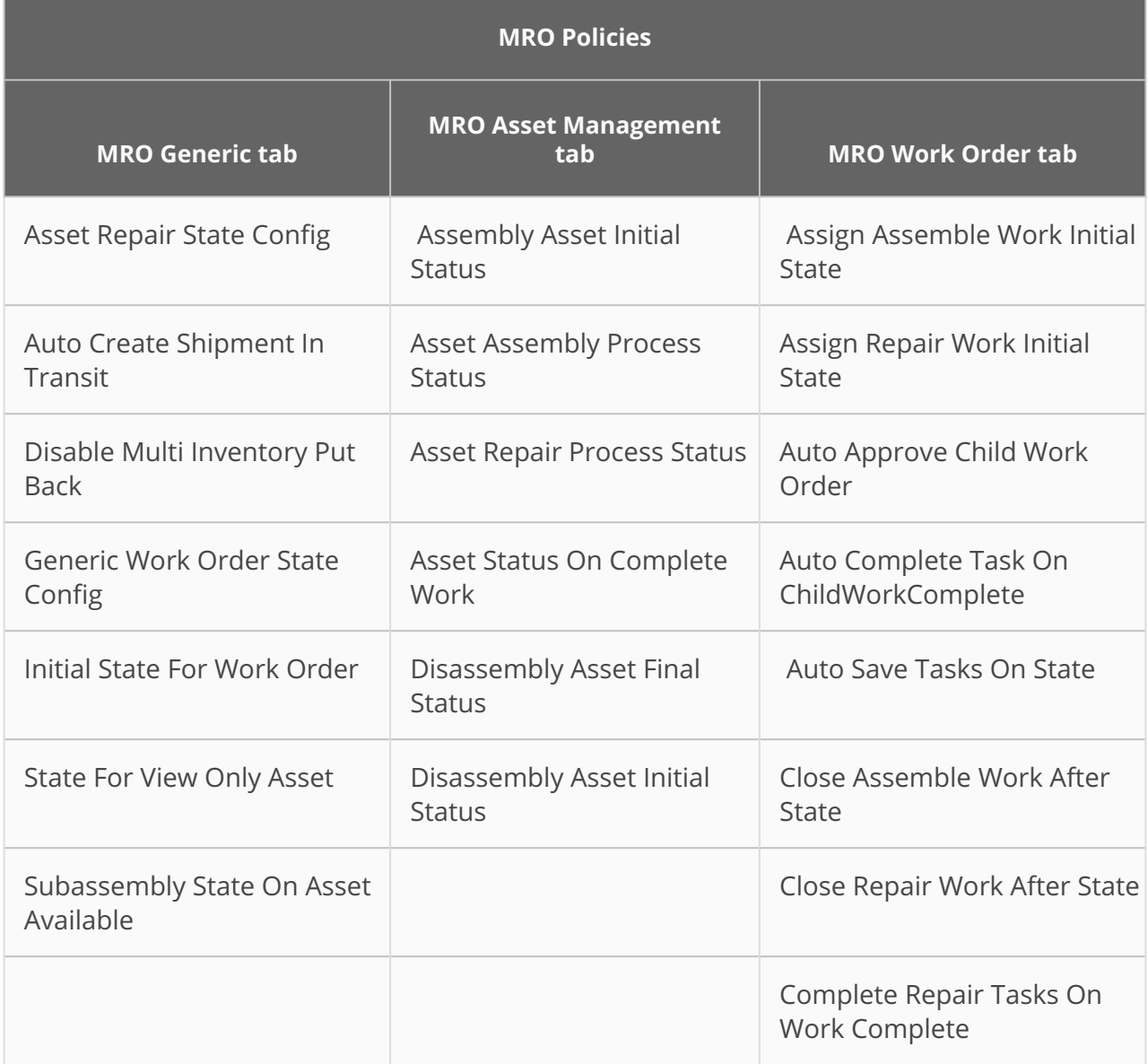

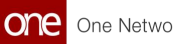

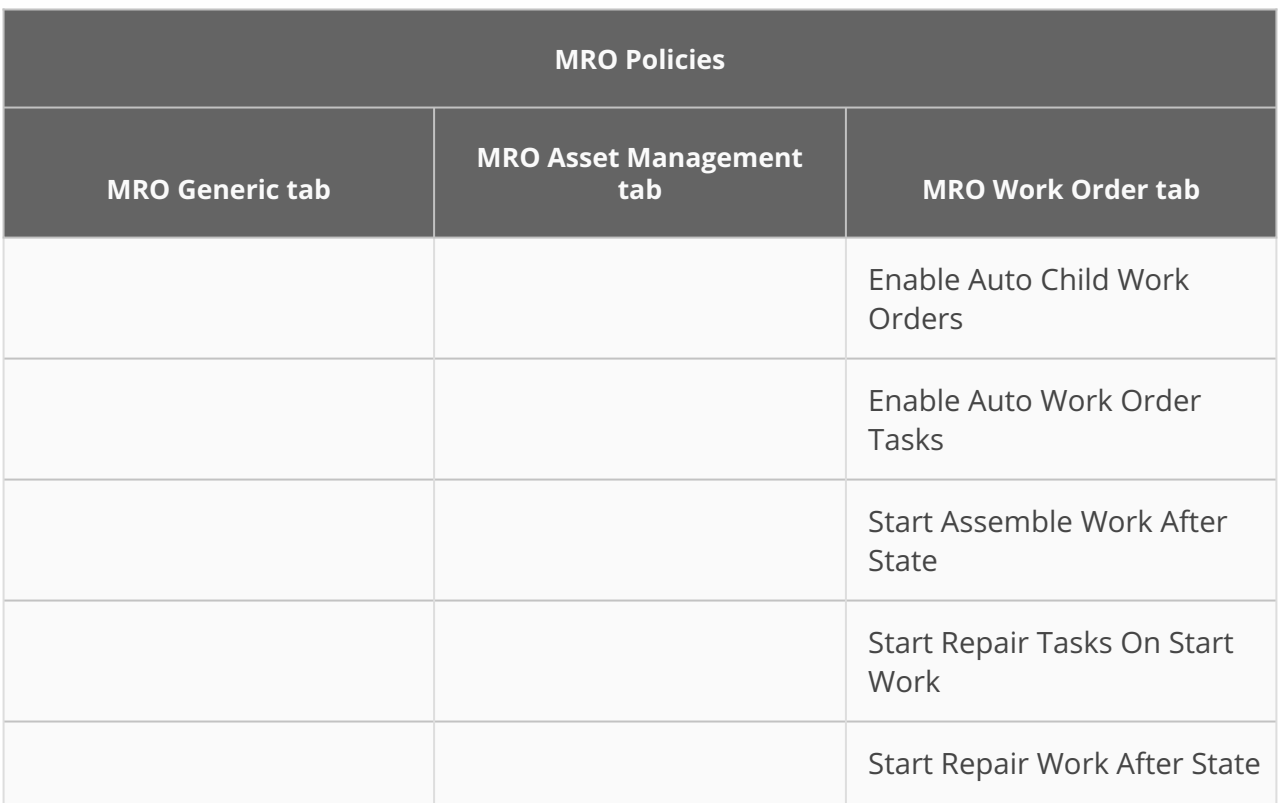

As part of the enhancement, ONE introduces a new policy, State For View Only Asset, on the MRO Generic tab on the Search Policies screen. Based on the selected policy value, the system does not allow any operation when the asset resides in that state.

#### **Note**

Users can select and configure the policies from Administration > Search Policies.

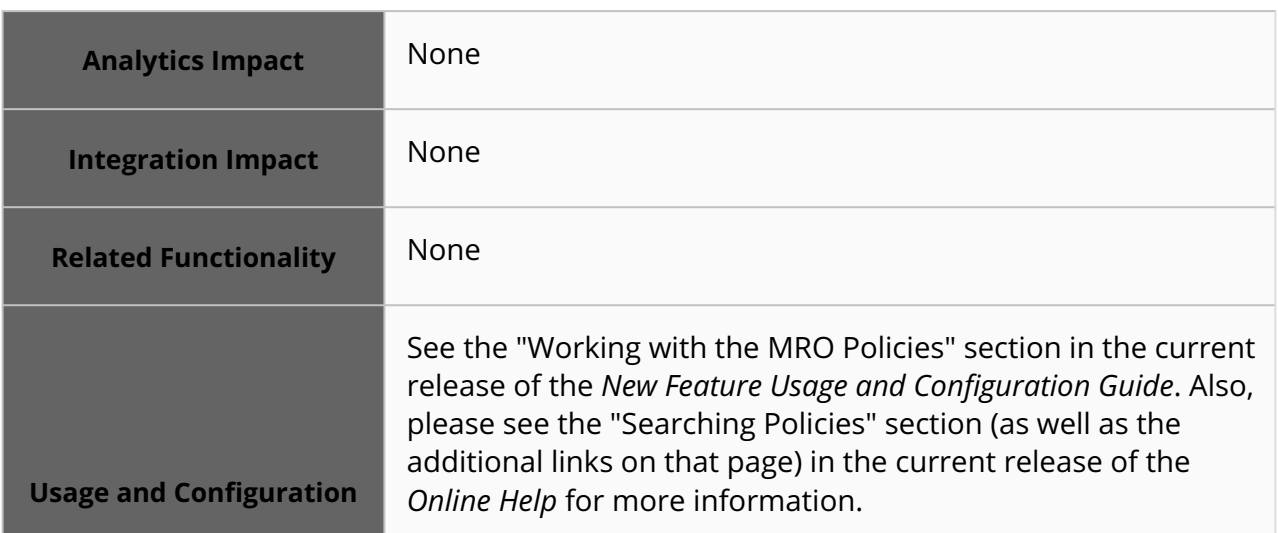

### **2.11.7 Enhancements to Asset Maintenance Schedules**

With this release, the New Maintenance Schedule screen and the maintenance schedule detail screen are updated to add the following fields:

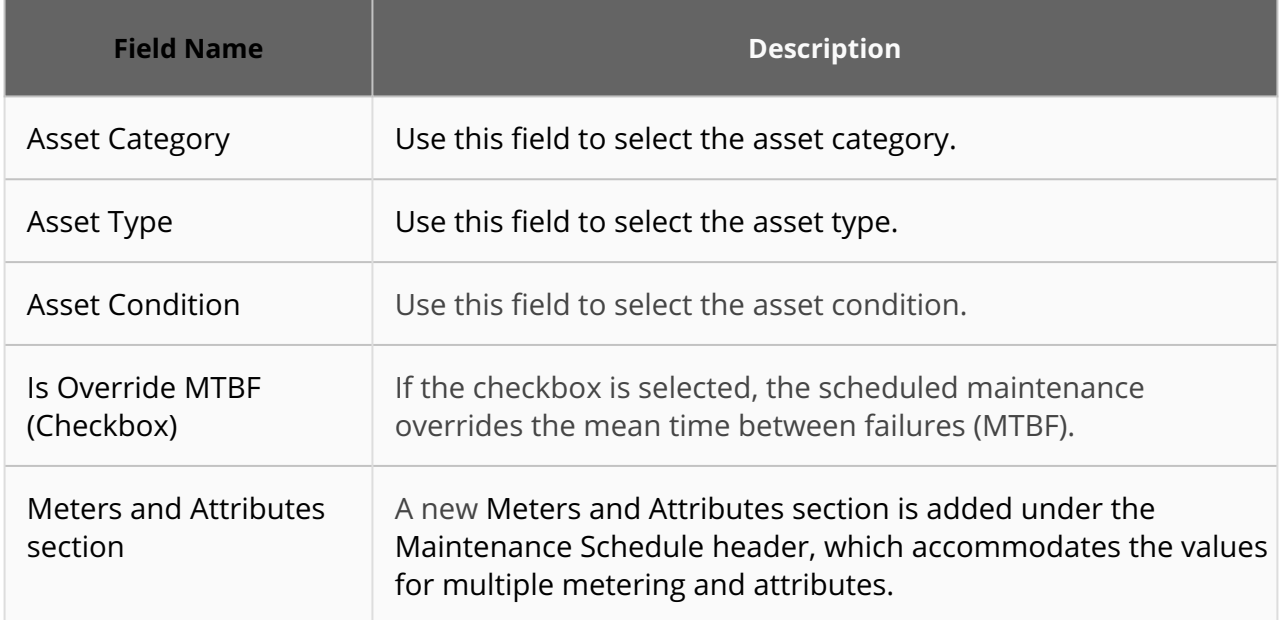

The Asset Maintenance Schedule screen is updated to automatically create work orders and auto-populate the maintenance schedule data under the asset detail screen's Maintenance & Repairs tab. The previous Maintenance Schedule screen did not have fields to view assets while creating a Maintenance Schedule. There was no provision to perform scheduled preventive maintenance. The enhancement helps users automatically create the required work orders once the maintenance schedule is reached and perform the maintenance based on the asset types and categories. Users can access the new Maintenance Schedule screen to schedule maintenance.

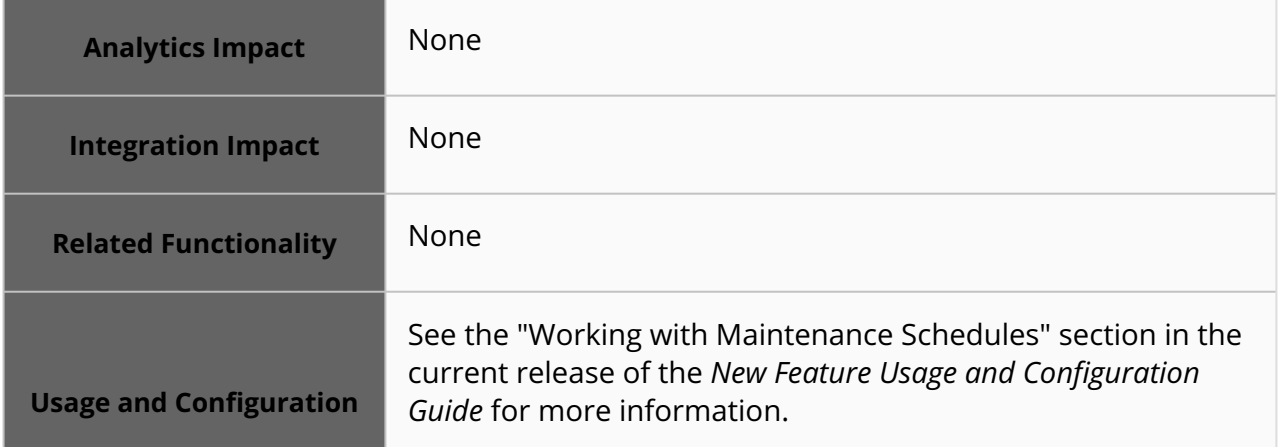

#### **2.11.8 Enhancements to the Asset History and Asset Details Screen**

This release adds the following enhancements to the asset details screen:

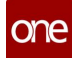

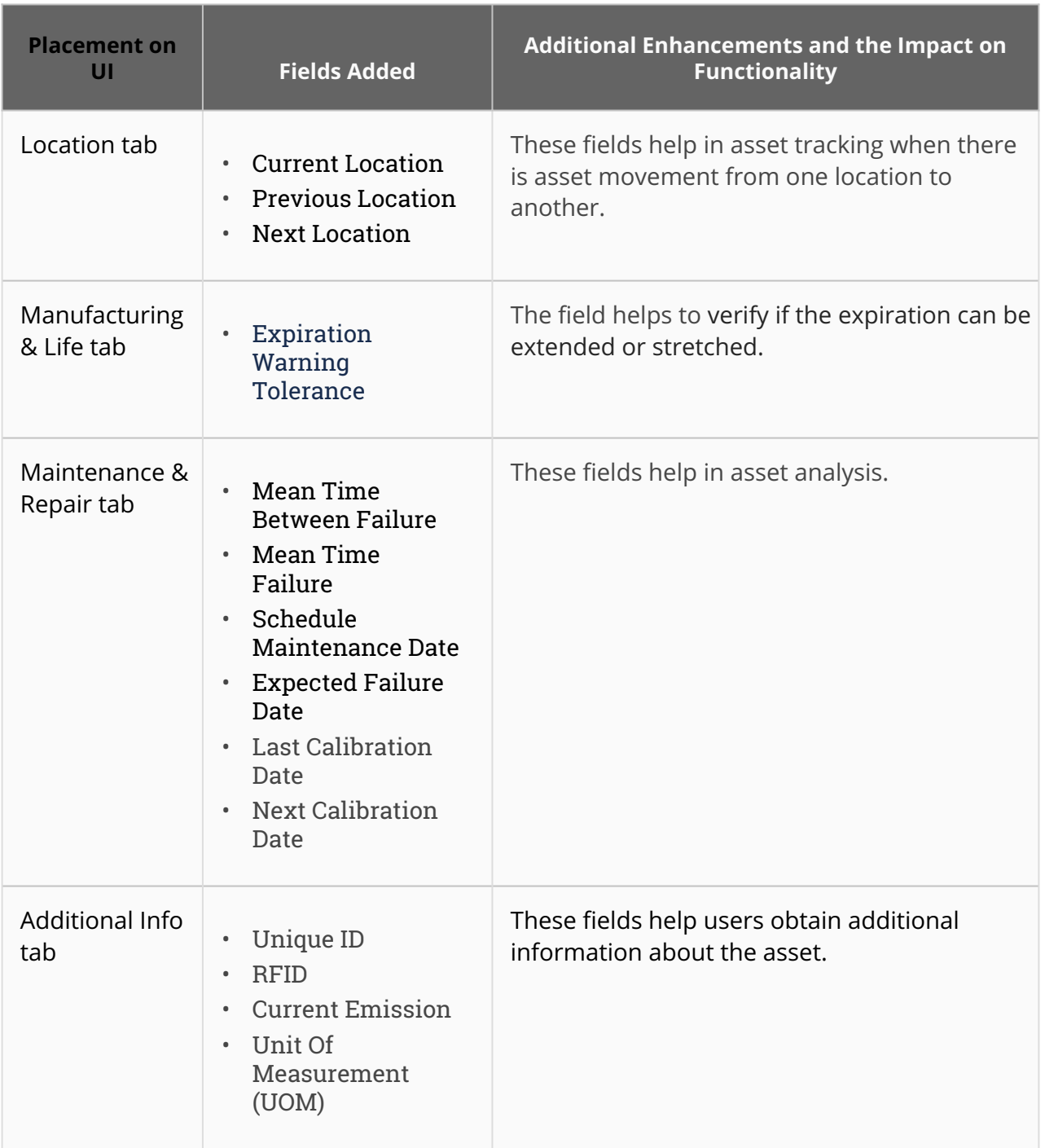

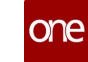

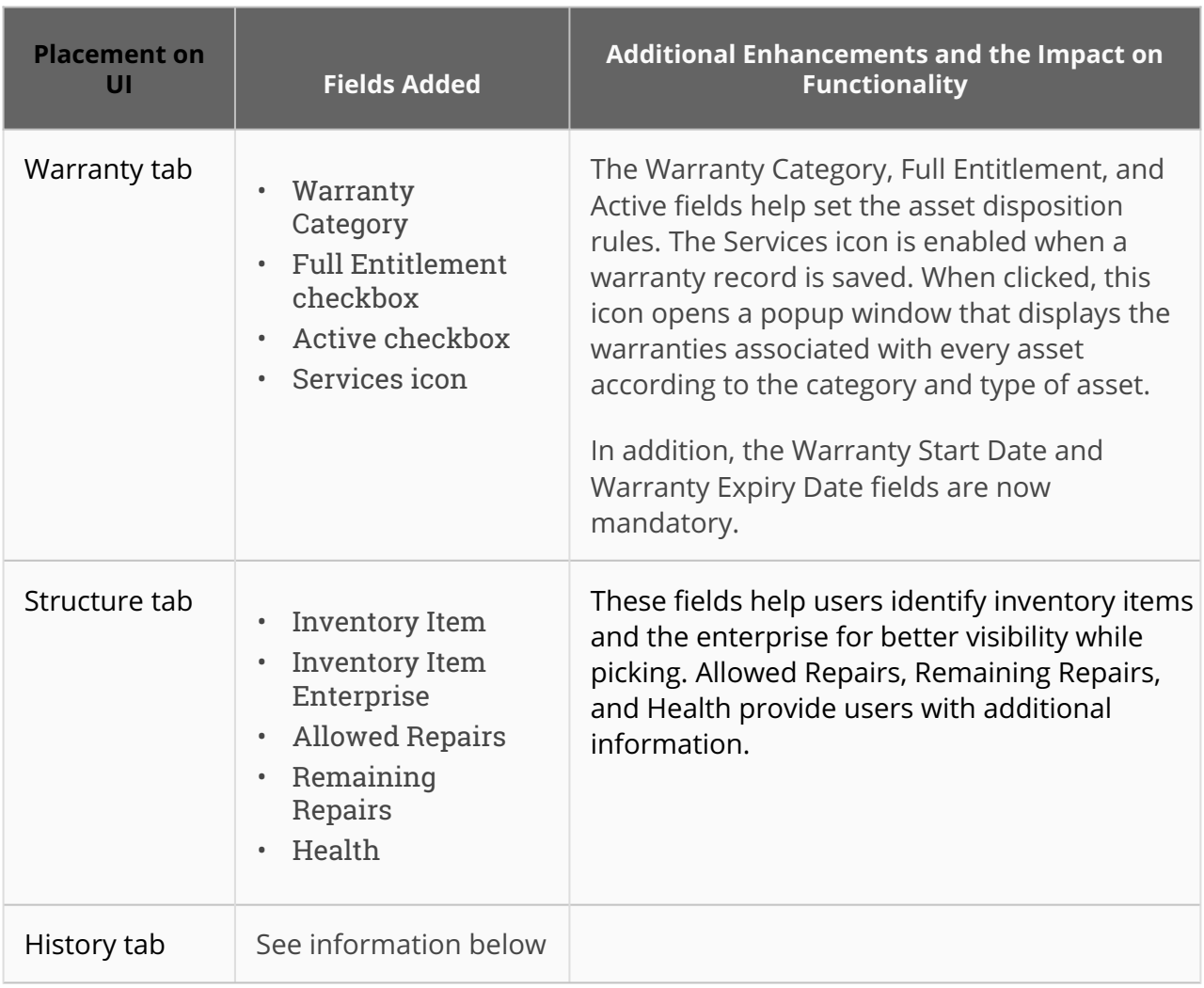

In addition, this release enhances the information available on the History tab of the asset details screen. On the History tab, the system now populates data from the information recorded on the Location tab, the Maintenance & Repair tab, and the Additional Info tab, including many of the newly added fields displayed in the table above.

This enhancement helps users have better visibility of the assets in the system. Users can view the added fields on the asset details screen and view related updates to the asset on the History tab.

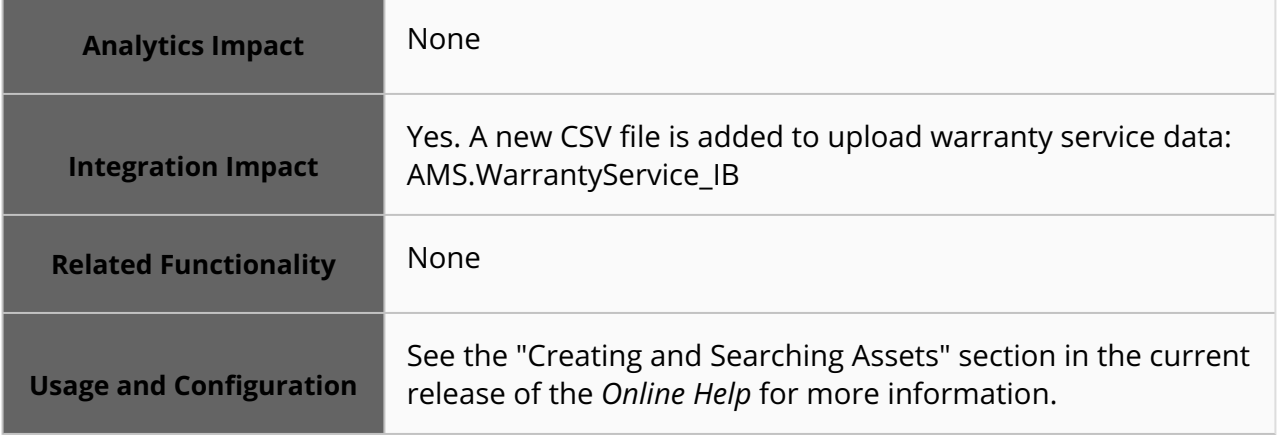

#### **2.11.9 Enhancement to the Item Picker field to Support Partner Enterprise level Items**

This release enhances the Item(Make & Model) picker field to support and display partner enterprise-level items while assembling the asset. Previously, while creating a new asset, the user could only select and fetch the items for logged partnership organization. The improvement helps users to view all partner enterprise-level items with matching asset types.

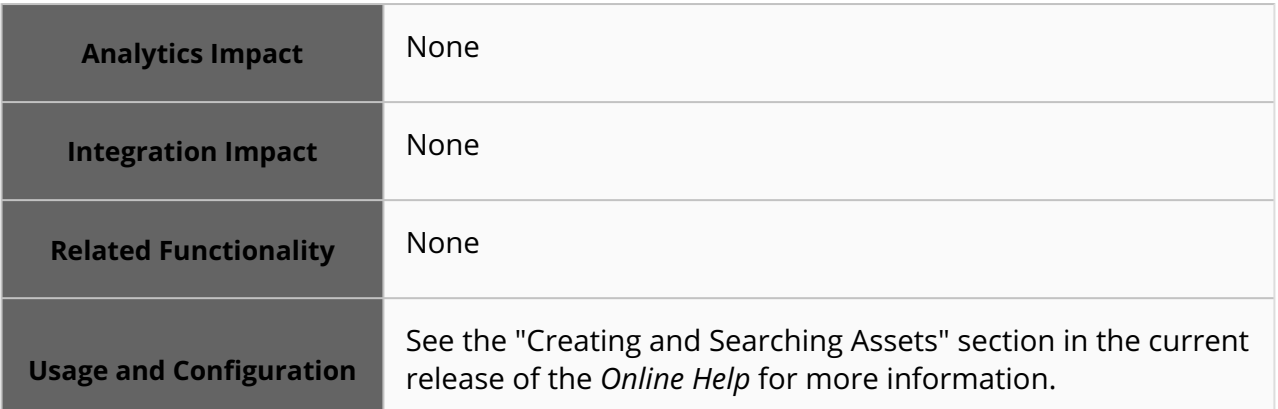

### **2.11.10 NEO Prescription Enhancements for Assets**

This enhancement adds the following NEO Prescriptions for problems with assets:

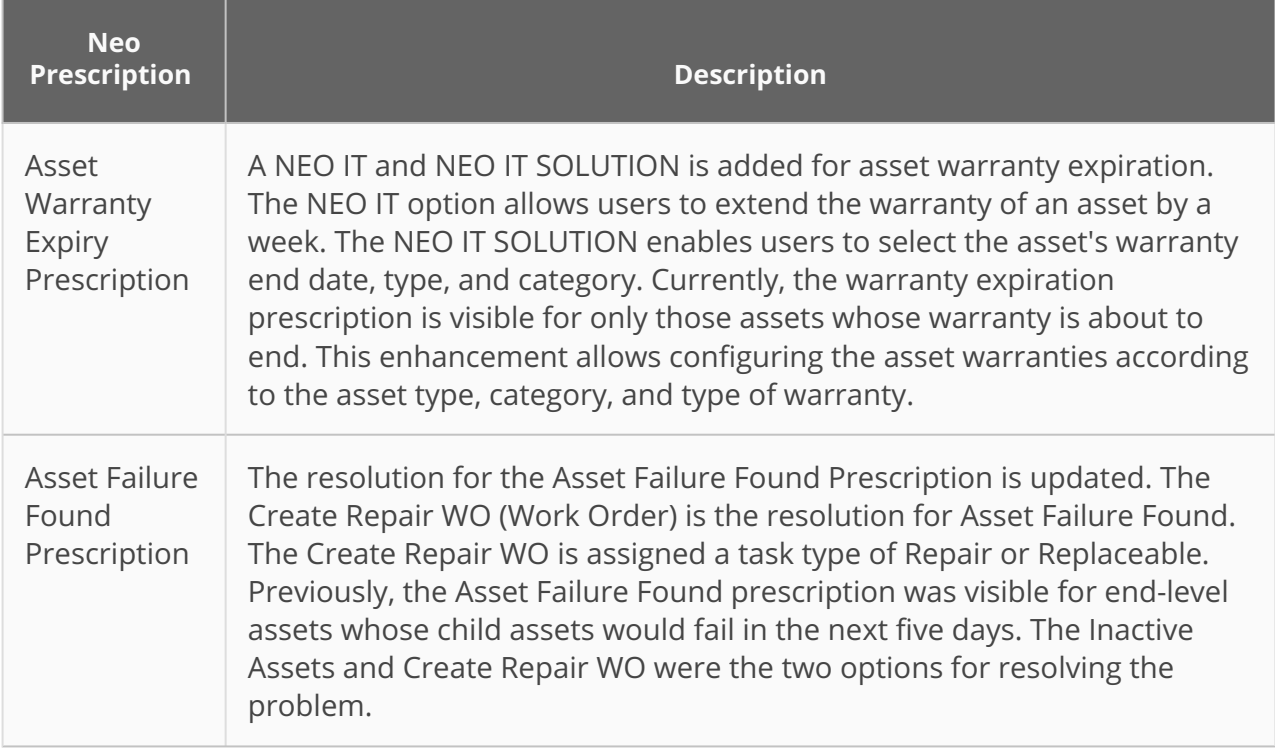

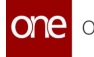

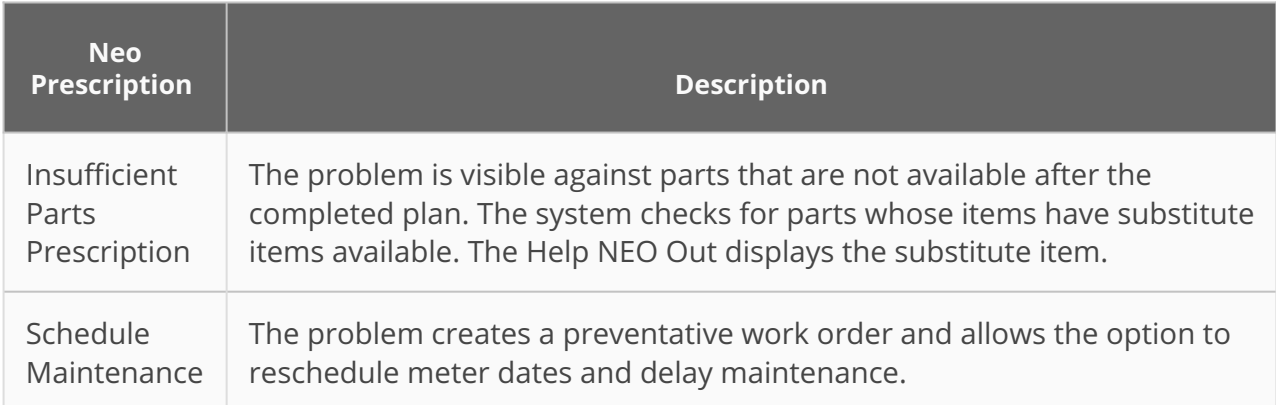

Users can subscribe to the prescriptions and resolve the problems associated with the assets. Users can also set below mentioned alerts to get notifications about the problems.

- Awaiting Milestone Alert
- Delayed Milestone Completion Alert
- Failed Milestone Alert
- Schedule Maintenance Alert

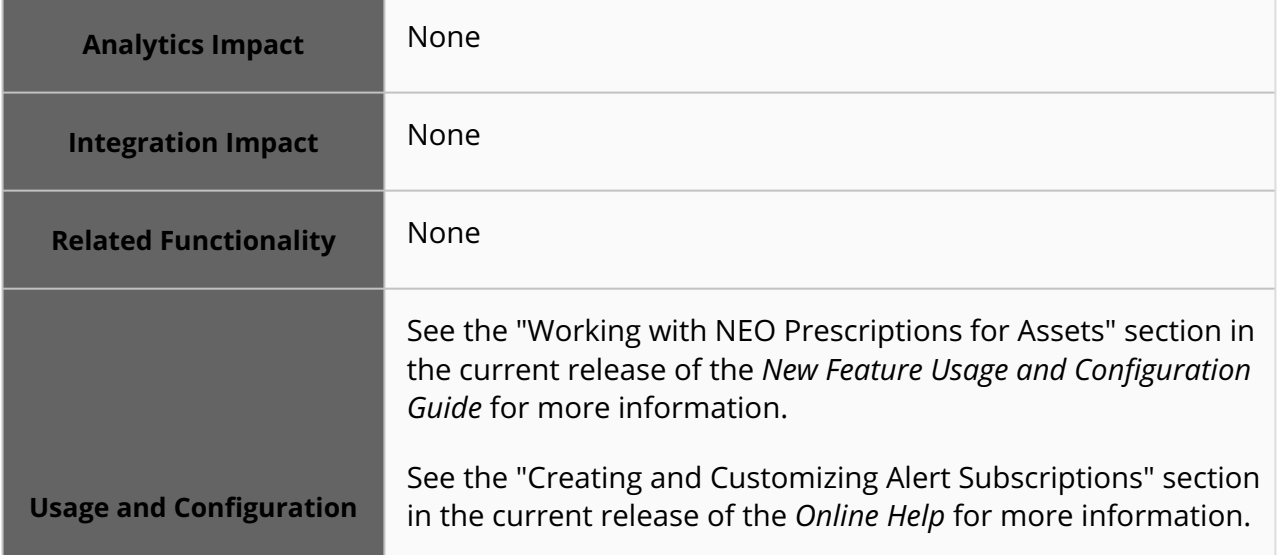

## **2.11.11 Inspection Tab Added to the Asset Details Screen**

This release adds a new tab, Inspection, to the Asset details screen. The inspection tab has fields such as Inspection No, State, Inspection Line Number, Status, Result Number, Inspection Result Status, Creation Date, and Planned Inspection Type. Previously, there was no visibility for the external inspections carried out for an asset. This enhancement helps users view or add details for inspections done internally or externally for the end item and its associated serialized and repairable components. Users can view the historic inspection details carried out for an asset under the Inspection tab on the asset details screen. Users can create an inspection via the Create Transaction icon under the History tab when the asset status is in In Operation status.

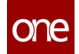

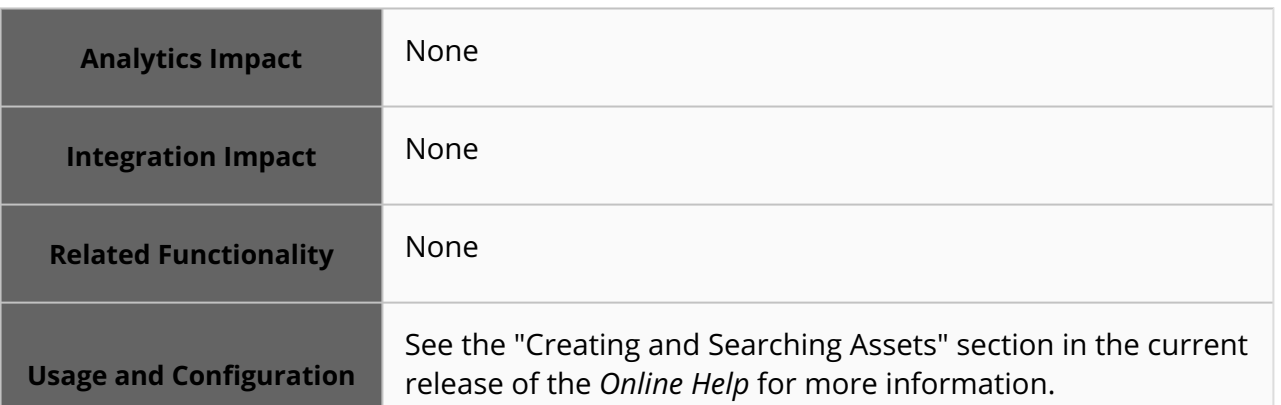

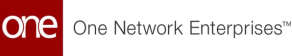

# **3 Bug Fixes**

This content is still in development and will be added prior to Customer UAT for this release.

## **3.1 Data Warehousing**

#### **3.1.1 Currency Conversion Date Lookup Failure Tender Fact Records**

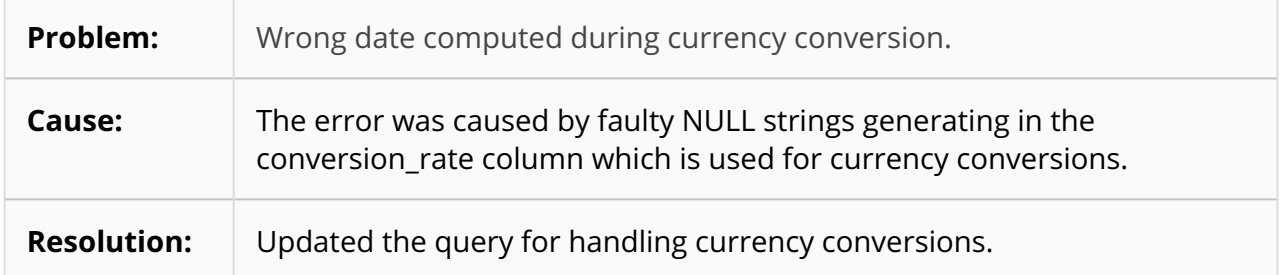

## **3.2 Logistics And Transportation Management**

### **3.2.1 Error When Deleting Additional Charges on Prices**

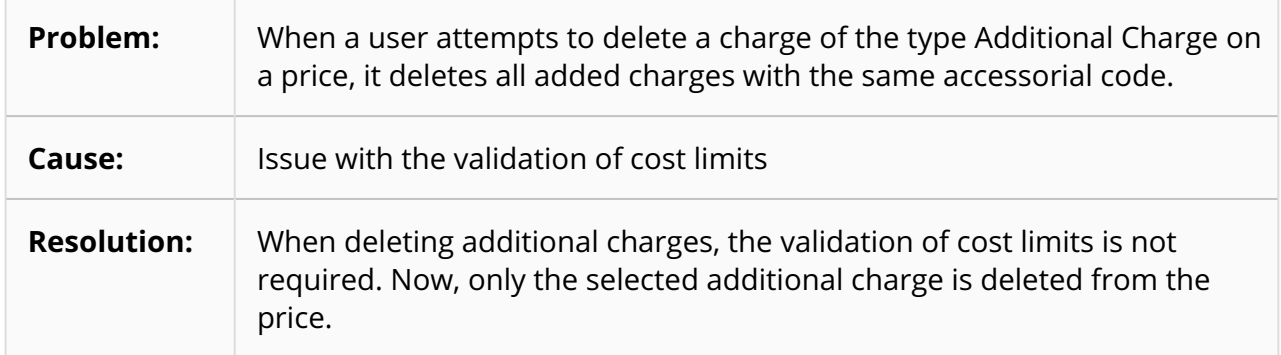

## **3.2.2 Inconsistent Event Date Fields in Reports**

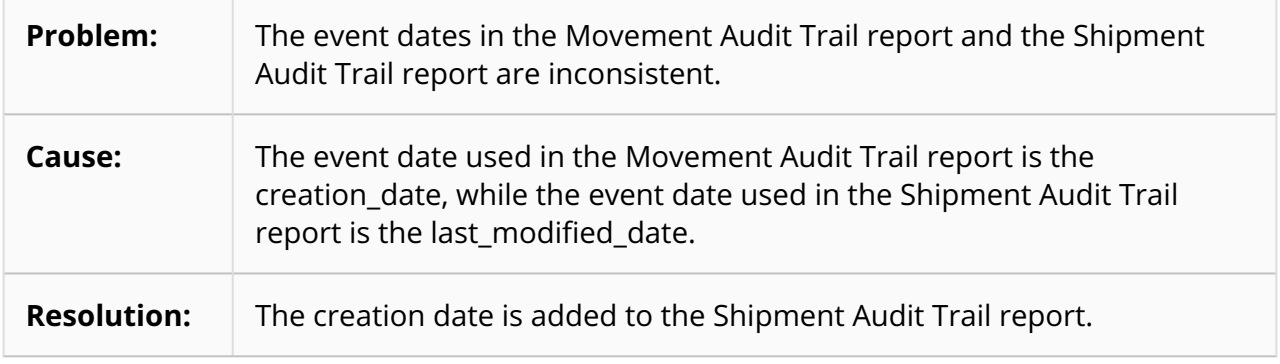

## **3.2.3 LoadConsolidationPolicyAccessor has Memory Leak**

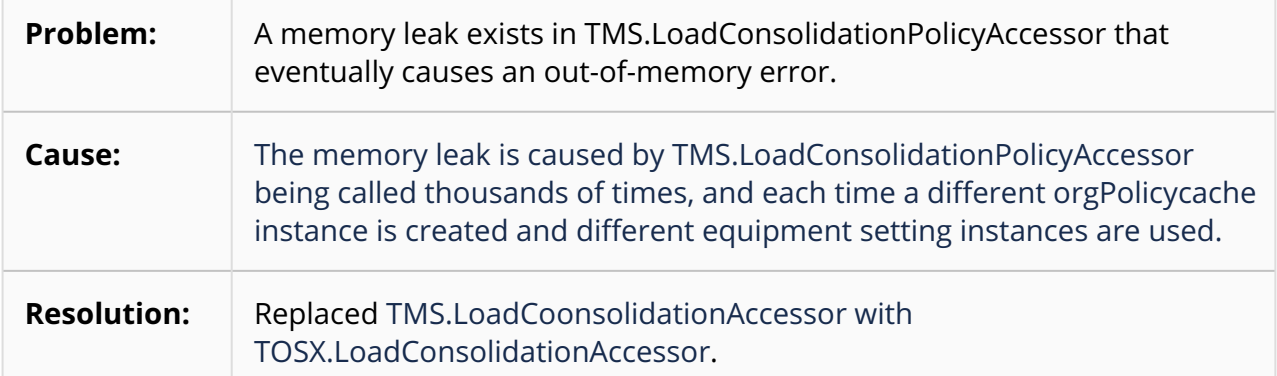

#### **3.2.4 Movements Associated with Multi-Modal Shipment Not Displayed Correctly**

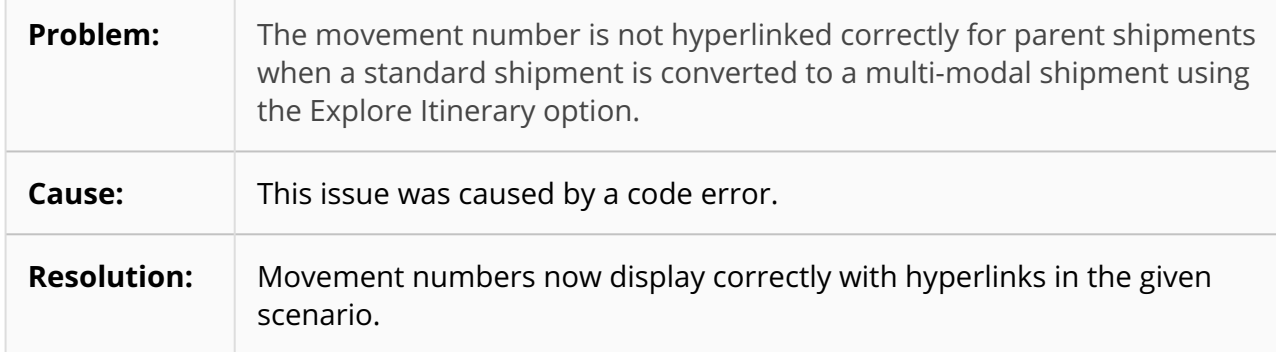

#### **3.2.5 Retrieve For Filter Not Working on the Milestone Report**

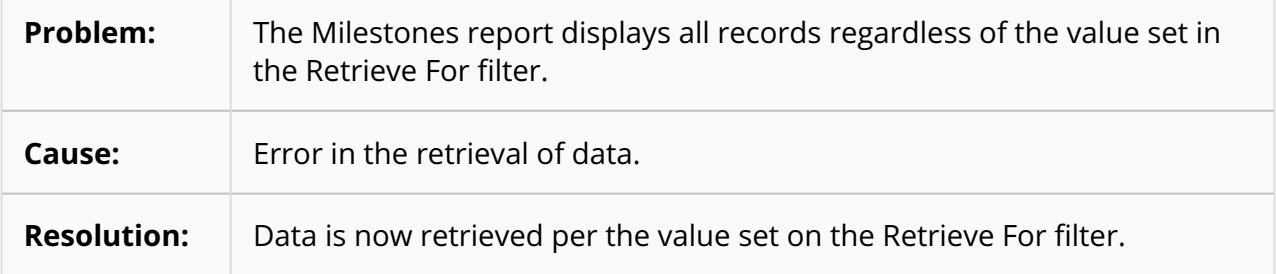

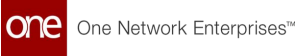

#### **3.2.6 Search Invoice Report Timing Out With Filter Range Over One Year**

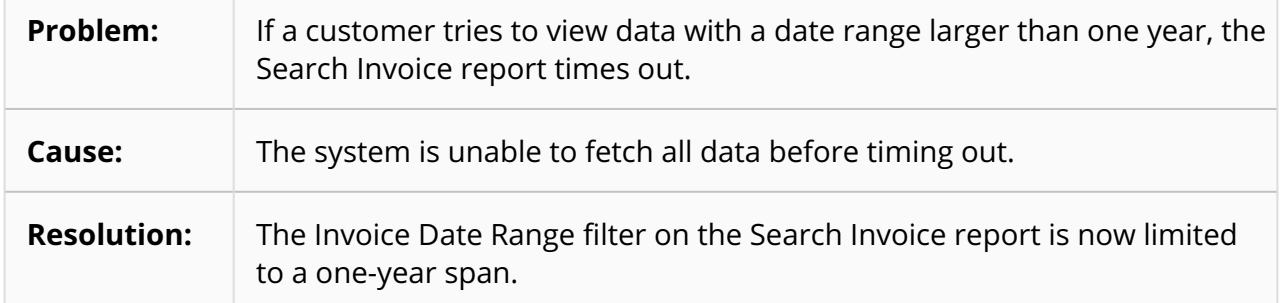

#### **3.2.7 Show States with Empty Values Checkbox on Widget Is Not Visible for Some Roles**

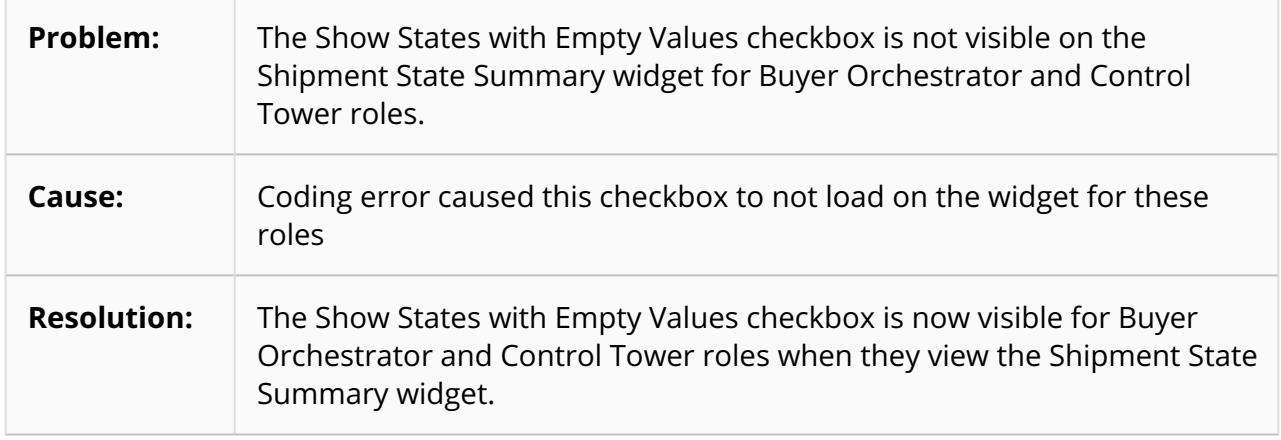

#### **3.2.8 Slow Global Search**

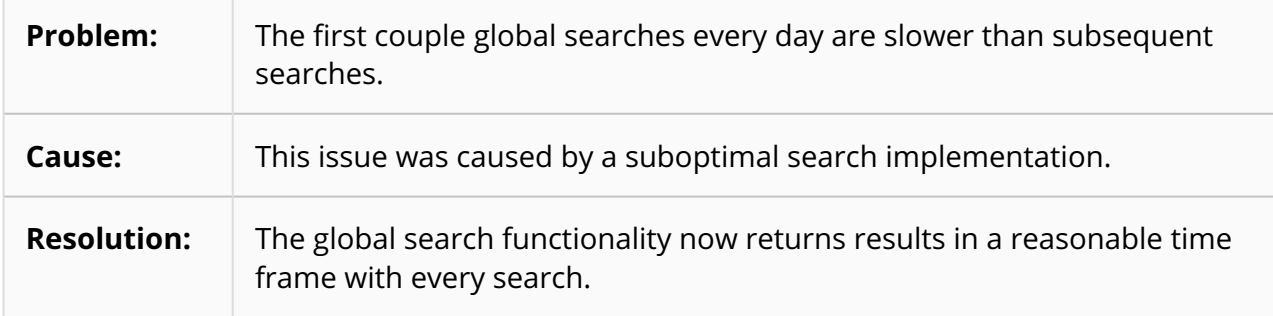

#### **3.2.9 Special Instructions Field Does Not Match Instructions Field for Movements**

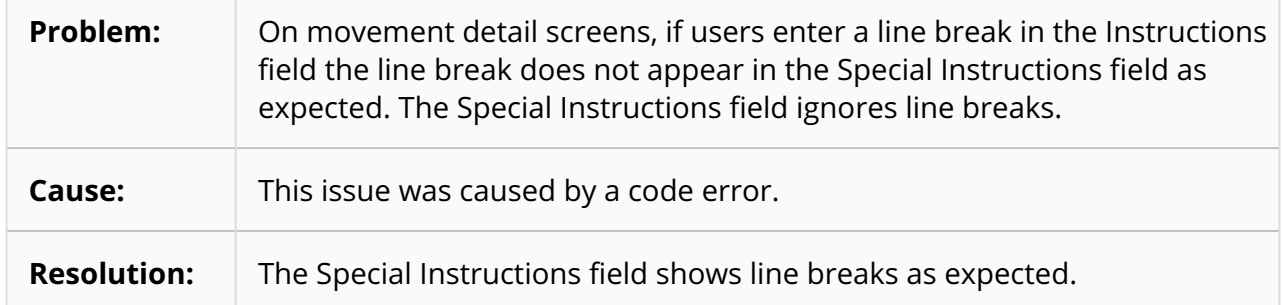

### **3.2.10 Spot Bid Accept Alert Not Working Correctly**

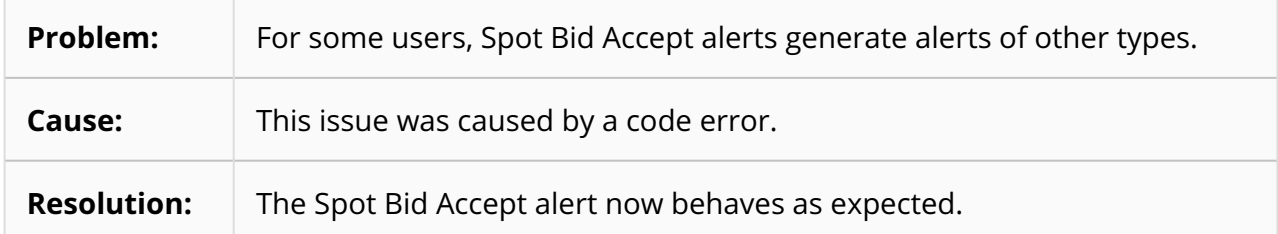

#### **3.2.11 Users Can Update Static Routes Without All Required Fields**

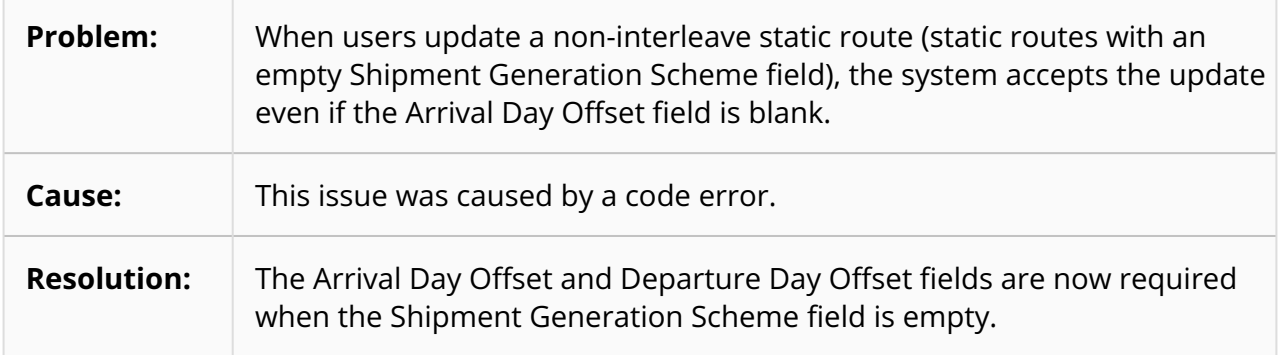

## **3.3 NEO Platform**

#### **3.3.1 ArrayIndexOutOfBoundsException in Message Detail in RTVN 9002 Environment**

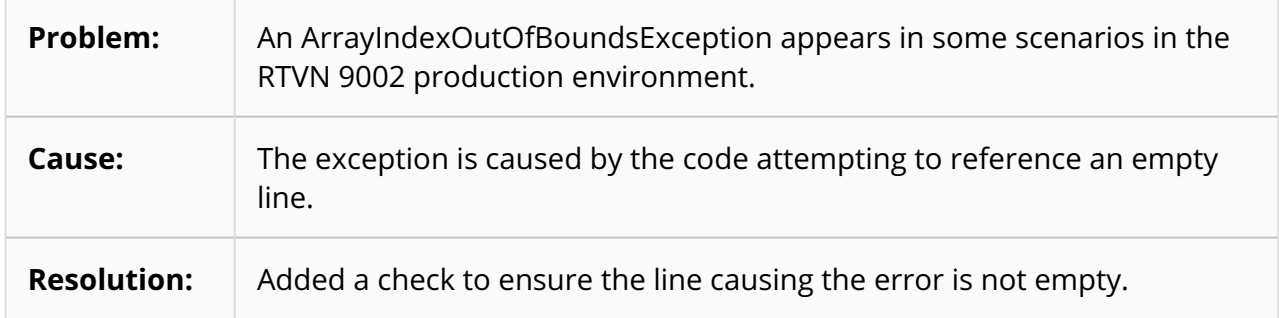

#### **3.3.2 Cannot Create Enterprise Role Types for Enterprises with Apostrophe (')**

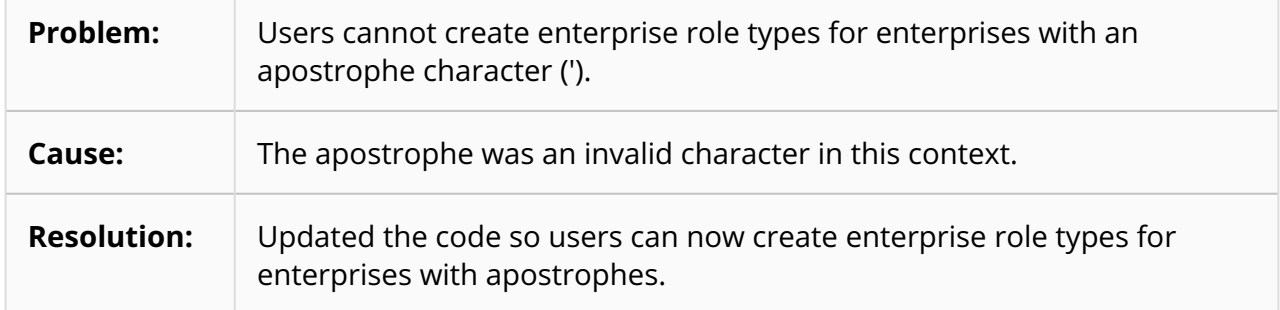

#### **3.3.3 Integration Message Monitor Generates Alerts with Incorrect Times**

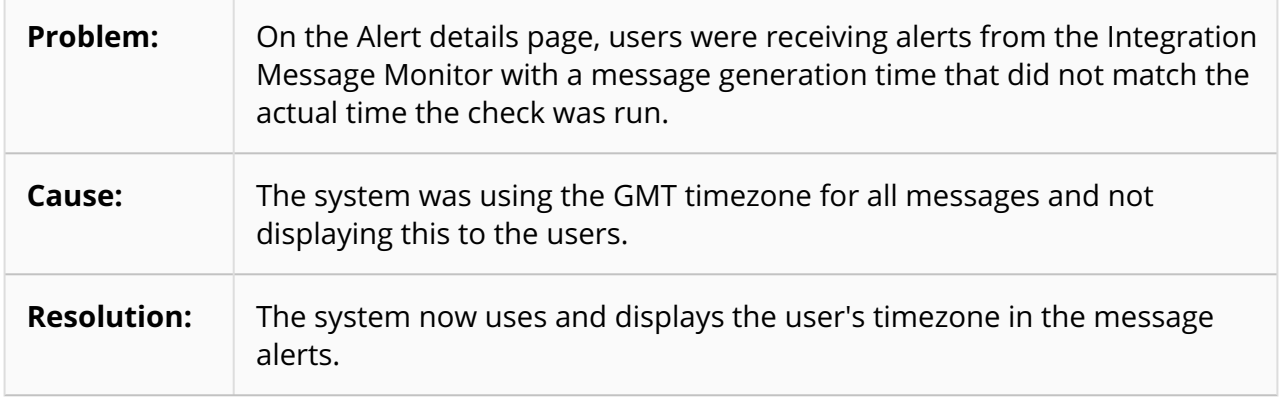

### **3.3.4 Internal Error Message Showing on Some Reports**

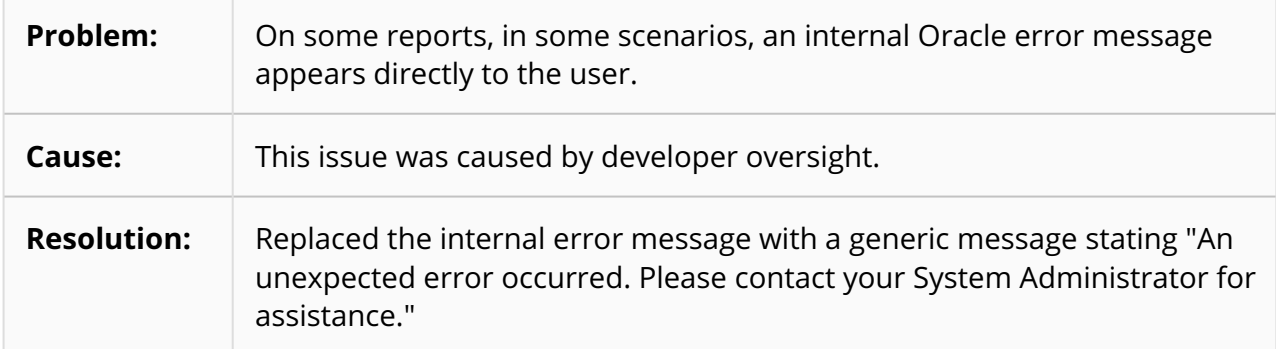

#### **3.3.5 JDK Version 11.0.15 Update Caused Outbound Failure**

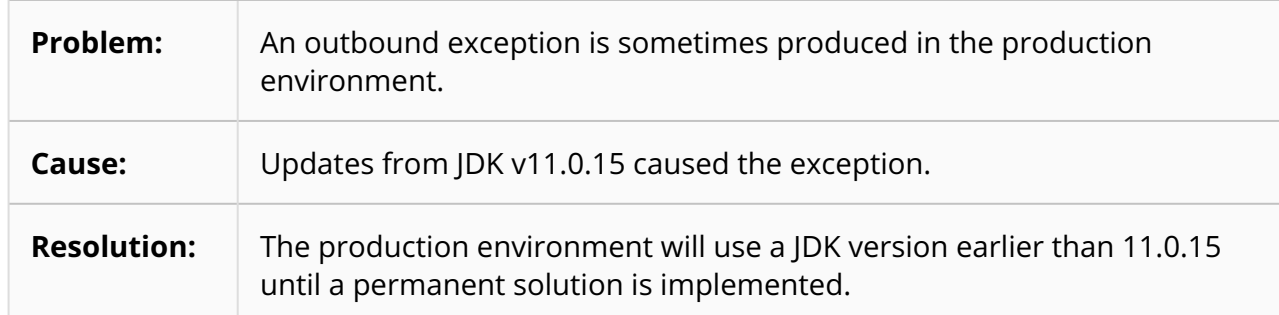

#### **3.3.6 Performance Issues with Pagination on Widgets, Reports, and Picker Reports**

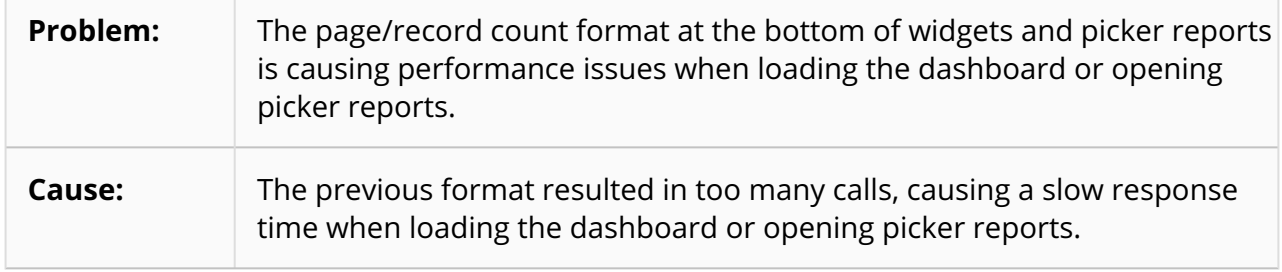

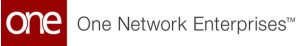

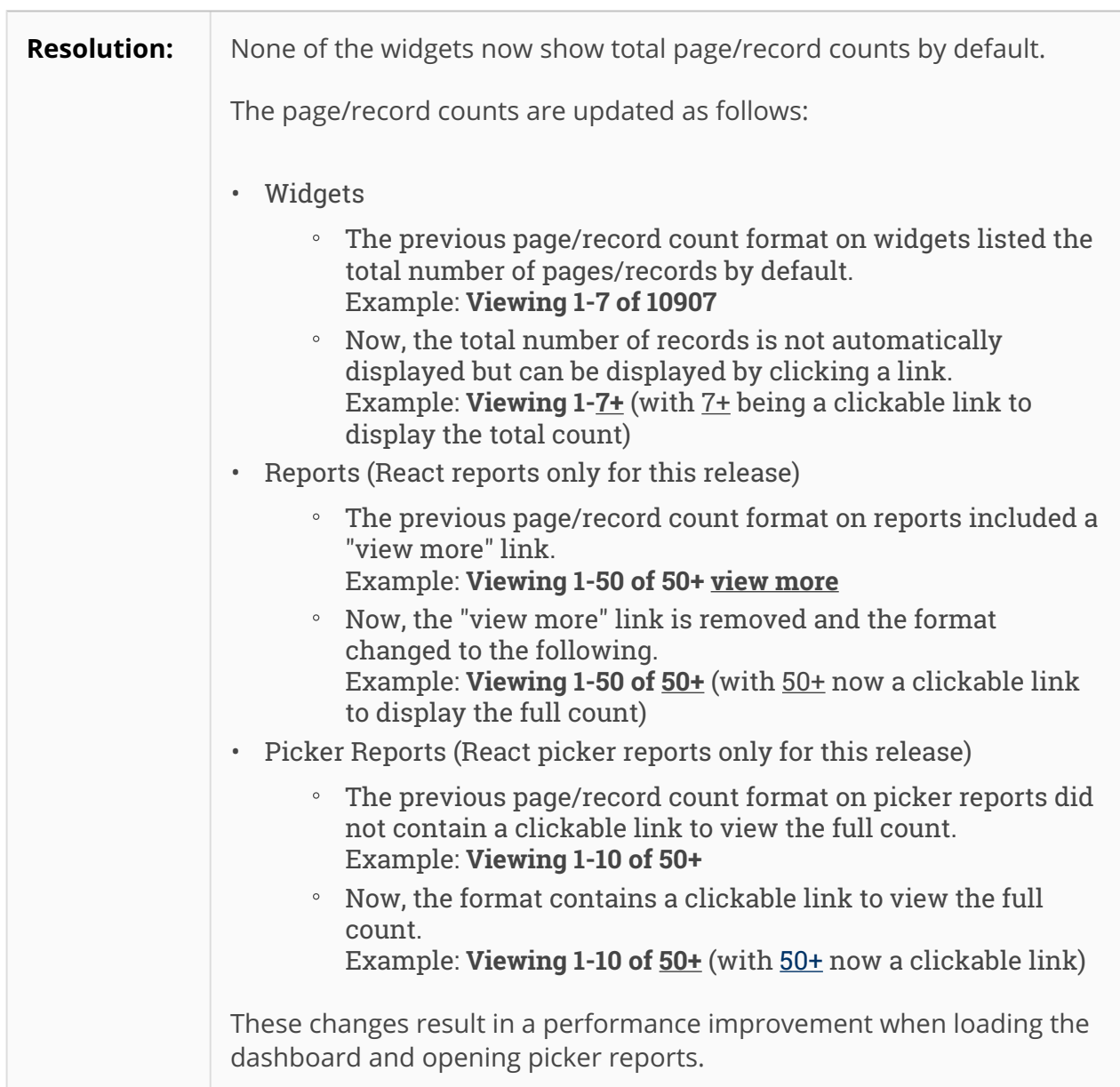

## **3.3.7 Poor Performance Due to Cachekey Implementation**

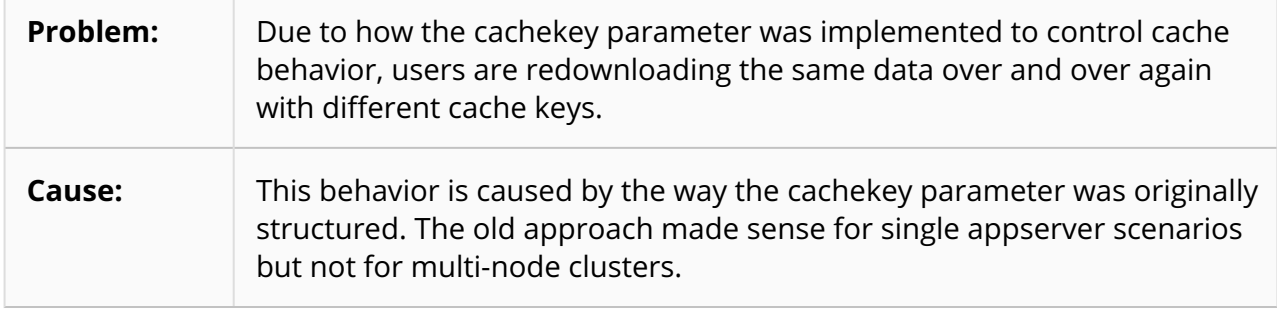

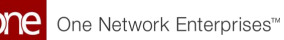

**Resolution:** Added new columns for lists of HPAs and cacheKeyOverride in the VERSION table. If the platform build or HPA changes, the cacheKeyOverride is nullified and the HPAs in the VERSION table are updated. Added a JMX entry to explicitly capture an external cacheKeyOverride.

### **3.3.8 Session Timeout Longer than Expected**

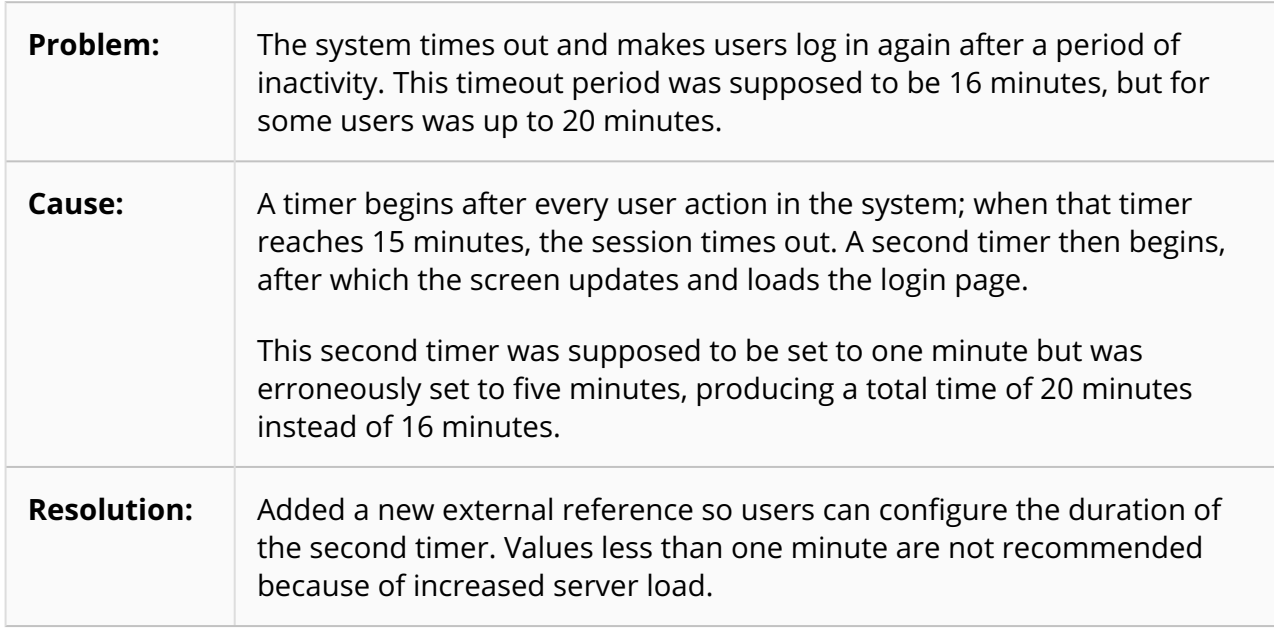

#### **3.3.9 Unexpected Server Error Appears when Attempting to Access Archived Files**

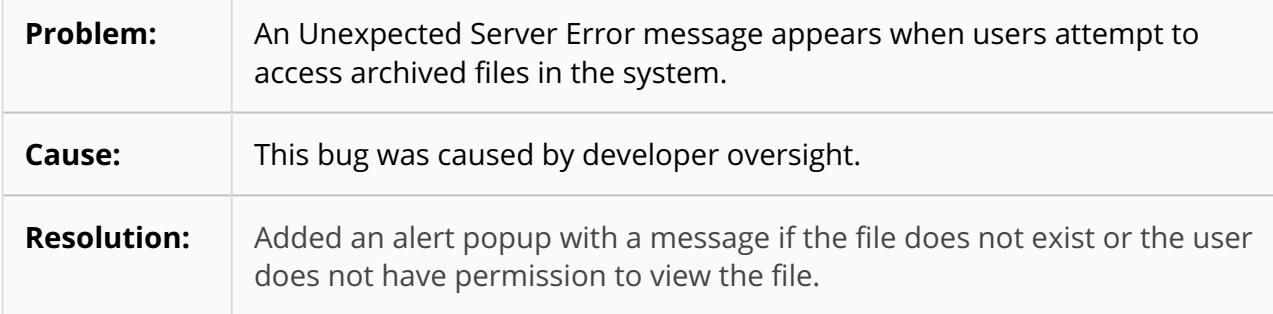

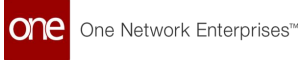

#### **3.3.10 Users Receiving Error Message When Attempting to Login Again After Delay**

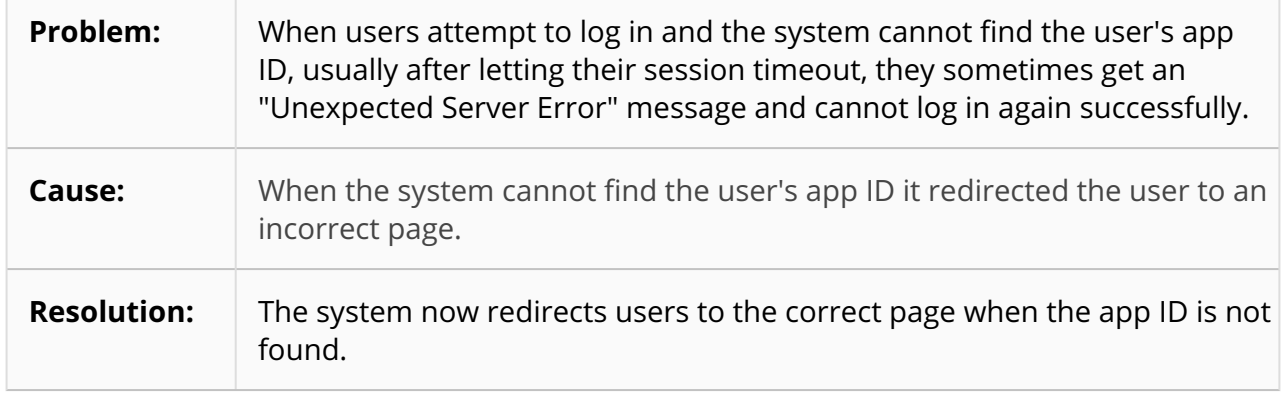

## **3.4 NEO UI**

#### **3.4.1 Invalid Email Address Error**

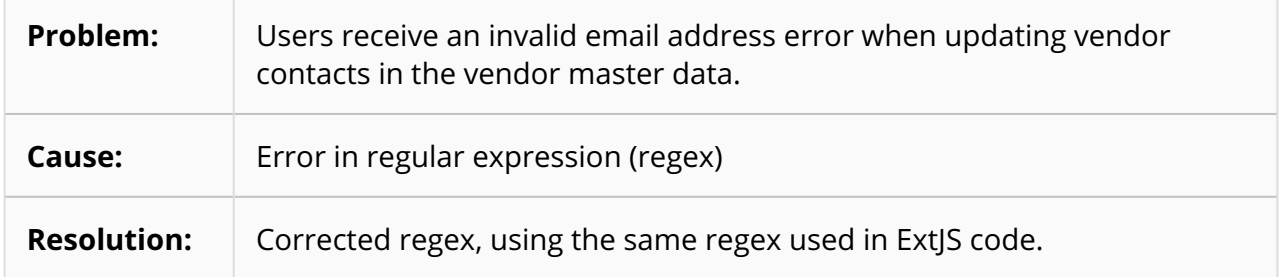

## **3.5 Order Management System**

#### **3.5.1 Inco Terms Field in Search PO Schedules Report is Null**

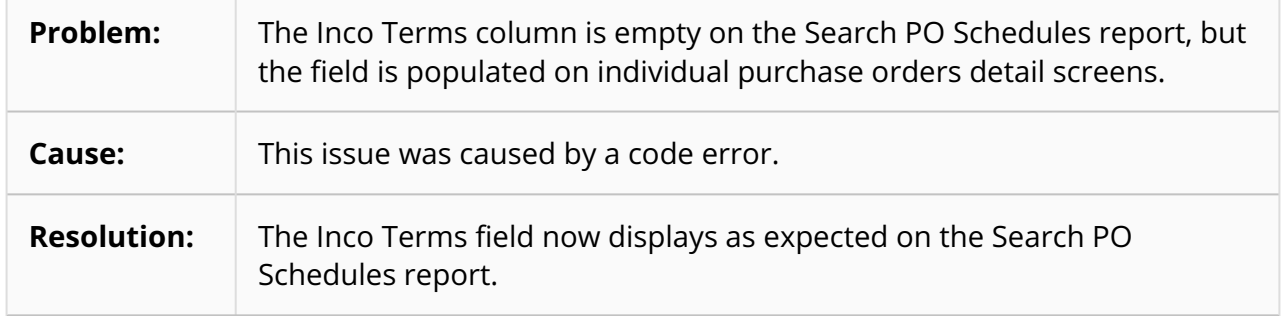

### **3.5.2 OMS.DeleteDeadStateOrders Not Working Correctly**

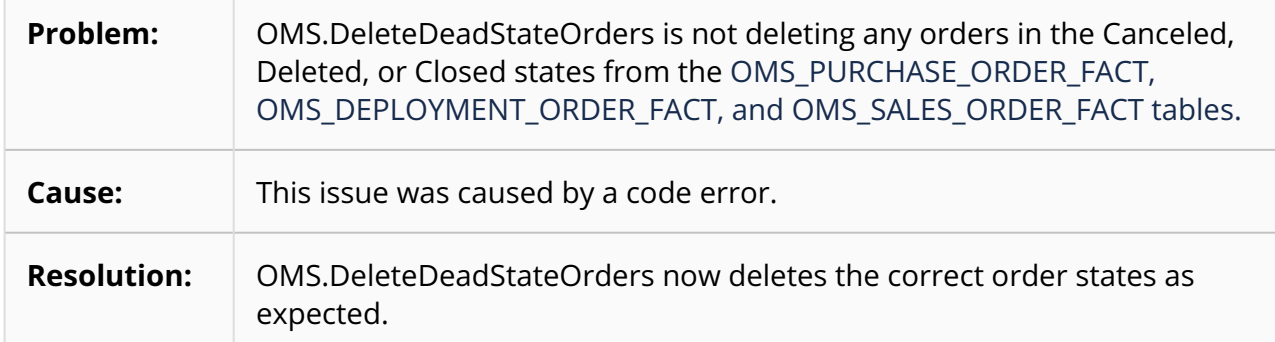

## **3.6 Warehouse Management**

#### **3.6.1 Cycle Count Status Report Fails to Open Under Certain Circumstances**

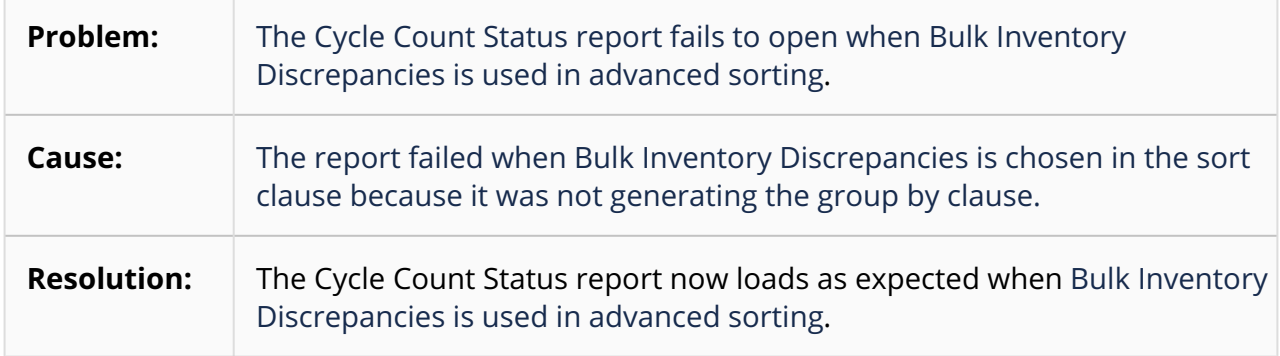

#### **3.6.2 Wrong Inventory Sets Reserves When Performing Reserve Inventory Action**

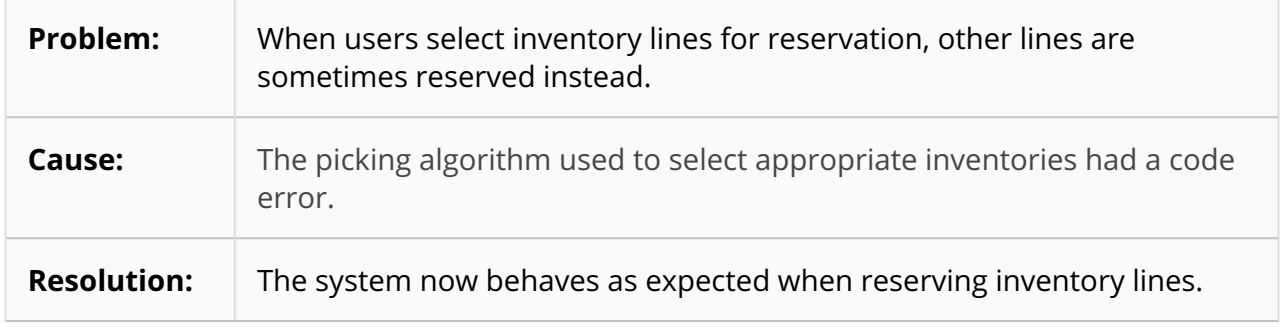

# **4 Revision History**

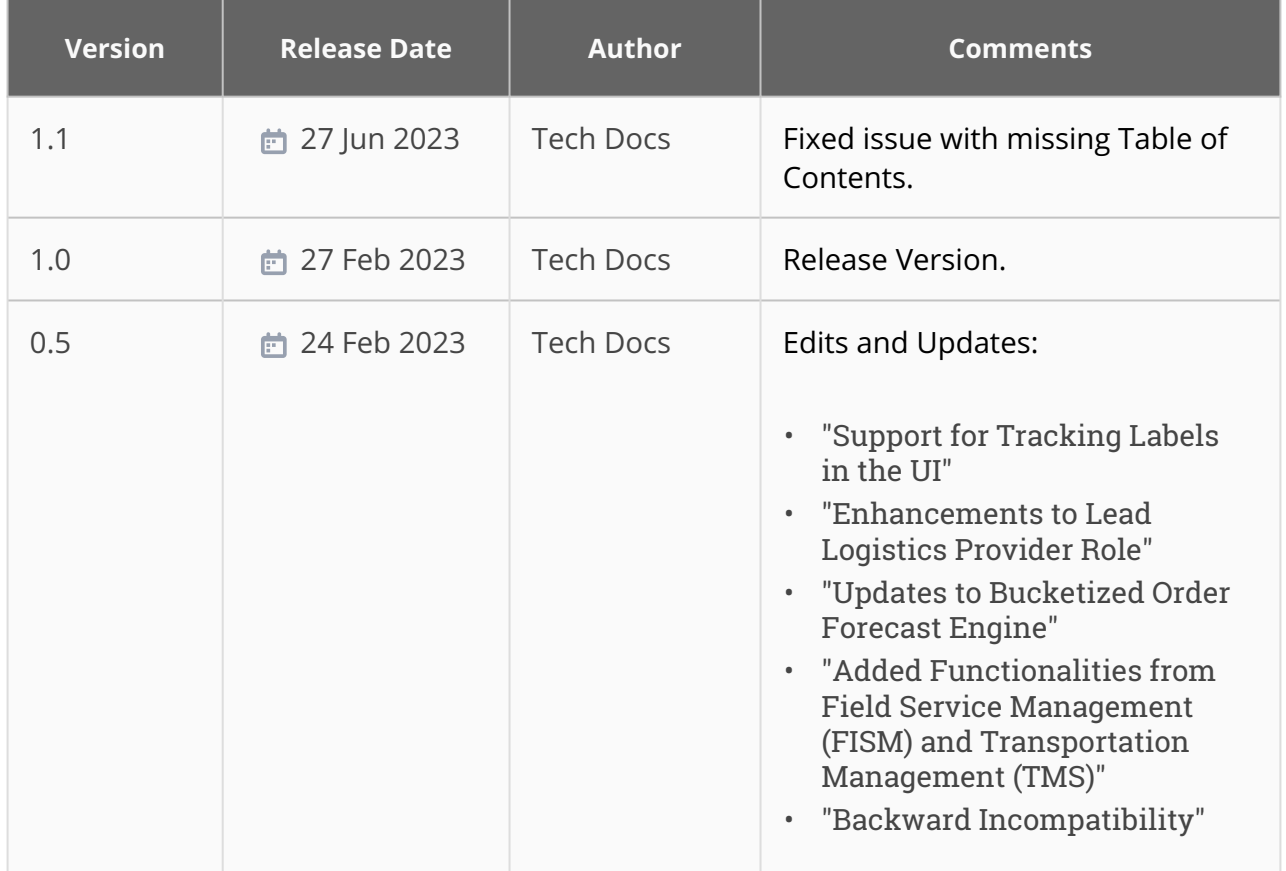

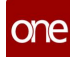

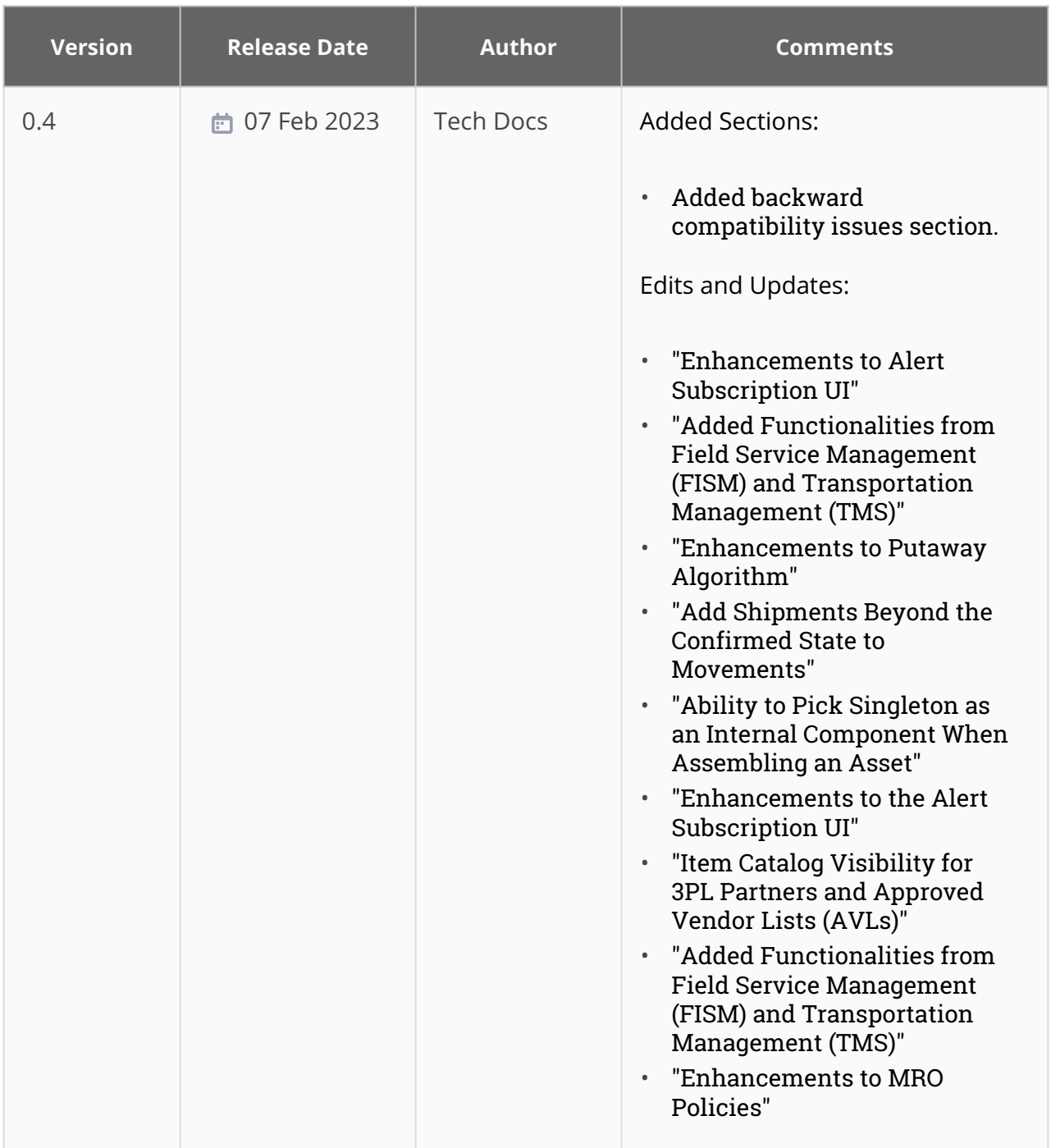

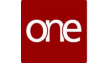

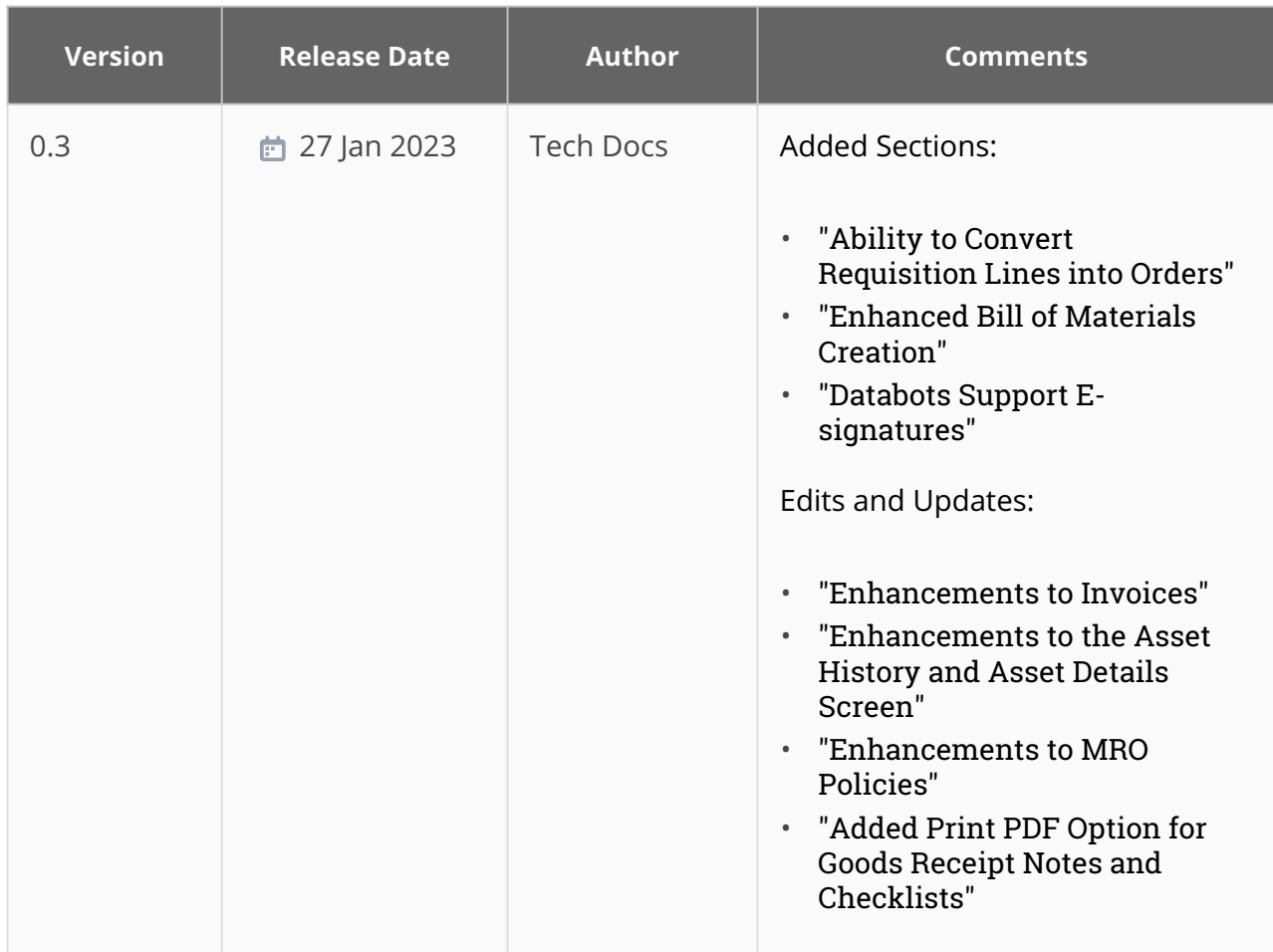

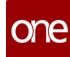

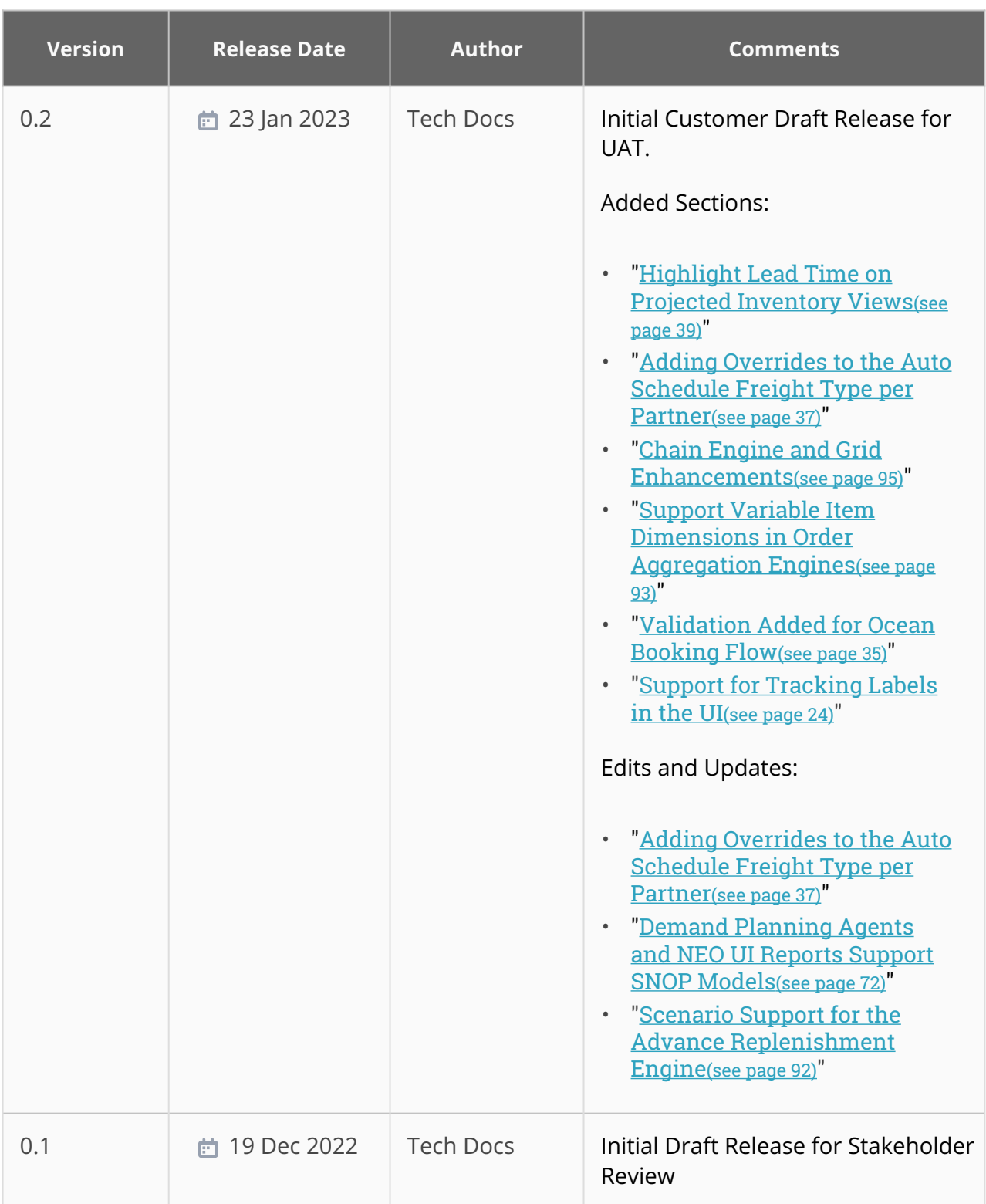

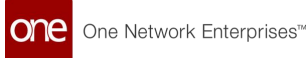

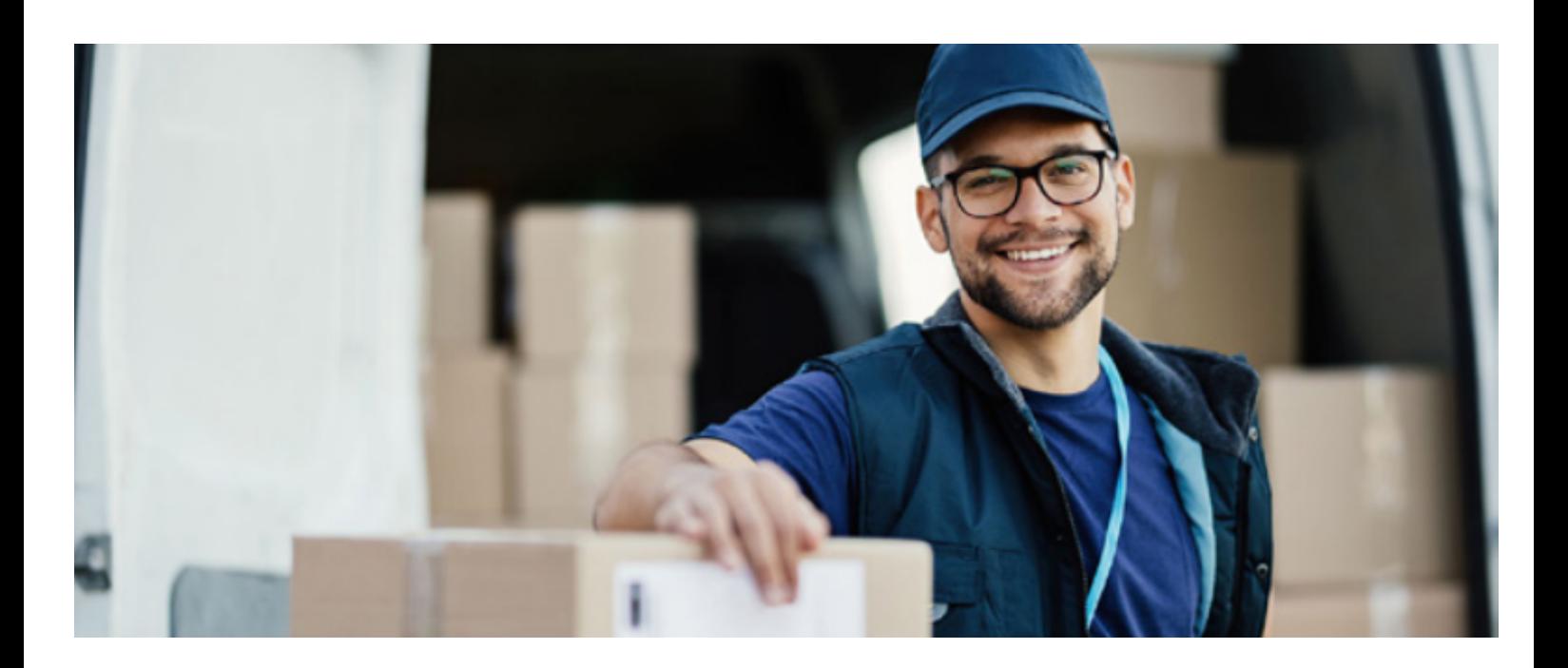

#### **About One Network**

One Network is the intelligent business platform for autonomous supply chain management. Powered by NEO, One Network's machine learning and intelligent agent technology, this multi-party digital platform delivers rapid results at a fraction of the cost of legacy solutions. The platform includes modular, adaptable industry solutions for multi-party business that help companies lower costs, improve service levels and run more efficiently, with less waste. This SaaS and aPaaS platform enables leading global organizations to achieve dramatic supply chain network benefits and efficiencies across their ecosystem of business partners. One Network offers developer tools that allow organizations to design, build and run multi-party applications. Leading global organizations have joined One Network, helping to transform industries like Retail, Food Service, Consumer Goods, Automotive, Healthcare, Public Sector, Defense and Logistics. To date, more than 75,000 companies have joined One Network's Real Time Value Network™ (RTVN™). Headquartered in Dallas, One Network also has offices in Japan, Europe, and India.

For more information, please visitwww.onenetwork.com.

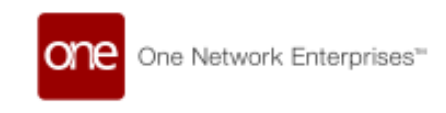

#### **US Corporate Headquarters**

4055 Valley View Ln, Suite 1000 Dallas, TX 75244

↓ +1 866 302 1936 (toll free)  $\rightarrow$  +1 972 385 8630

#### **One Network Europe**

16 Great Queen Street London, United Kingdom WC2B 5AH

 $\frac{1}{2}$  +44 (0) 203 28 66 901

**One Network Australia/Asia-Pacific**  $\frac{1}{2}$  +61 401 990 435

#### **One Network India Pvt Ltd**

Westend Centre III, Survey No. 169/1, Second Floor, South Wing, Sector 2 Aundh, Pune 411007, Maharashtra, India

 $\frac{1}{2}$  +91 20 49111800